# **Getting to Know Munkireport 6**

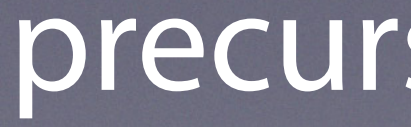

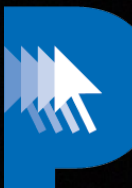

### precursor.ca/slides

### precursor.ca/slides

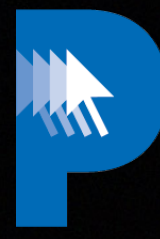

# **EST'd 1994**

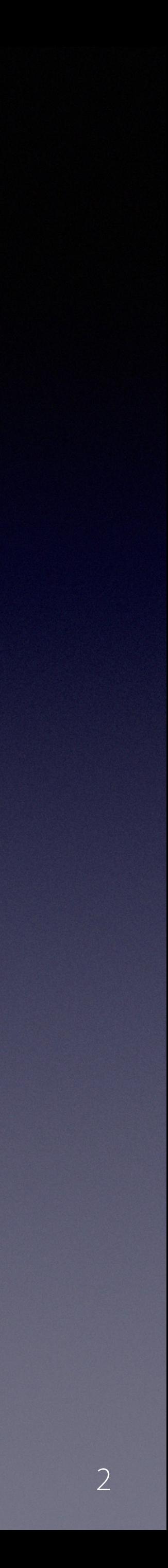

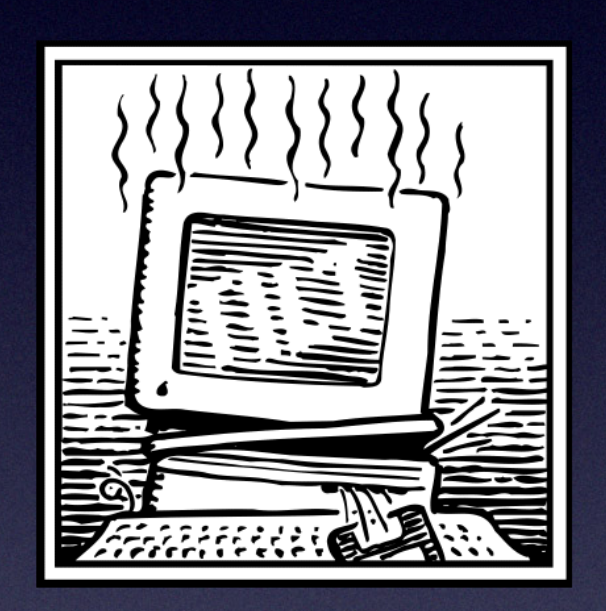

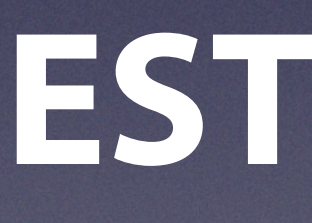

### precursor.ca/slides

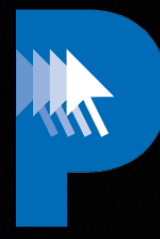

# **EST'd 1994**

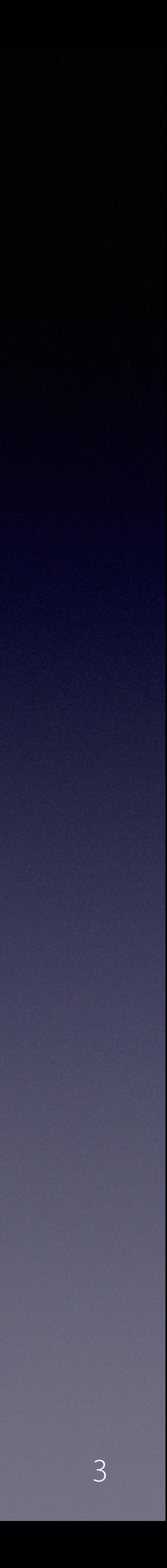

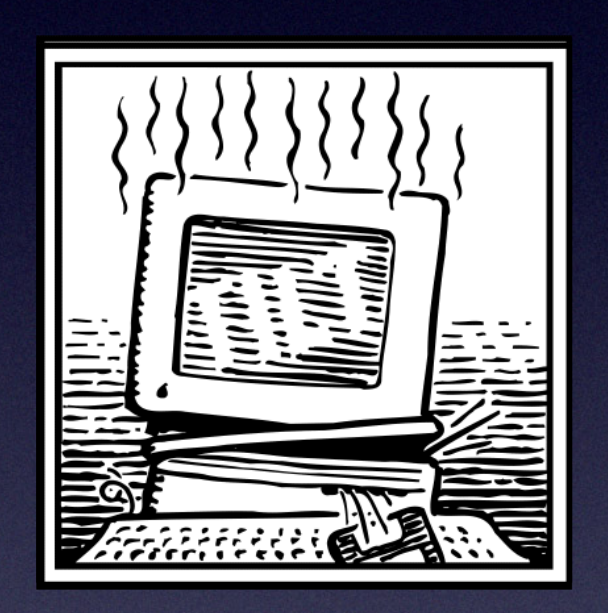

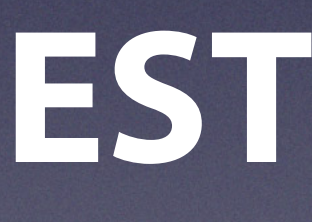

## precursor.ca/slides

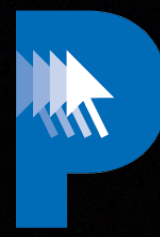

# **EST'd 1994**

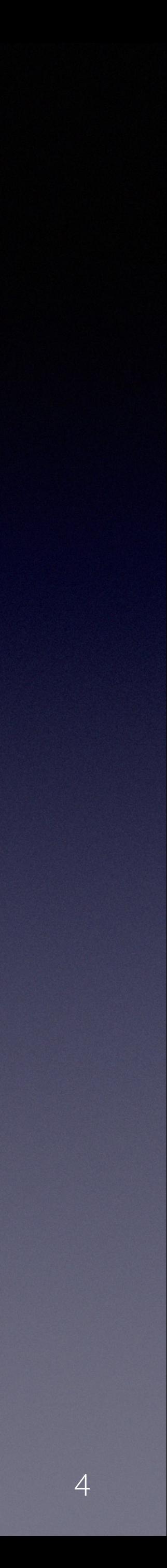

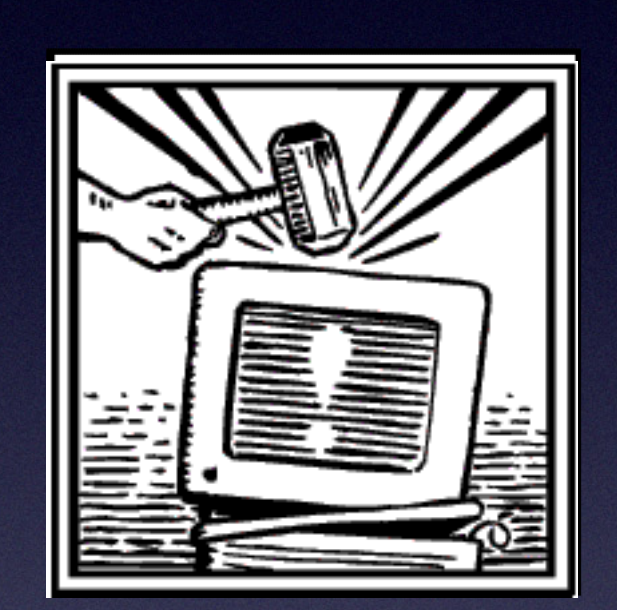

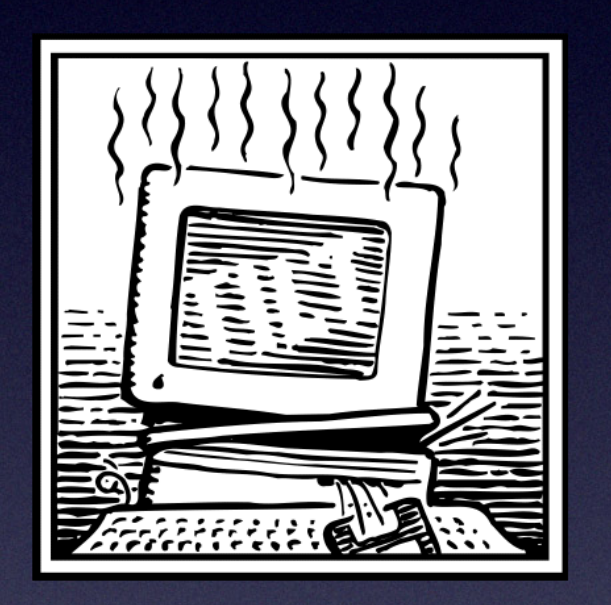

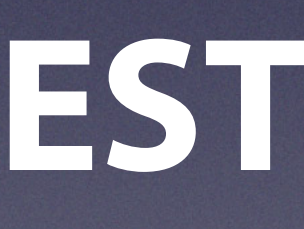

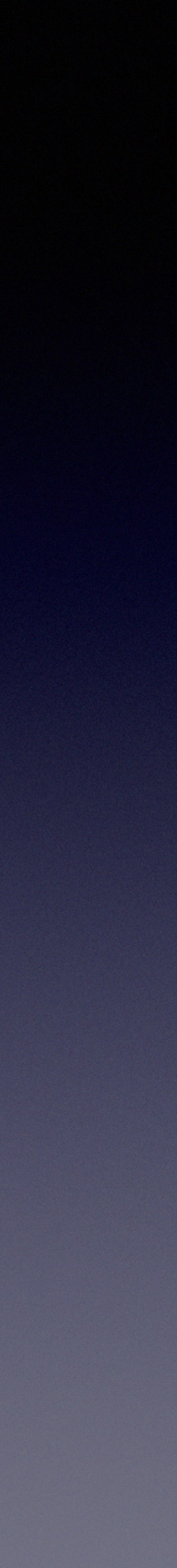

# precursor.ca/slides

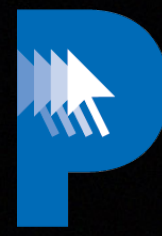

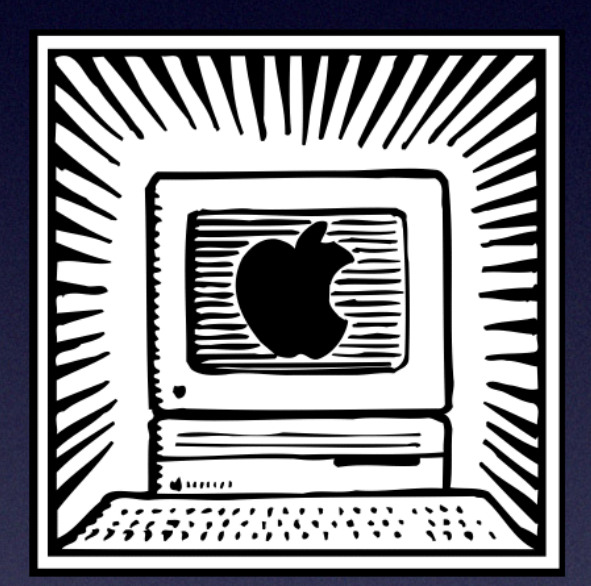

# **EST'd 1994**

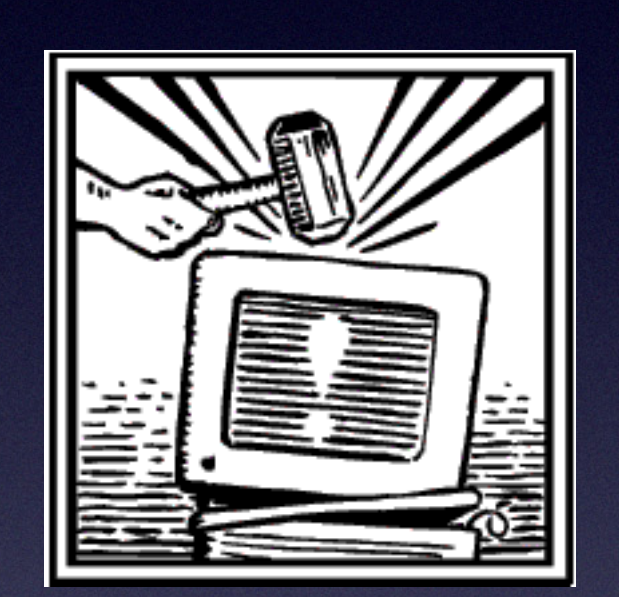

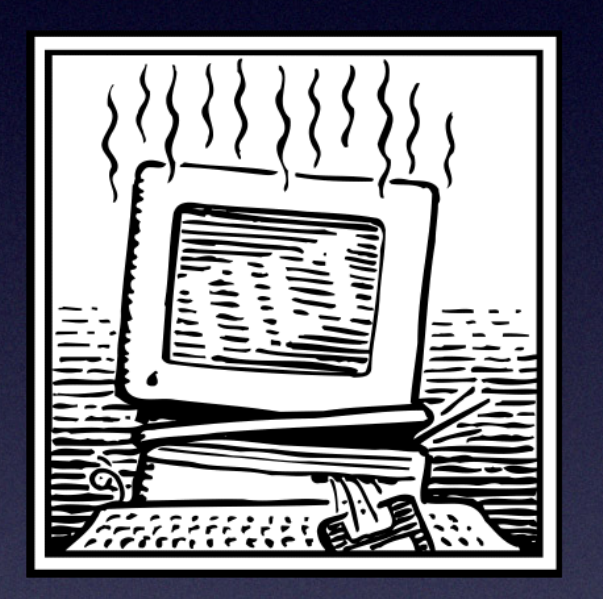

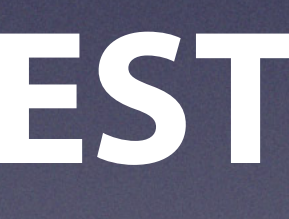

### precursor.ca/slides

# *"Alex Narvey is the original Mac MSP"*

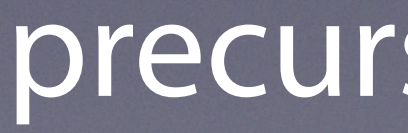

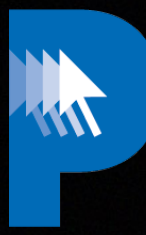

# **- Allen Hancock**

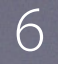

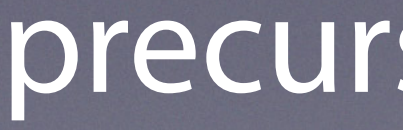

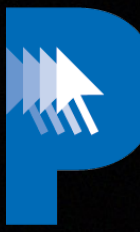

# **MacDev Ops**

# precursor.ca/slides

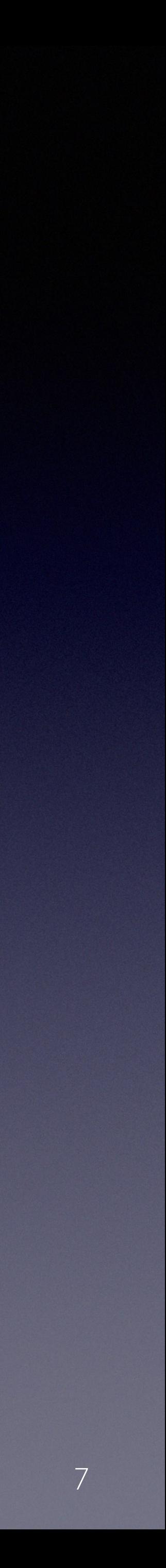

# precursor.ca/slides

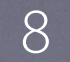

# **Mac** *mini* **Dev Ops**

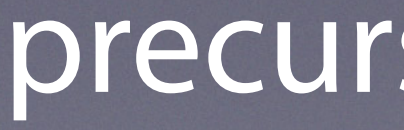

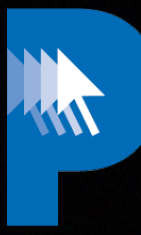

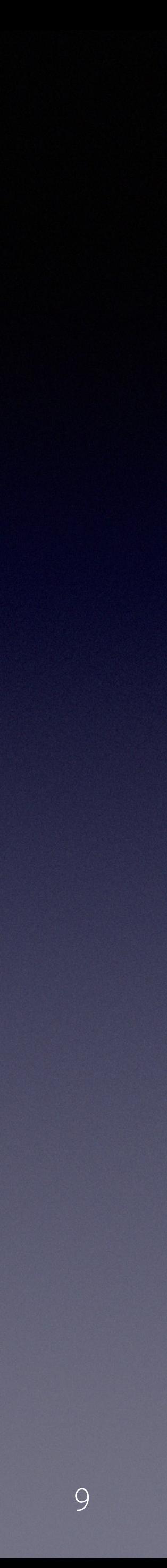

### precursor.ca/slides

# **munkireport** The Future

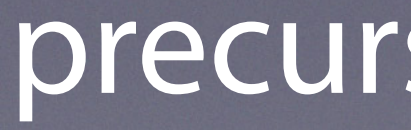

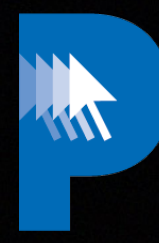

# **munkireport** Today

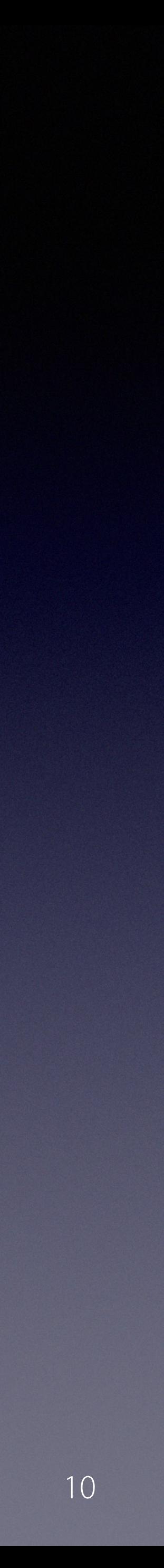

# precursor.ca/slides

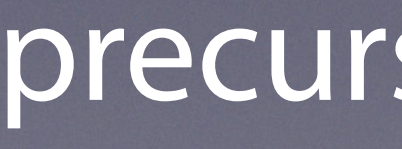

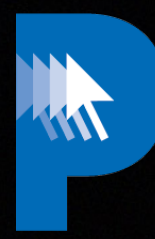

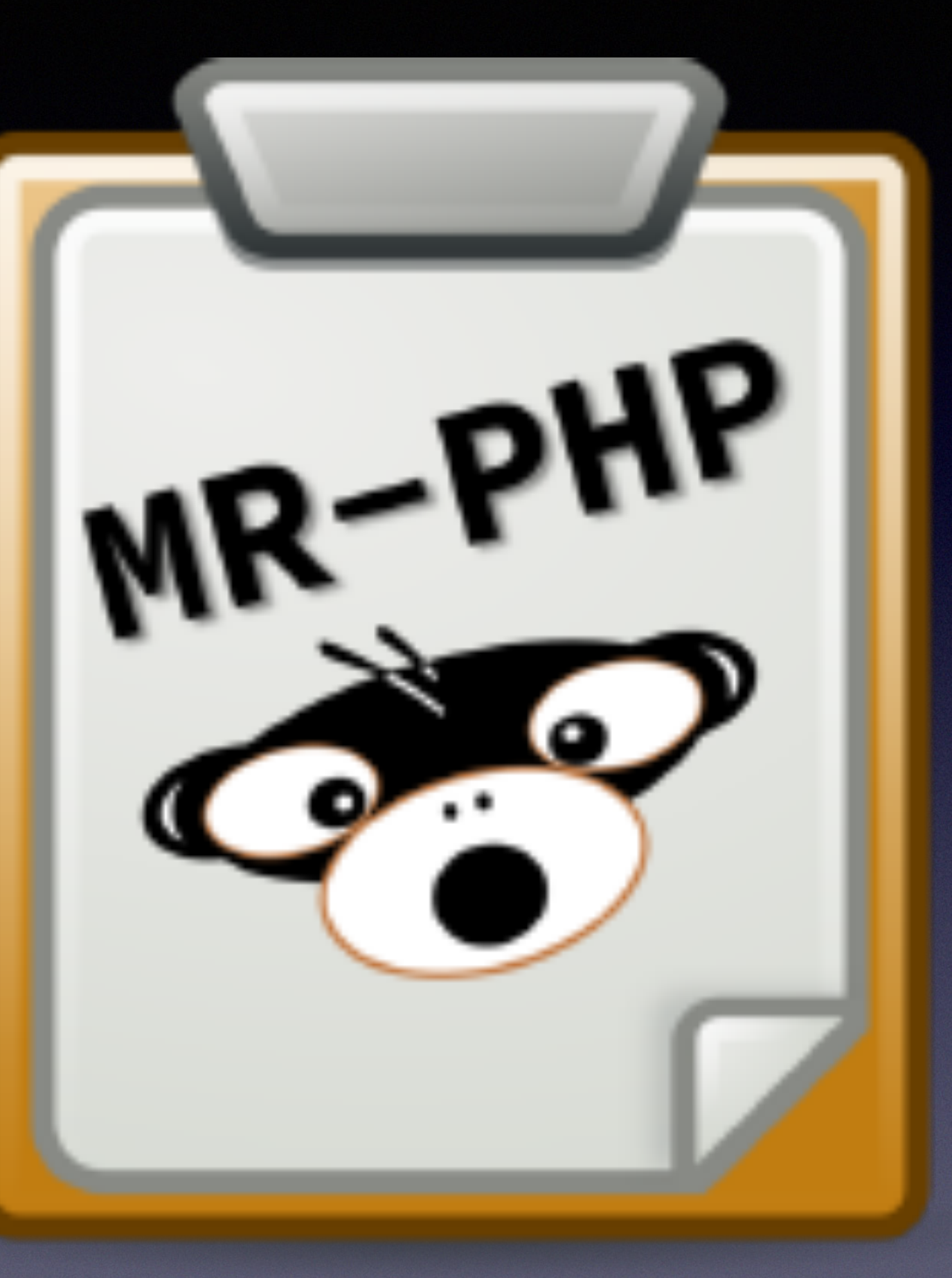

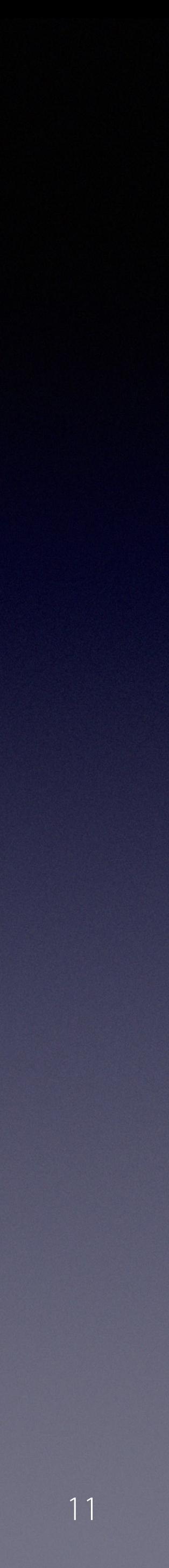

### precursor.ca/slides

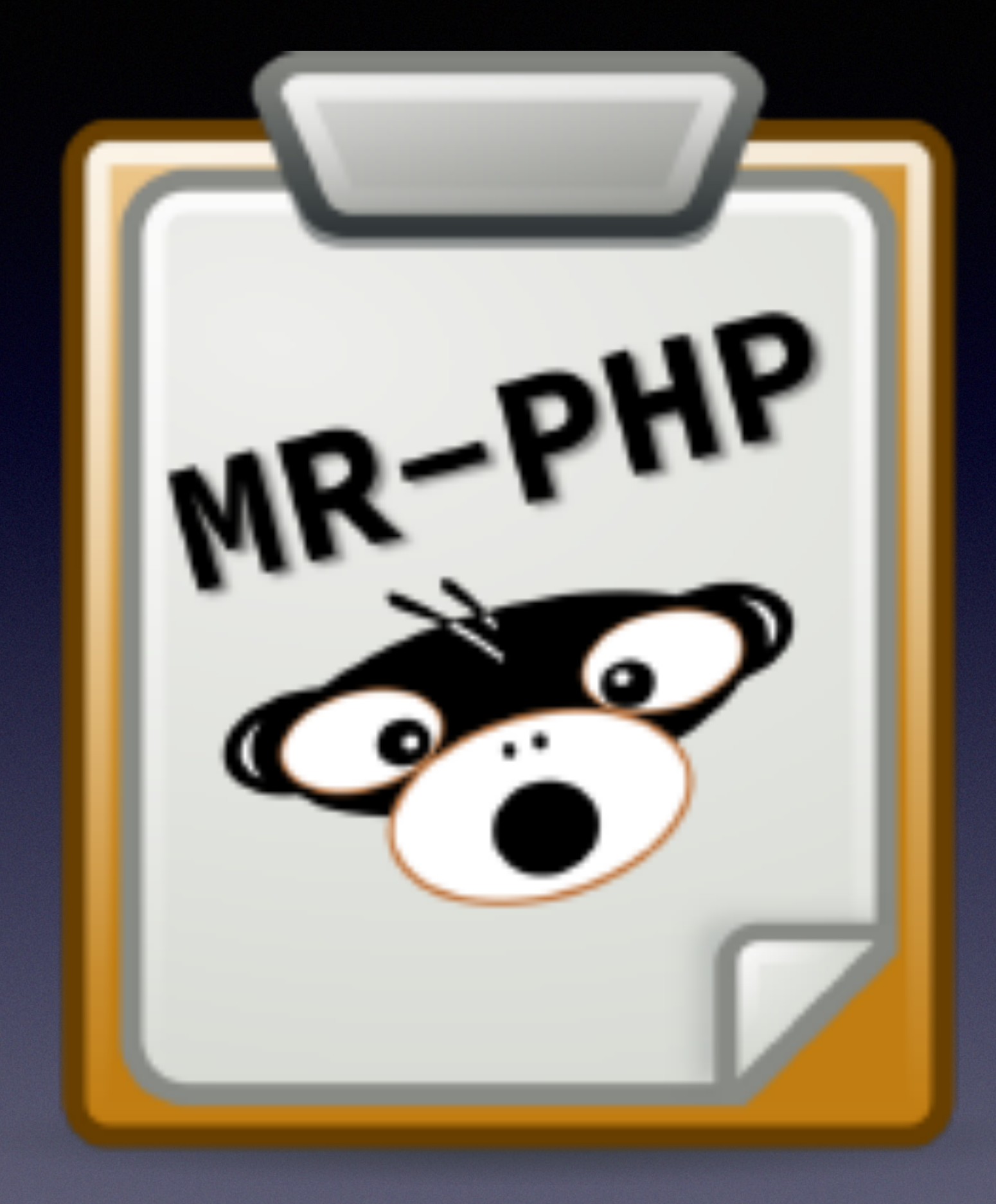

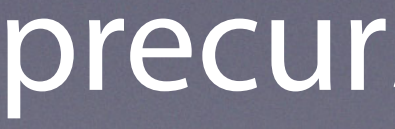

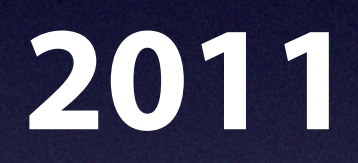

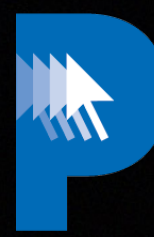

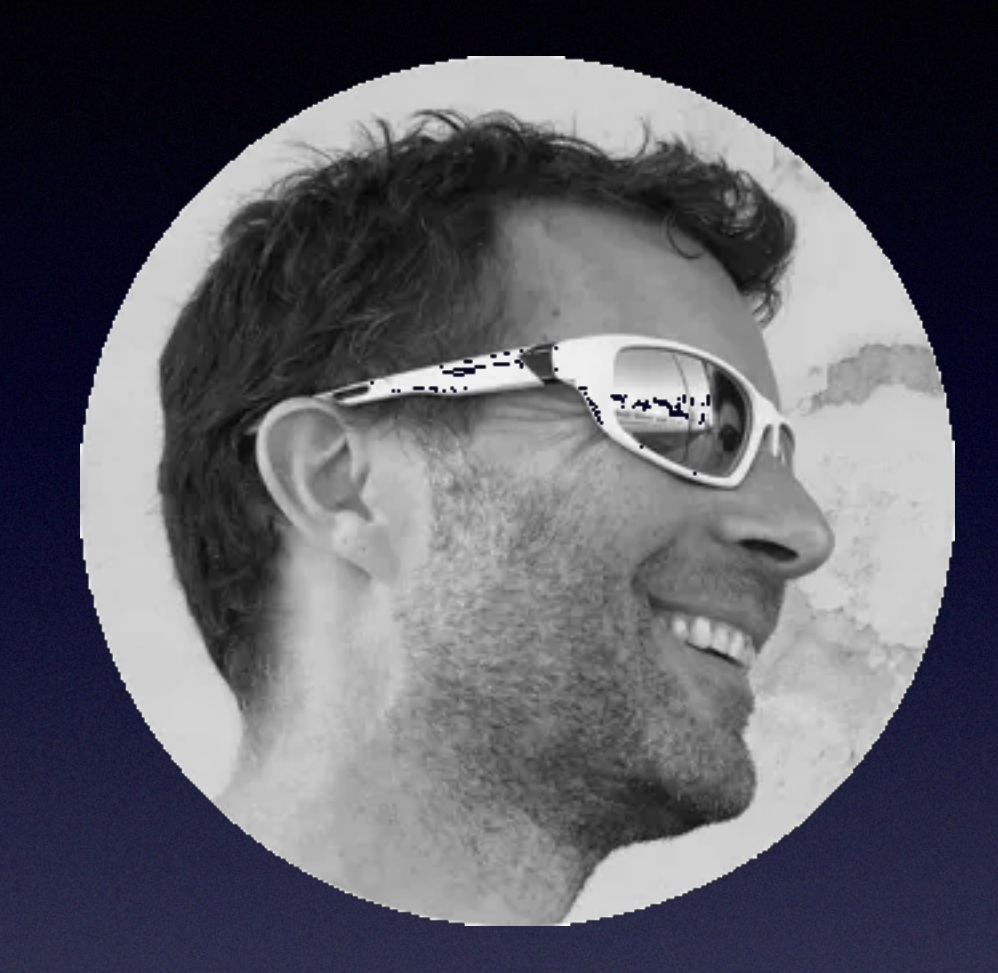

# **Arjen van Bochoven**

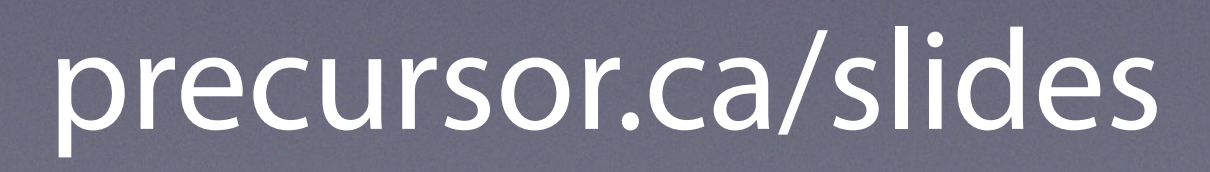

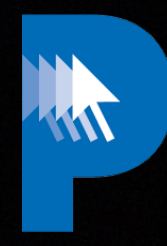

# **1) Collect Data from Clients using Python and shell scripts**

# **2) Send data periodically to a database stored in a web server**

Copyright © 2022, Alex Narvey 12

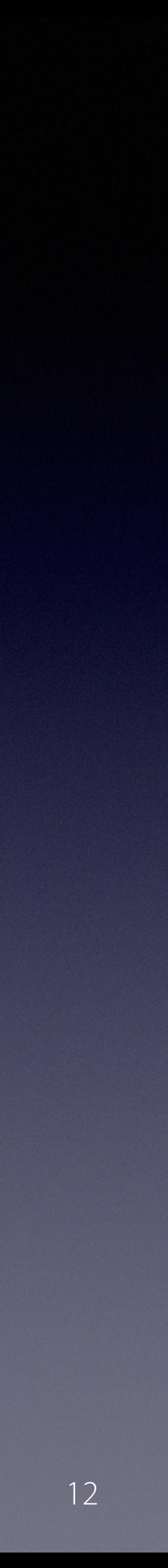

**3) Show the data in web page**

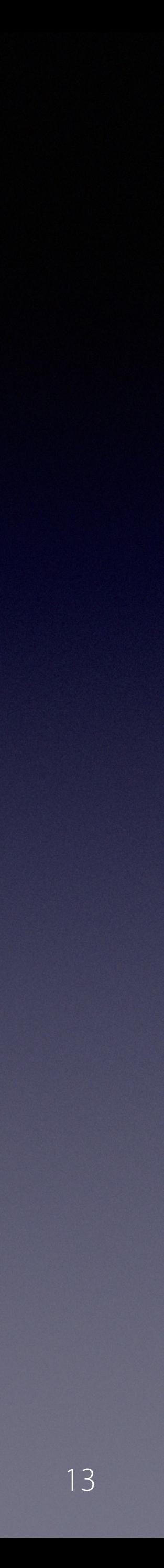

# precursor.ca/slides

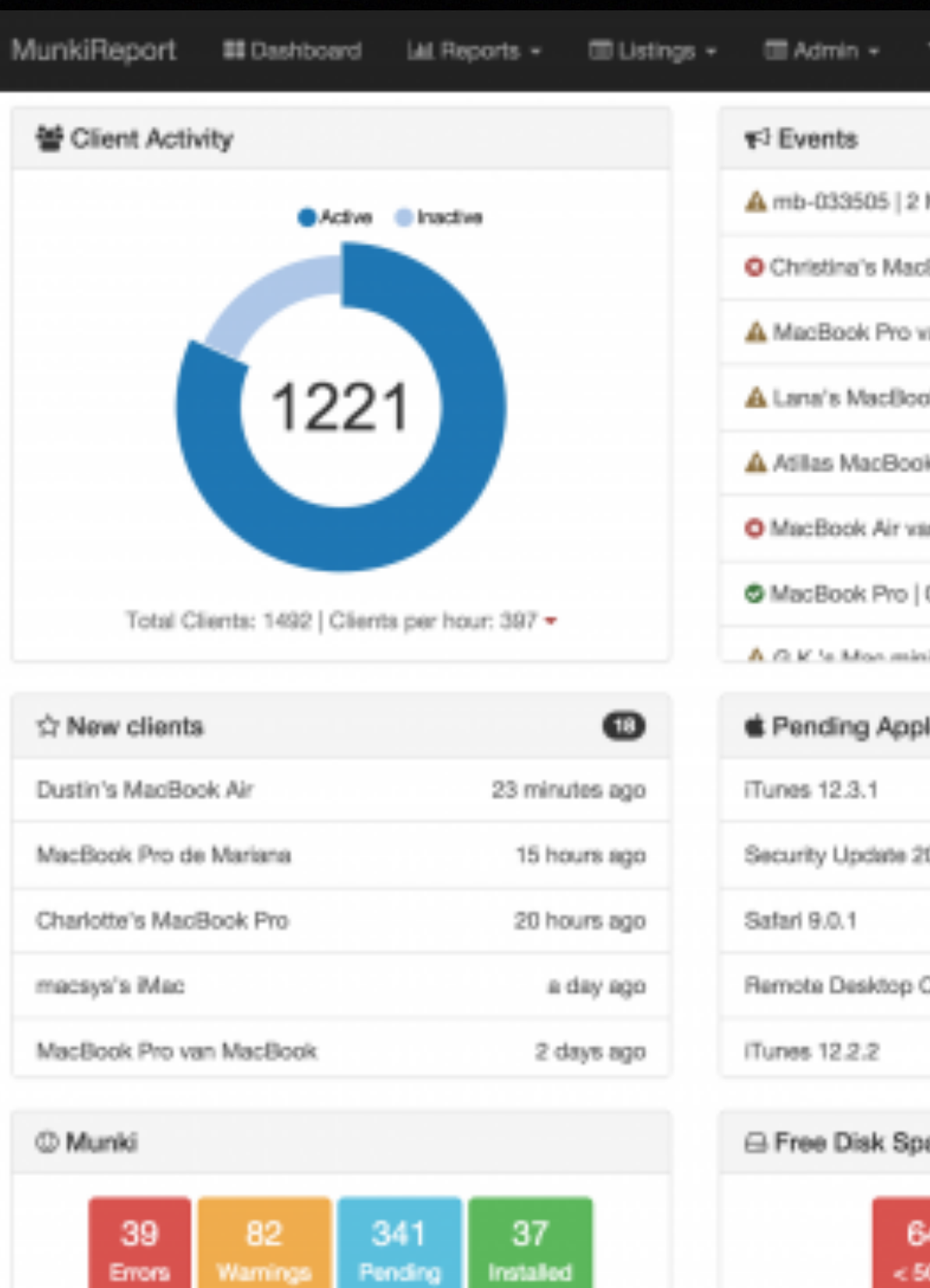

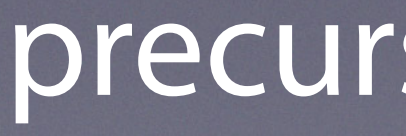

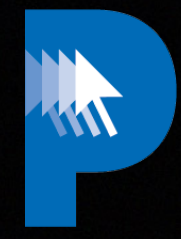

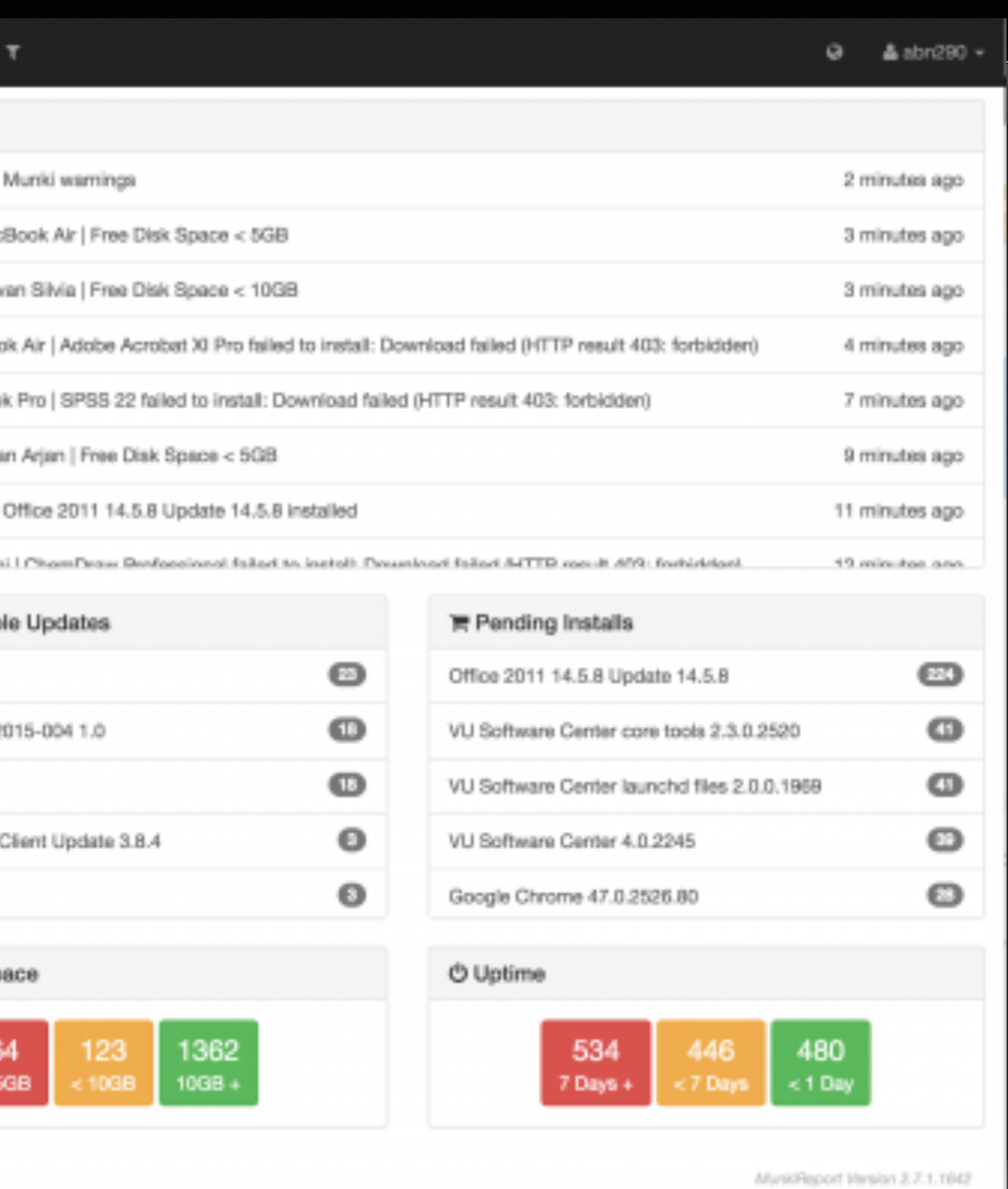

# **v.2.7.1 (Circa 2015)**

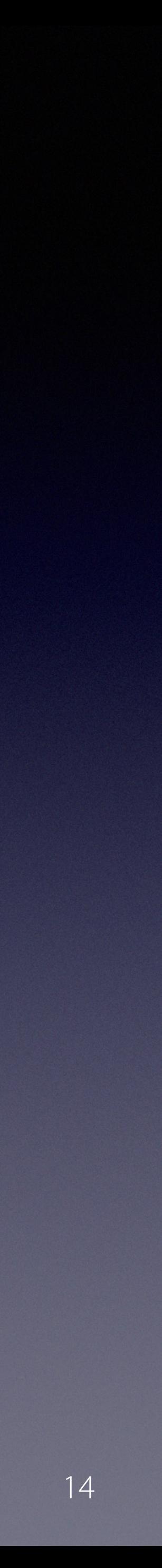

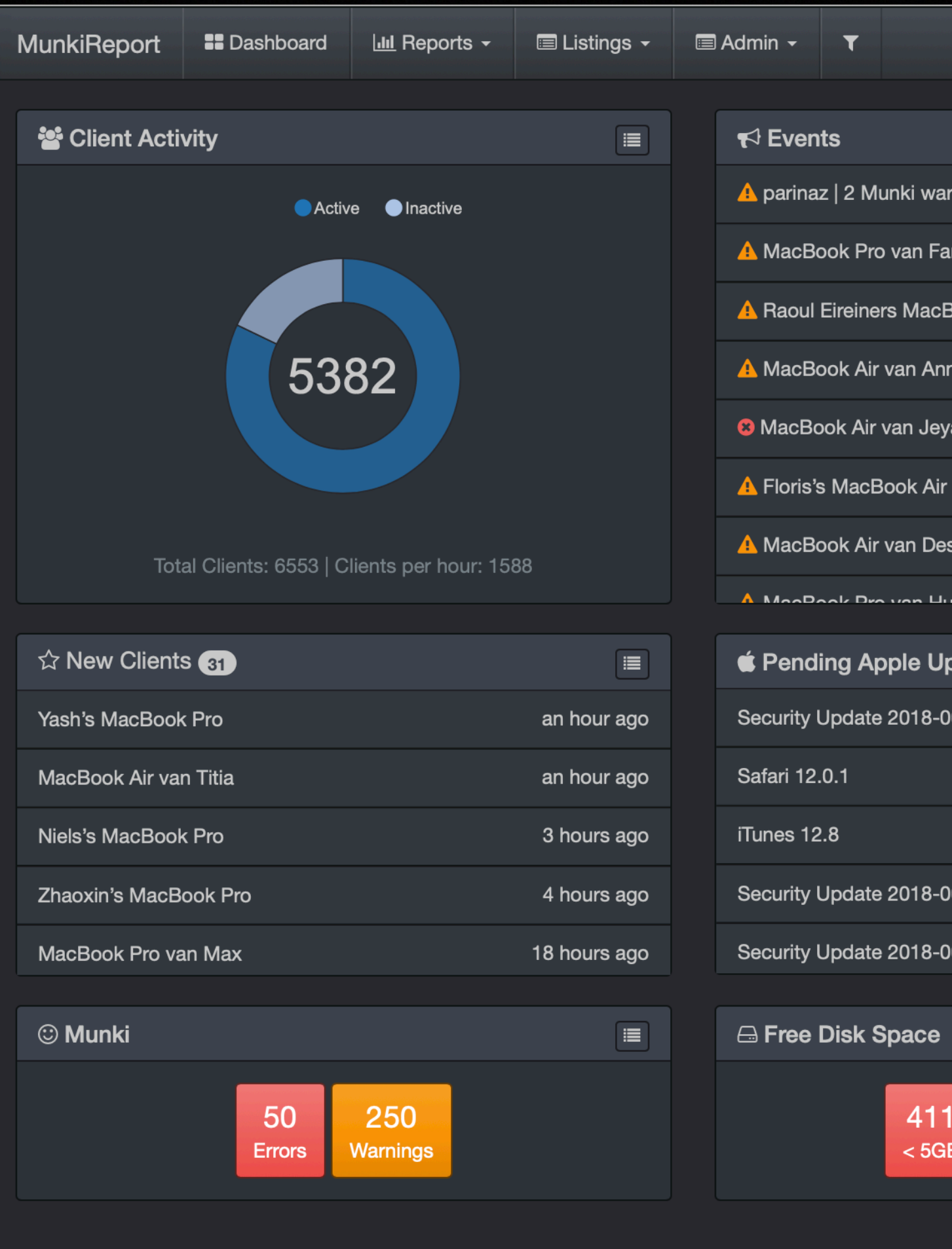

## precursor.ca/slides

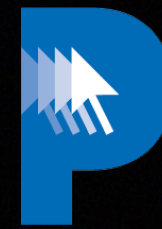

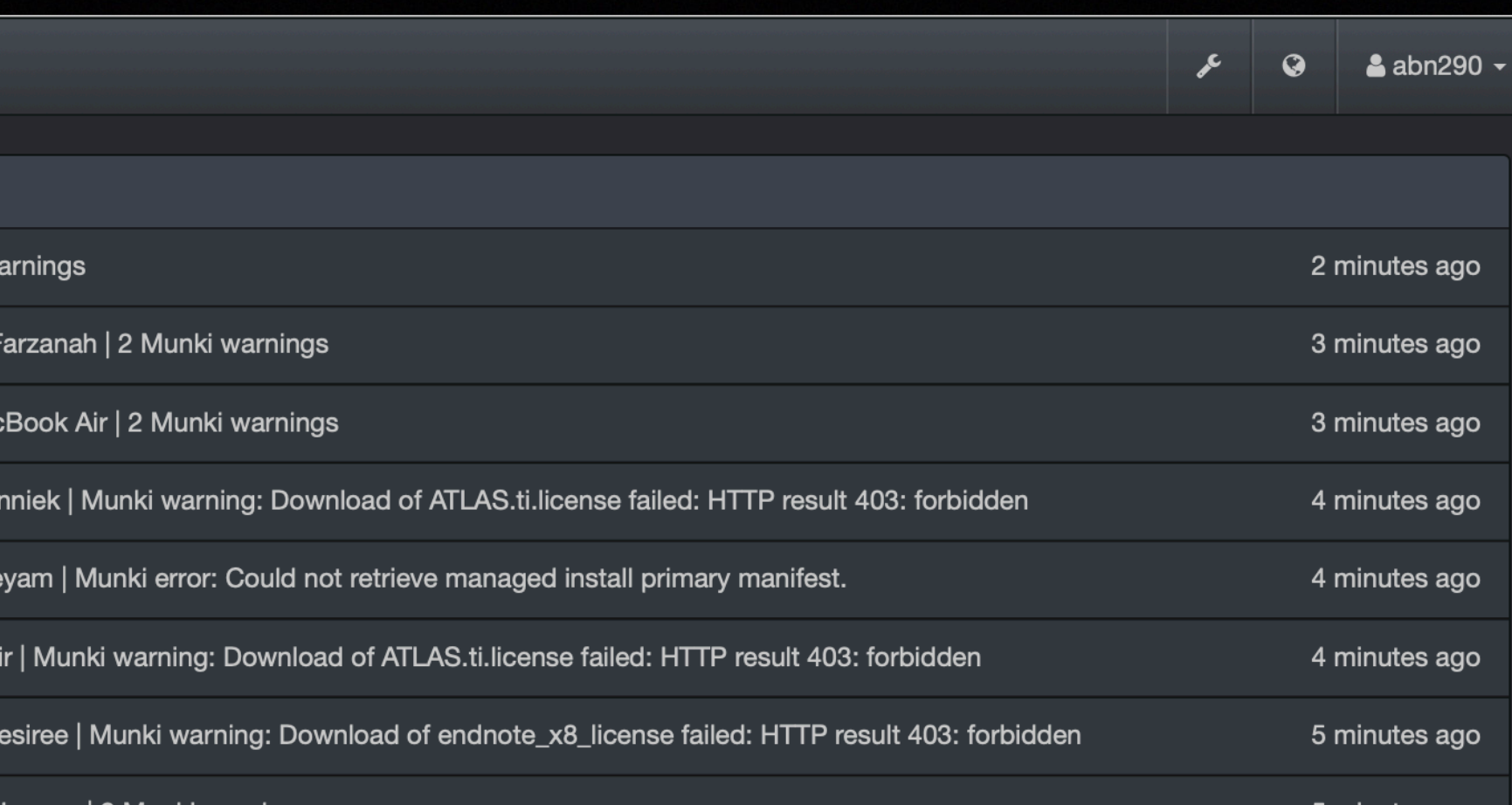

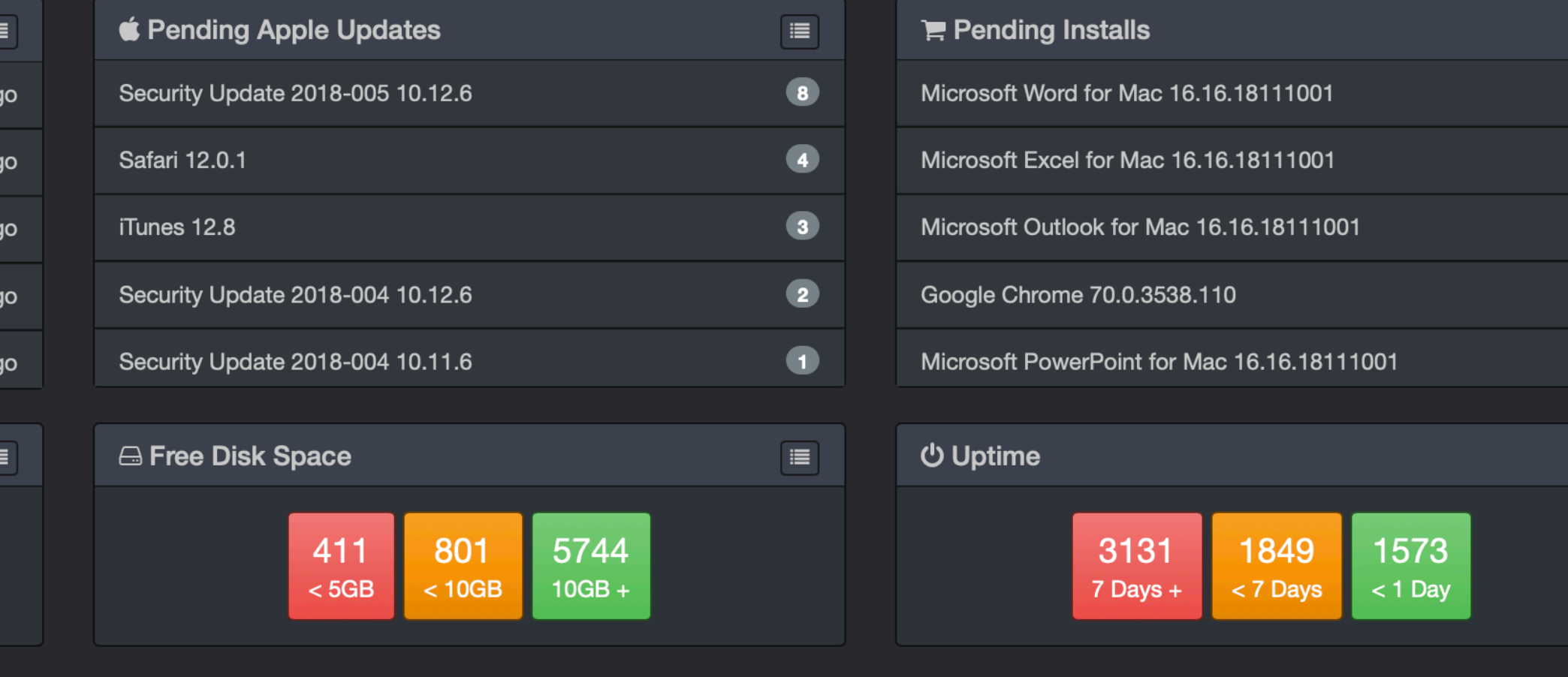

MunkiReport Version 3.4.0.3657

 $\equiv$ 

78

49

 $46$ 

 $\overline{44}$ 

 $\overline{31}$ 

 $\equiv$ 

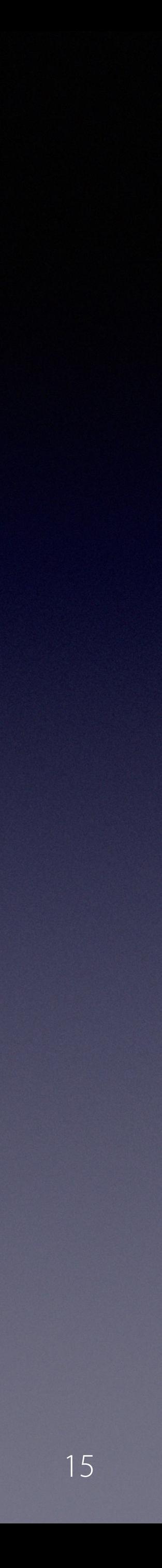

### precursor.ca/slides

# **REQUIREMENTS**

# **A web server with PHP**

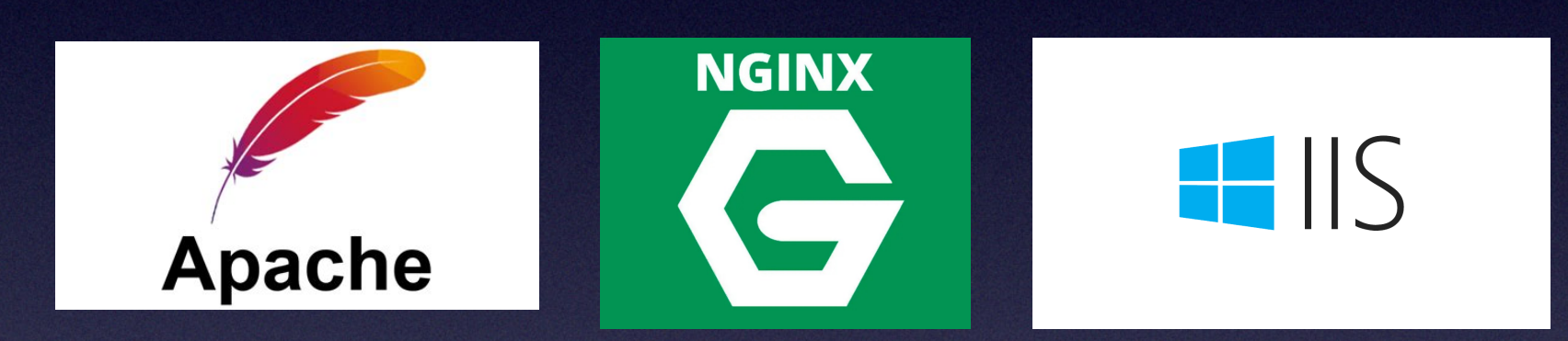

# **with PHP**

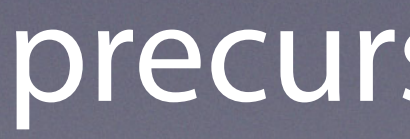

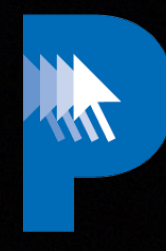

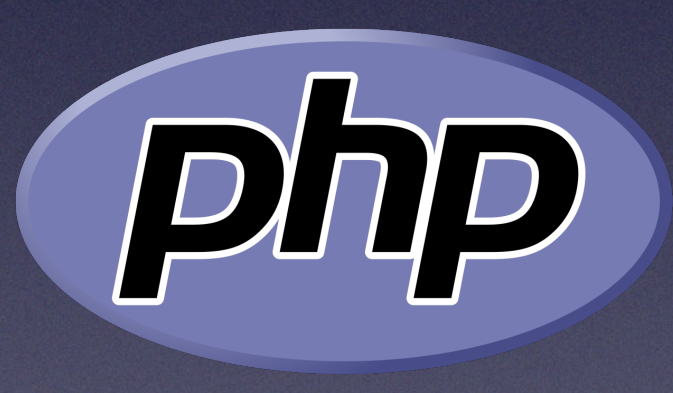

### precursor.ca/slides

Copyright © 2022, Alex Narvey 16

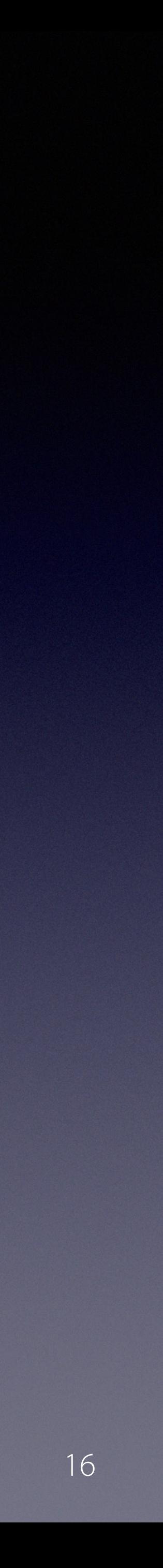

**Or,**

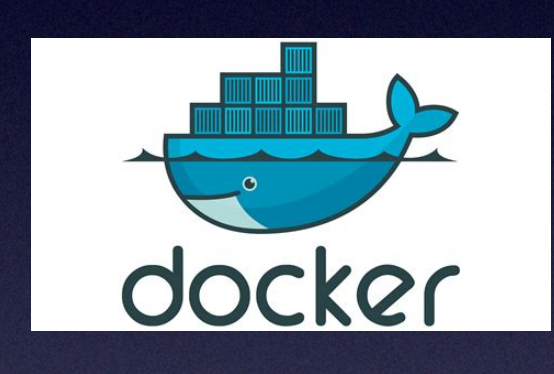

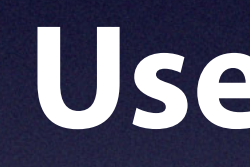

# **Use a prebuilt Docker Container**

# https://github.com/munkireport/munkireport-php/wiki/Docker

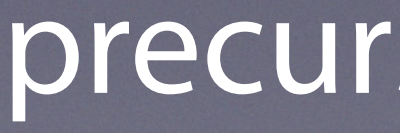

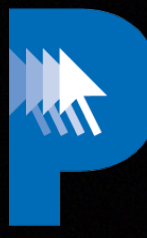

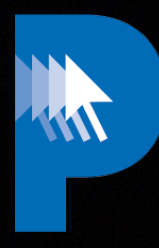

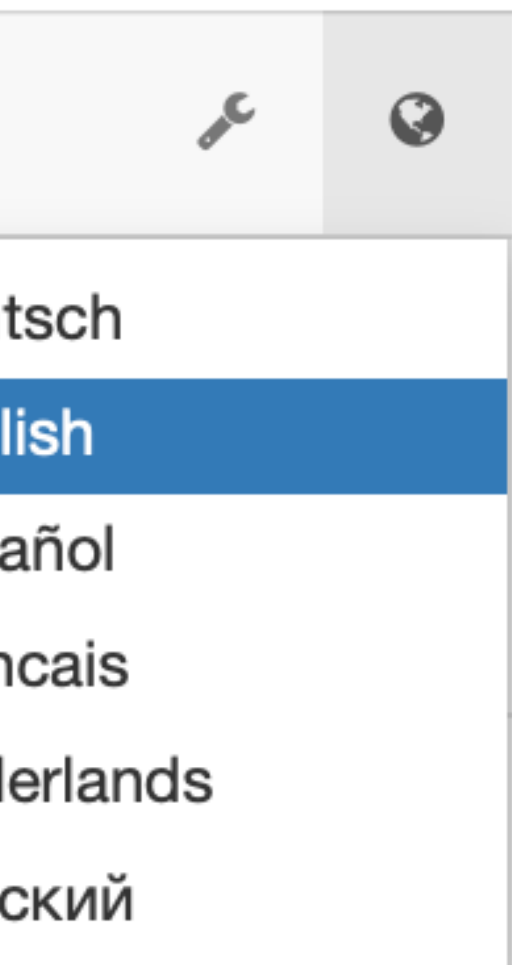

# precursor.ca/slides

# **Language Localization**

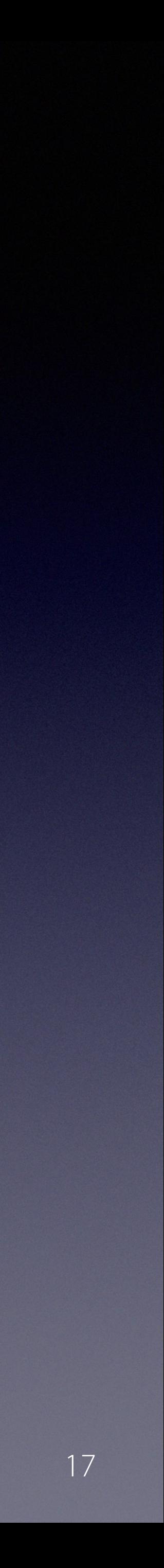

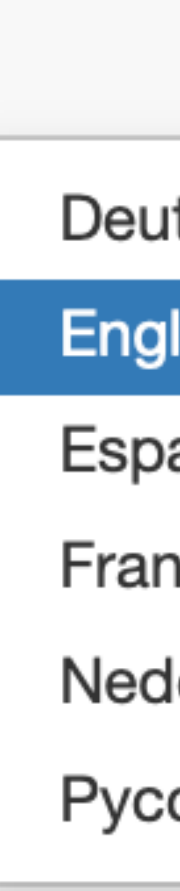

https://github.com/munkireport/munkireport-php/wiki/Localizing

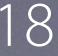

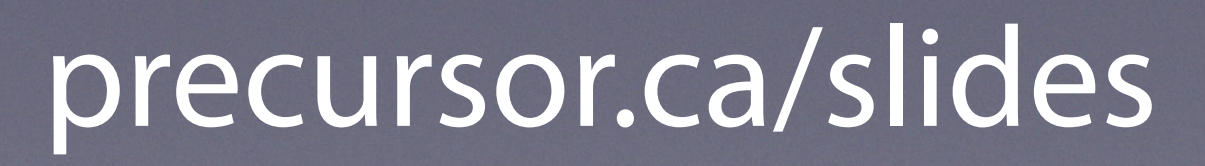

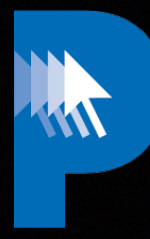

# **Custom Branding**

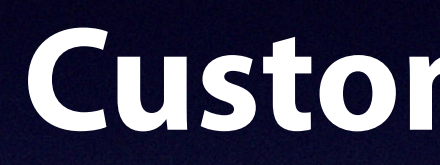

# https://www.youtube.com/watch?v=hMtTymEbJpM

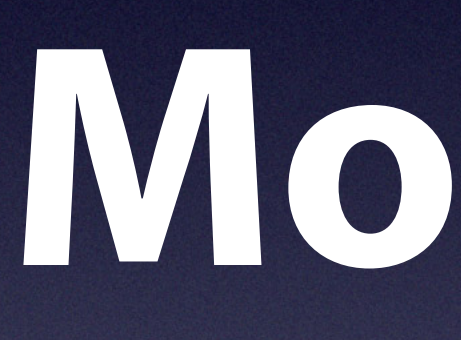

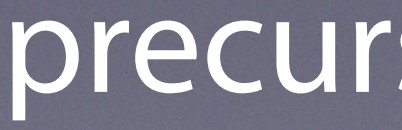

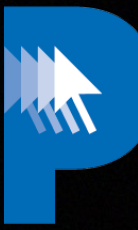

# **Modules**

# precursor.ca/slides

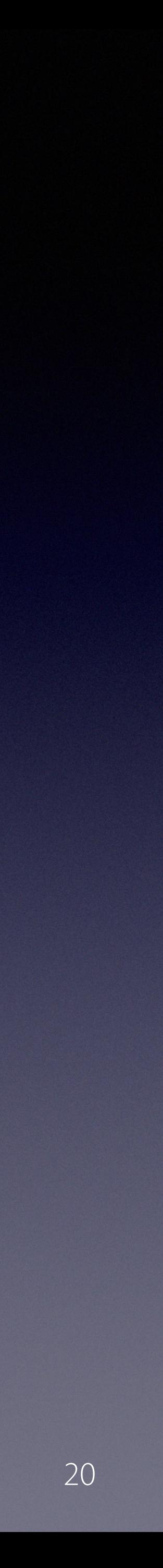

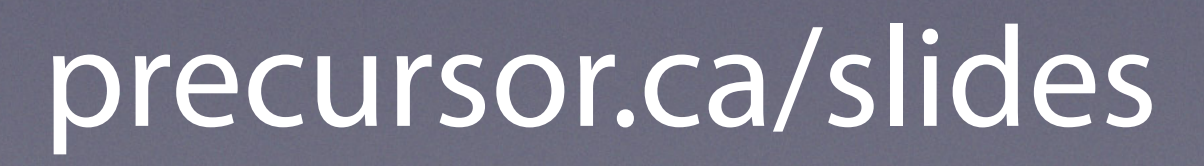

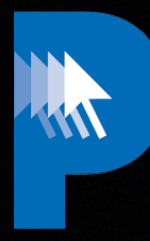

# **Building a module**

### Please make:module

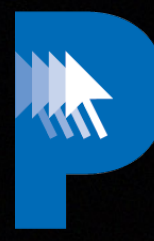

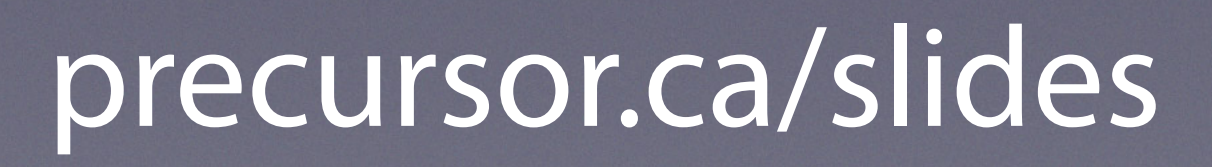

# **MDOYVR19 - Tuxudo – Designing and Writing Plugins for MunkiReport**

### https://www.youtube.com/watch?v=tcH0Q0PKxfI&t=66s

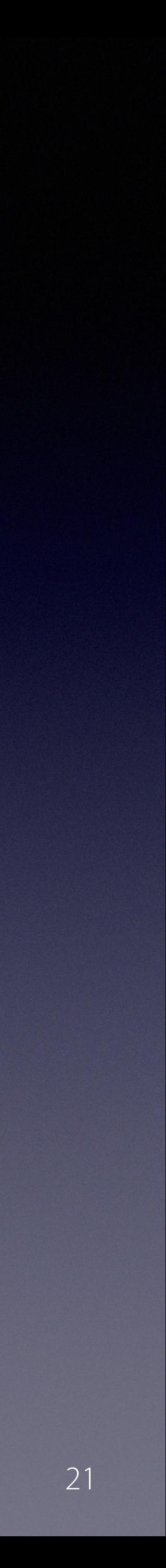

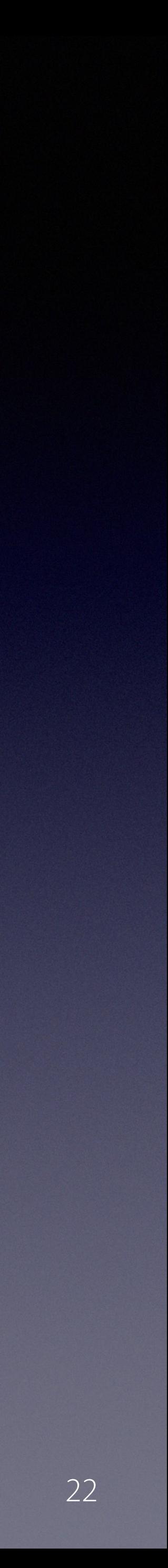

### precursor.ca/slides

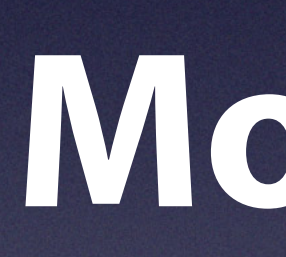

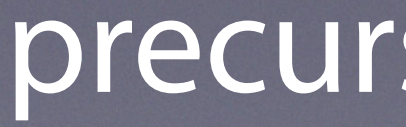

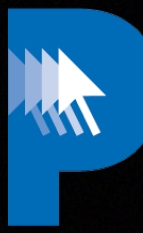

**Modules 107**

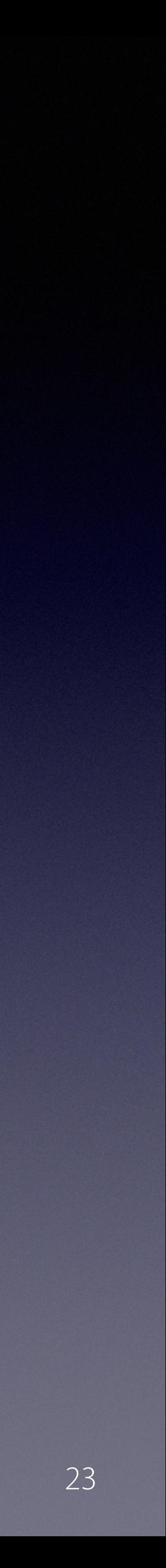

# precursor.ca/slides

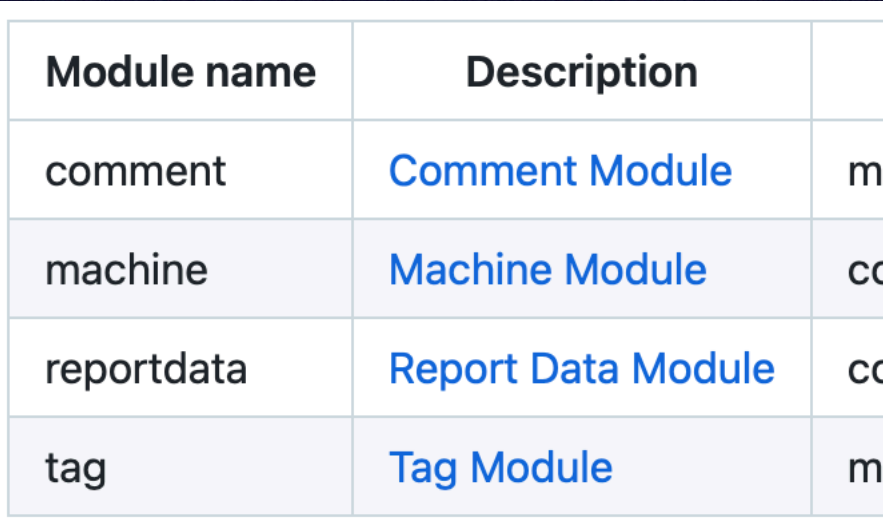

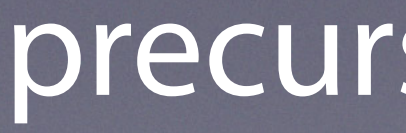

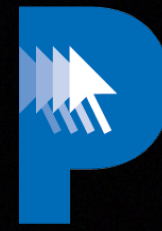

# **Built in Modules**

### **Comment**

nodule to add comments to a machine in the GUI

ollects basic facts about the machine that don't change often:

ollects basic facts about the machine that do change often:

nodule to add tags to a machine in the GUI

applications appusage ard backup2go bluetooth caching certificate crashplan detectx devtools directory\_service disk\_report displays\_info event extensions fan\_temps filevault\_escrow filevault\_status findmymac firewall firmware\_escrow fonts gpu homebrew homebrew\_info ibridge installhistory inventory laps location managedinstalls mbbr\_status mdm\_status munki\_facts munkiinfo munkireport munkireportinfo network network\_shares power printer profile sccm\_status security sentinelone sentinelonequarantine smart\_stats softwareupdate sophos supported\_os timemachine usage\_stats usb users user\_sessions warranty wifi

## precursor.ca/slides

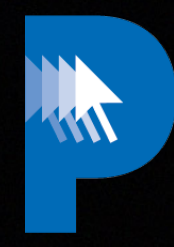

Copyright © 2022, Alex Narvey 24

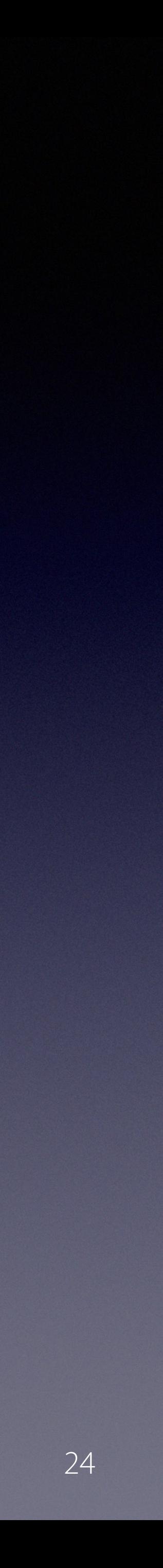

# **Available Modules**

crowdstrike browser\_extensions extension\_attributes geekbench icloud ios\_devices launchdaemons jamf kernel\_panics manifests memory ms\_defender ms\_office nomad nudge pci snowagent system\_version tcc teamviewer time thunderbolt touch id

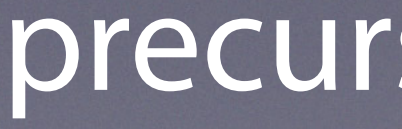

Copyright © 2022, Alex Narvey 25

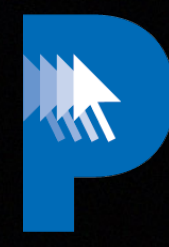

## precursor.ca/slides

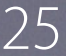

# **Unofficial / Beta Modules**

### precursor.ca/slides

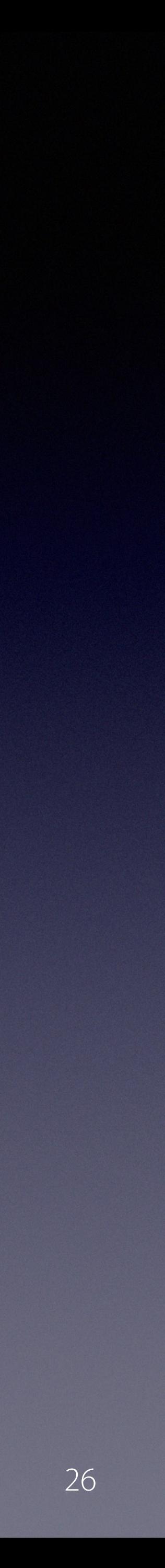

# *O***ff** *O***ff** *Broadway* **Modules**

adobe\_license adoberum archiware\_p5 archiware\_p5\_jobs arq-backup audio backblaze bitdefender bluesky cisco\_amp document\_revisions ethernet google-chrome insight\_IDR kandji kaseya mosyle\_business mr-micromdm mr-osquery PunSSH tccxattr quarantined virtualbox-extensions

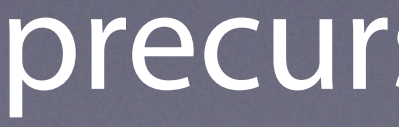

Copyright © 2022, Alex Narvey 26

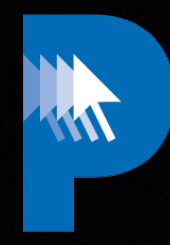

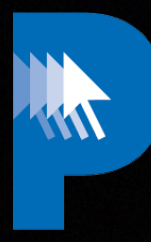

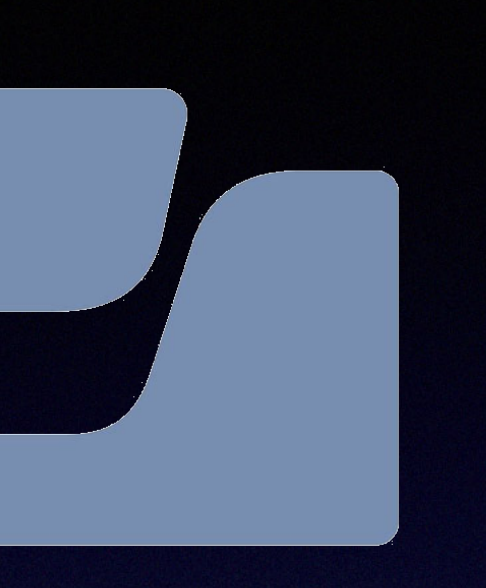

### precursor.ca/slides

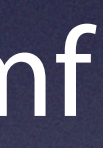

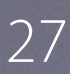

### https://github.com/munkireport/munkireport-php/wiki/Using-MunkiReport-with-Jamf

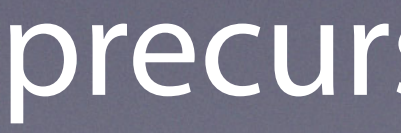

# **Using MunkiReport with Jamf**

### precursor.ca/slides

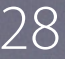

### **Jamf-Connect Module** https://github.com/ofirgalcon/Jamf-Connect

### **Jamf Module** https://github.com/tuxudo/jamf

- -

Copyright © 2022, Alex Narvey 28

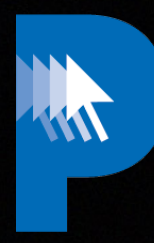

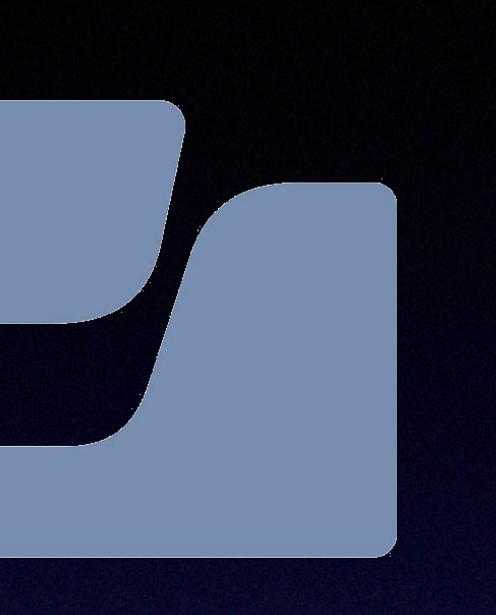

### **Jamf-Protect Module** https://github.com/jc0b/jamf\_protect

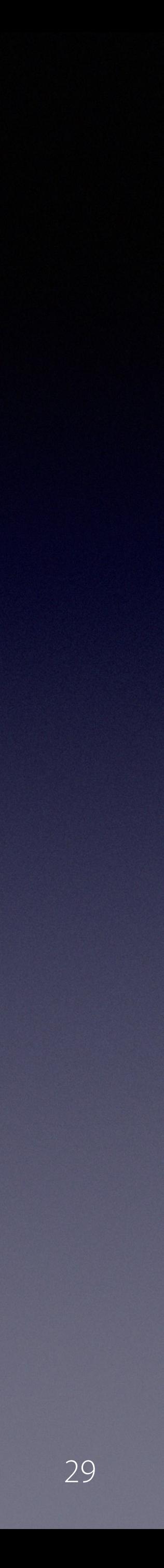

# precursor.ca/slides

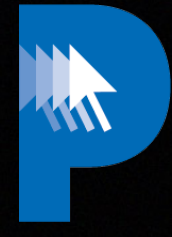

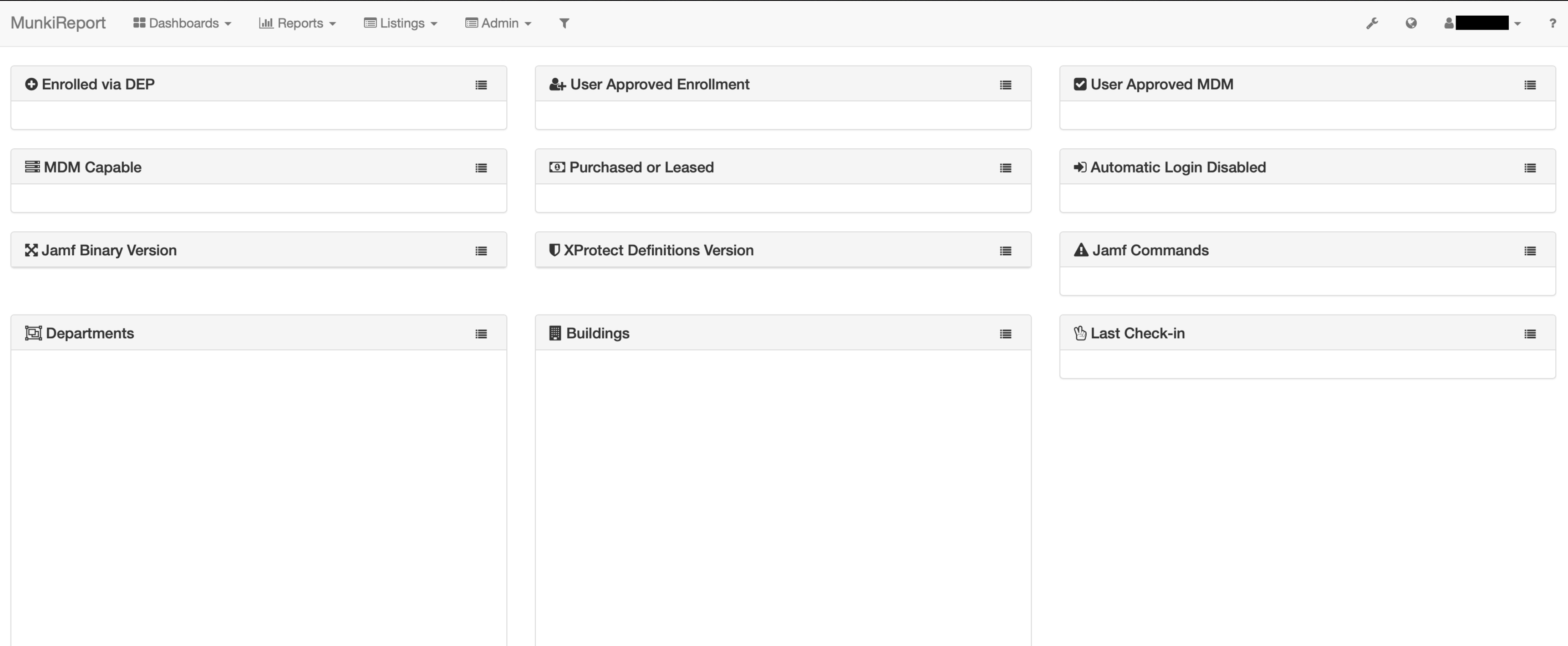

# **Jamf Module** https://github.com/tuxudo/jamf

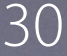

## precursor.ca/slides

# **Jamf-Connect Module** https://github.com/ofirgalcon/Jamf-Connect

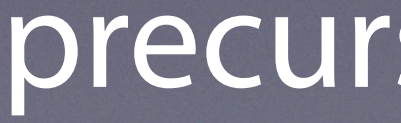

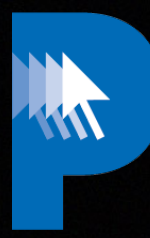

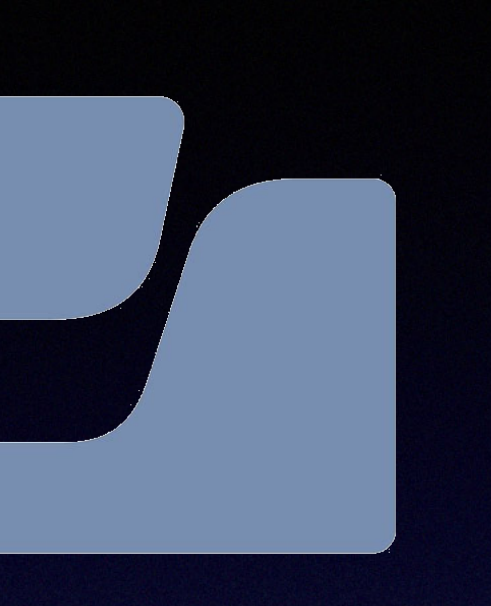

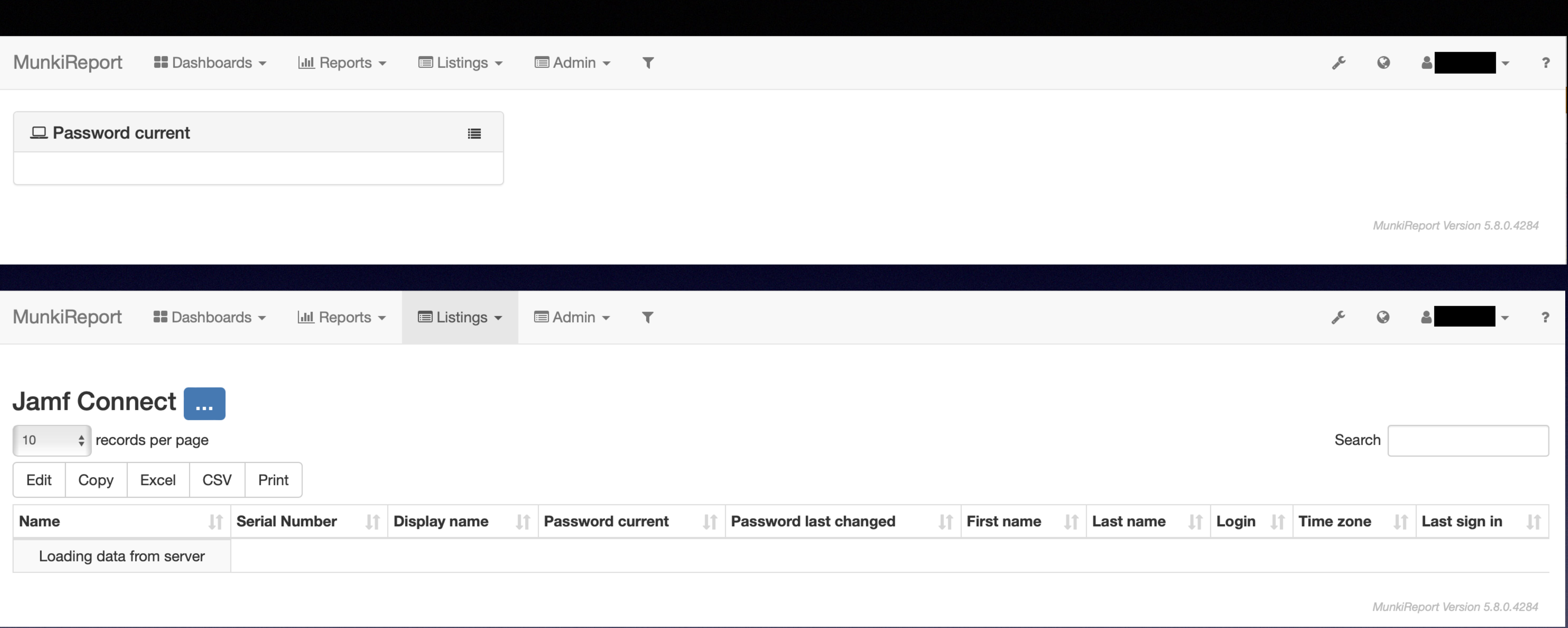

W

Copyright © 2022, Alex Narvey 31

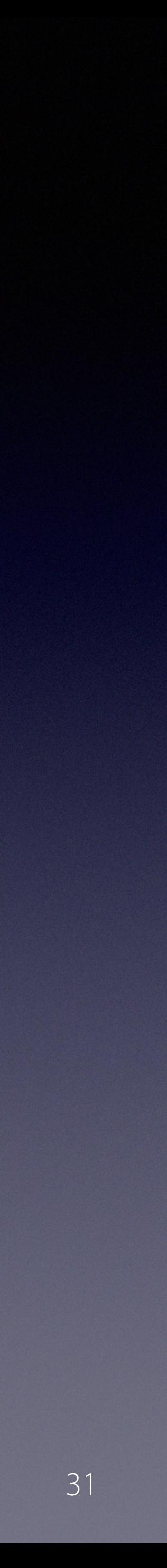

# precursor.ca/slides

# **Jamf-Connect Module** https://github.com/ofirgalcon/Jamf-Connect

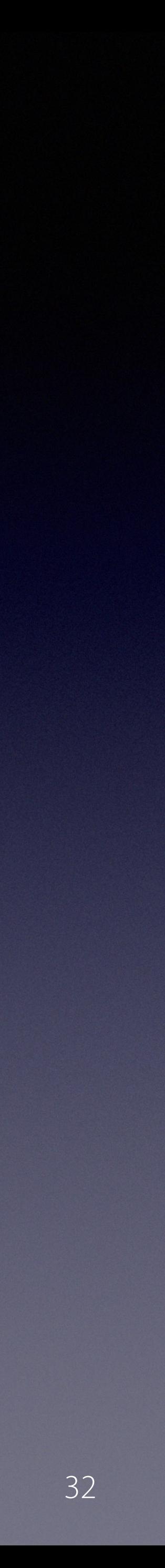

# precursor.ca/slides

# **Jamf-Protect Module** https://github.com/jc0b/jamf\_protect

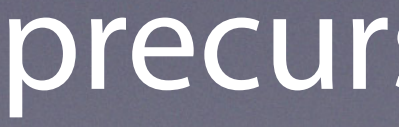

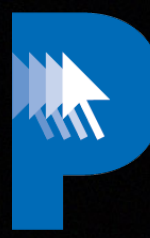

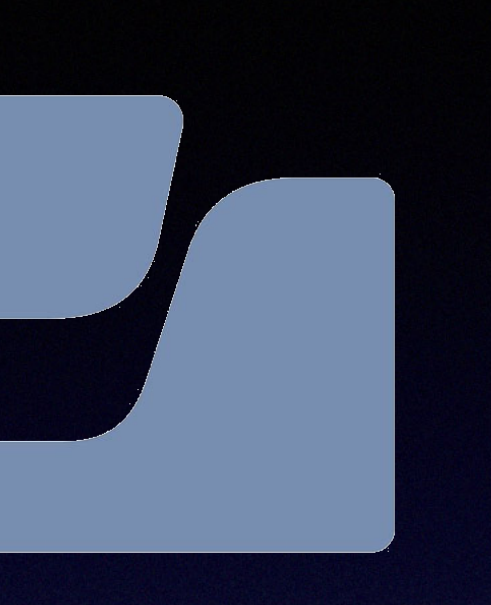

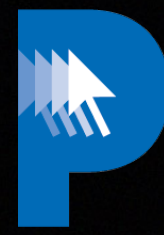

### $\sin \bullet - \bullet$

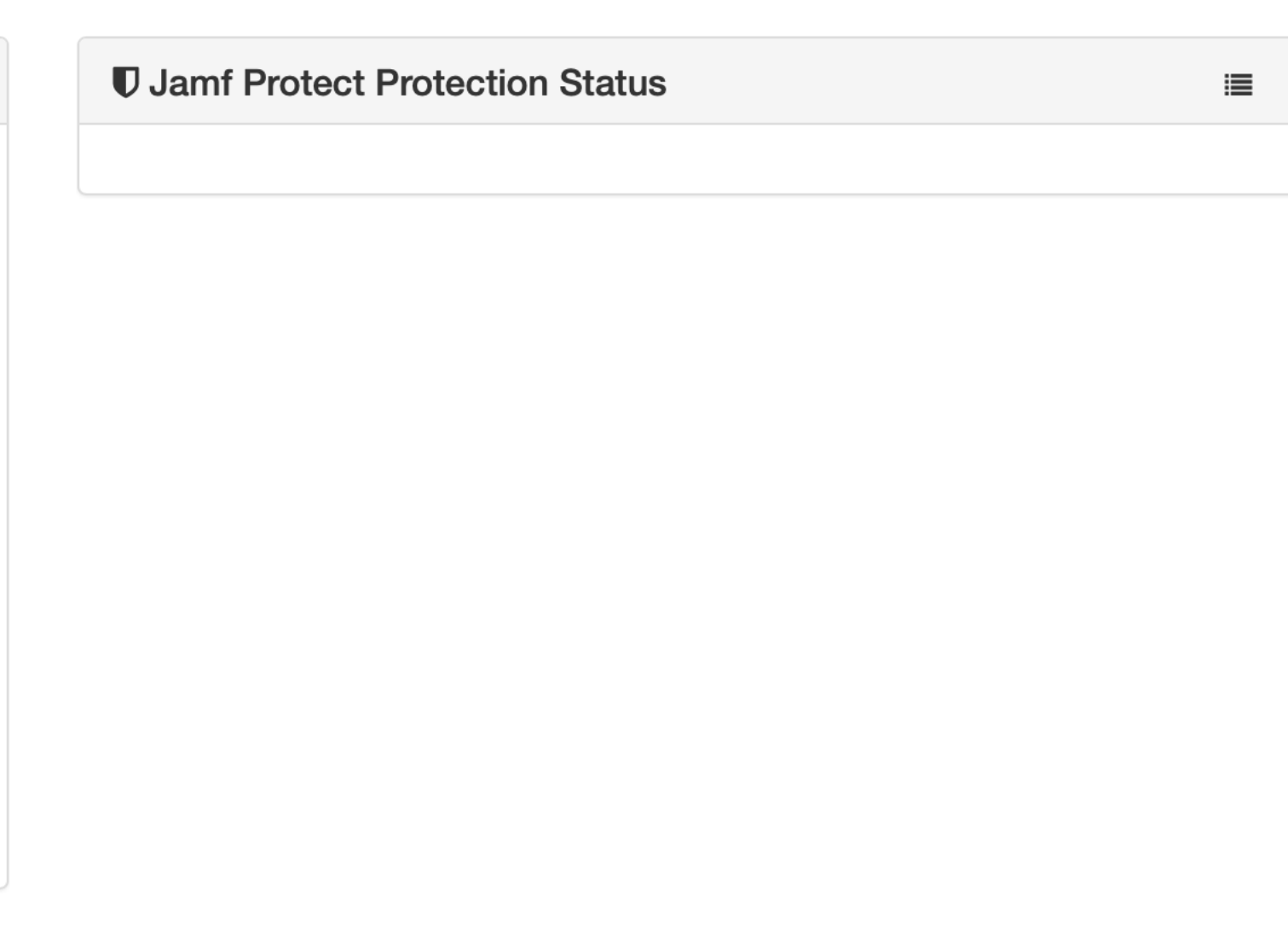

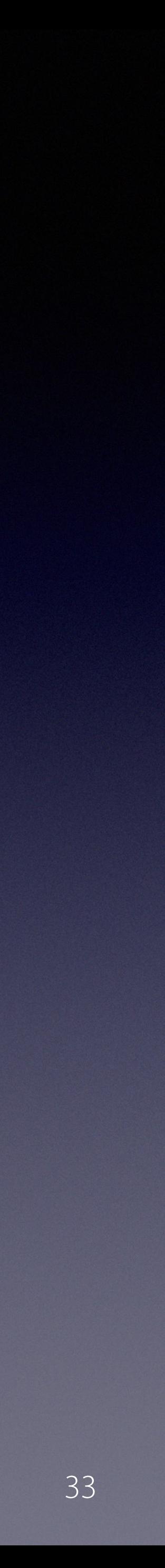

# precursor.ca/slides

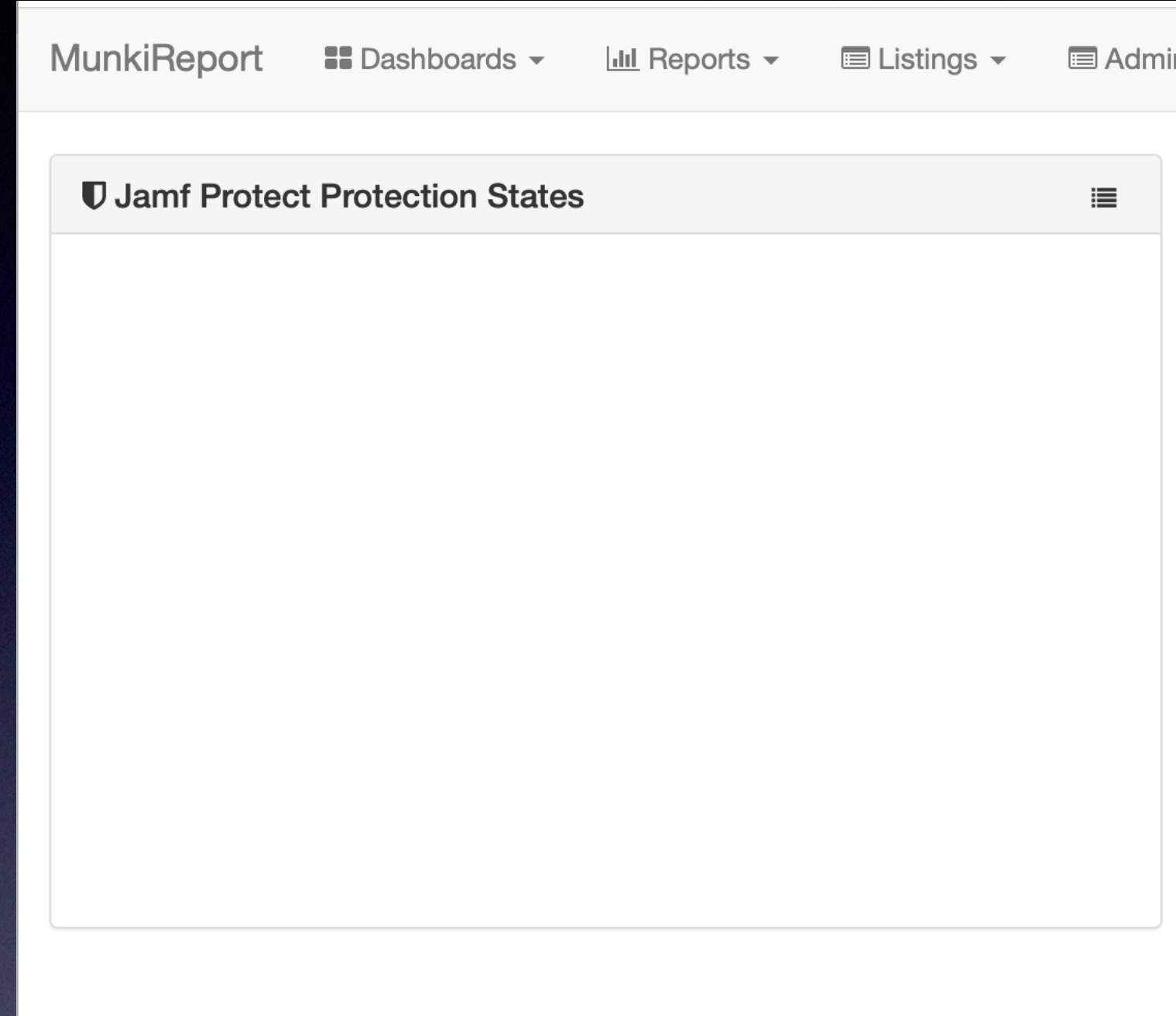

# **Jamf-Protect Module** https://github.com/jc0b/jamf\_protect

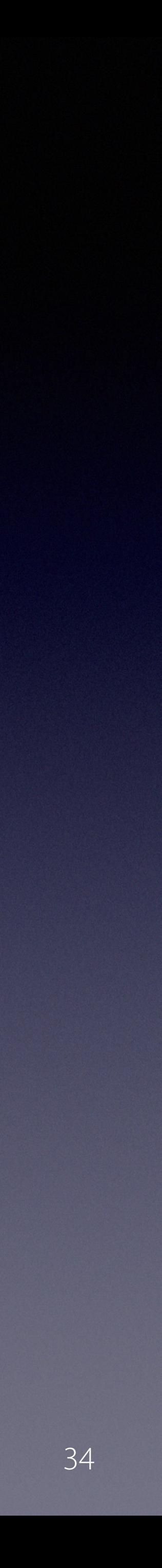

## precursor.ca/slides

# **Kandji Module** https://github.com/jc0b/kandji

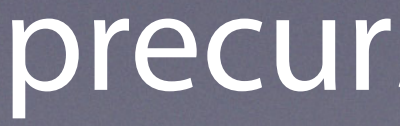

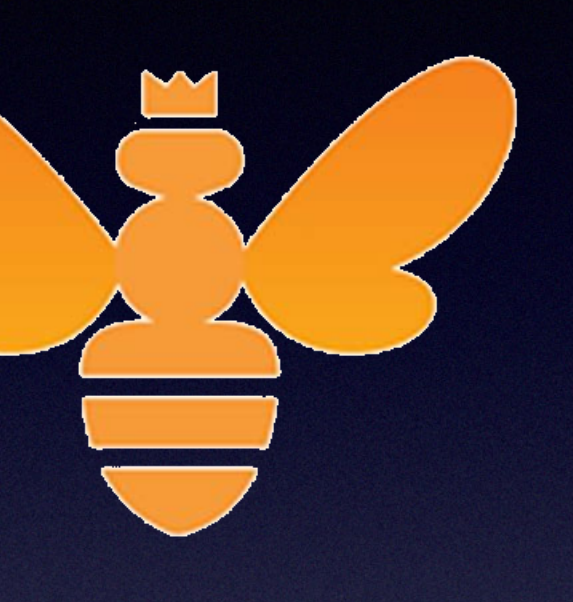

K

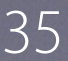

## precursor.ca/slides

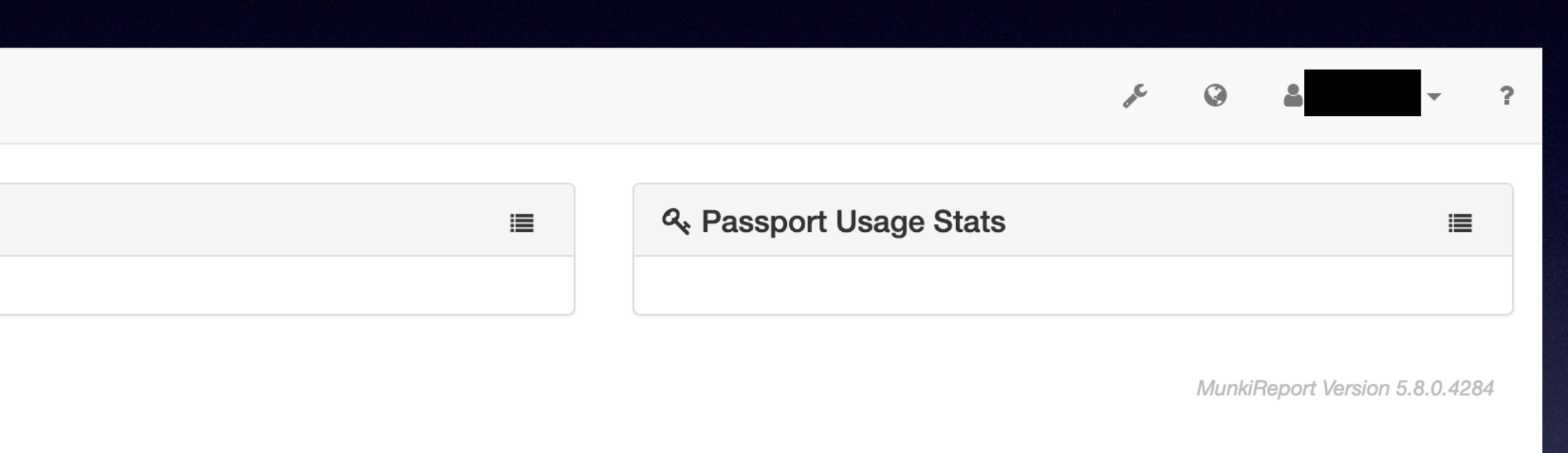

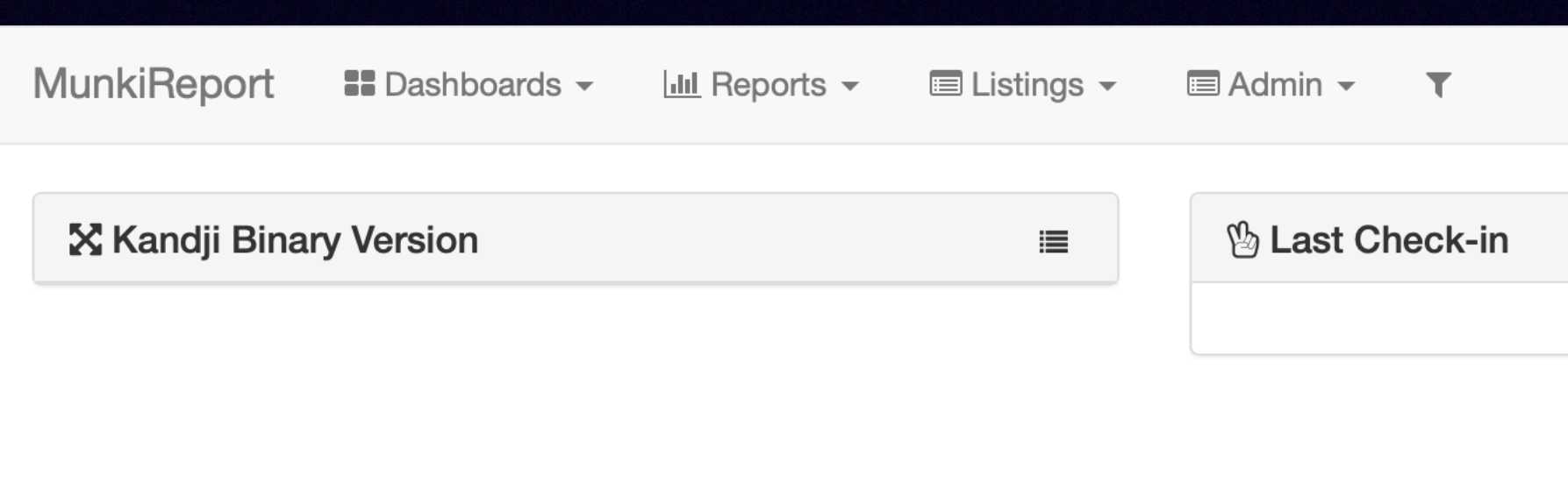

# **Kandji Module** https://github.com/jc0b/kandji

K

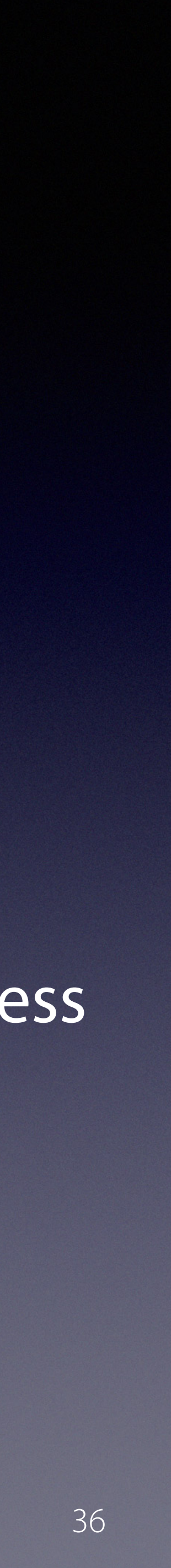

## precursor.ca/slides

# **Mosyle\_Business Module** https://github.com/precursorca/mosyle\_business

KW

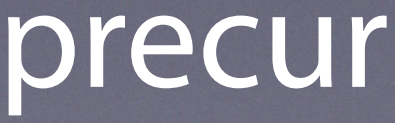

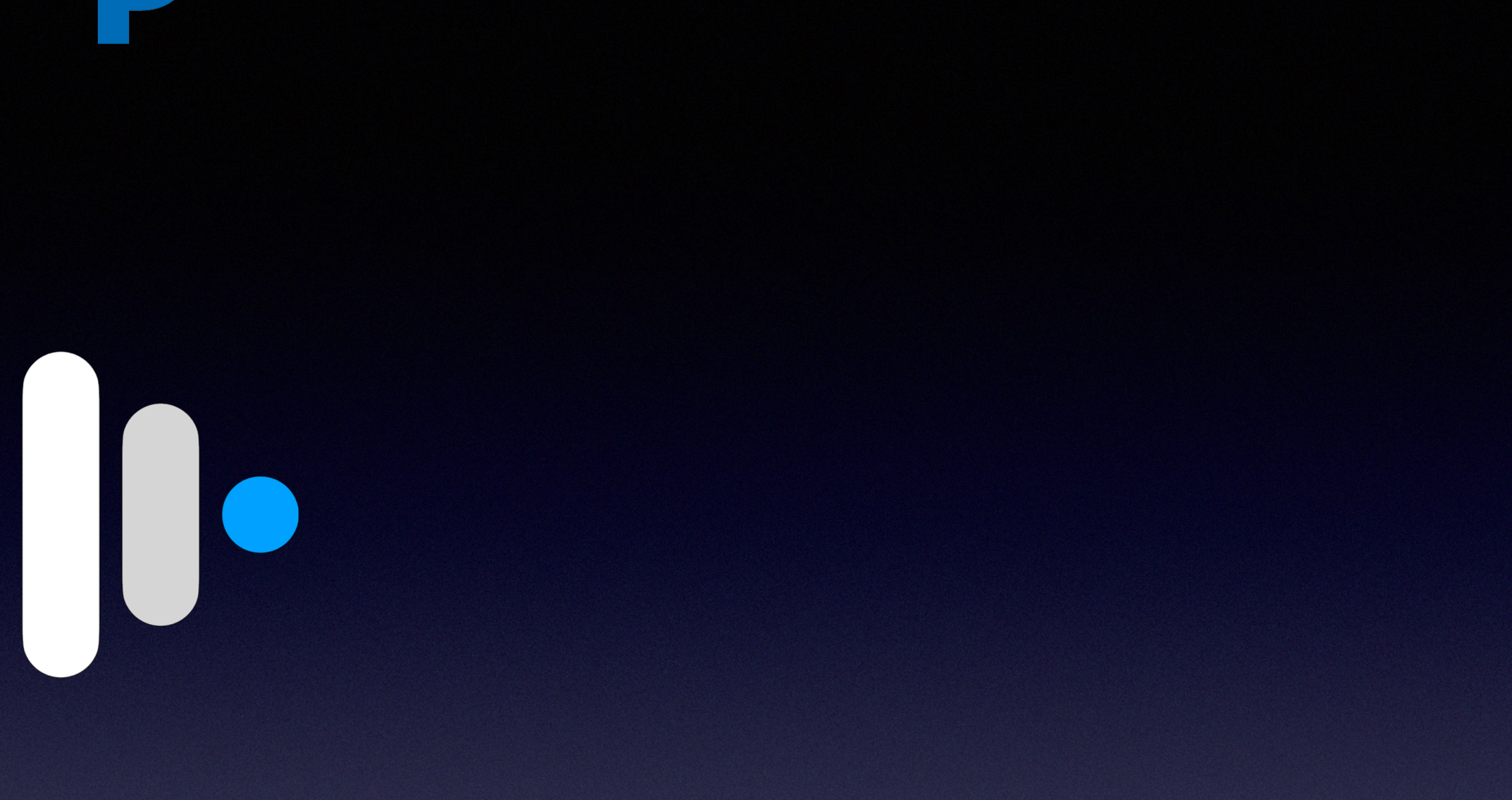
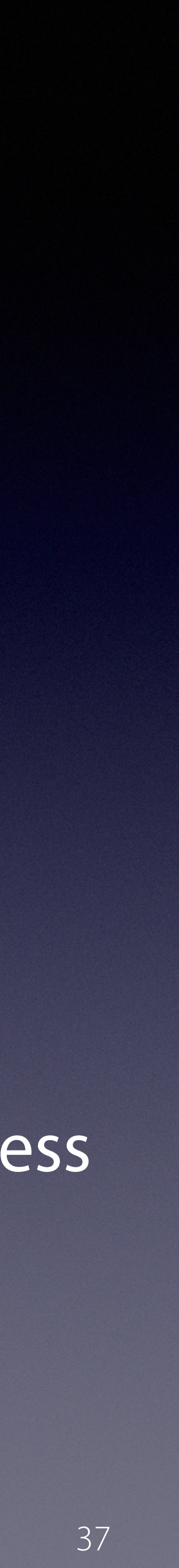

#### precursor.ca/slides

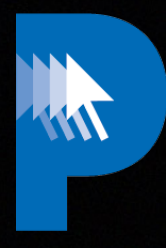

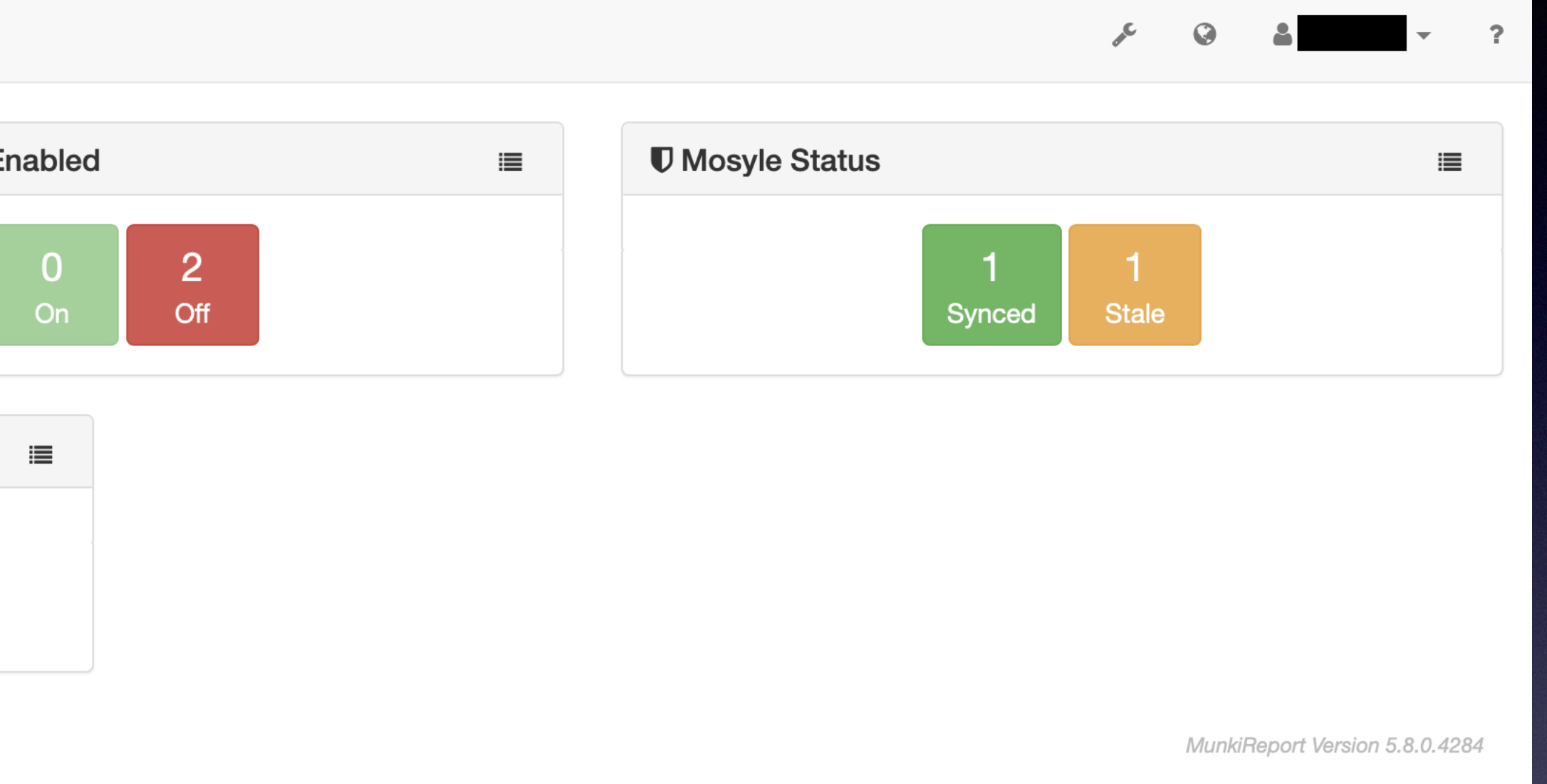

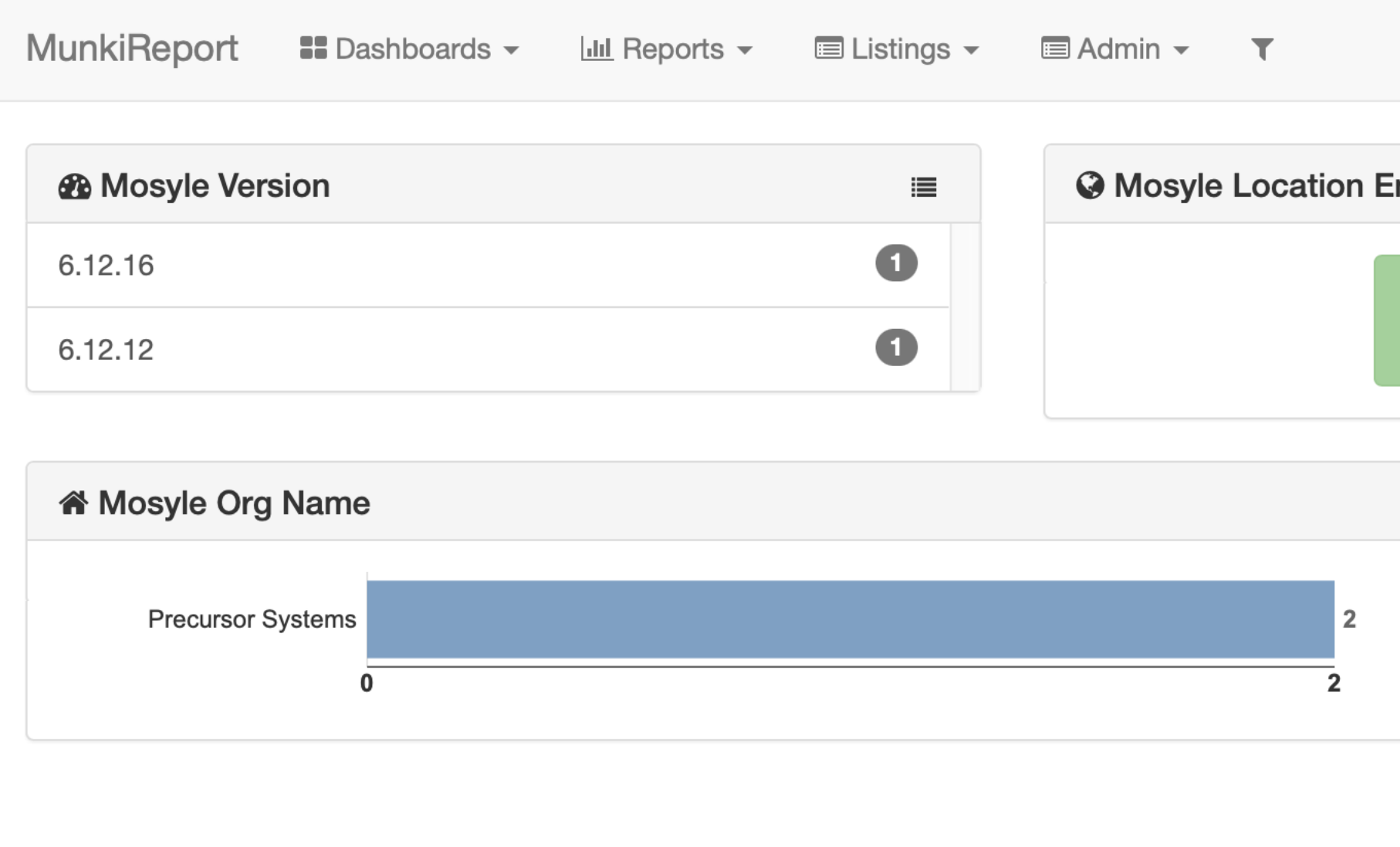

## **Mosyle\_Business Module** https://github.com/precursorca/mosyle\_business

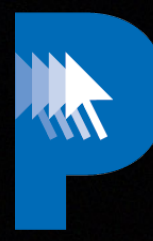

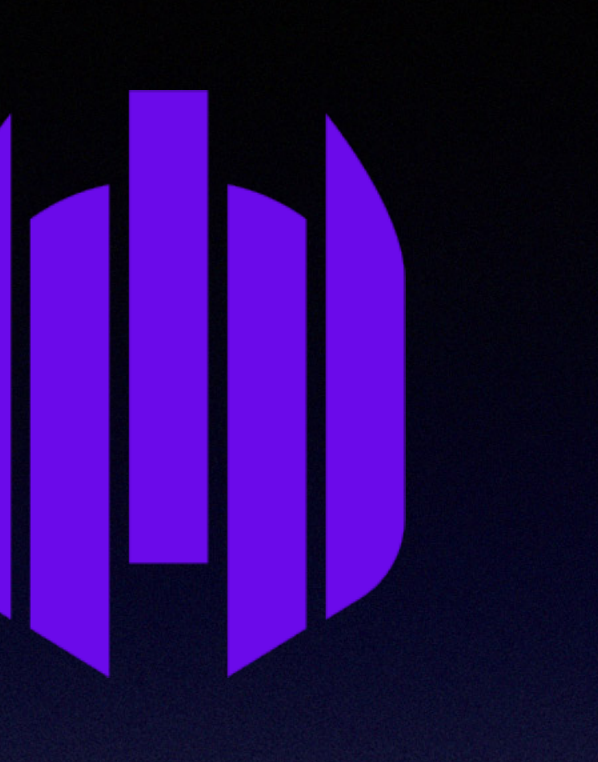

#### precursor.ca/slides

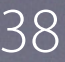

#### **Sentinelone Quarantine Module** https://github.com/munkireport/sentinelonequarantine

#### **Sentinelone Module** https://github.com/munkireport/sentinelone

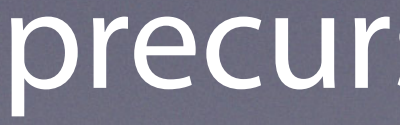

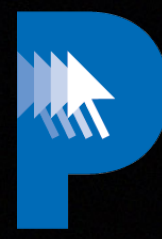

#### precursor.ca/slides

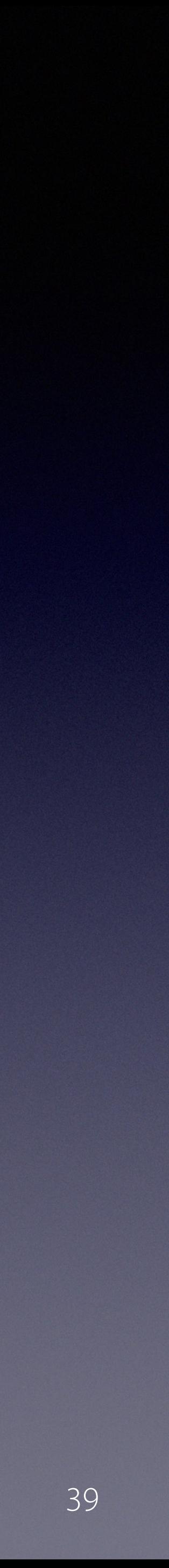

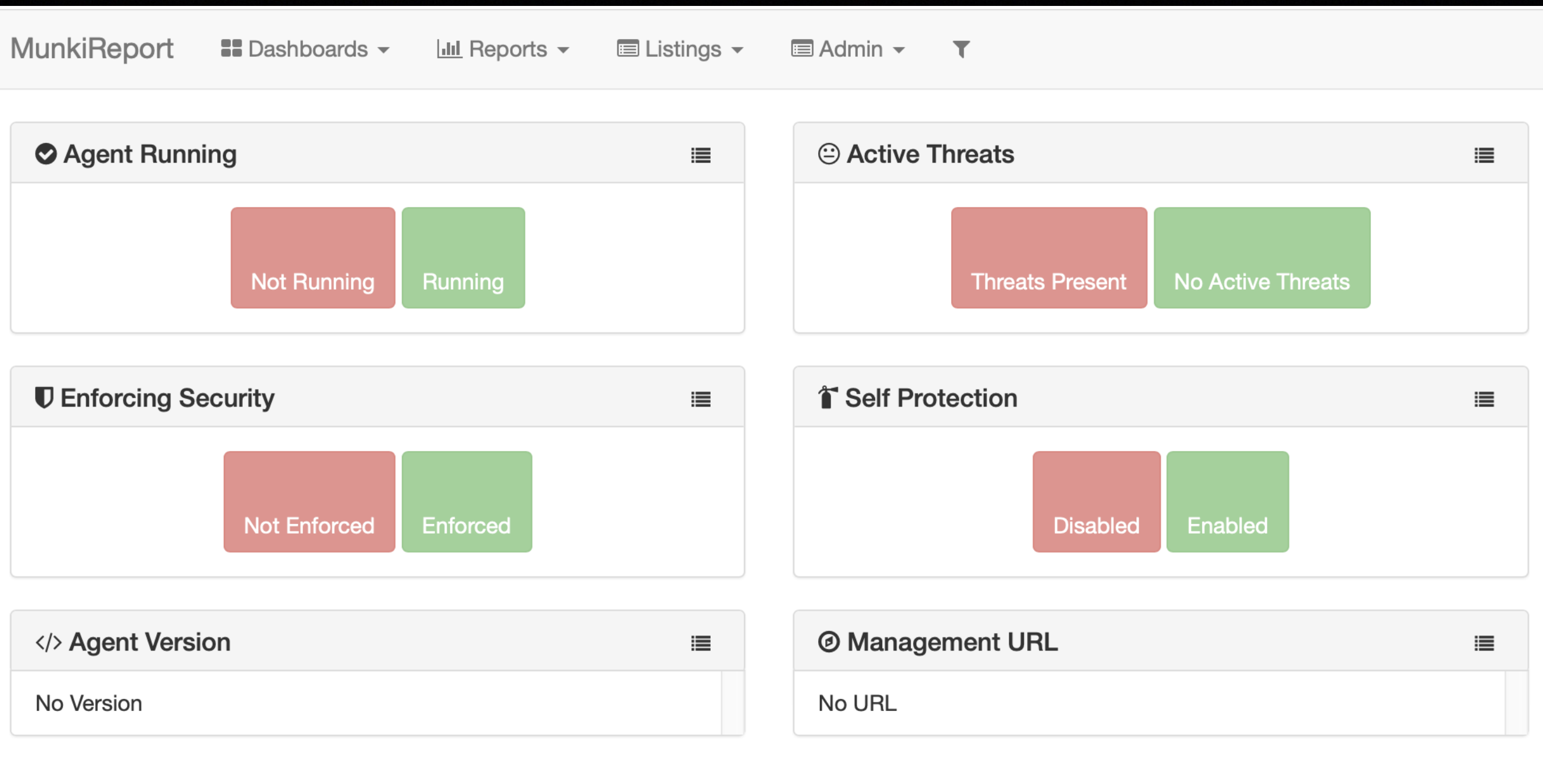

## **Sentinelone Module** https://github.com/munkireport/sentinelone

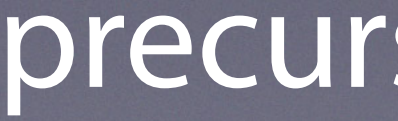

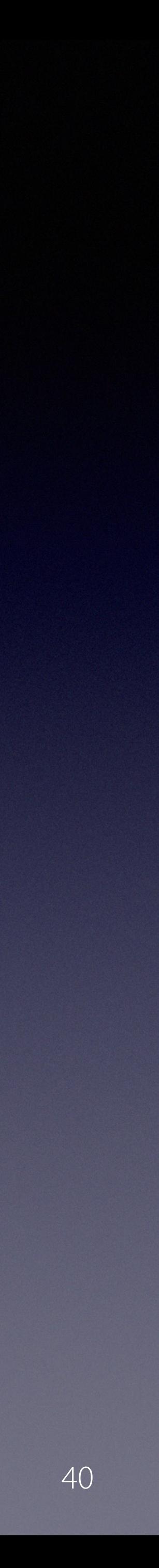

#### precursor.ca/slides

## **MS\_Office Module** https://github.com/tuxudo/ms\_office

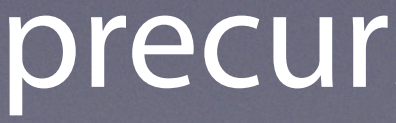

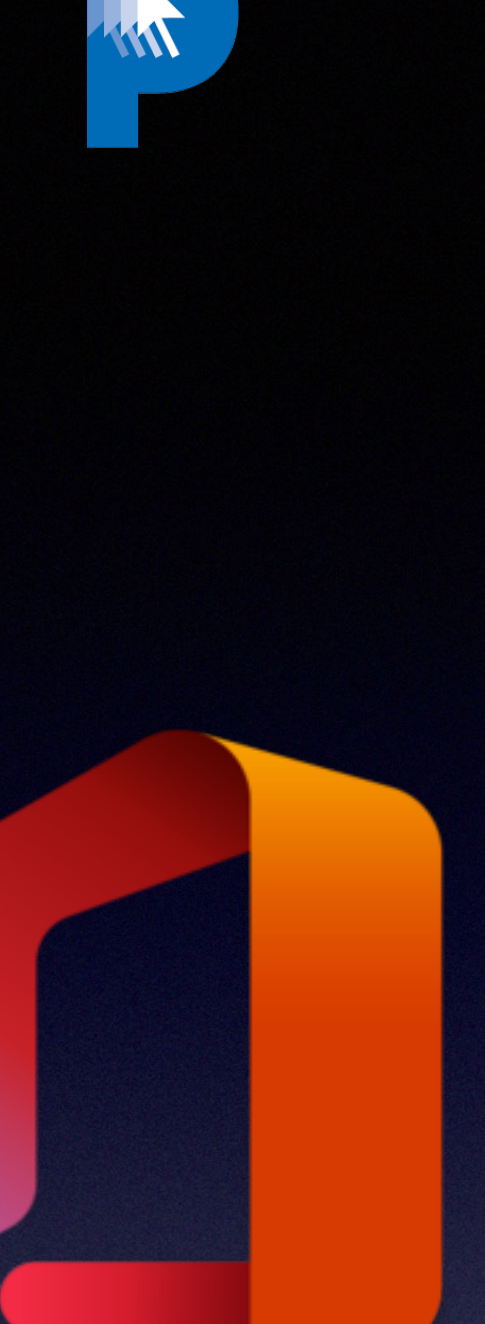

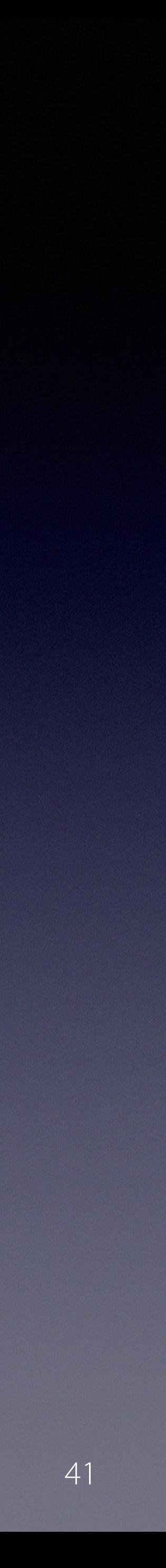

#### precursor.ca/slides

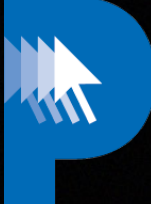

**Office**

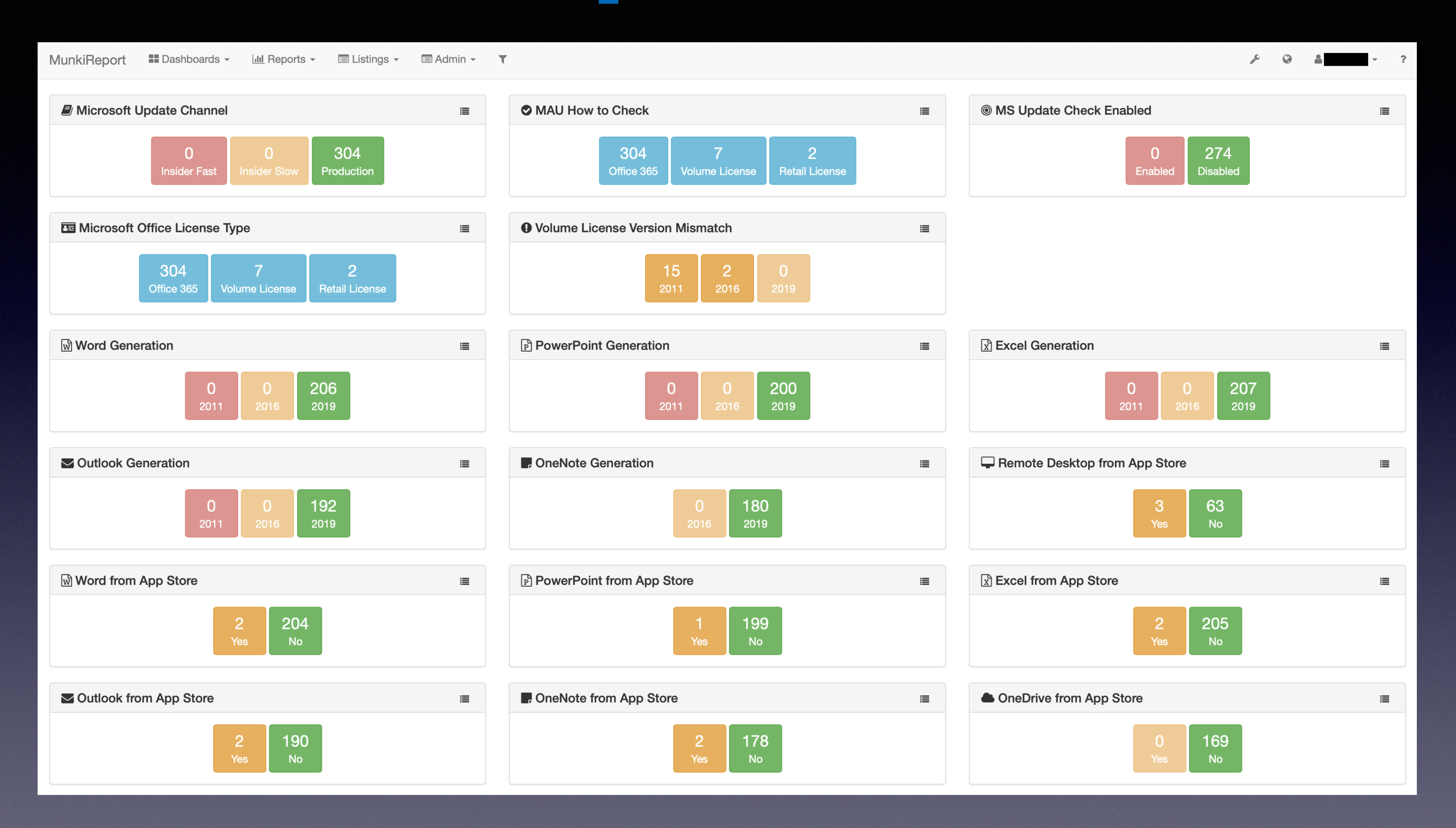

#### precursor.ca/slides

Copyright © 2022, Alex Narvey 42

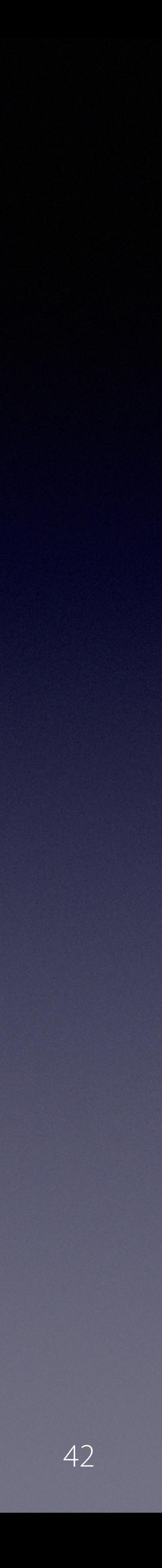

## **MS\_Defender Module** https://github.com/tuxudo/ms\_defender

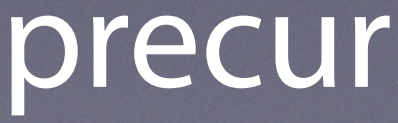

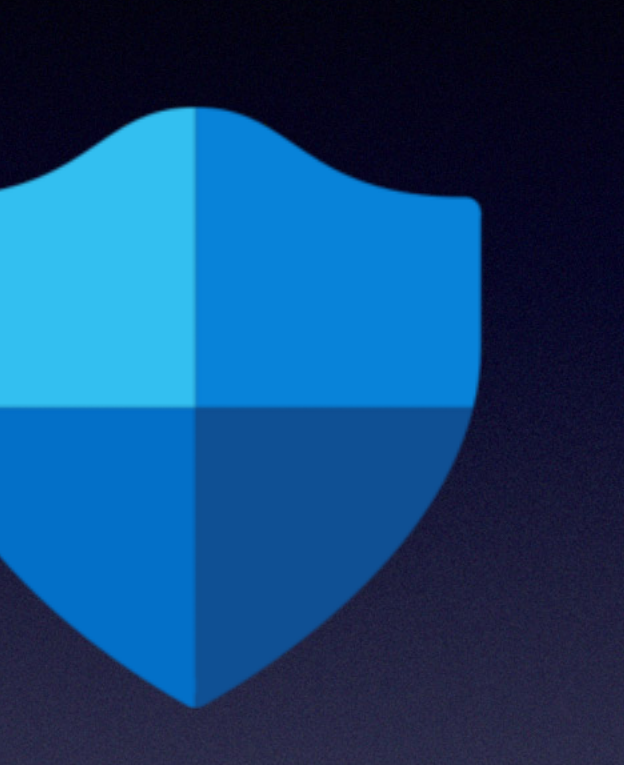

HIN

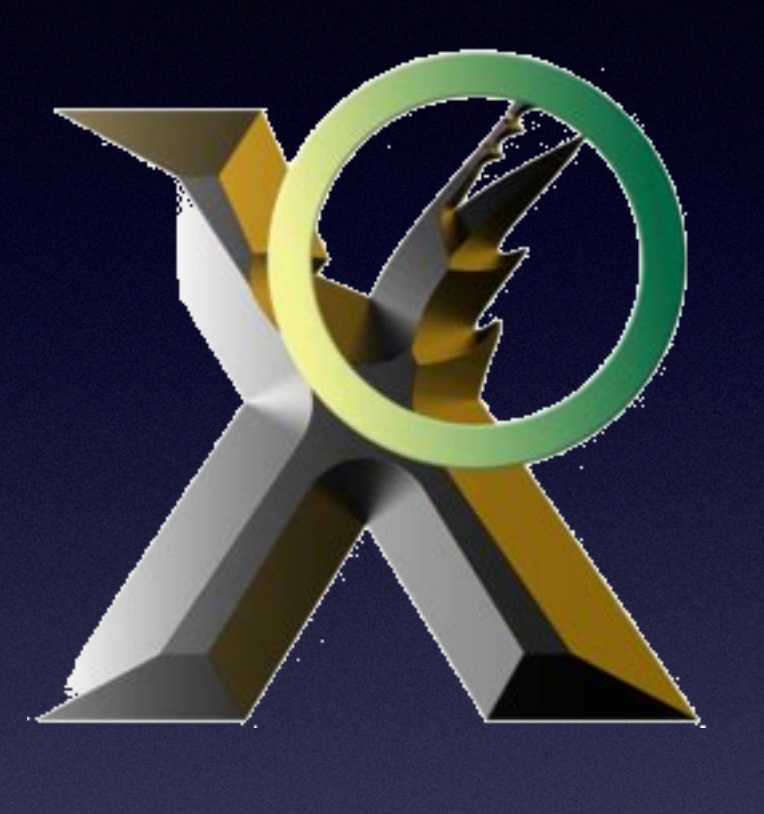

W

Copyright © 2022, Alex Narvey 43

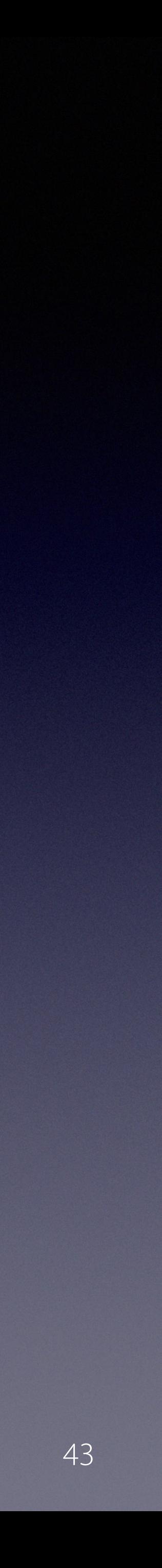

#### precursor.ca/slides

#### **DetectX Module** https://github.com/munkireport/detectx

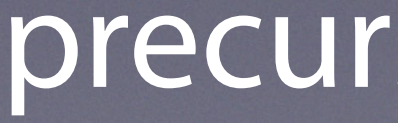

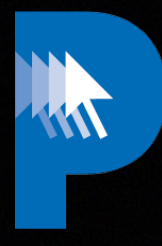

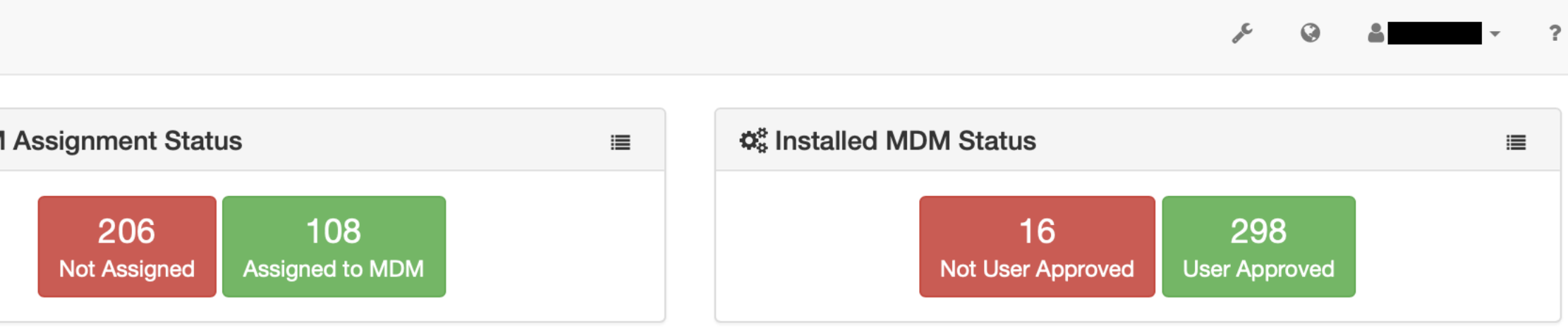

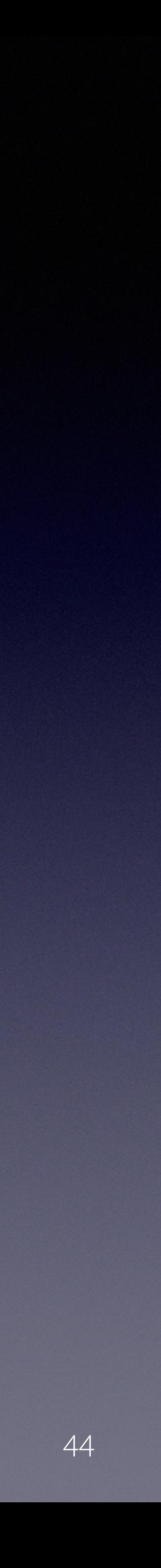

#### precursor.ca/slides

#### **MDM**

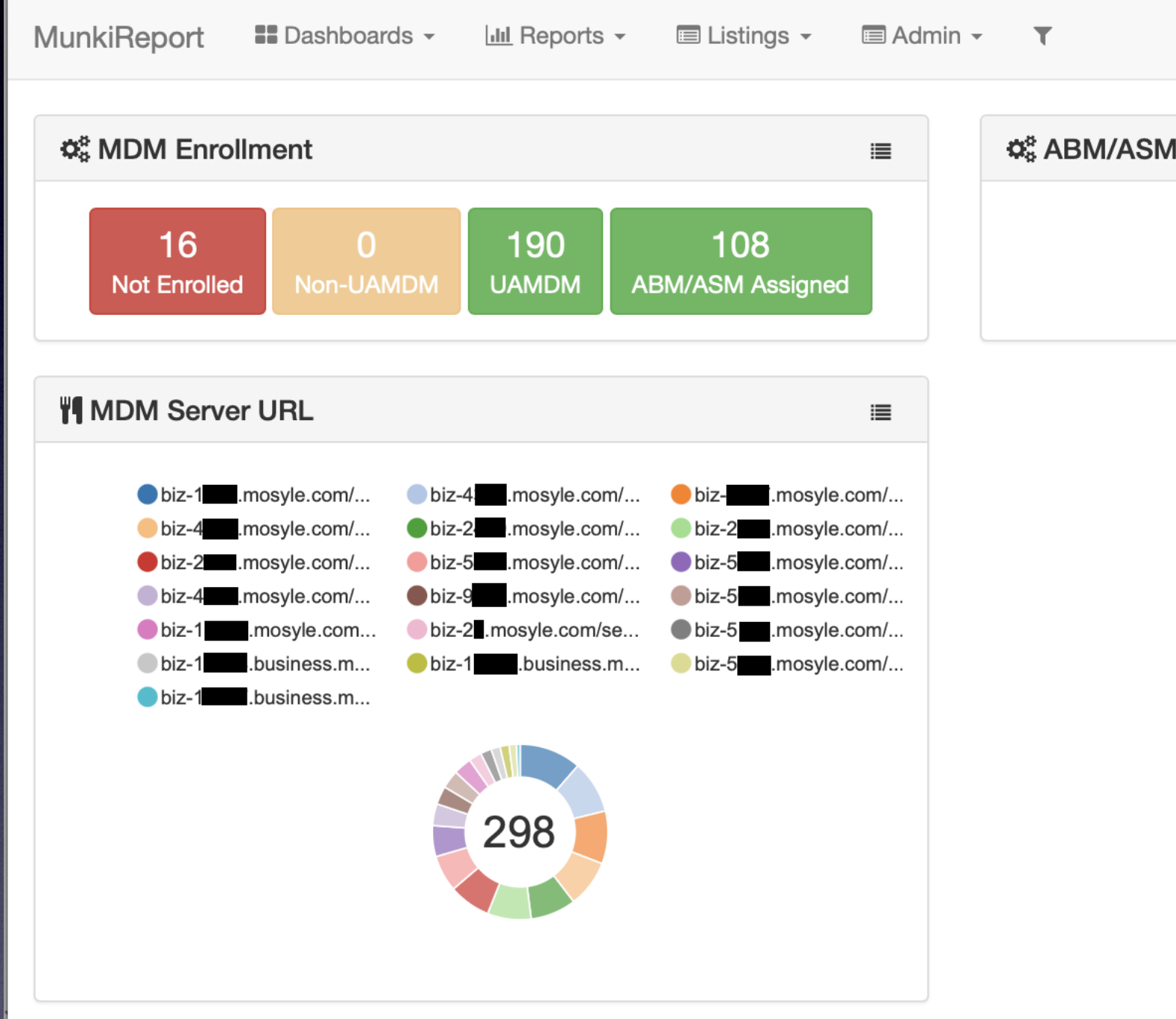

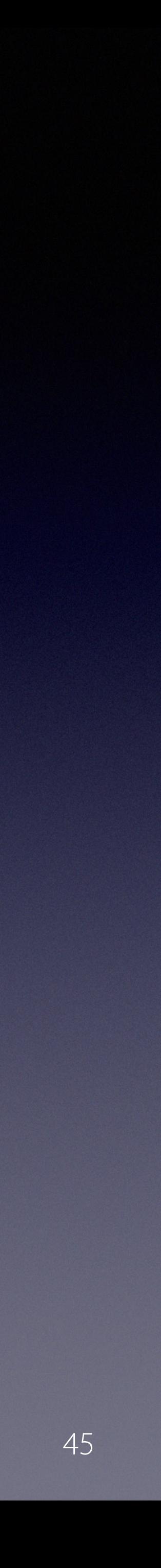

## precursor.ca/slides

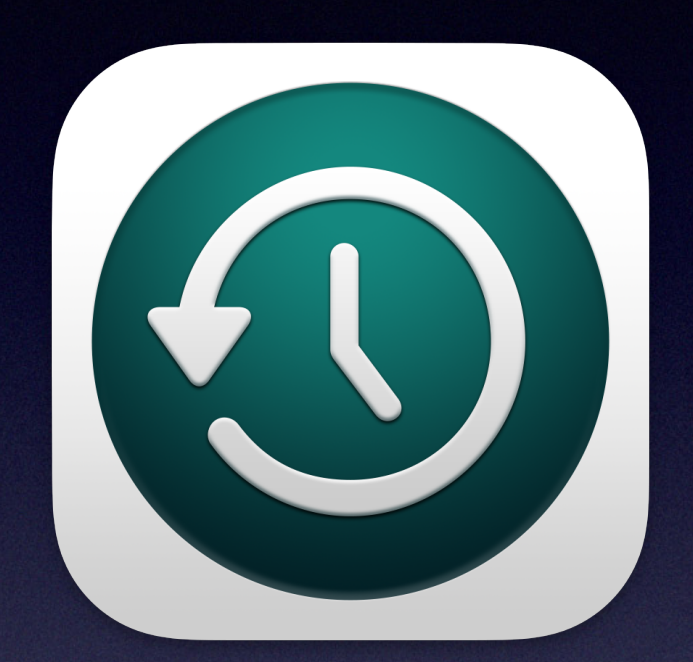

## **Backup**

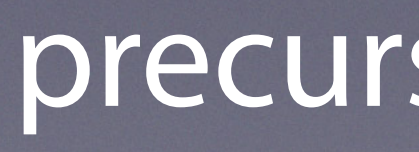

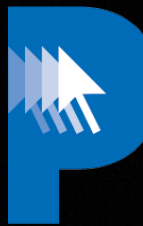

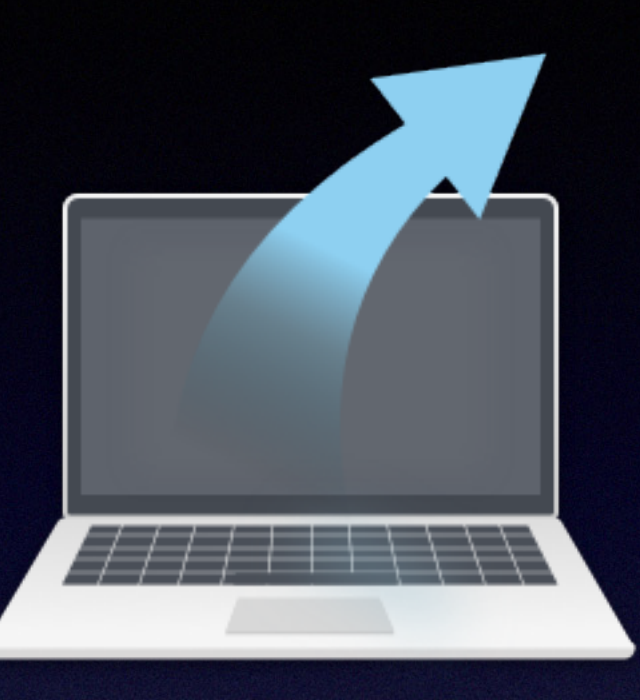

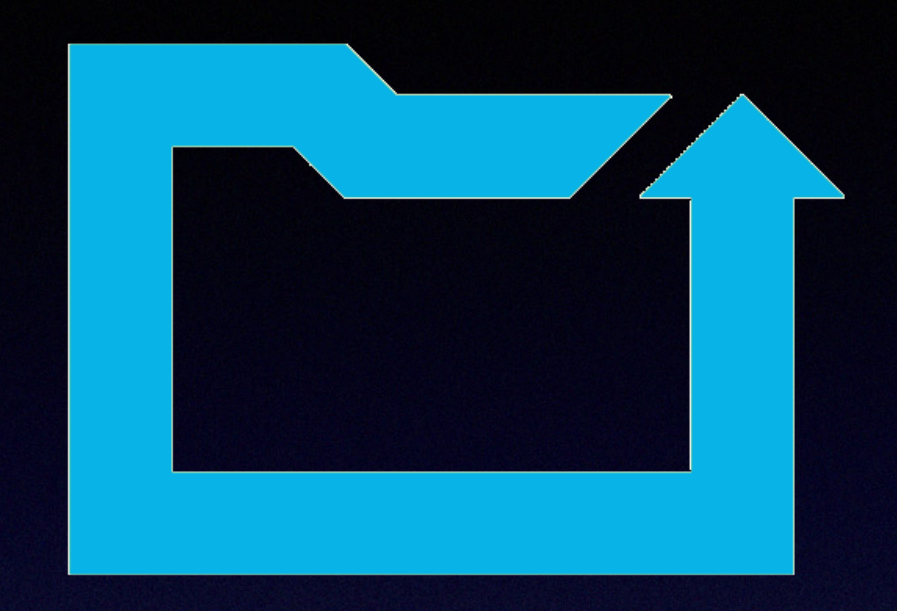

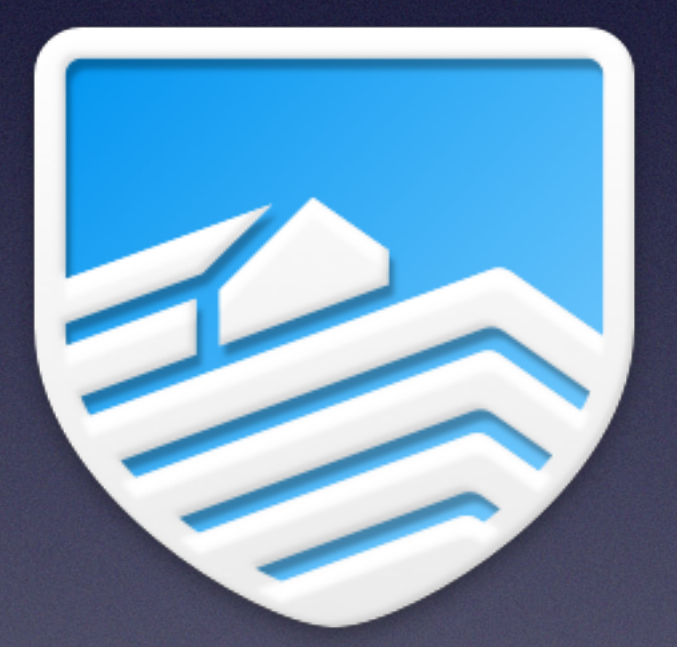

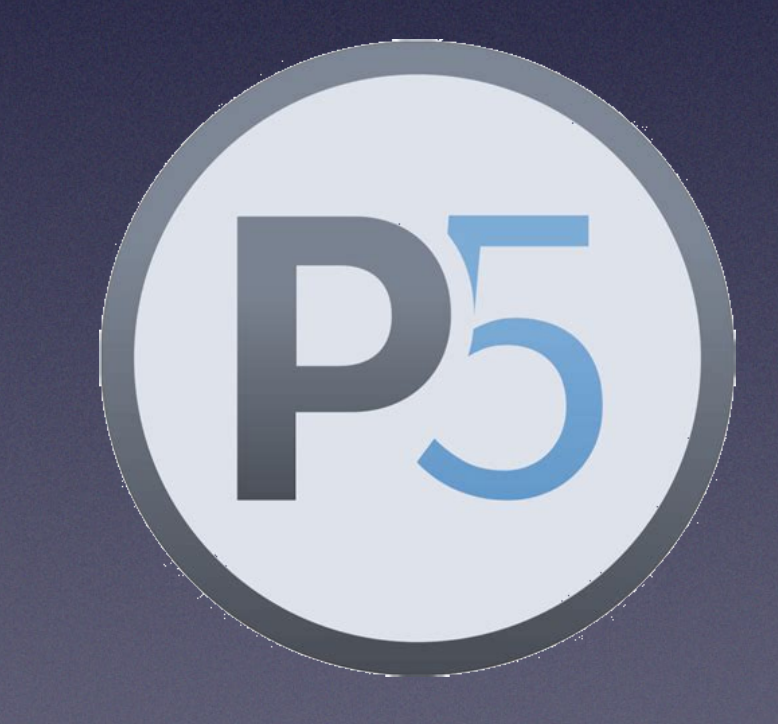

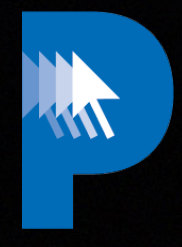

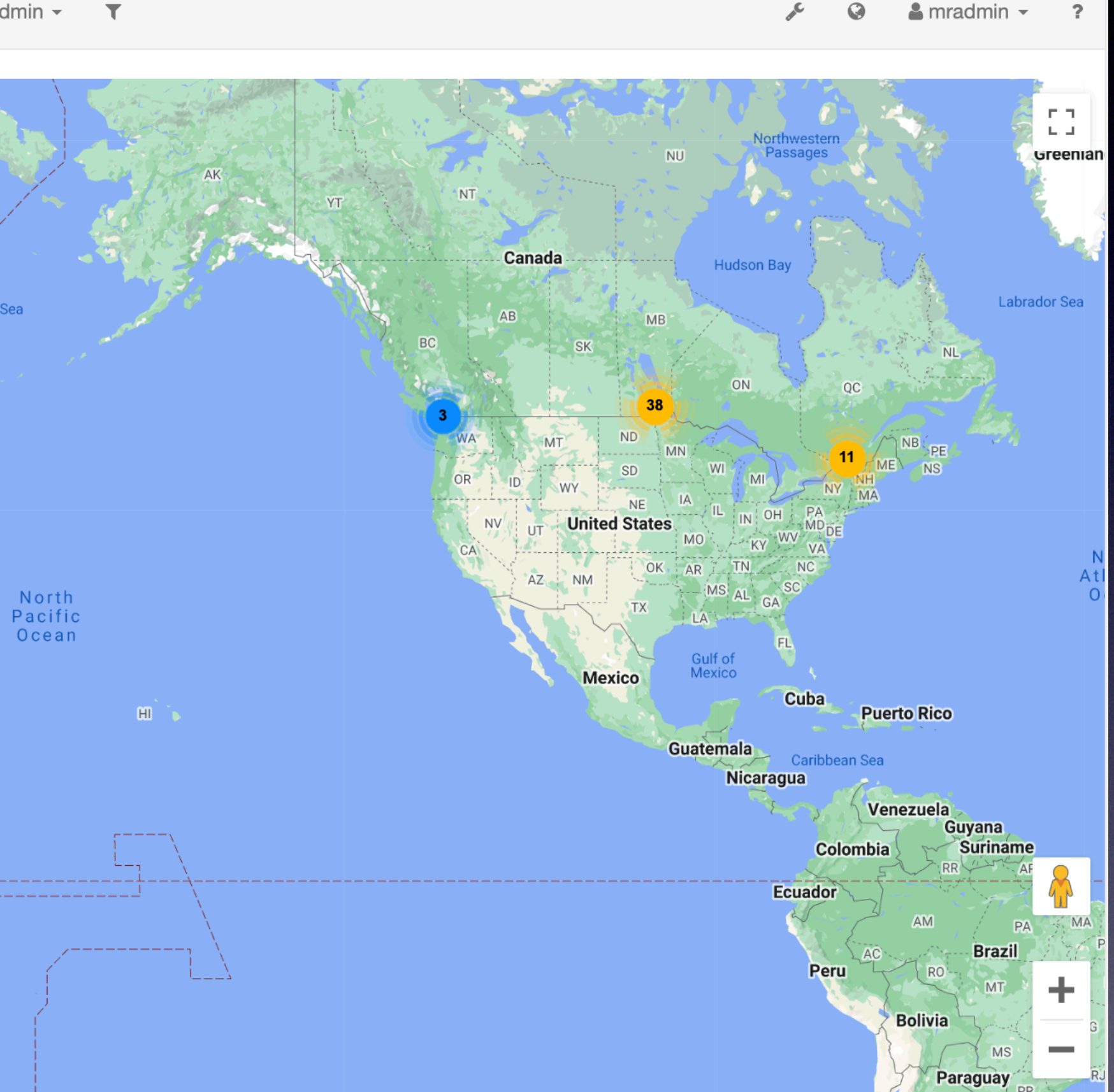

 $\sqrt{2}$  **3** mradmin  $\sim$ 

Keyboard shortcuts | Map data @2023 Google, INEGI | Terms of Use

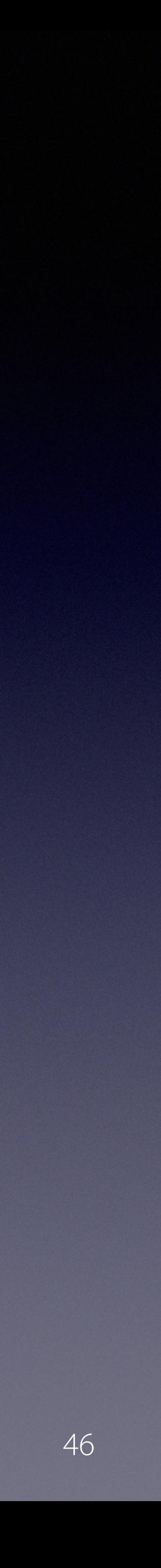

#### precursor.ca/slides

#### **Location**

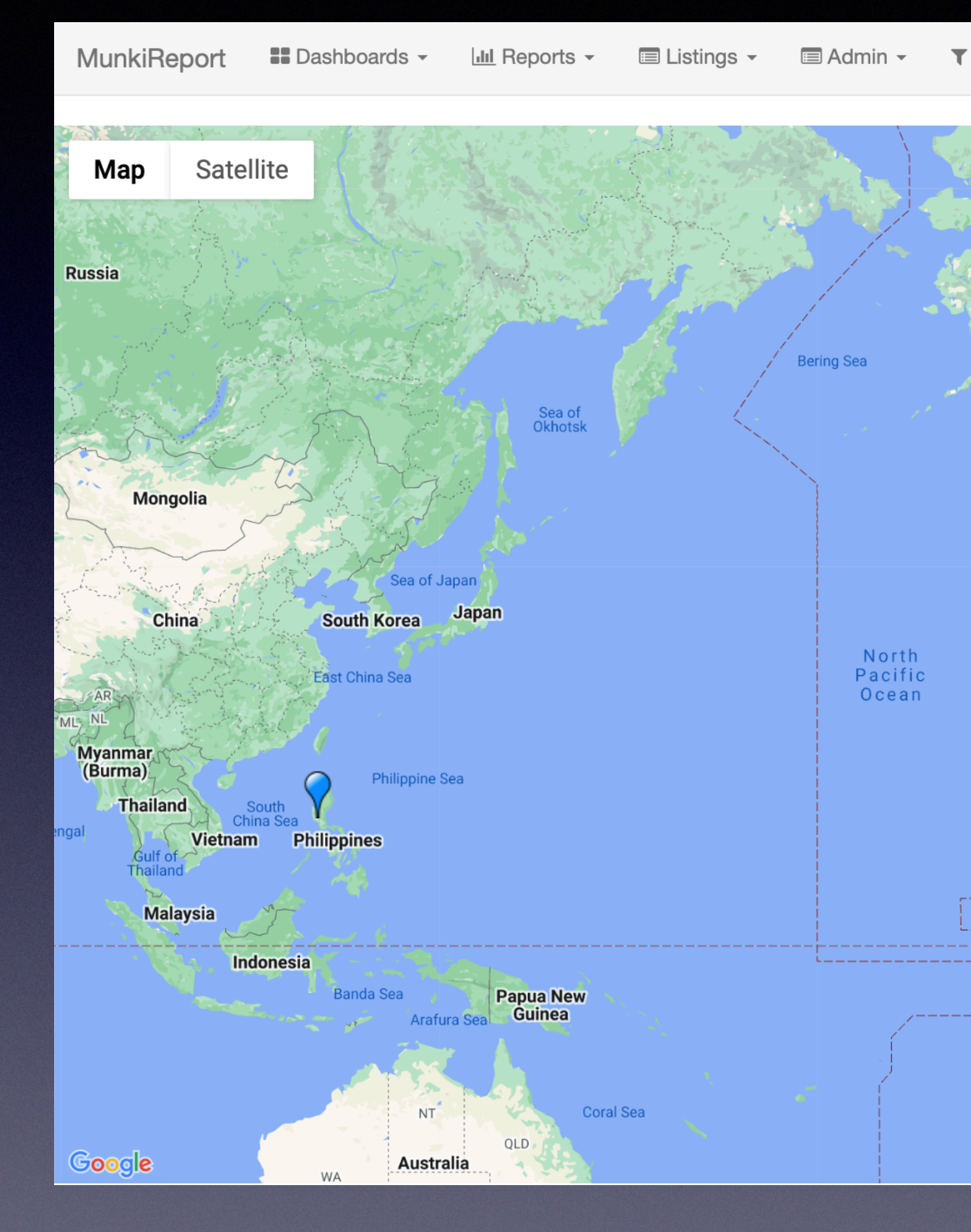

**NA** HW

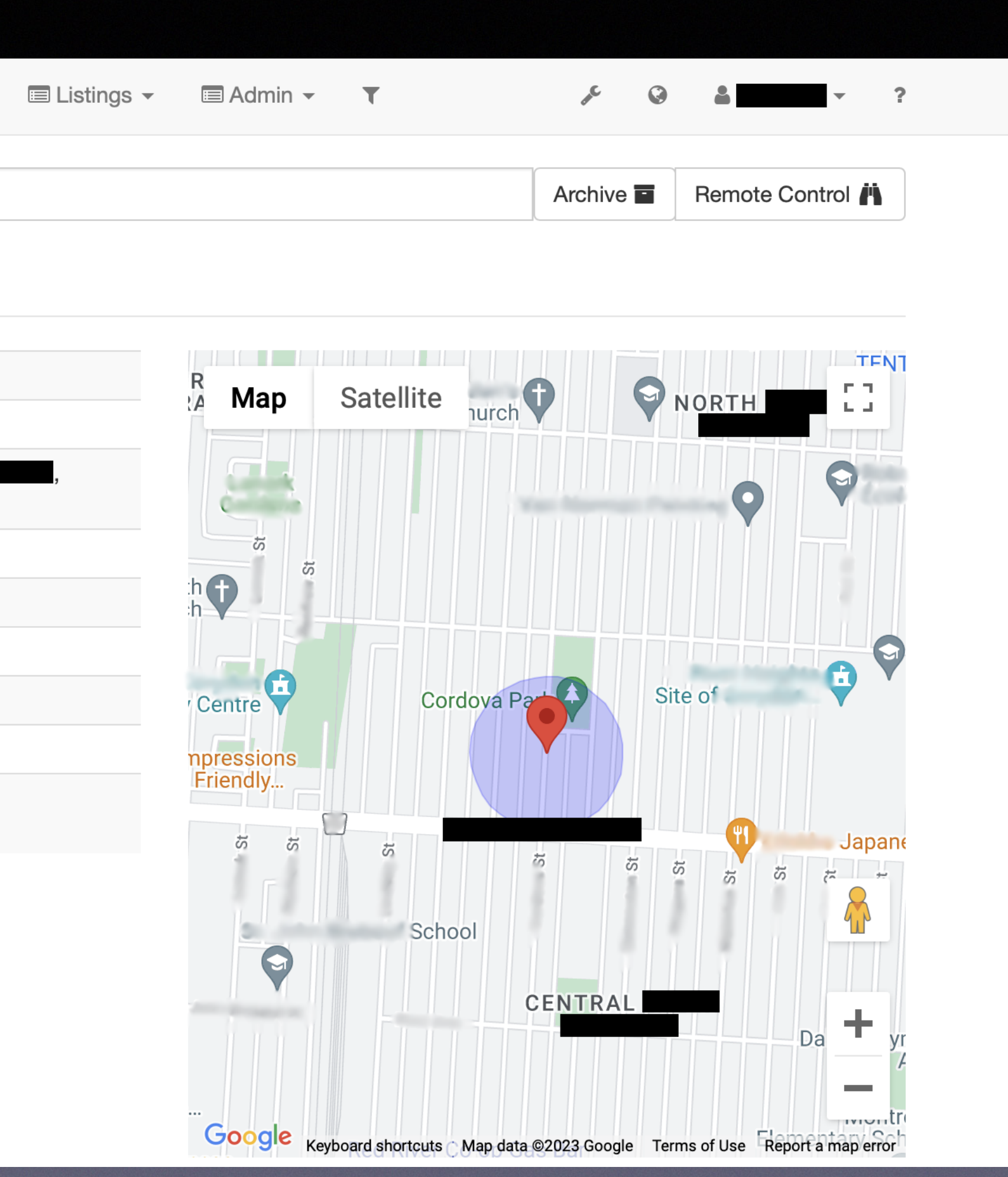

#### precursor.ca/slides

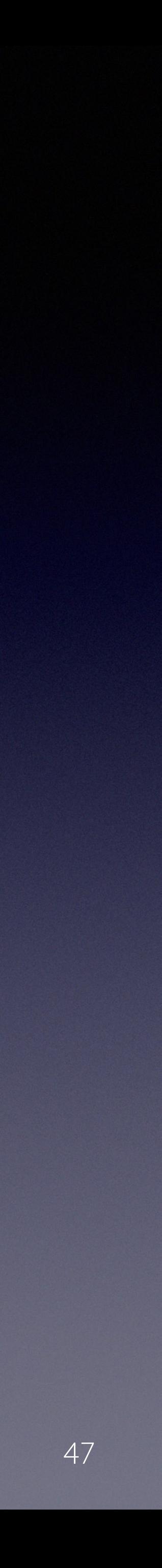

## **Location Detail**

MunkiReport **I** Dashboards  $\bullet$   $\quad$   $\quad$   $\quad$   $\quad$  E Listings  $\bullet$ 

Show  $\equiv$ 

PSMBPro13

#### Location

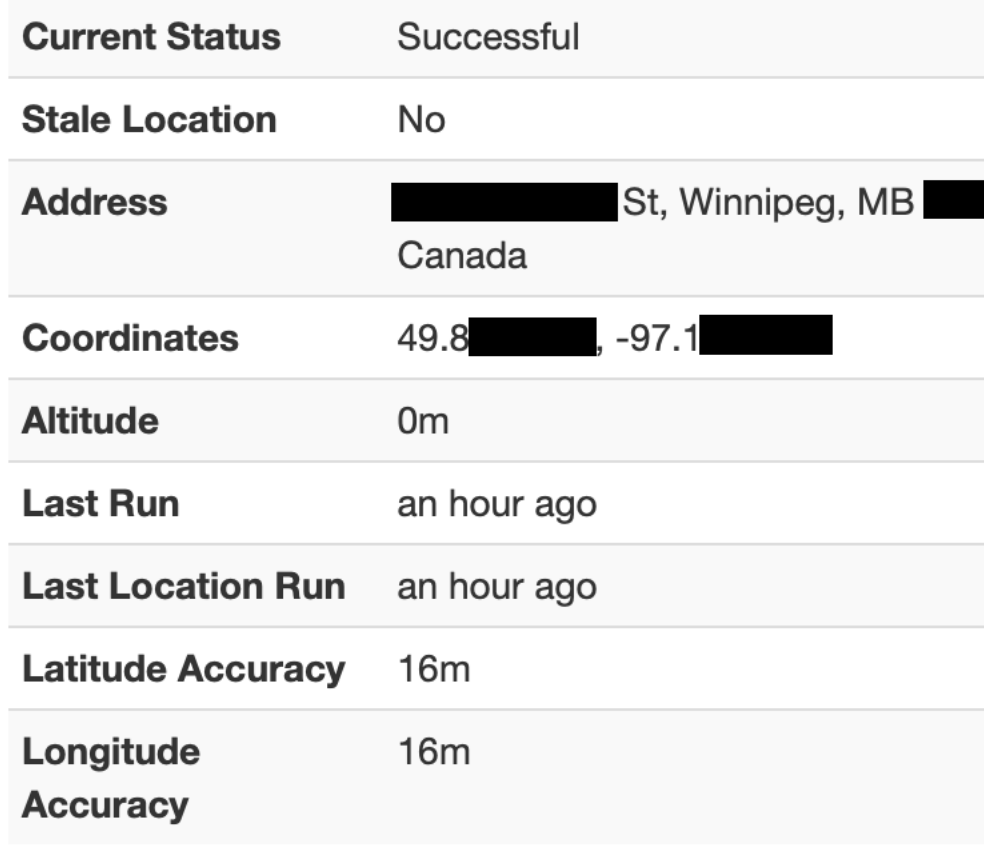

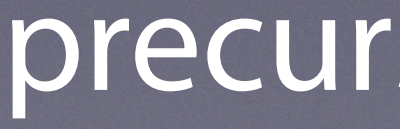

#### precursor.ca/slides

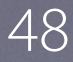

## **Location Legal**

#### **Legal Notice**

pinpoint should only be installed on devices that you have authorization to do so on. Data collected from this project is directly uploaded to Google, Inc. via Geocoding APIs for in order to locate your Mac.

Usage of this project for illegal or immoral activities is deeply frowned upon. These activities could have consequences including fines and jail time depending on your location. I in no way endorse the usage of this project for these acts.

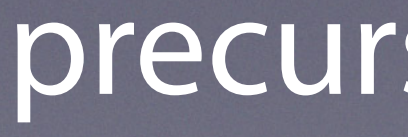

Copyright © 2022, Alex Narvey 48

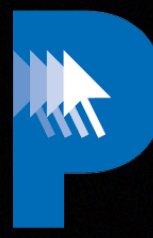

#### precursor.ca/slides

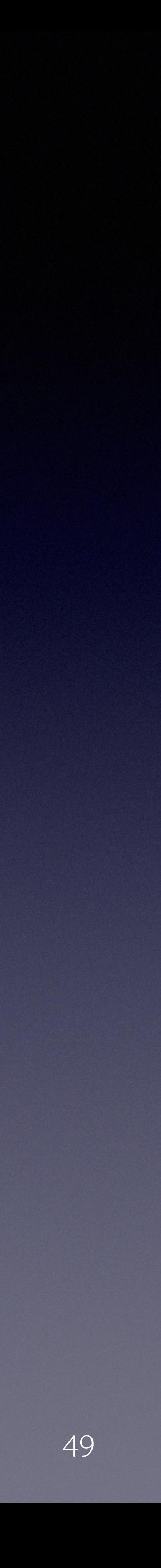

## **Hardware Report**

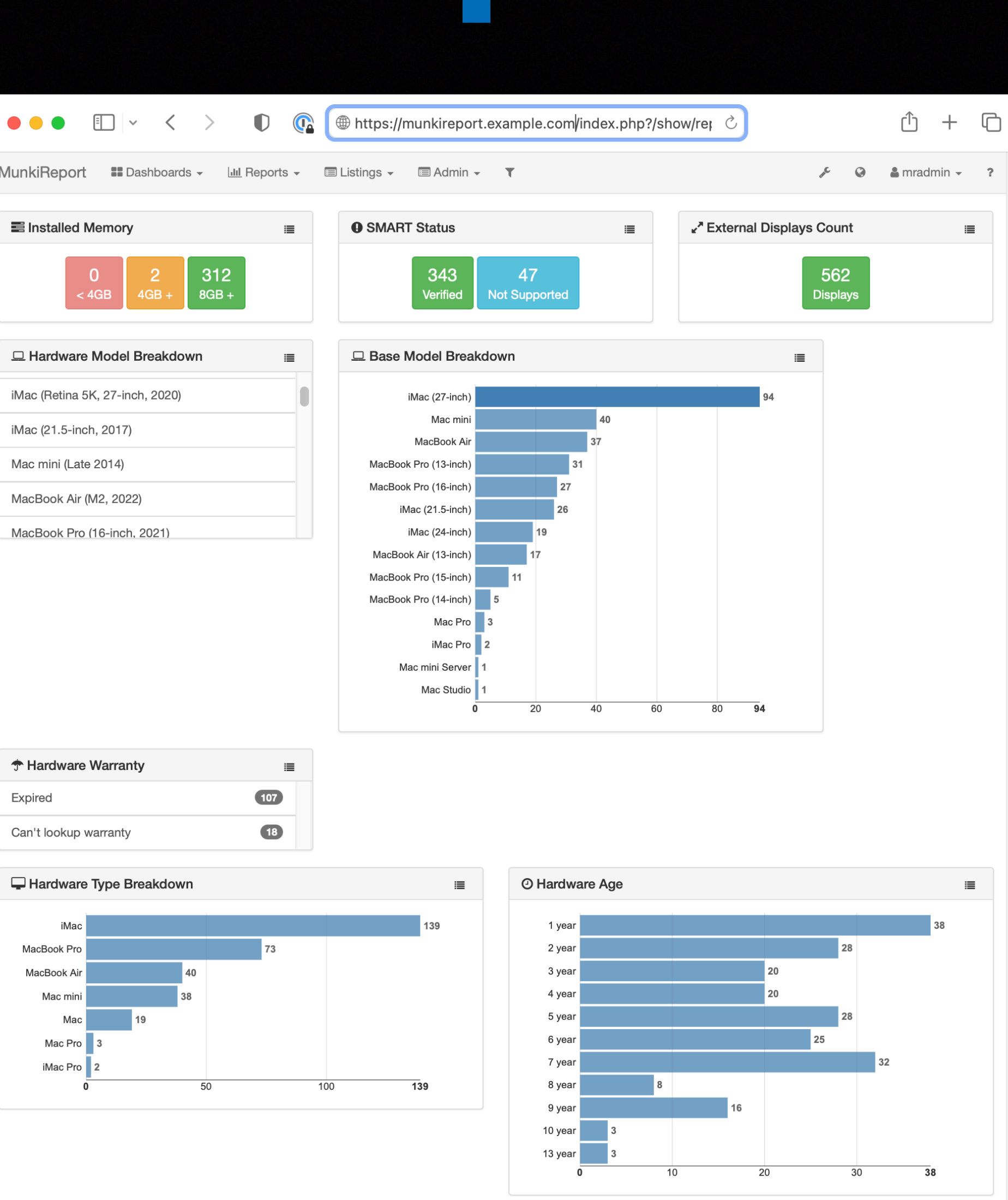

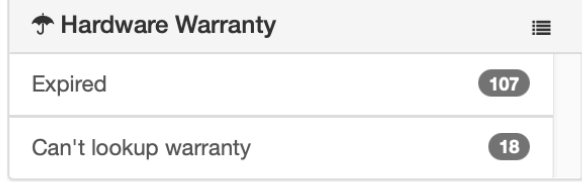

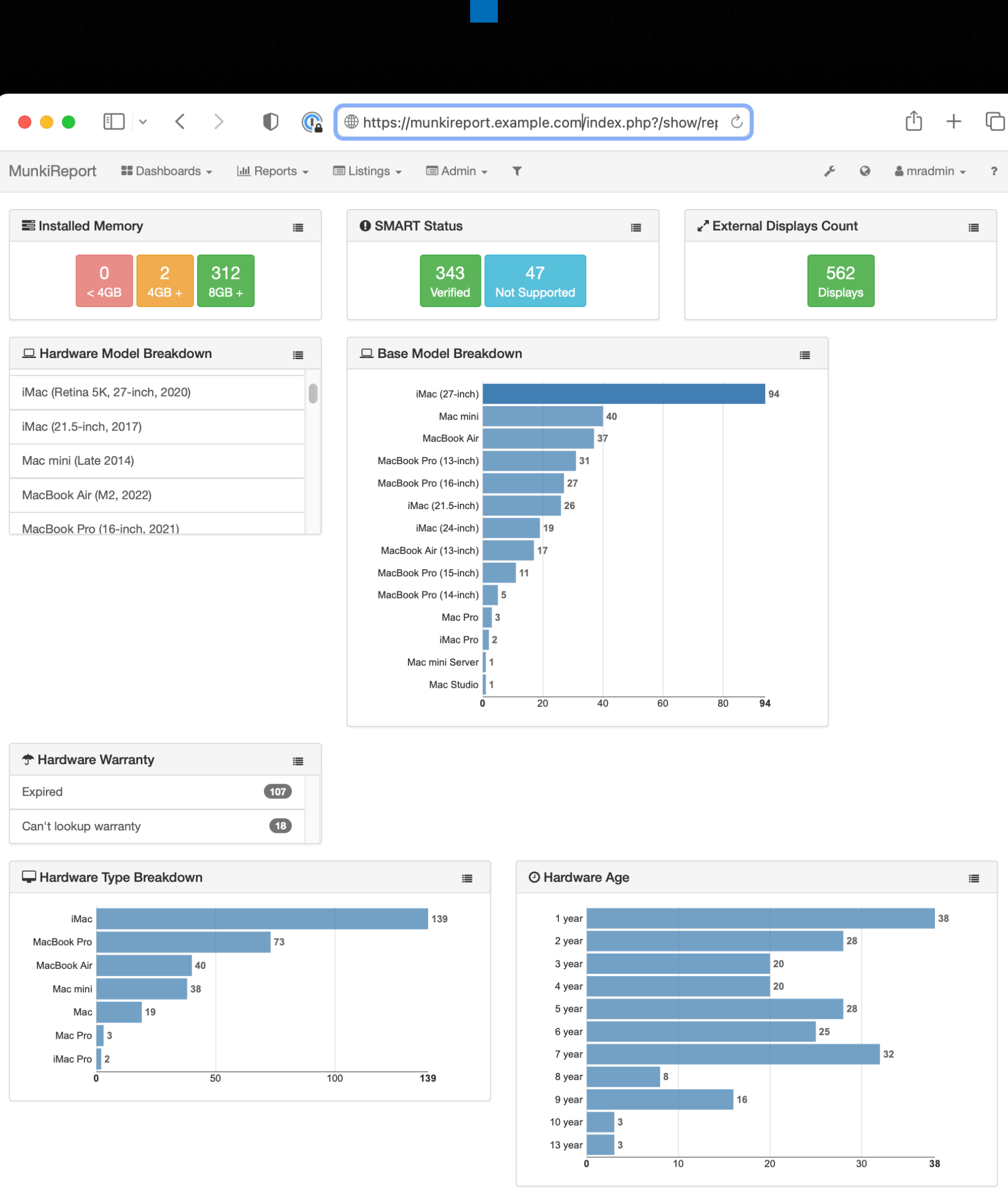

WIT

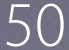

#### precursor.ca/slides

## **Network Report**

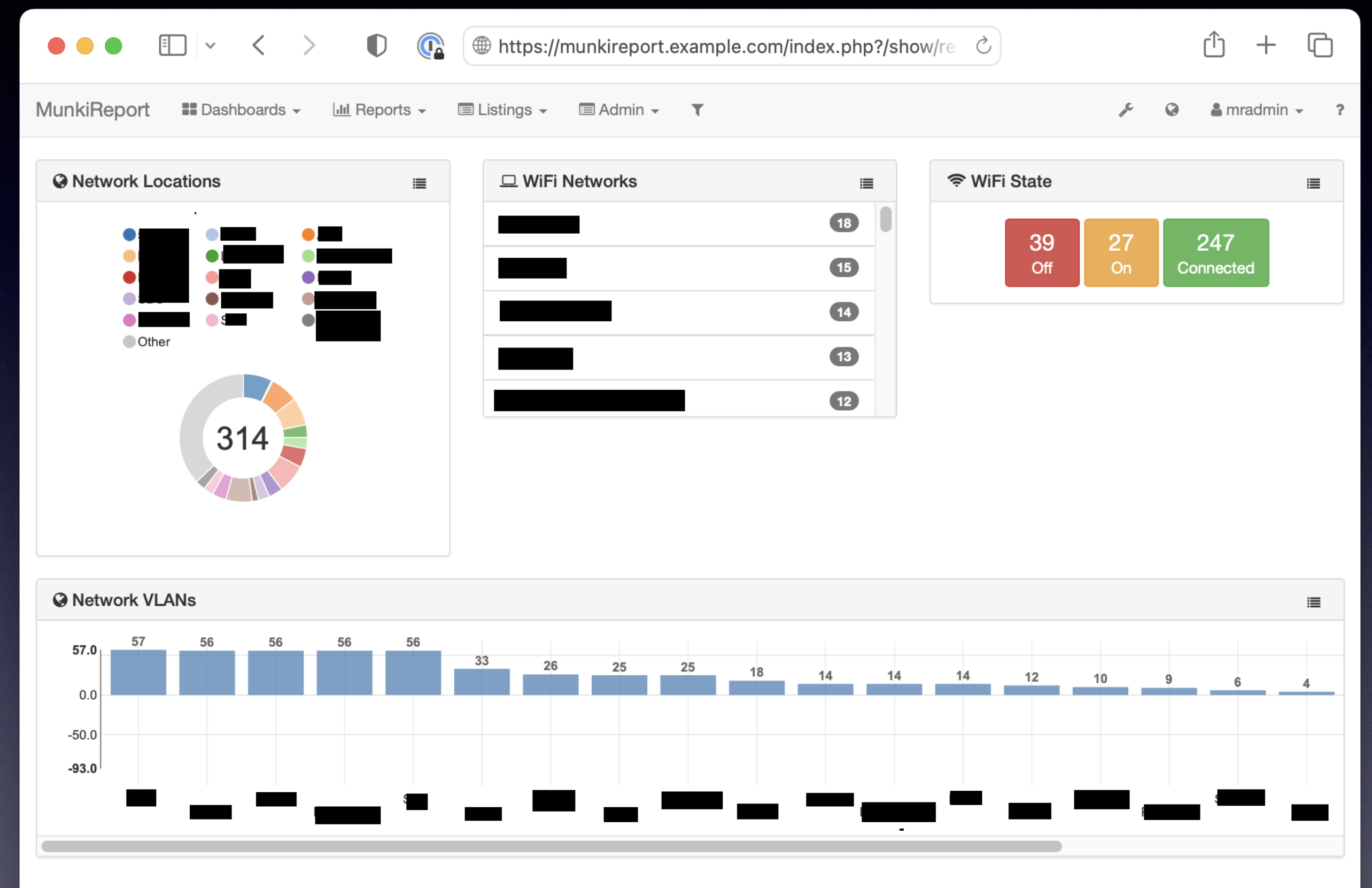

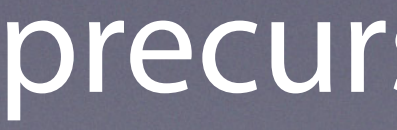

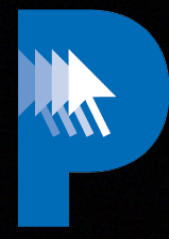

MunkiReport Version 5.7.1.4264

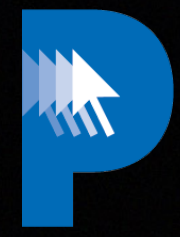

MunkiReport Version 5.7.1.4264

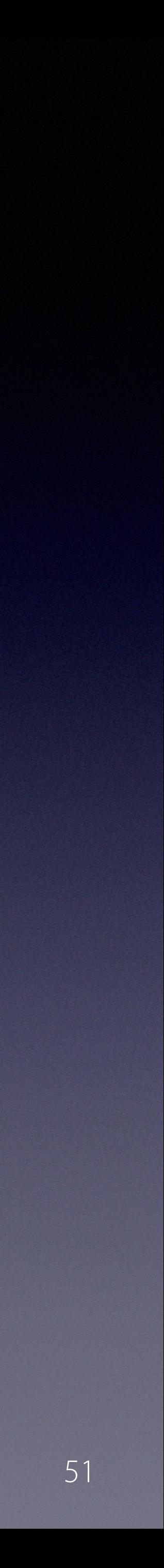

#### precursor.ca/slides

## **Security Report**

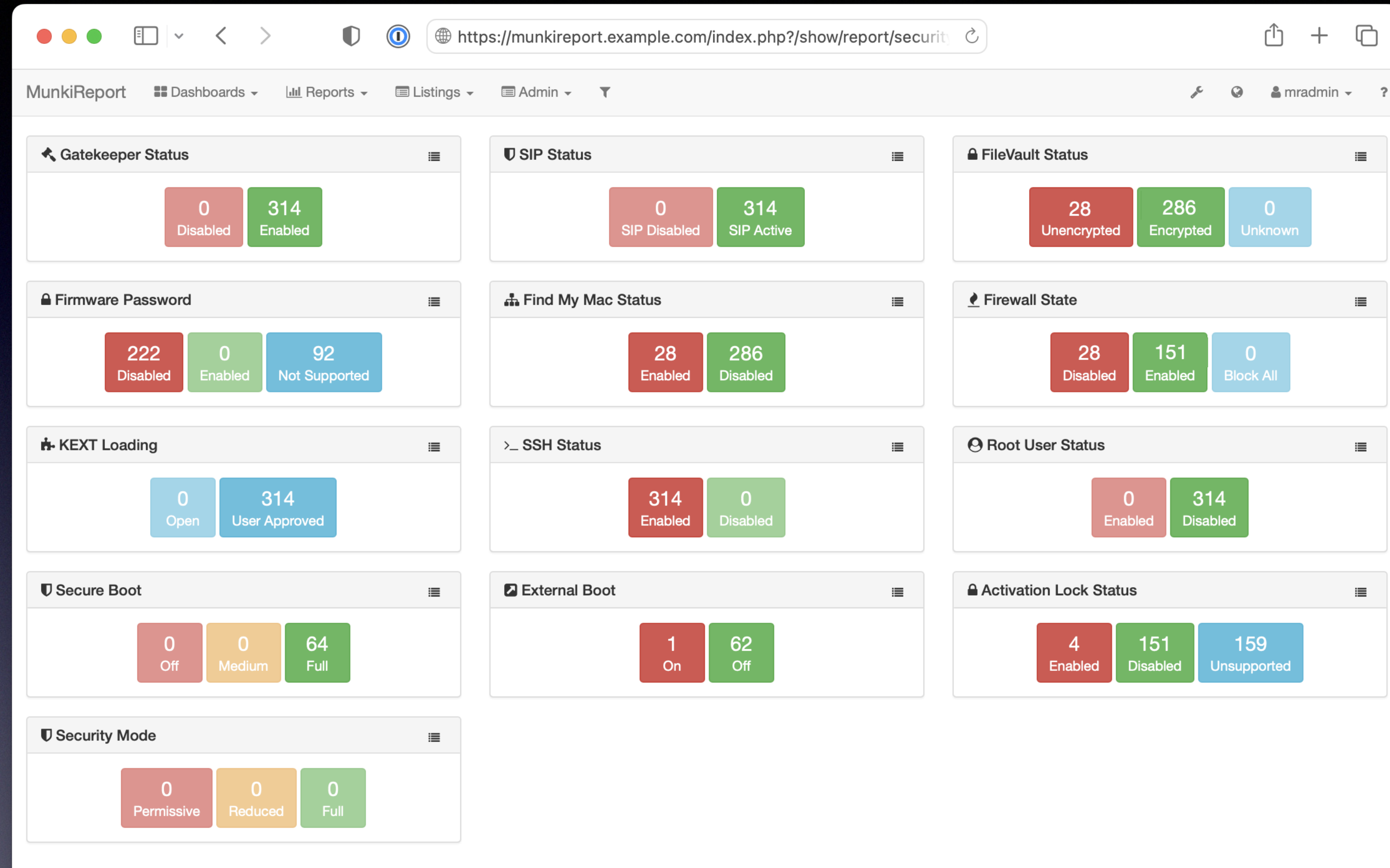

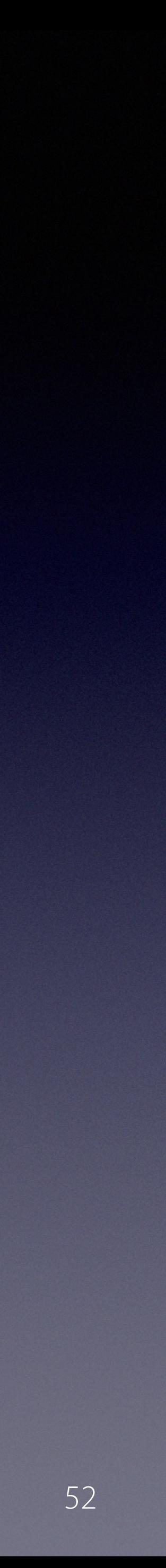

#### precursor.ca/slides

## **FileVault Report**

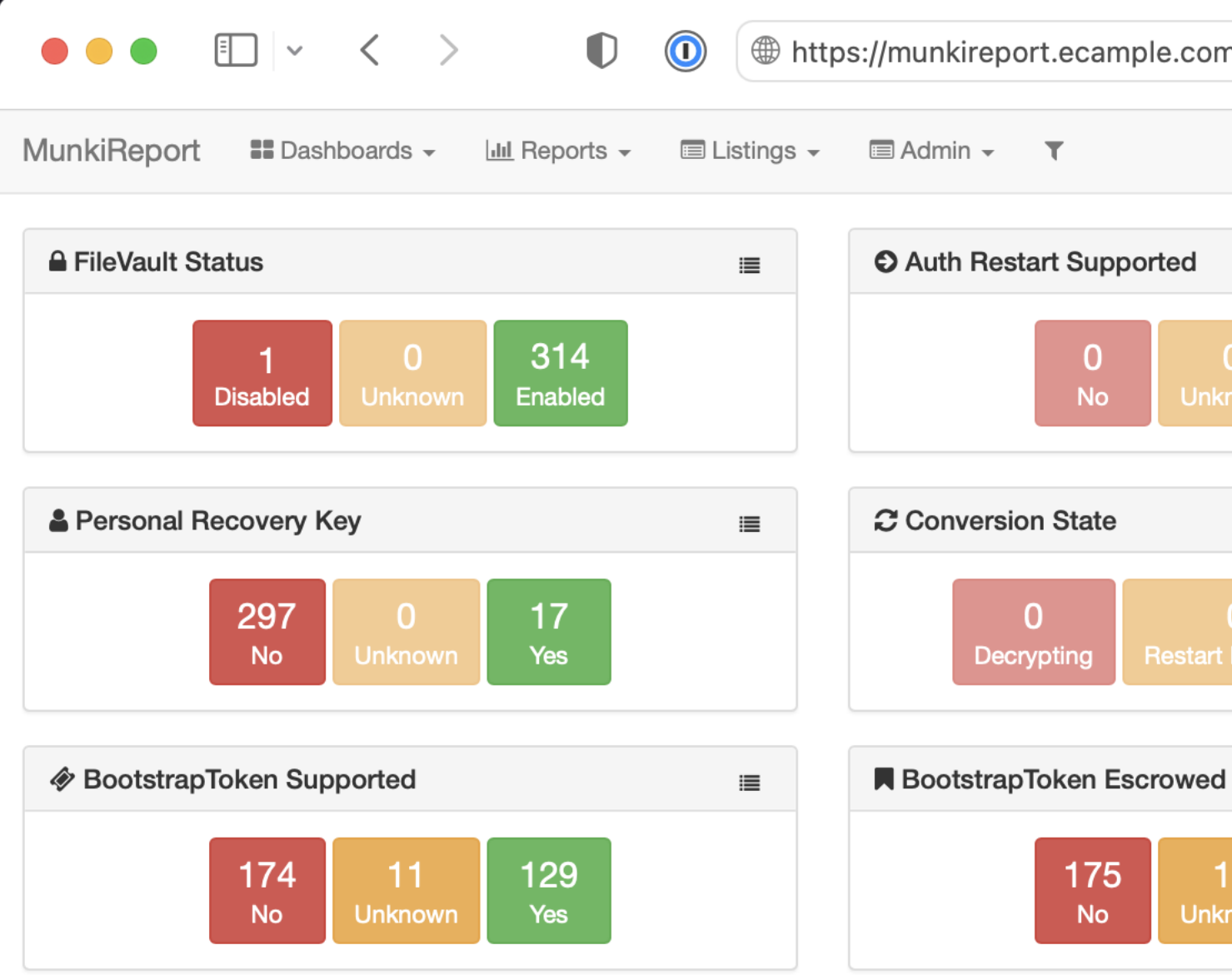

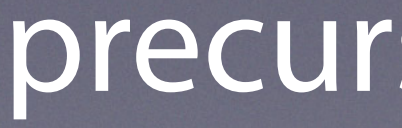

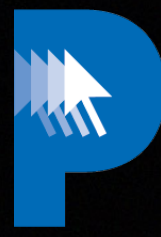

#### $\begin{array}{ccccccc} \mathbb{O} & + & \mathbb{O} \end{array}$ **<sup>●</sup> https://munkireport.ecample.com/index.php?/show/report/filevaul ∂**  $\odot$   $\Delta$  mradmin  $\sim$  ?  $\epsilon$ **film** Institutional Recovery Key  $\equiv$  $\equiv$  $\begin{array}{|c|} \hline 314 \ \hline \end{array}$  Yes  $\begin{array}{c} 129 \\ \text{Yes} \end{array}$  $\frac{13}{N_0}$  $\mathbf{0}$ **No**  $\equiv$  $\overline{0}$ - 0 -Encrypting start Required  $\equiv$  $\frac{128}{\gamma_{\text{es}}}$ 175  $\overline{11}$ **No Unknoy** MunkiReport Version 5.7.1.4264

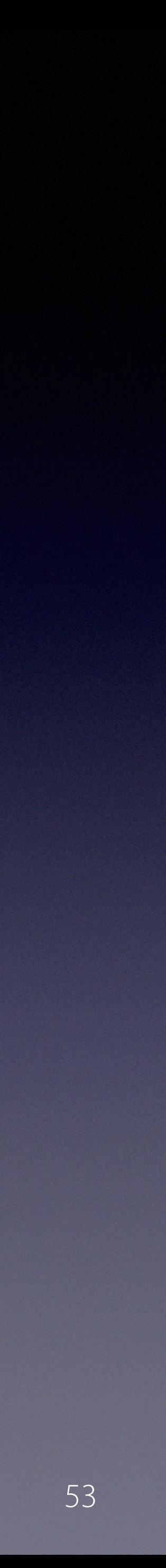

## **Managed Software Report**

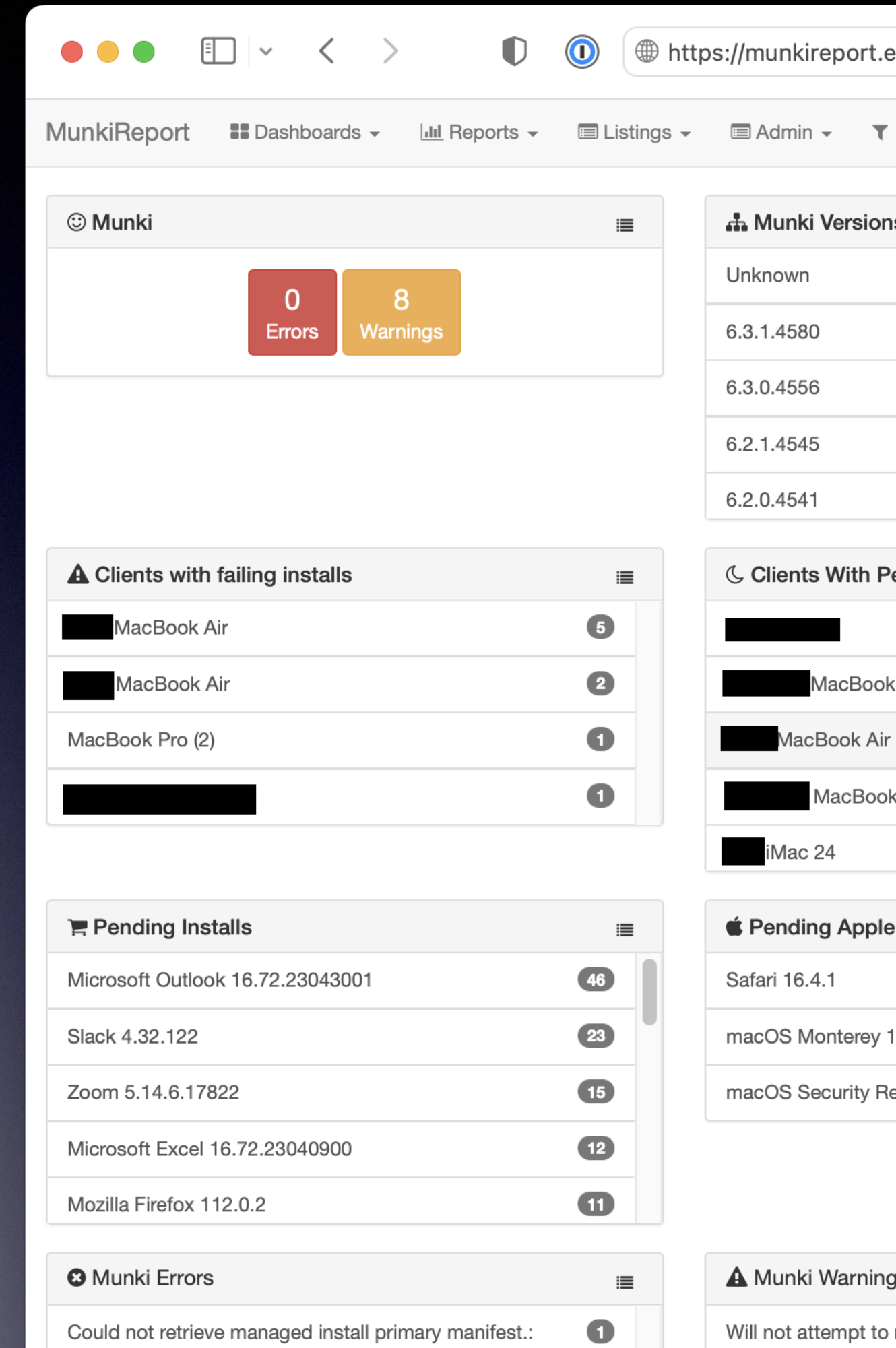

(-1001, 'The request timed out.')

version 10.15.0 or later.installer: Error -

-----------installer: Error - This software requires macOS

 $\bullet$ 

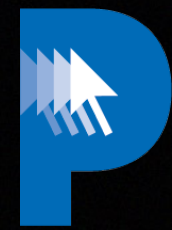

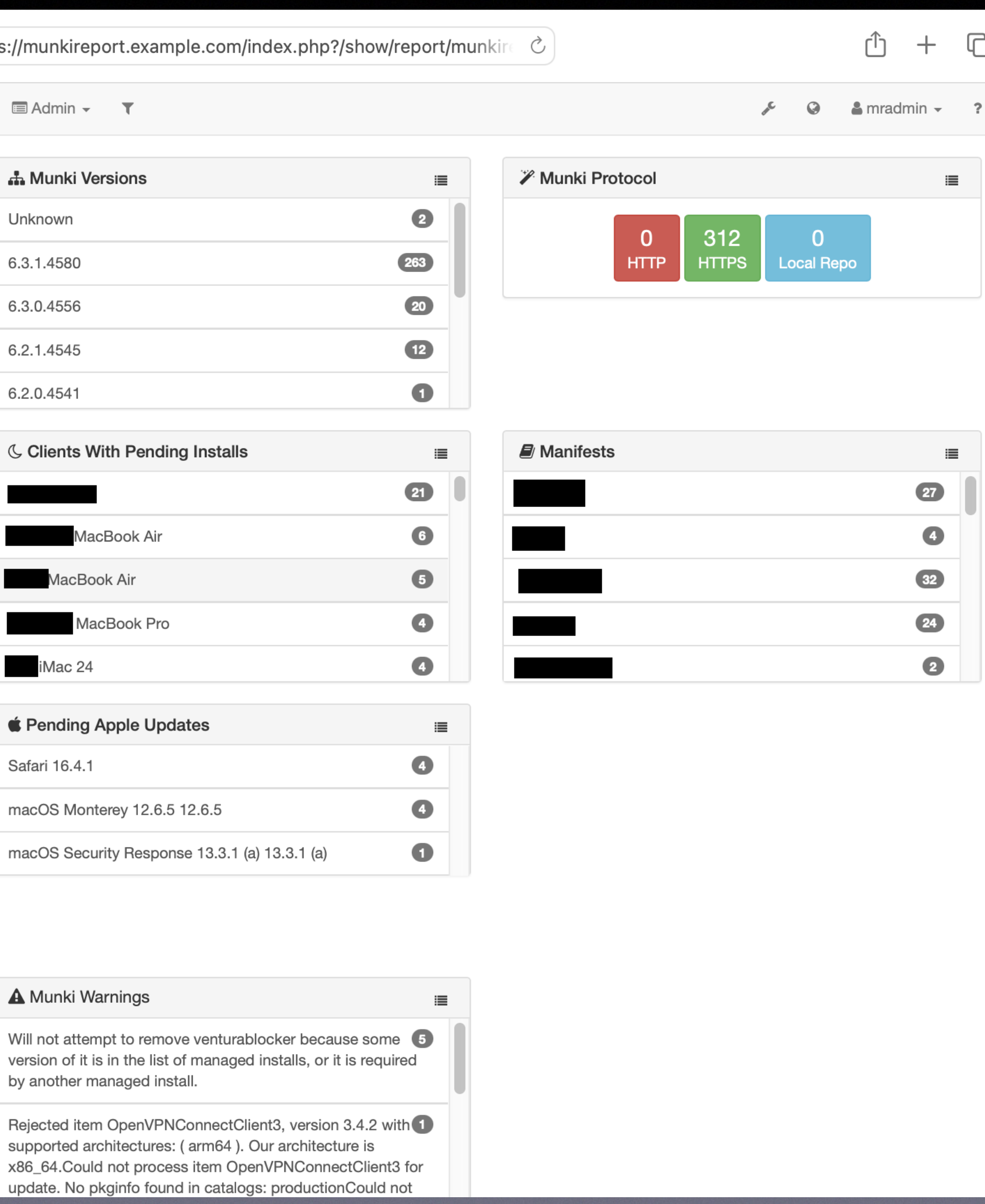

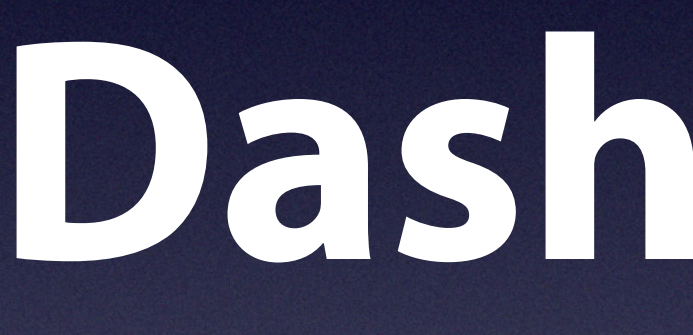

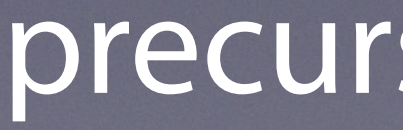

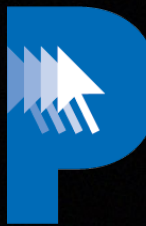

## **Dashboards**

#### precursor.ca/slides

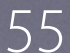

#### precursor.ca/slides

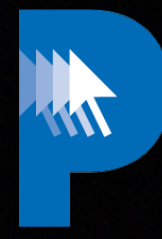

#### **Custom Dashboards**

display\_name: My Awesome Dashboard

new\_clients: pending\_apple: pending\_munki:

 client: messages:

hotkey: q row1: row2: row3:

> munki: disk\_report: uptime:

mydashboard.yml

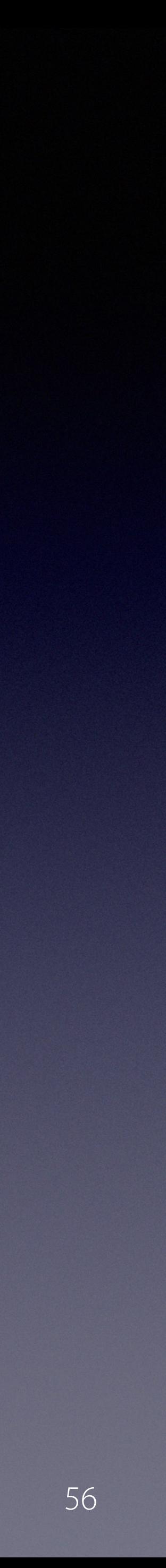

#### precursor.ca/slides

#### **Custom Dashboards**

MunkiReport Dashboard Munki Security Updates

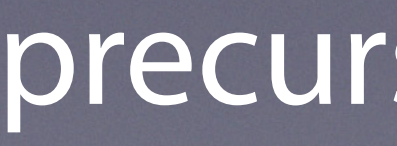

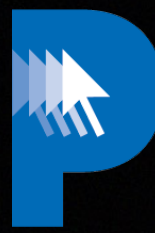

#### **II** Dashboards  $\sim$  $\frac{1}{2}$  Reports  $\star$  $\blacksquare$  Listings  $\blacktriangleright$  $\blacksquare$  Admin  $\blacktriangledown$  $\mathsf D$ Hardware Replacment  $\mathsf R$ **KevinCox Default** K Adobe Software Dashboard Apps Dashboard  $\mathsf{A}$ **CAD Software Dashboard Clock Dashboard**  $\mathsf C$ **Communications Software Dashboard**  $5\phantom{.0}$ **Customizations Dashboard** Database Software Dashboard **Dental Dashboard Health Dashboard**  $H$ Malware Dashboard **Microsoft Dashboard** M **Remote Dashboard** S **Stats Dashboard**  $\mathbf{3}$ System Dashboard  $\overline{4}$ **Tools Dashboard**  $\top$  $\cup$

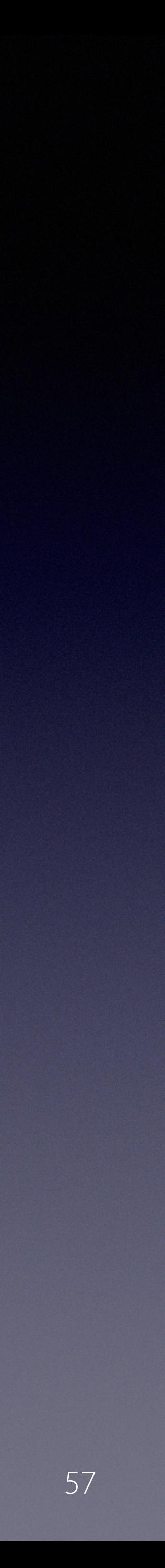

#### precursor.ca/slides

#### **Stats**

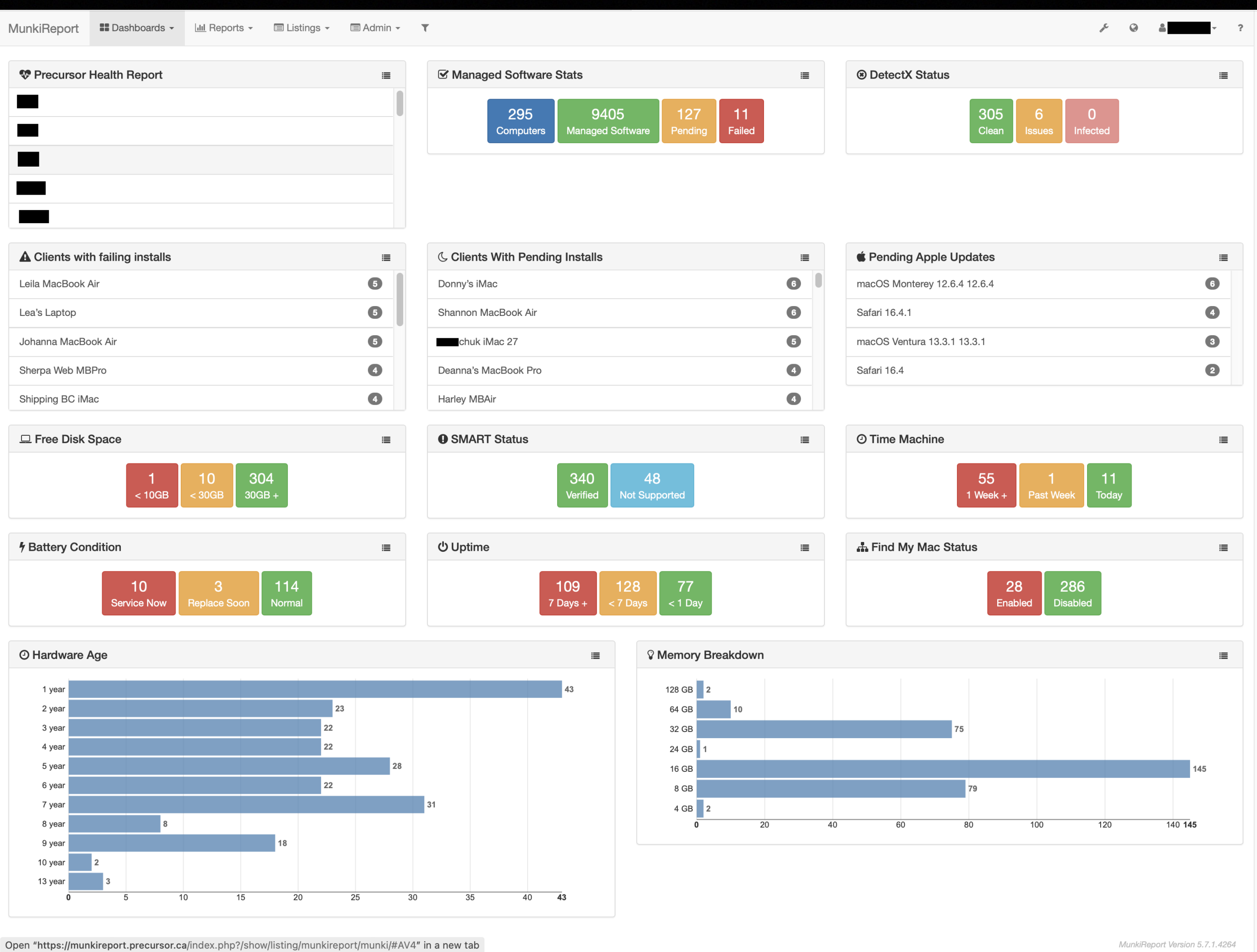

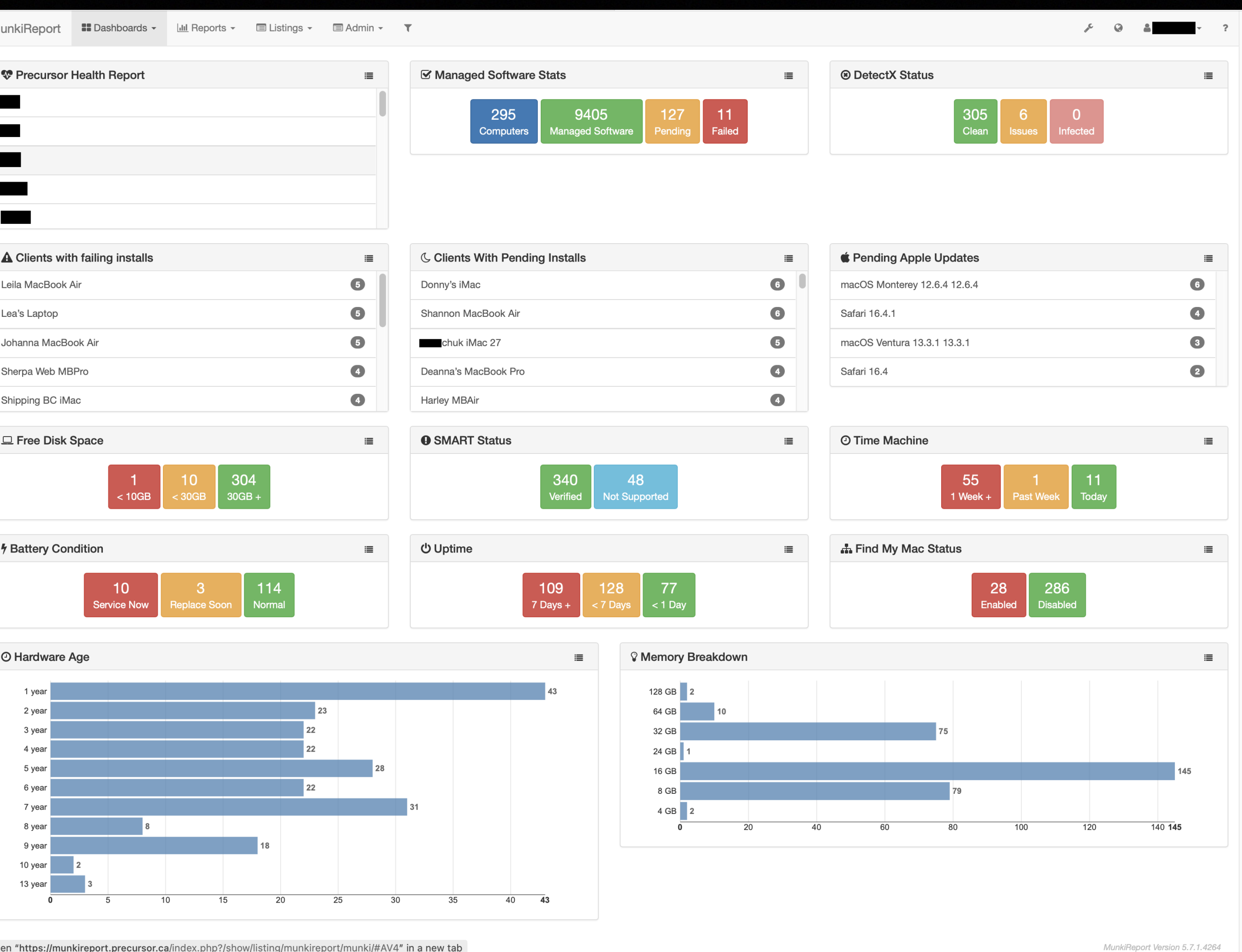

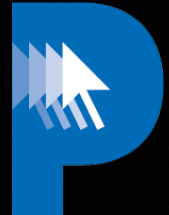

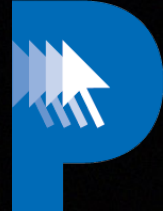

#### $\begin{array}{ccccc}\n\mathcal{S} & & \mathbf{Q} & & \mathbf{A}\n\end{array}$  $- 2$

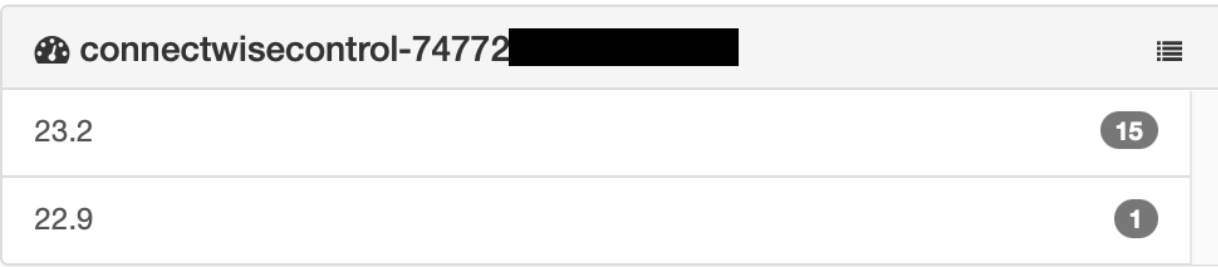

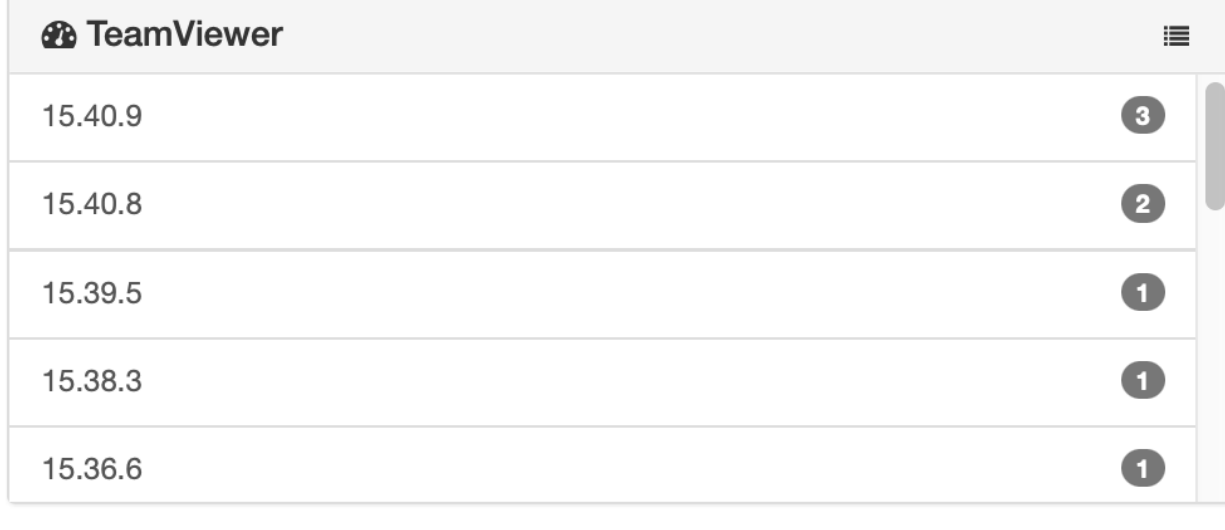

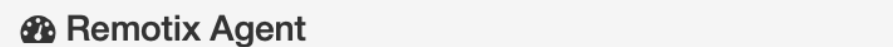

MunkiReport Version 5.7.1.4264

 $\equiv$ 

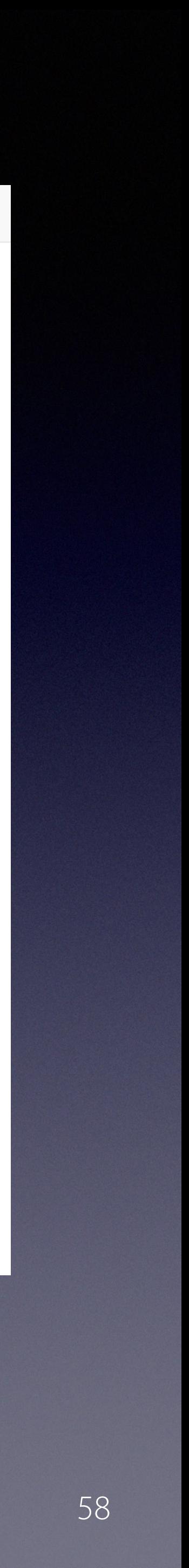

#### precursor.ca/slides

#### **Remote**

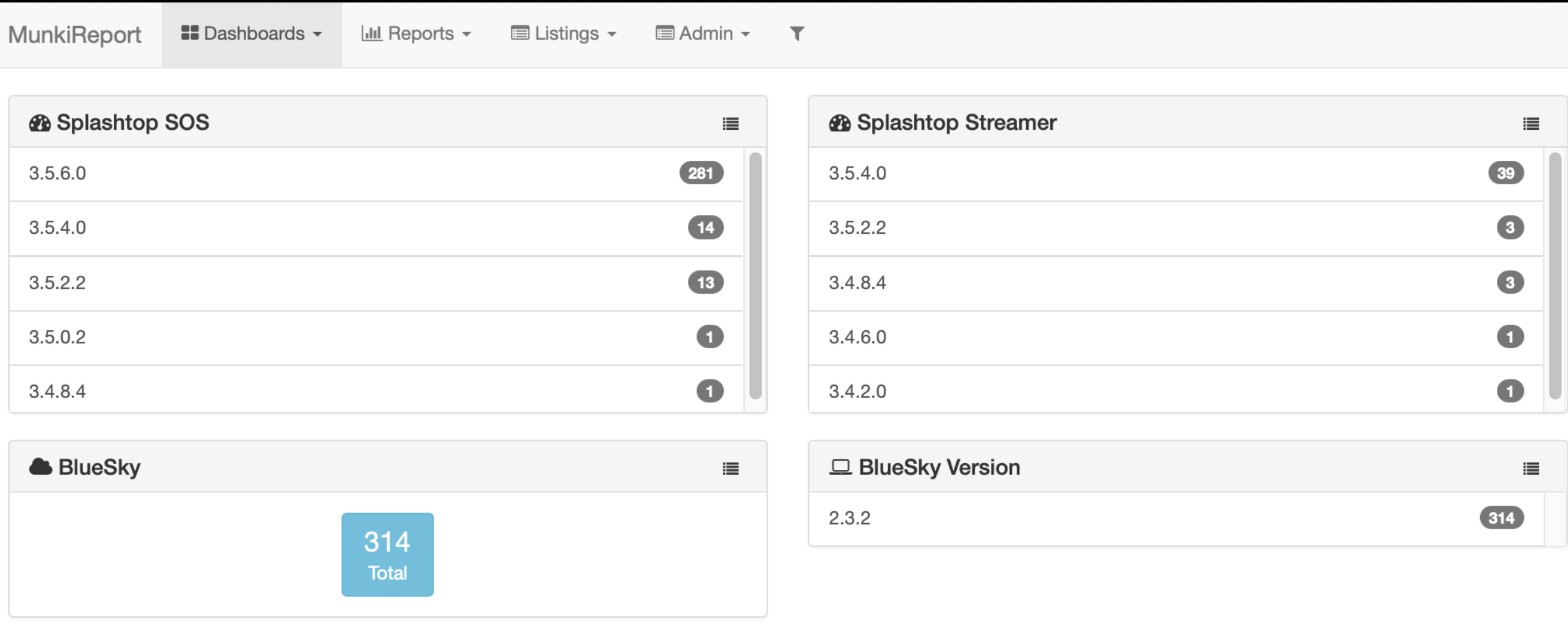

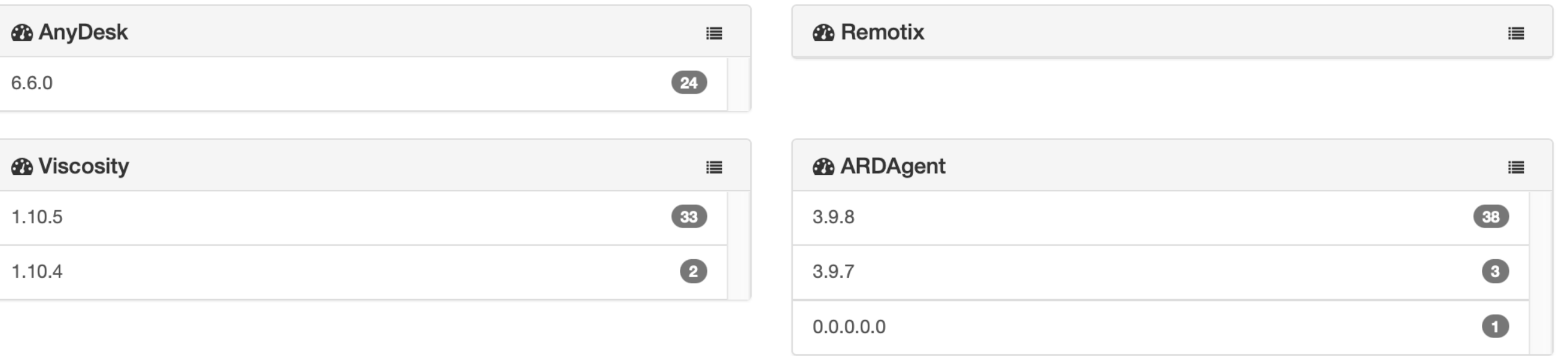

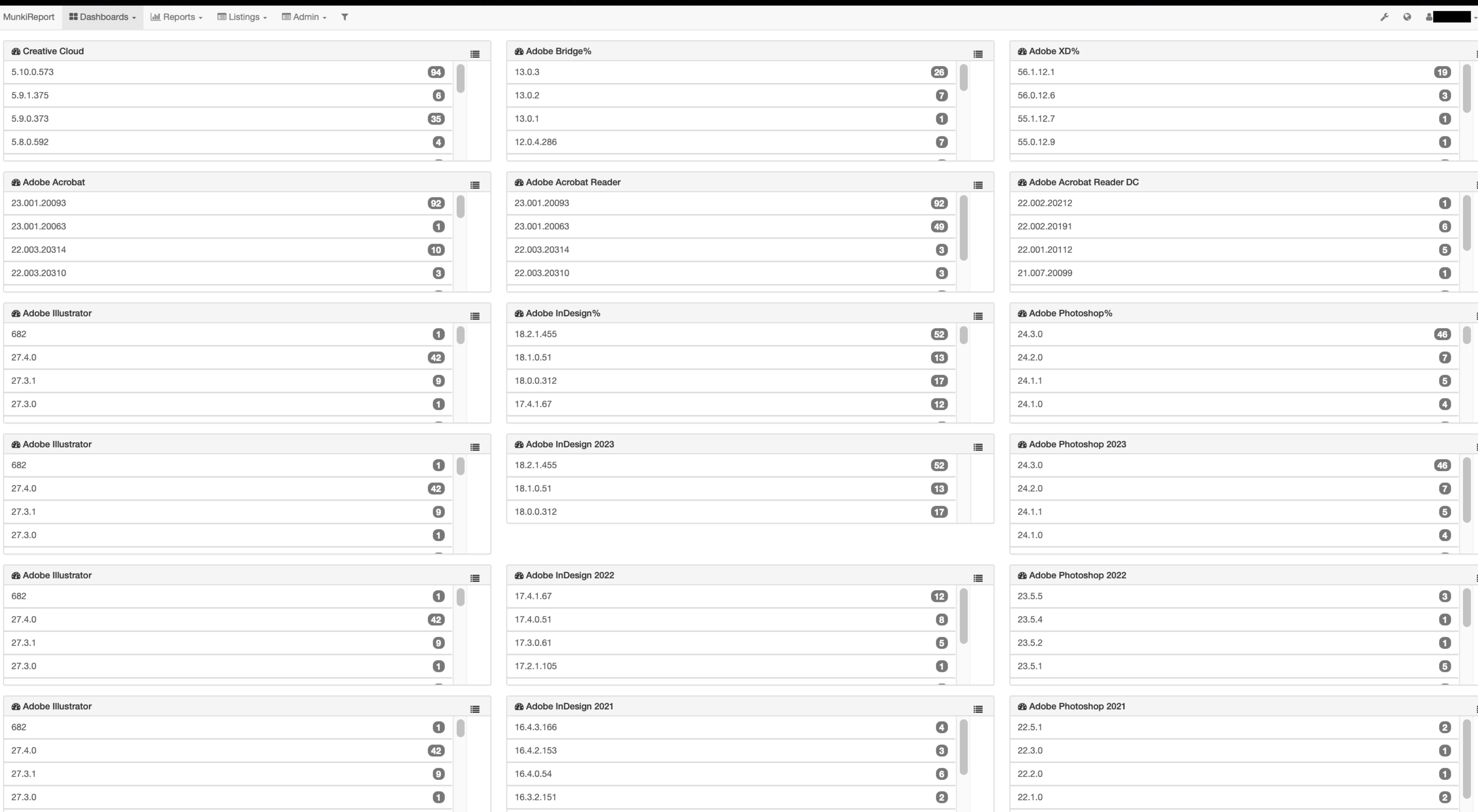

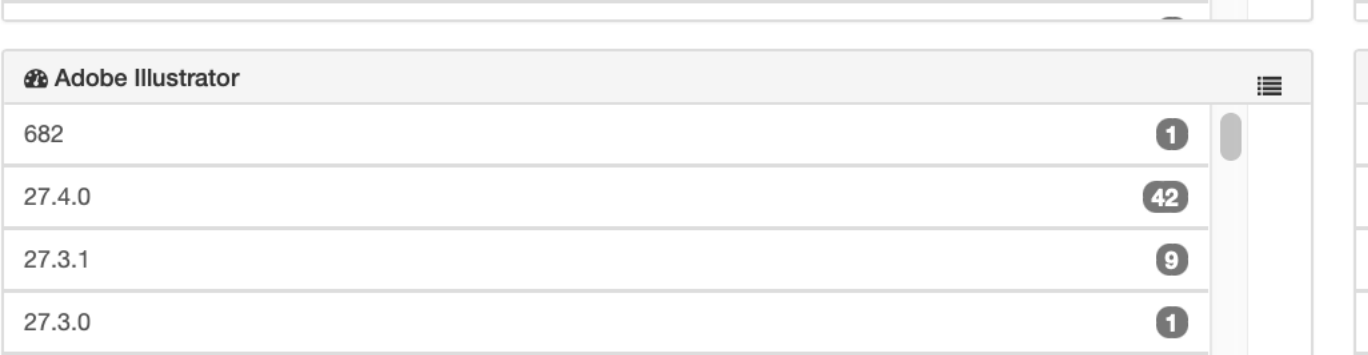

## precursor.ca/slides

Copyright © 2022, Alex Narvey 59

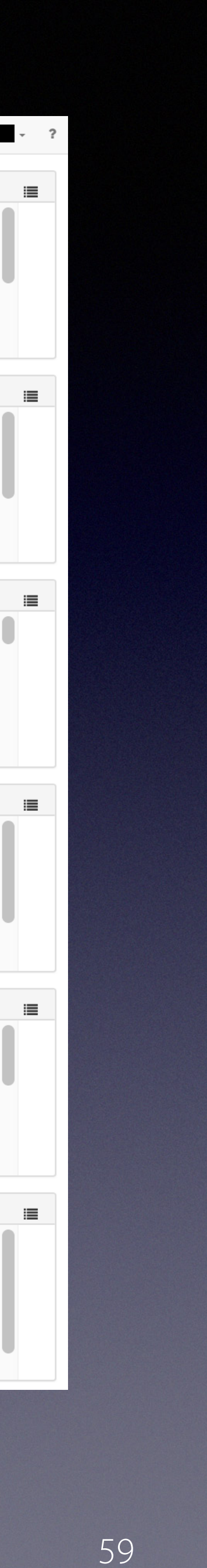

**Adobe**

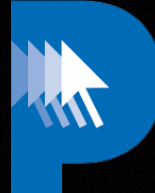

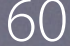

#### precursor.ca/slides

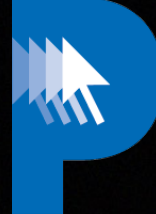

#### 

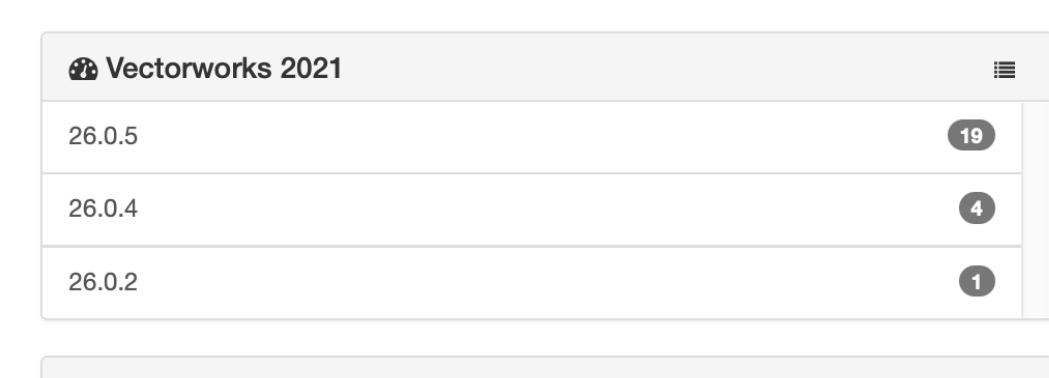

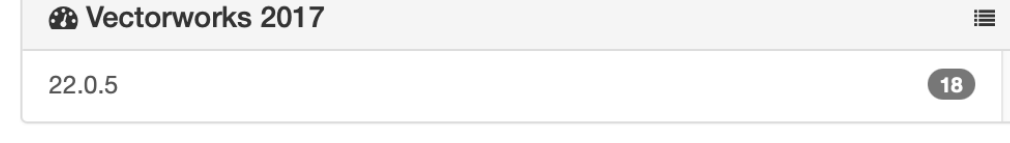

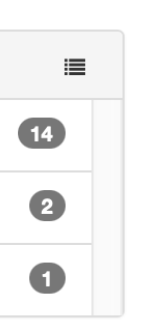

 $\equiv$ 

 $\bullet$ 

 $\equiv$ 

 $10$ 

16

#### **CAD**

 $\bullet$ 

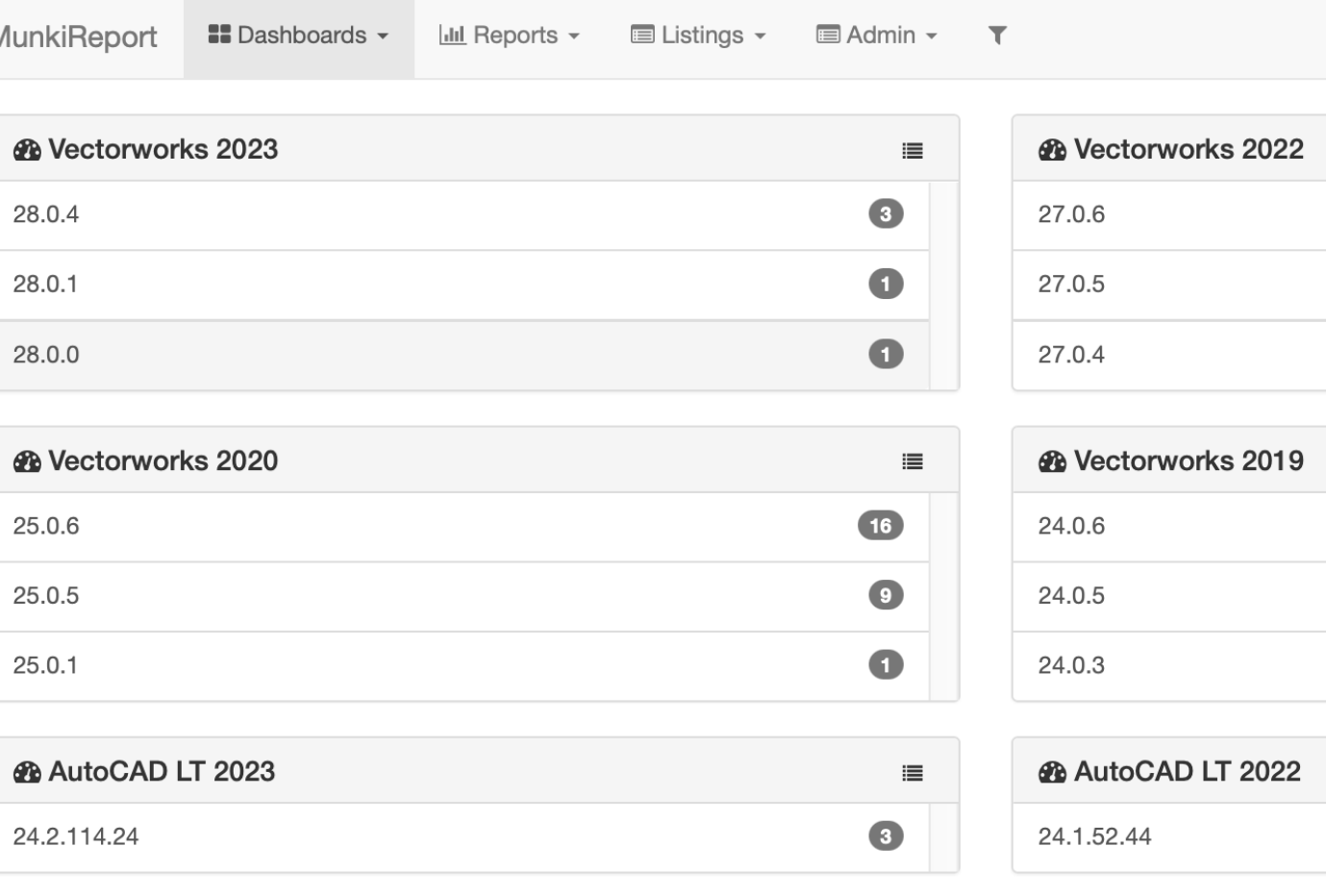

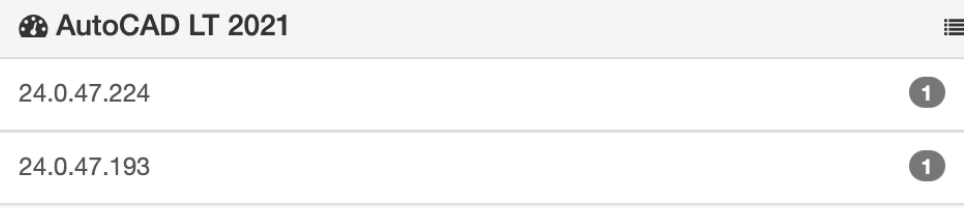

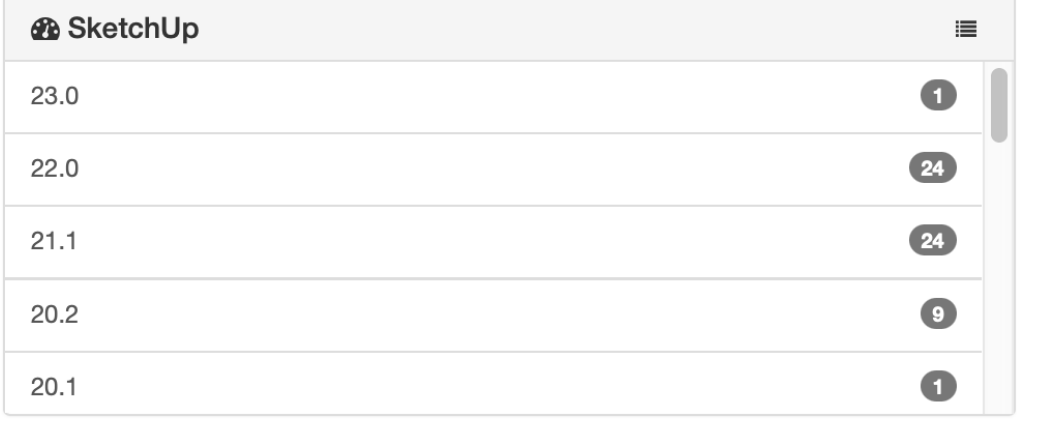

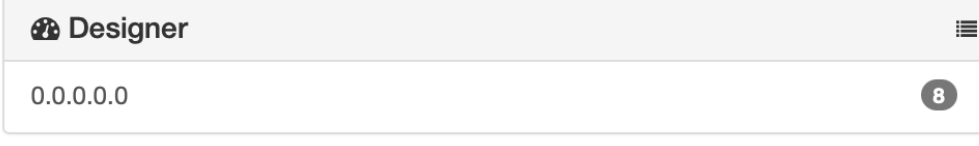

*B* Archicad 27

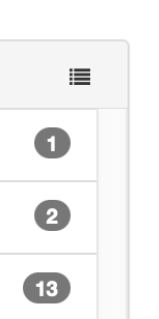

*A* ConsignO

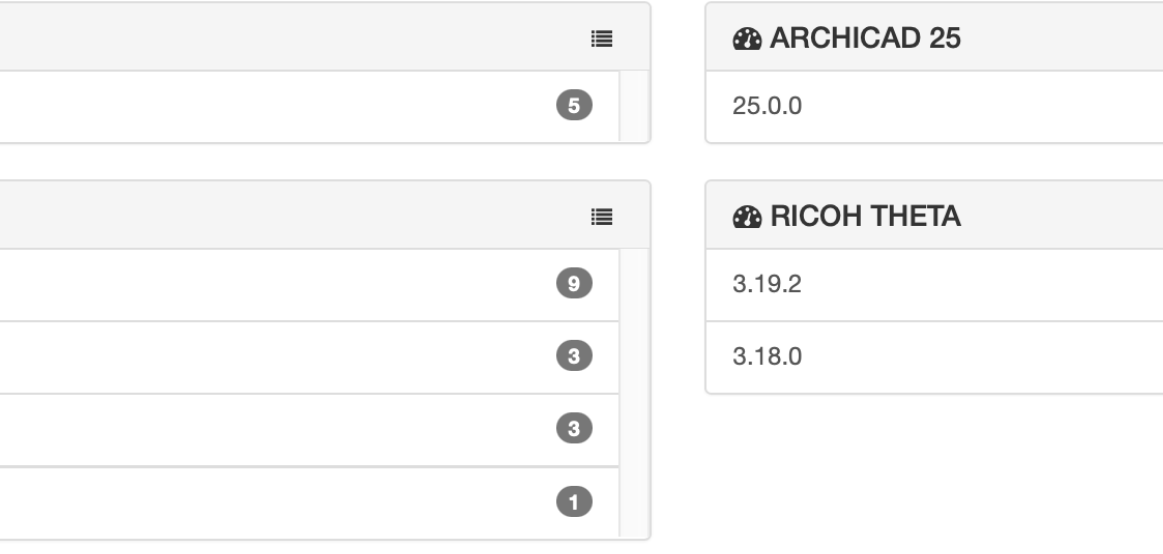

3.8.3

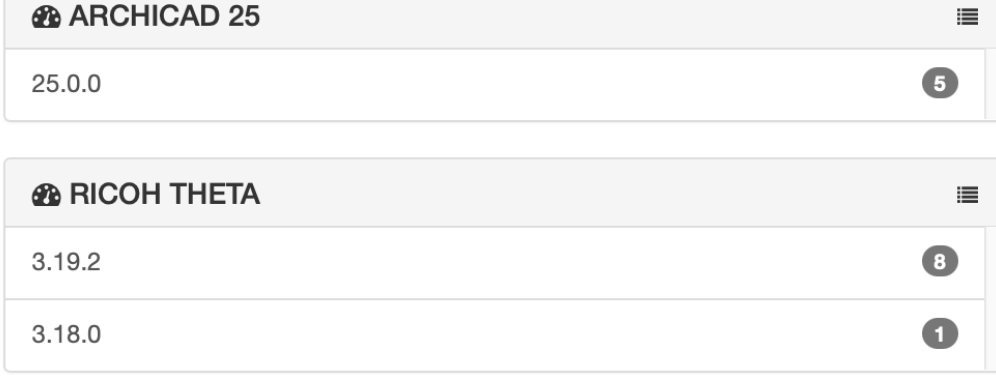

 $3.8.1$ 

MunkiReport Version 5.7.1.4264

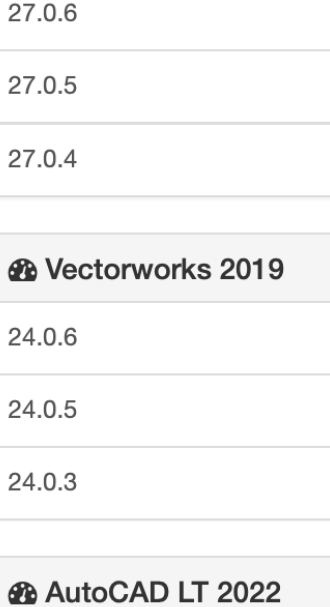

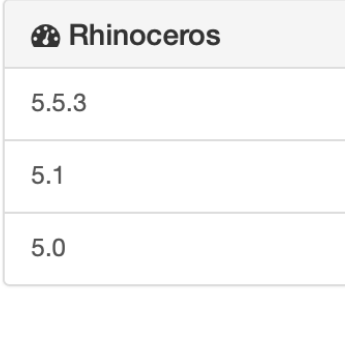

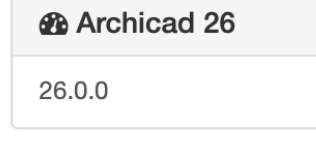

 $\equiv$ 

 $\equiv$ 

19

 $\bullet$ 

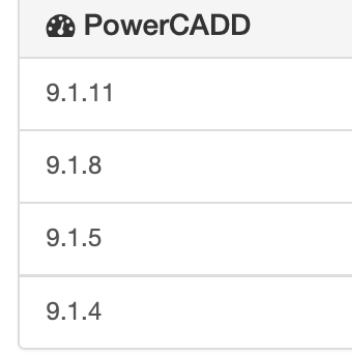

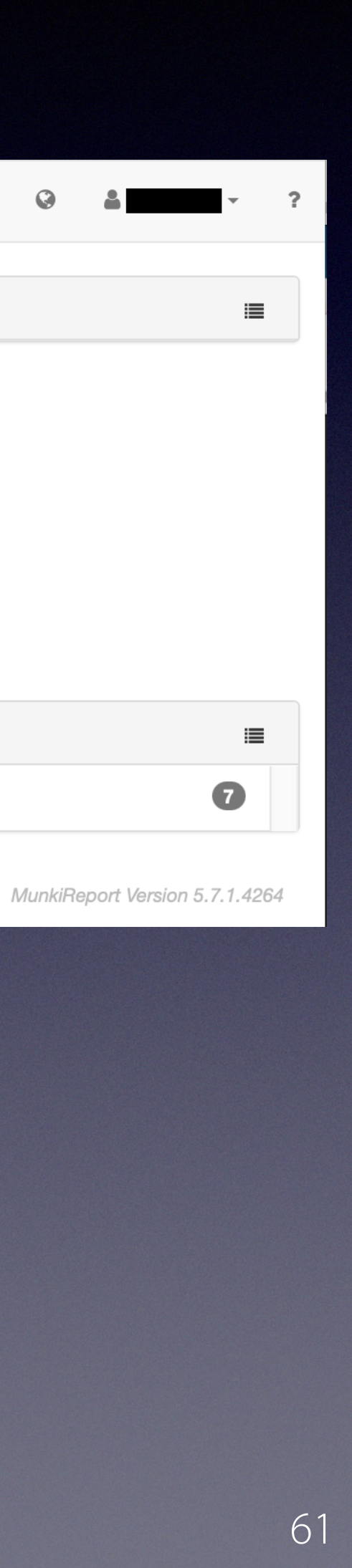

#### precursor.ca/slides

#### **Dental**

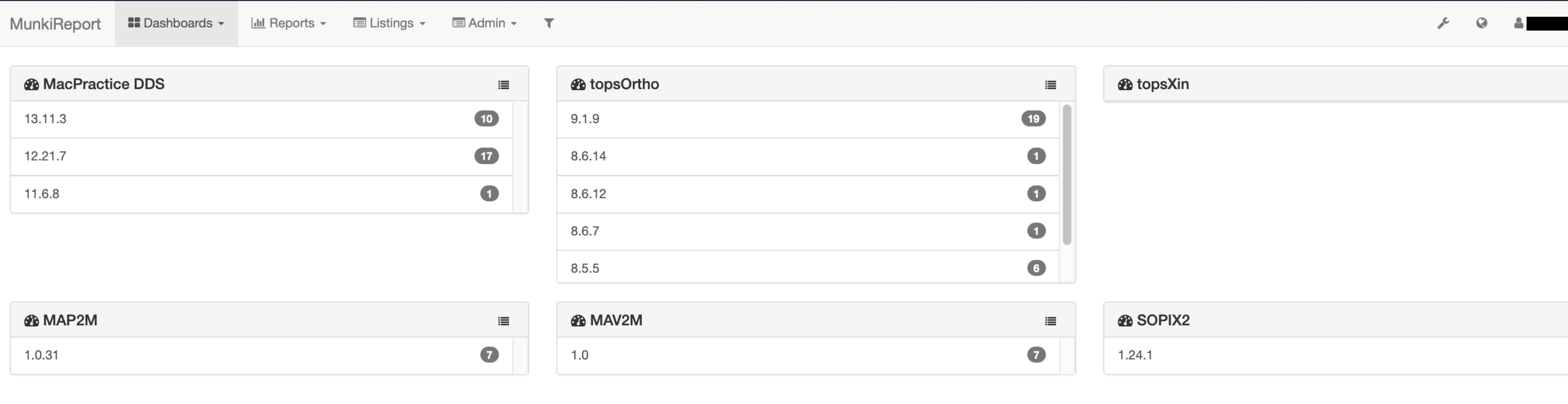

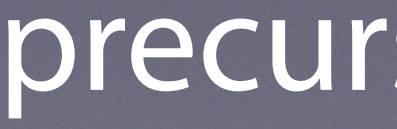

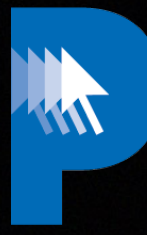

# **Custom Widgets**

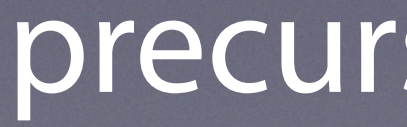

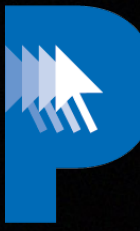

#### precursor.ca/slides

#### precursor.ca/slides

Copyright © 2022, Alex Narvey 63

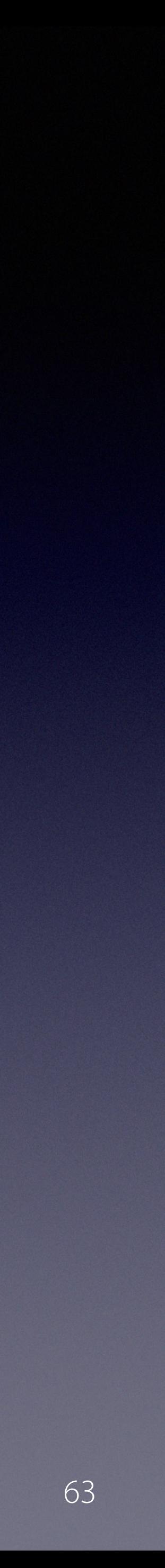

#### **Custom Widgets**

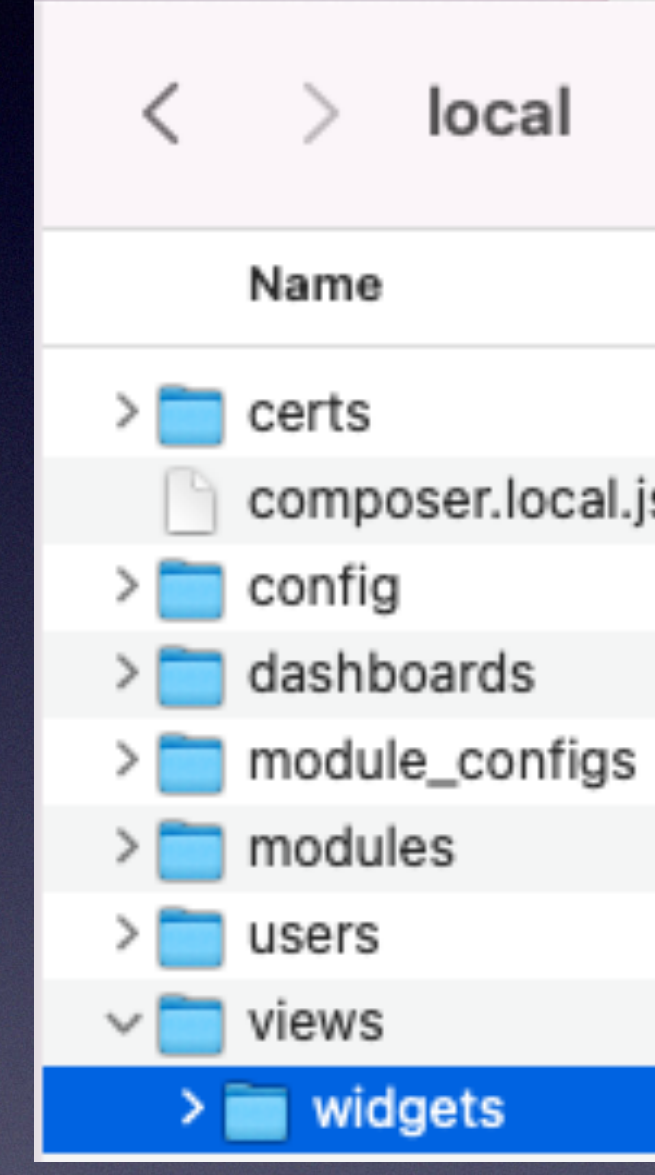

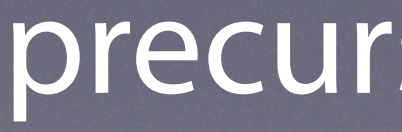

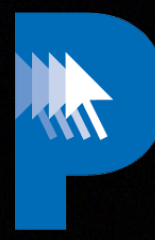

# local composer.local.json

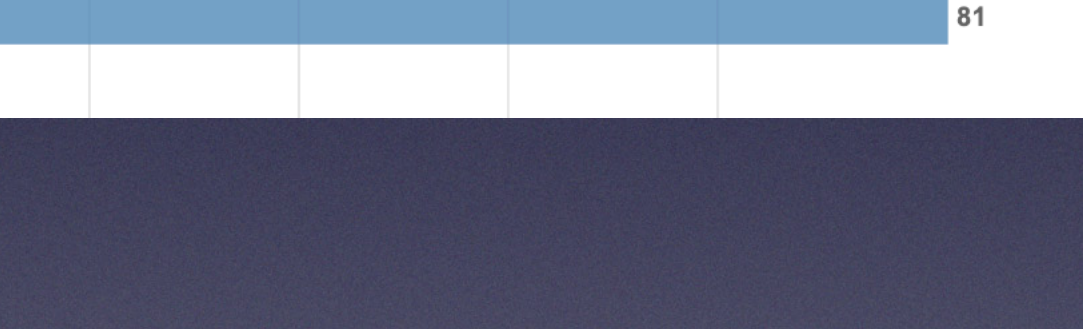

 $\equiv$ 

#### precursor.ca/slides

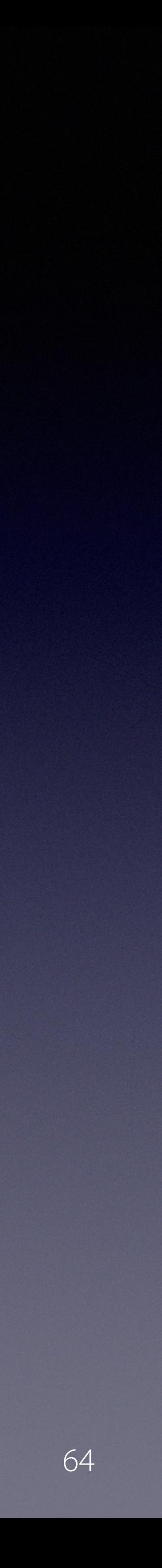

#### **Custom Widgets**

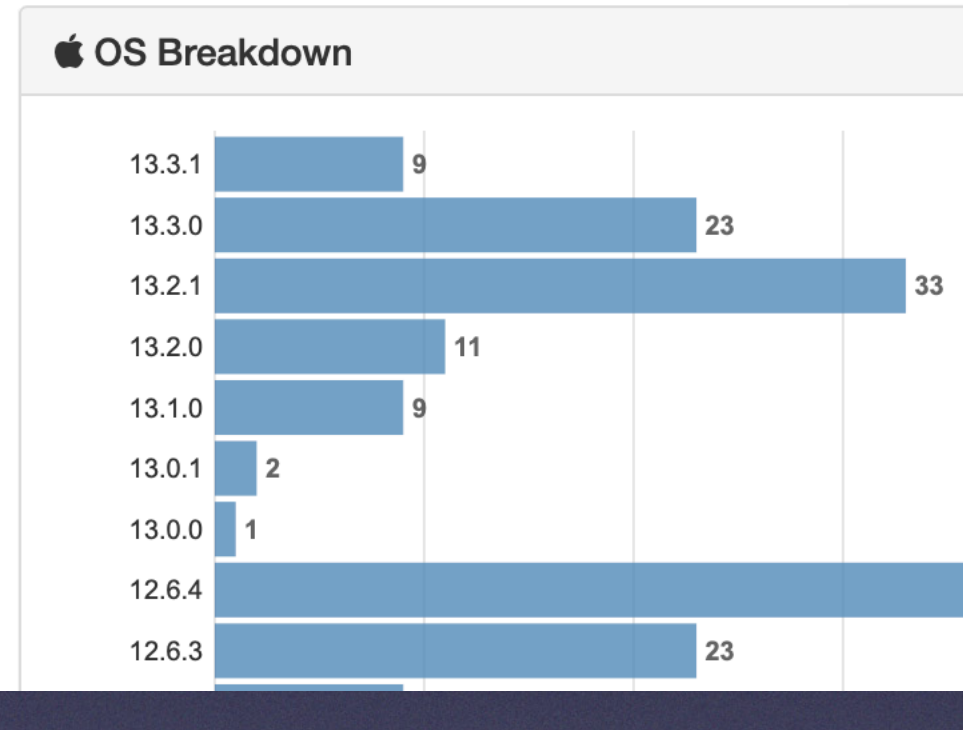

#### OS Breakdown Bargraph

W

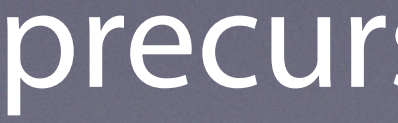

#### precursor.ca/slides

Copyright © 2022, Alex Narvey 65

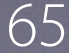

#### **Custom Widgets**

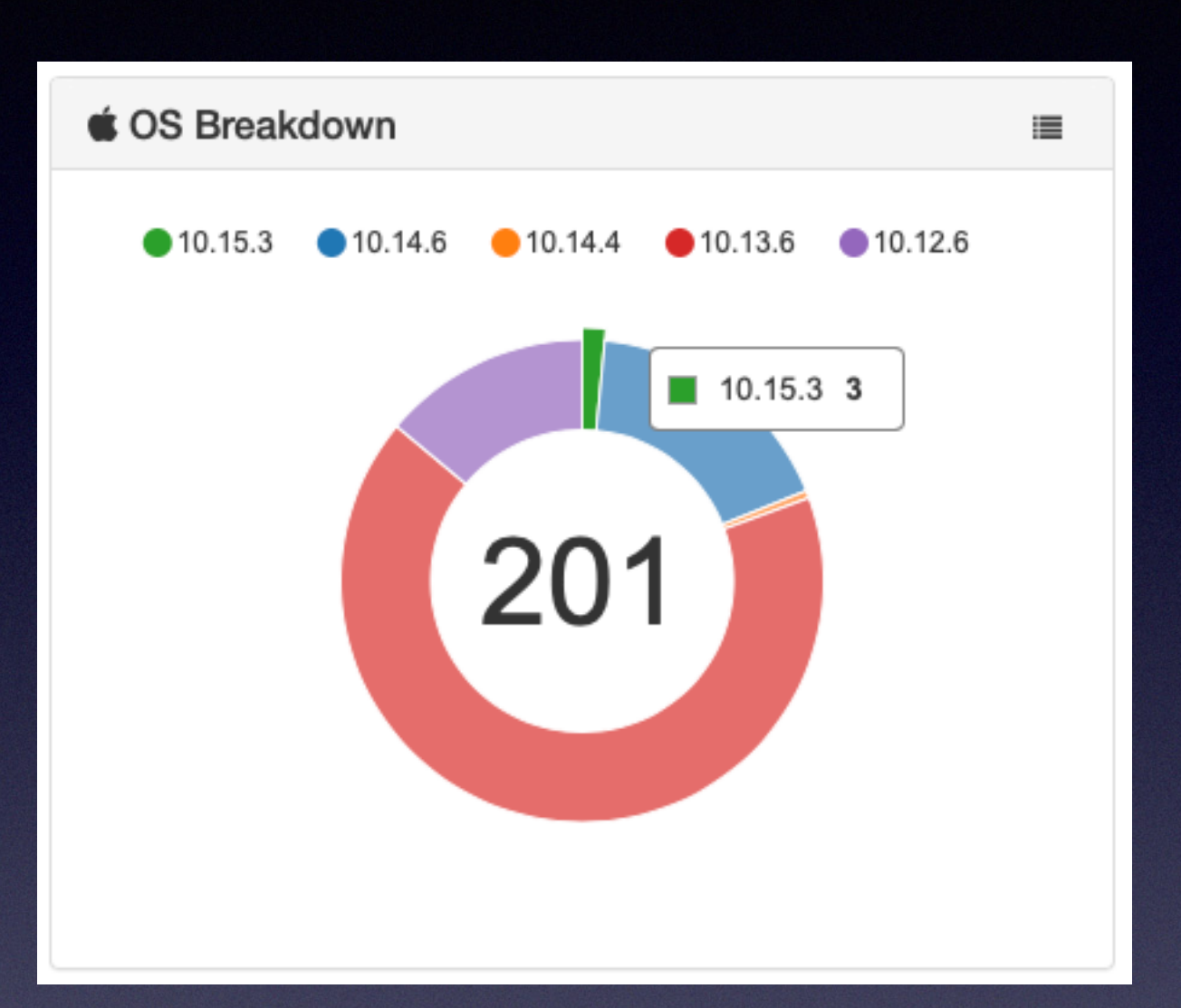

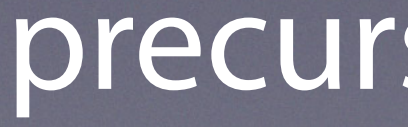

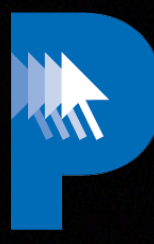

#### OS Donut

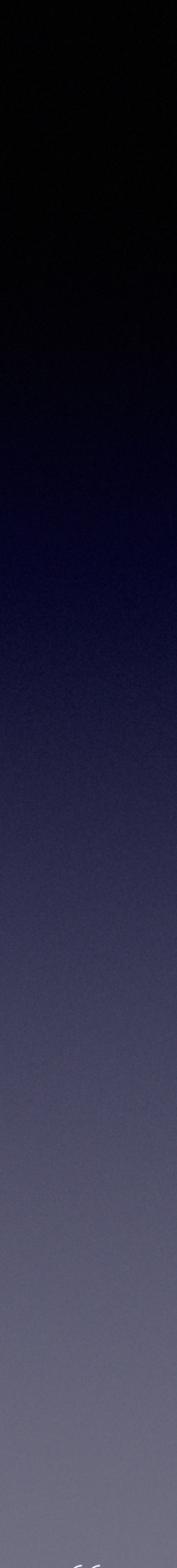

#### precursor.ca/slides

#### **Custom Widgets**

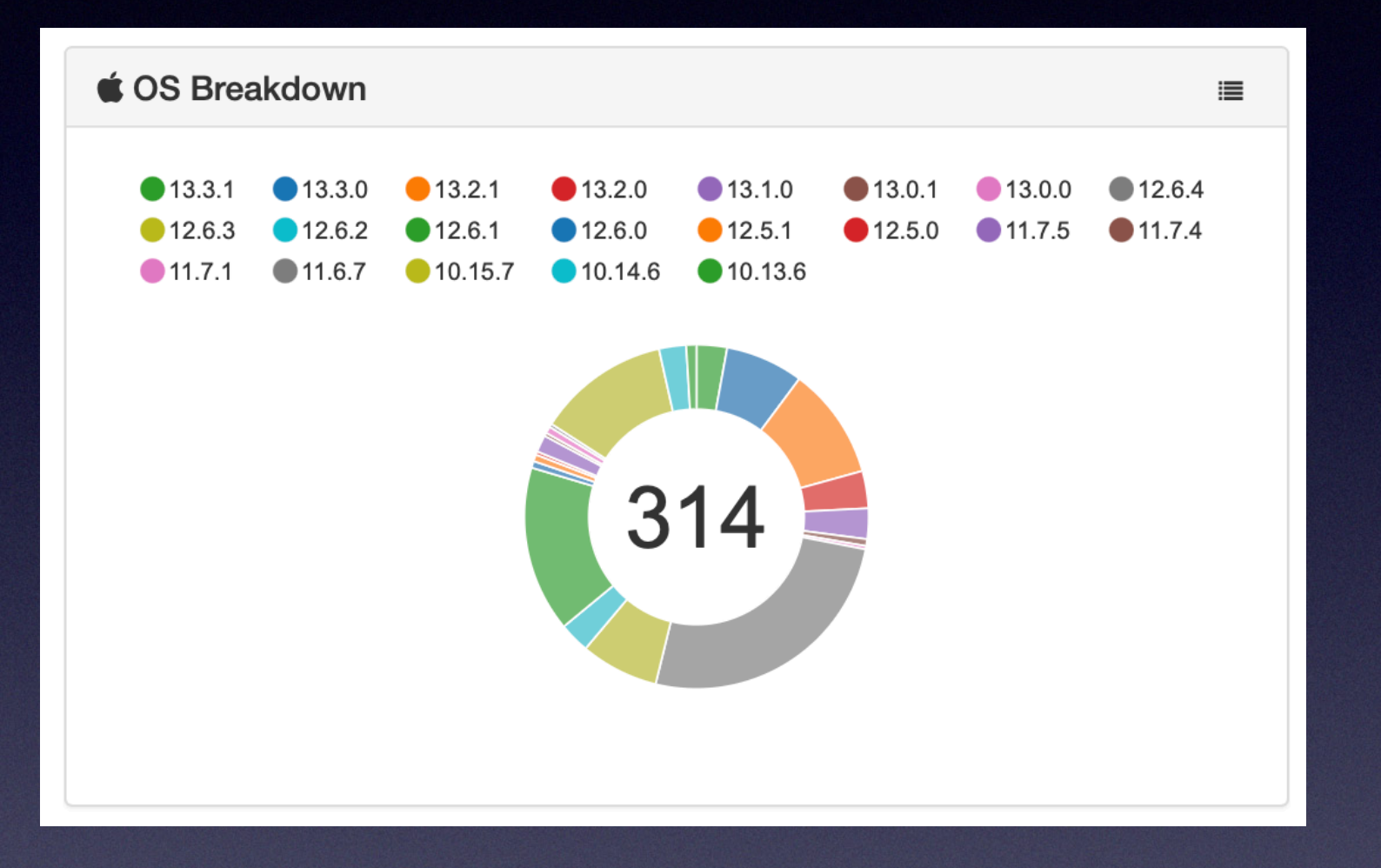

#### https://github.com/precursorca/os\_donut\_widget

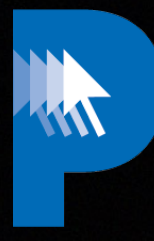

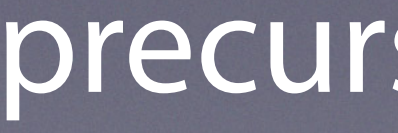

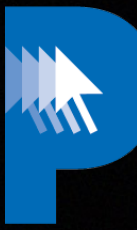

# **API**

#### precursor.ca/slides

#### precursor.ca/slides

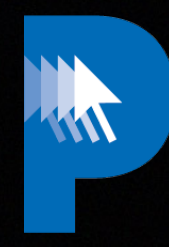

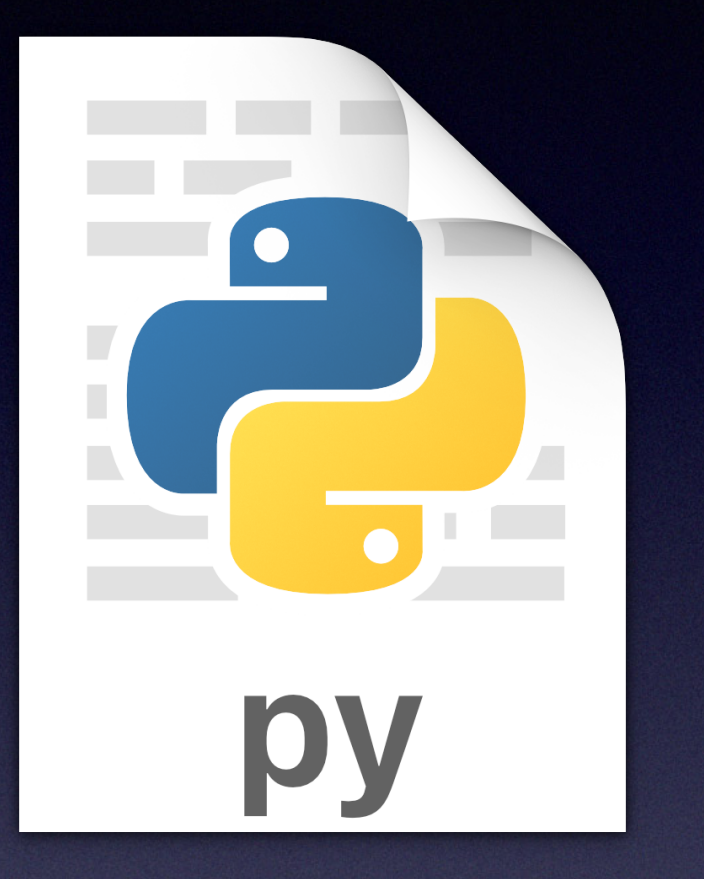

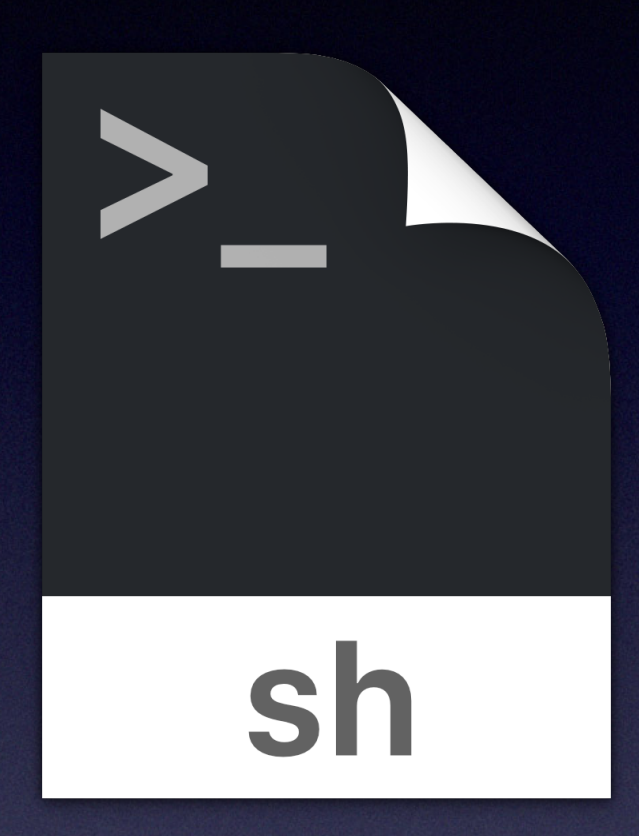

#### **API example scripts**

#### https://github.com/munkireport/munkireport-php/wiki/API

Copyright © 2022, Alex Narvey 68

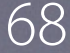

Retrieve Data: Shell Version Python Version Detele Data: Python Version

#### precursor.ca/slides

Copyright © 2022, Alex Narvey 69

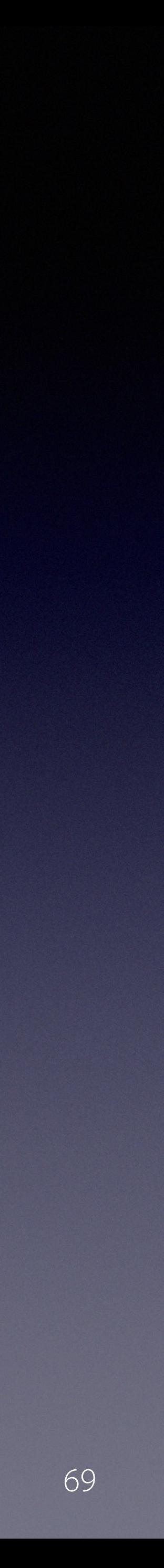

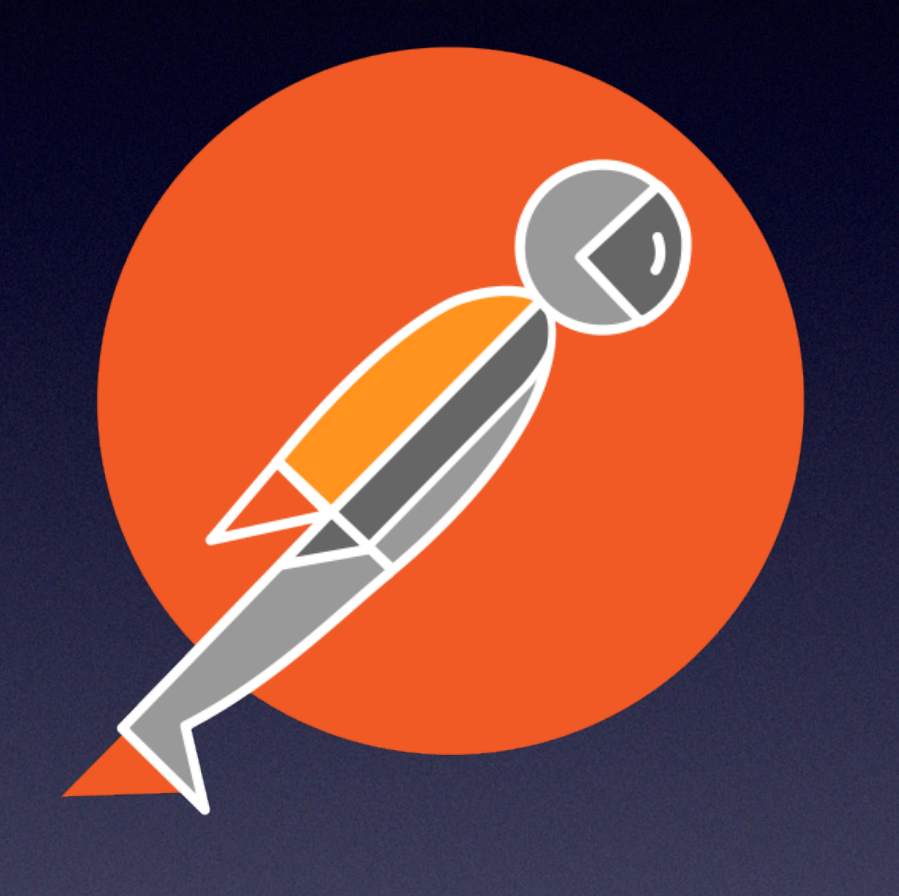

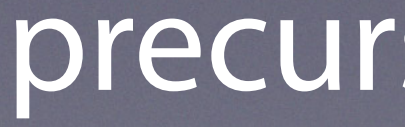

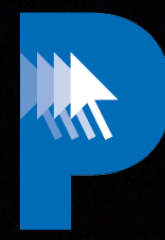

#### **API Postman Collection**

#### https://github.com/joncrain/munkireport-postman-collection

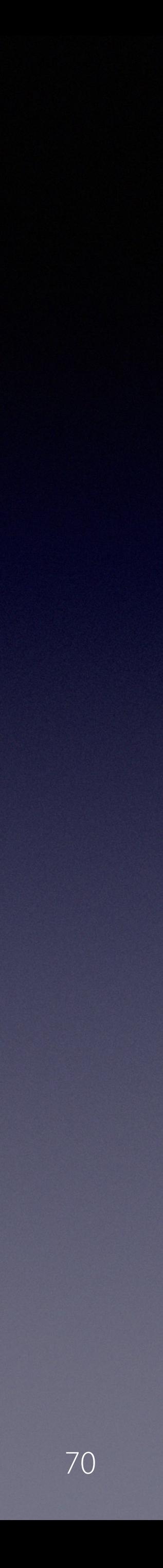

#### precursor.ca/slides

#### **API FileMaker Query Tool**

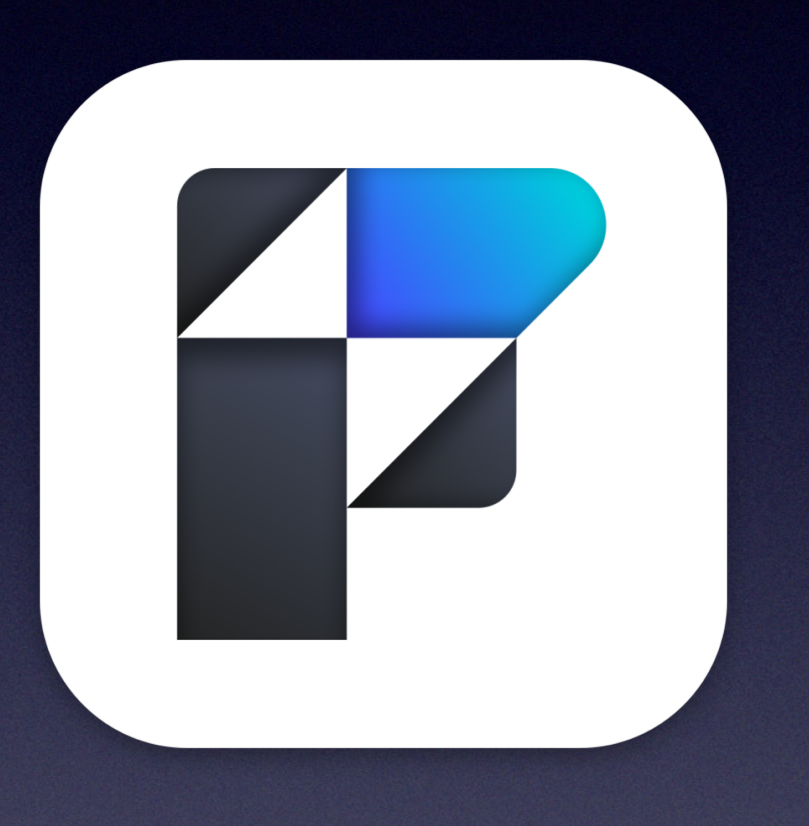

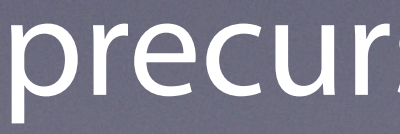

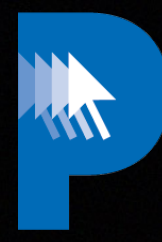

https://www.precursor.ca/mrq/

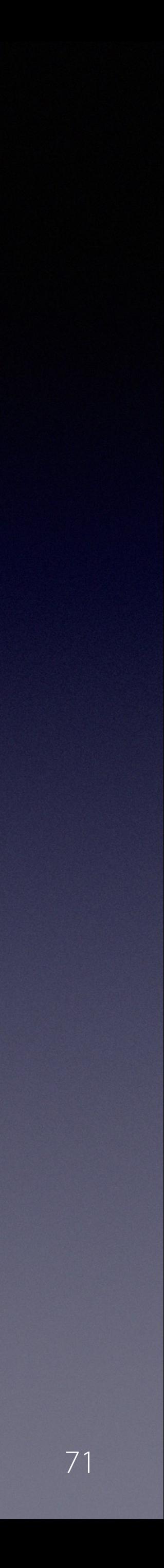

#### precursor.ca/slides

#### **Munkireport v 5.8 beta**

#### <https://github.com/tuxudo/munkireport-php/tree/mr5-python3>

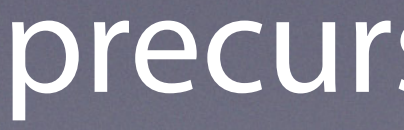

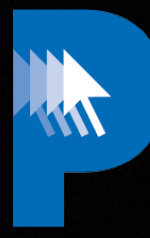

# **Munkireport 6**

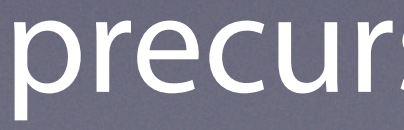

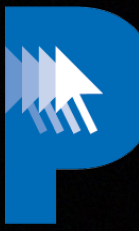

#### precursor.ca/slides
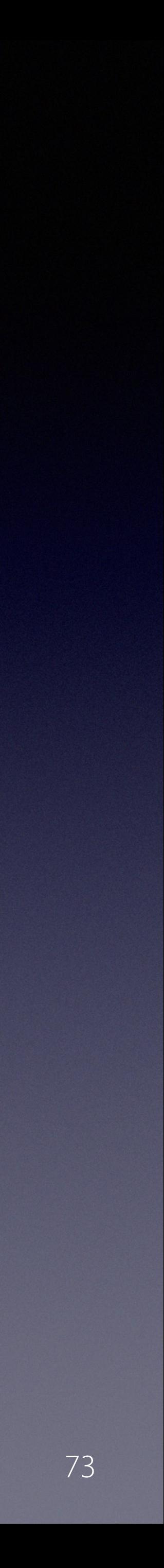

# precursor.ca/slides

### **2017 - Goals for Version 6**

# **Rewrite foundation to allow new features**

**Modernize PHP to v.8.x**

**Modernize Python to v.3**

**Modernize Bootstrap to v.4**

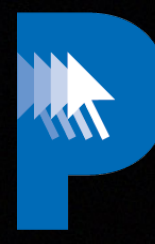

Copyright © 2022, Alex Narvey 74

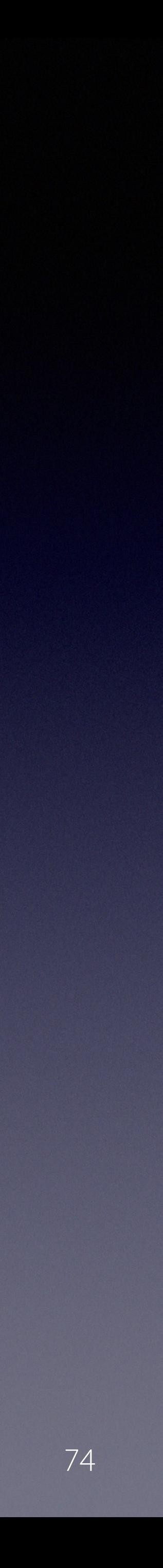

# **Rewrite foundation to allow new features**

# **Global Search through all tables**

**Standards Compliant API**

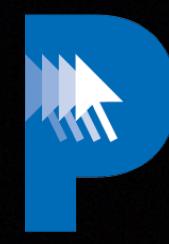

# **Event Notification to 3rd Party (e.g. Slack)**

# **Modern Authentication Built-in**

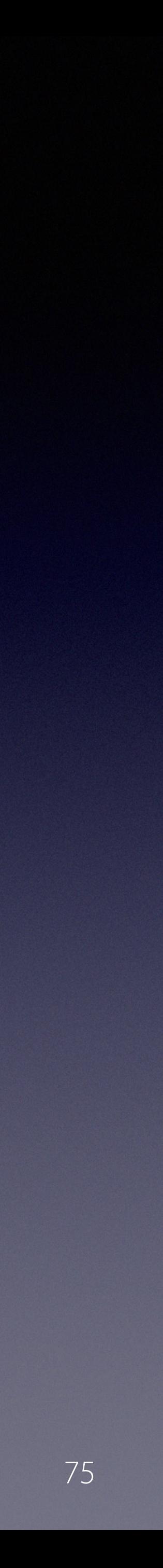

### precursor.ca/slides

# **Modernize Python**

# **macOS 12.3 removed Python 2.7**

# **@magervalp**

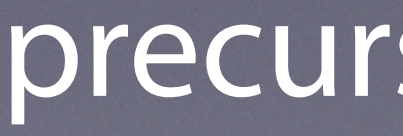

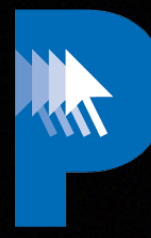

### MunkiReport-Python2 v2.7.18

# **Phase 1**

Copyright © 2022, Alex Narvey 76

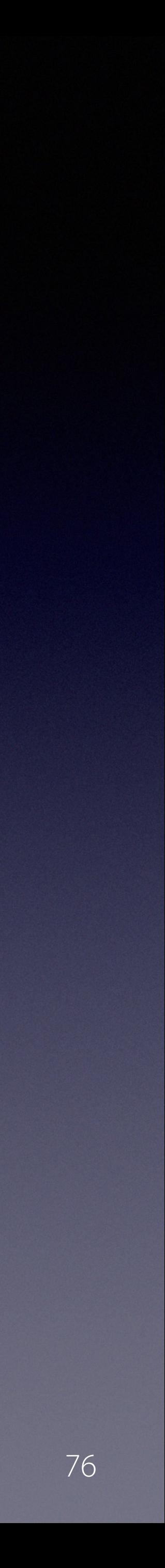

# **Modernize Python**

# **IT Security Depts asking to remove Python 2**

# **Munkireport v.5.8 uses Python 3**

# **@tuxudo upgraded all modules using Python Phase 2**

https://github.com/MagerValp/MunkiReport-Python/releases

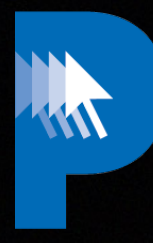

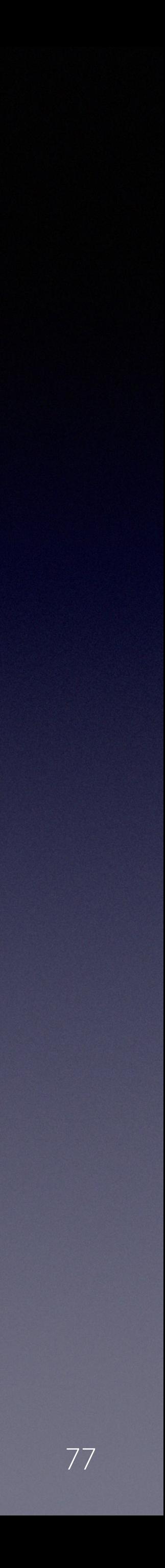

# precursor.ca/slides

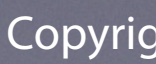

# **Modernize PHP**

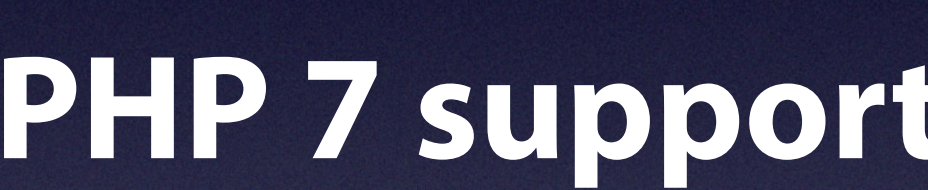

1 Jan 2021

1 Jan 2020

 $7.2$ 

 $7.3$ 

 $7.4$ 

8.0

8.1

8.2

# **PHP 7 support/security expired Nov/22**

# **Munkireport v.5.8.0 tested up to PHP 8.2**

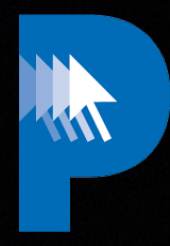

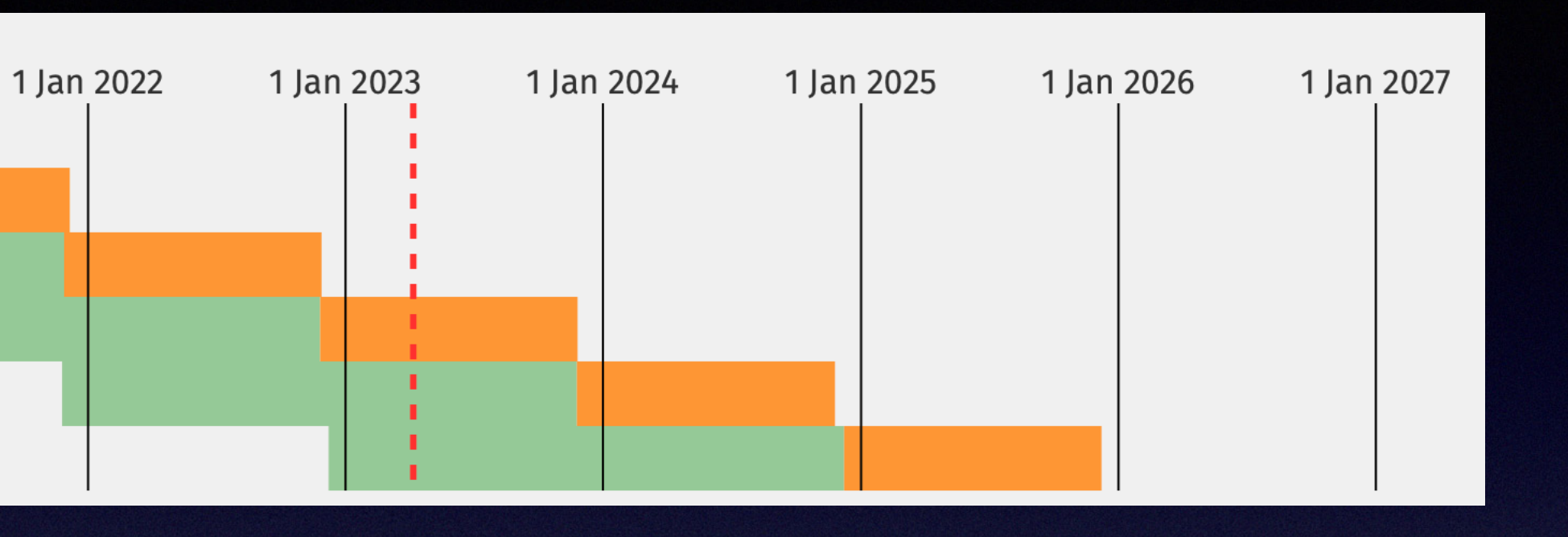

### **Phase 3**

Copyright © 2022, Alex Narvey 78

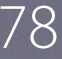

## **2023 - Goals for Version 6**

# **Rewrite foundation to allow new features**

# **Modernize PHP to v.8.x for security**

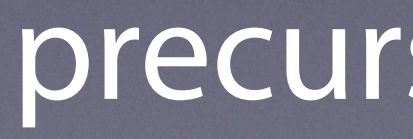

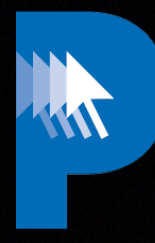

# **Modernize Python to v.3 for security**

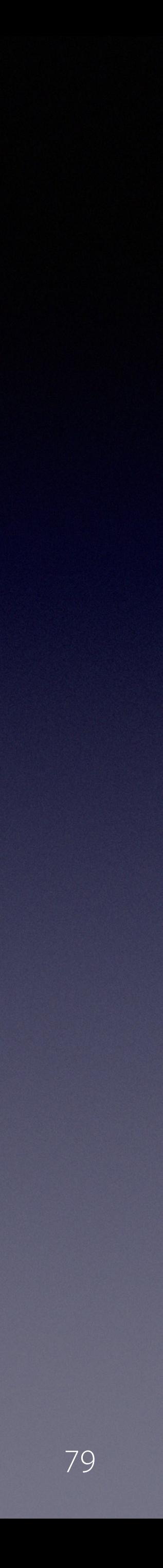

# precursor.ca/slides

# **2017 - Goals for Version 6 Replace foundation** (based on KissMVC 2008)

# **With Laravelle:**

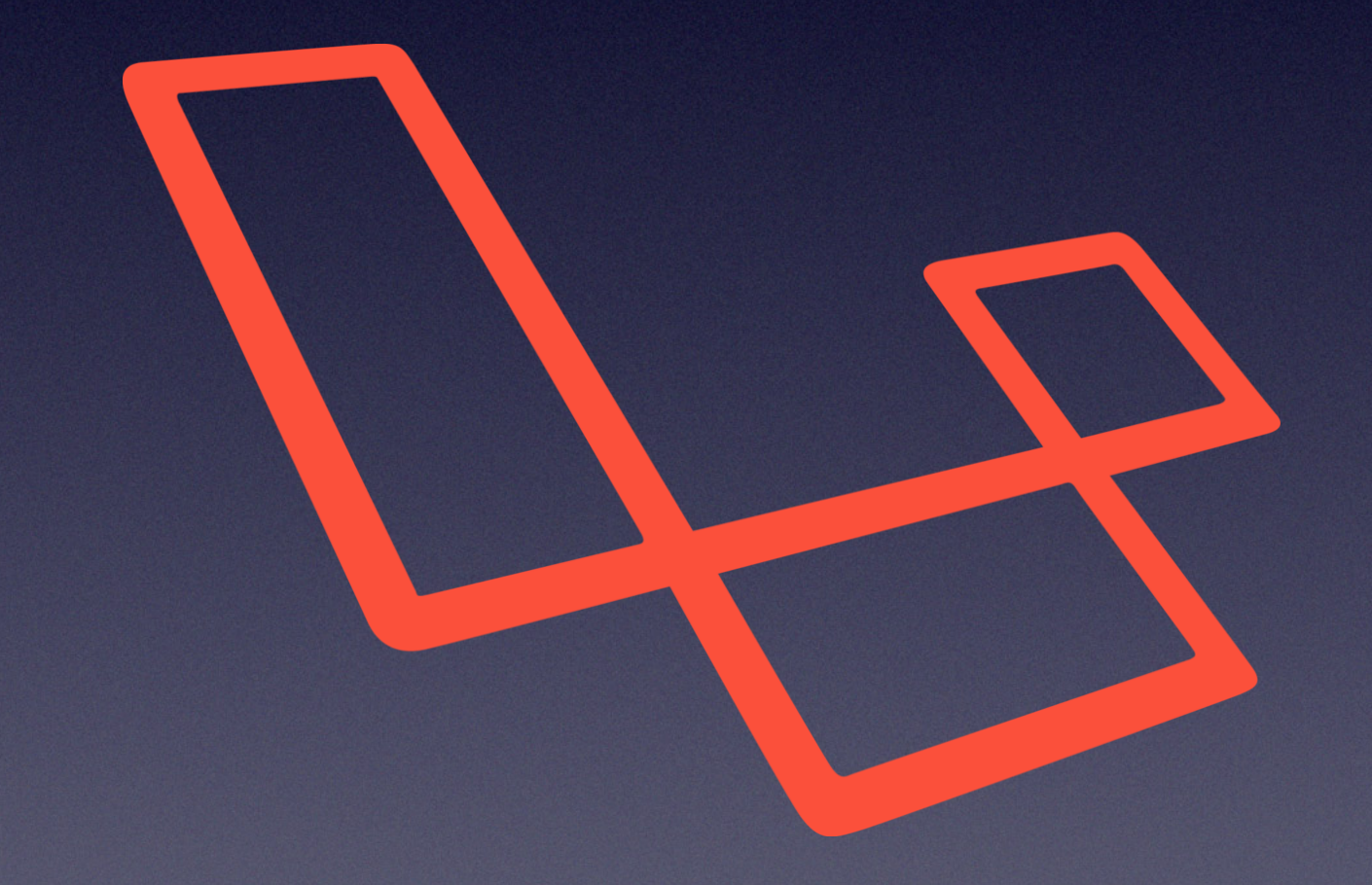

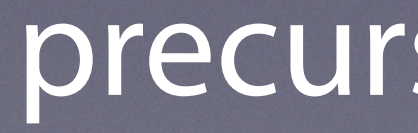

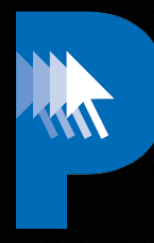

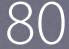

# **Laravell uses Model View Controller architecture**

**MVC is a web architecture that separates domain/ interface.**

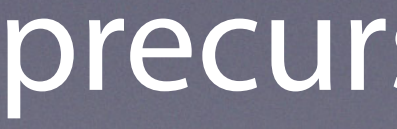

Copyright © 2022, Alex Narvey 80

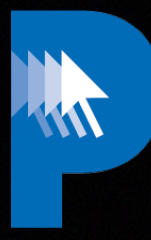

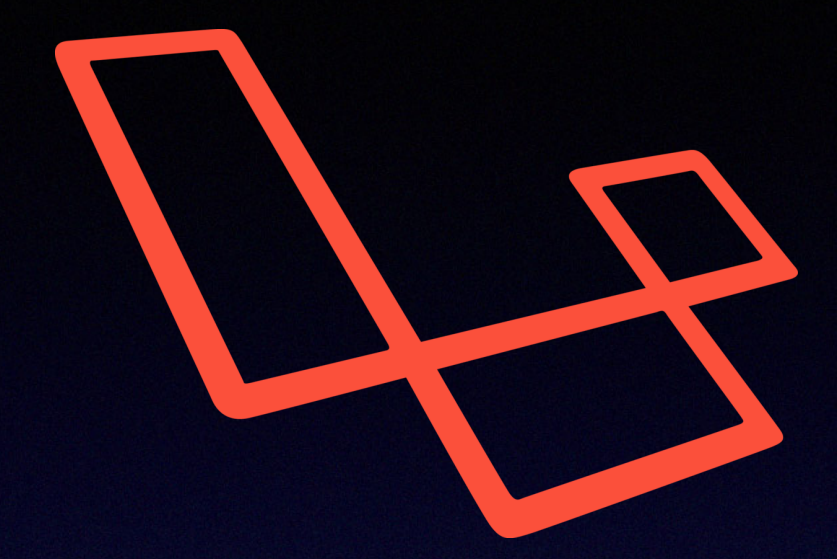

# **application/business logic from the rest of the user**

Copyright  $\odot$  2022, Alex Narvey

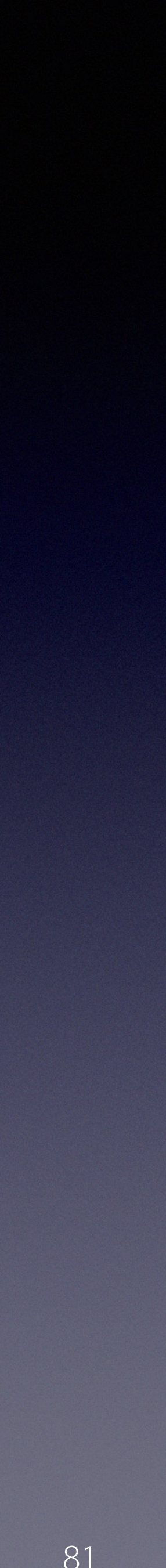

# **Laravel Uses Secured Session-based Authentication and Authorization**

# **• Session-based authentication for web development**

**• Token-based authentication in API**

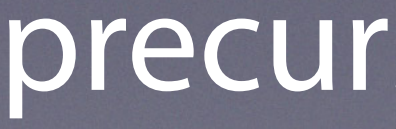

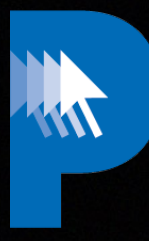

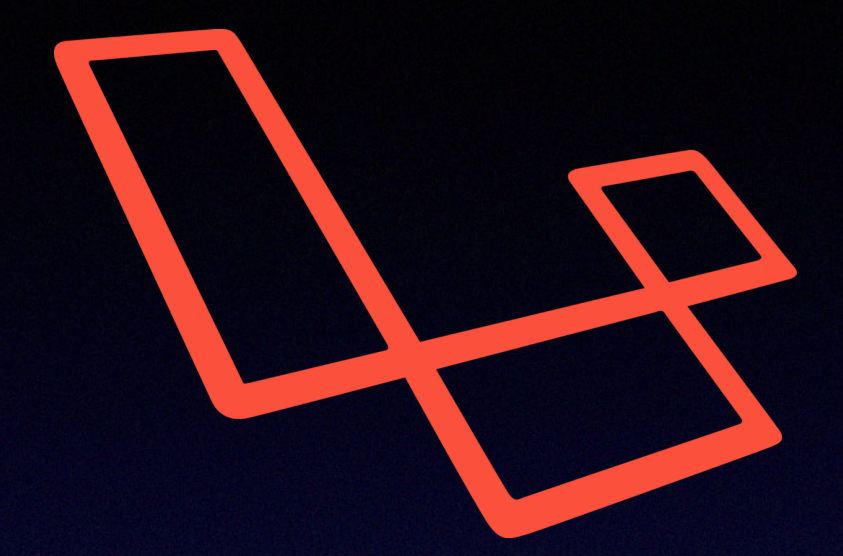

copyright © 2022, Alex Narvey 82

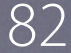

# **Laravel Offers Integrated Mail Services, Powered by Symfony**

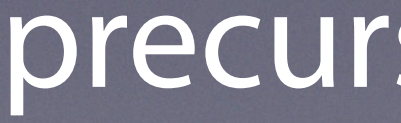

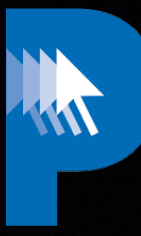

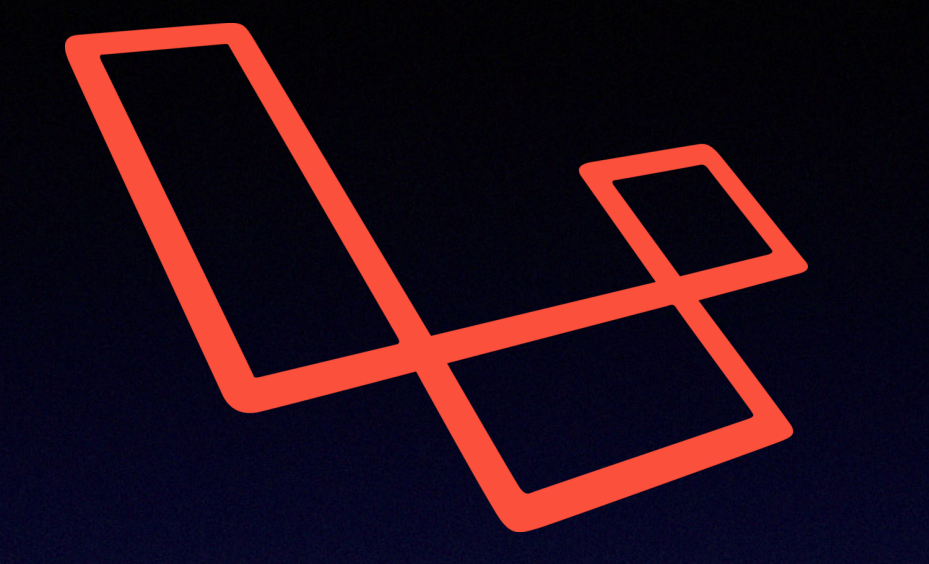

Copyright © 2022, Alex Narvey 83

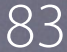

# **Laravel Has Various Built-in Security Functions**

- **Authentication system**
- **Password hashing**
- **Protection against CSRF**
- **Protection against XSS**
- **SQL injection, and**
- **Cookie protection**

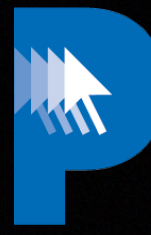

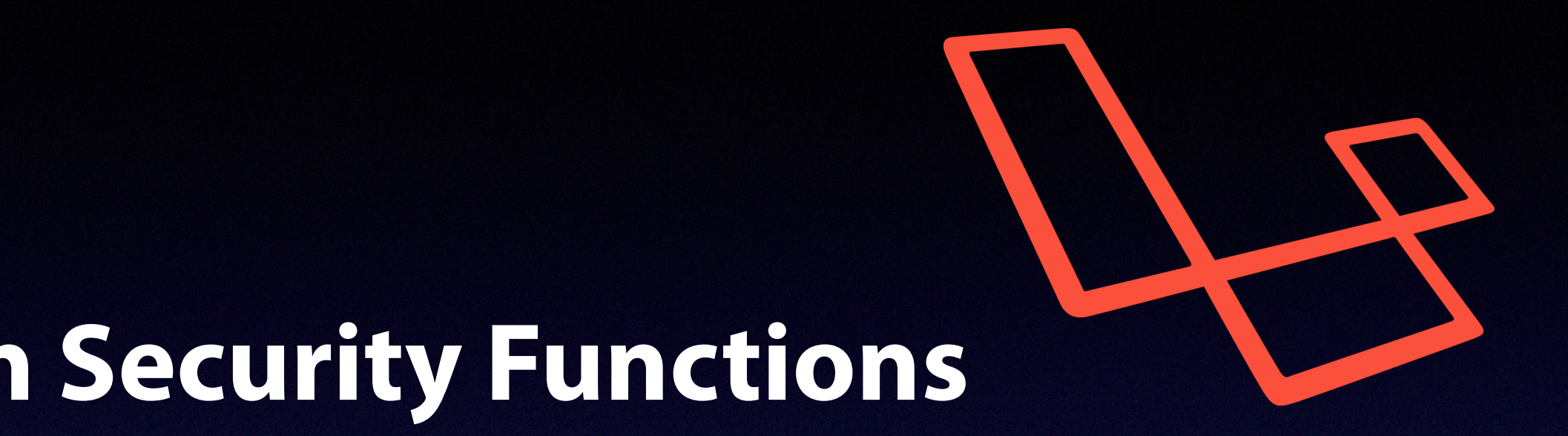

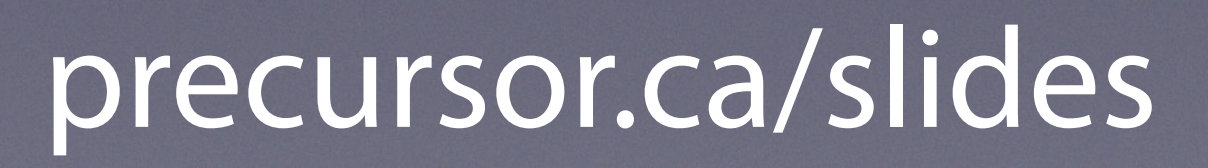

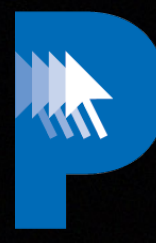

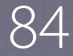

### **2023 - Obstacles for Version 6**

# **The authors no longer use Munkireport at work**

# **Munkireport 6 requires 324 open source pkgs**

Copyright © 2022, Alex Narvey 85

K

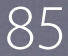

### **2023 - Obstacles for Version 6**

# **Mac Admins**

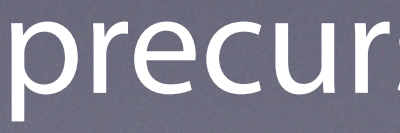

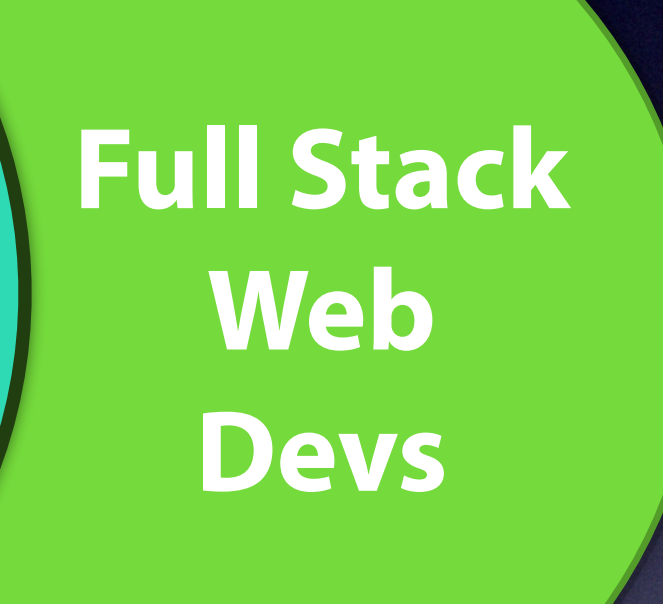

Copyright © 2022, Alex Narvey 86

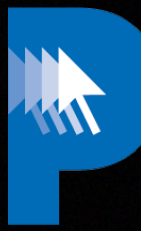

# **GUI**

Copyright © 2022, Alex Narvey 87

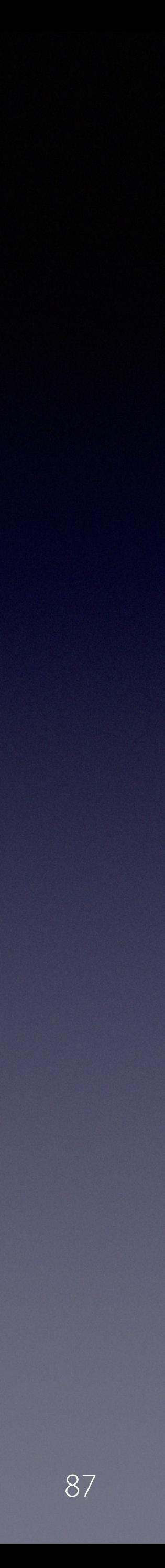

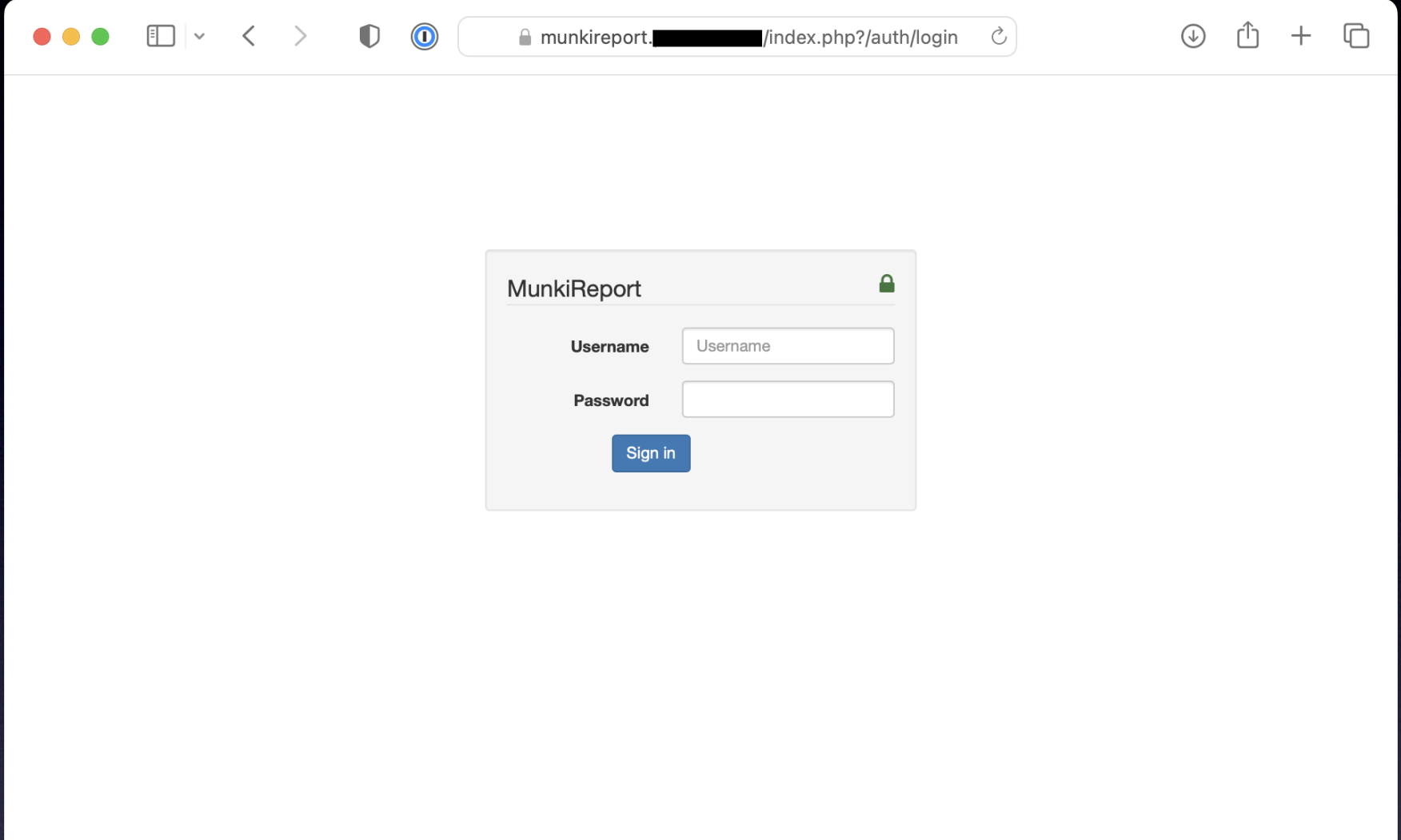

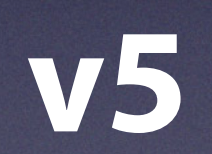

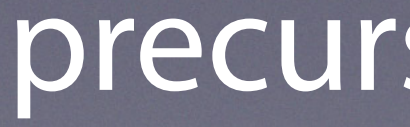

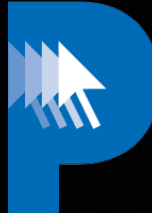

**V6**

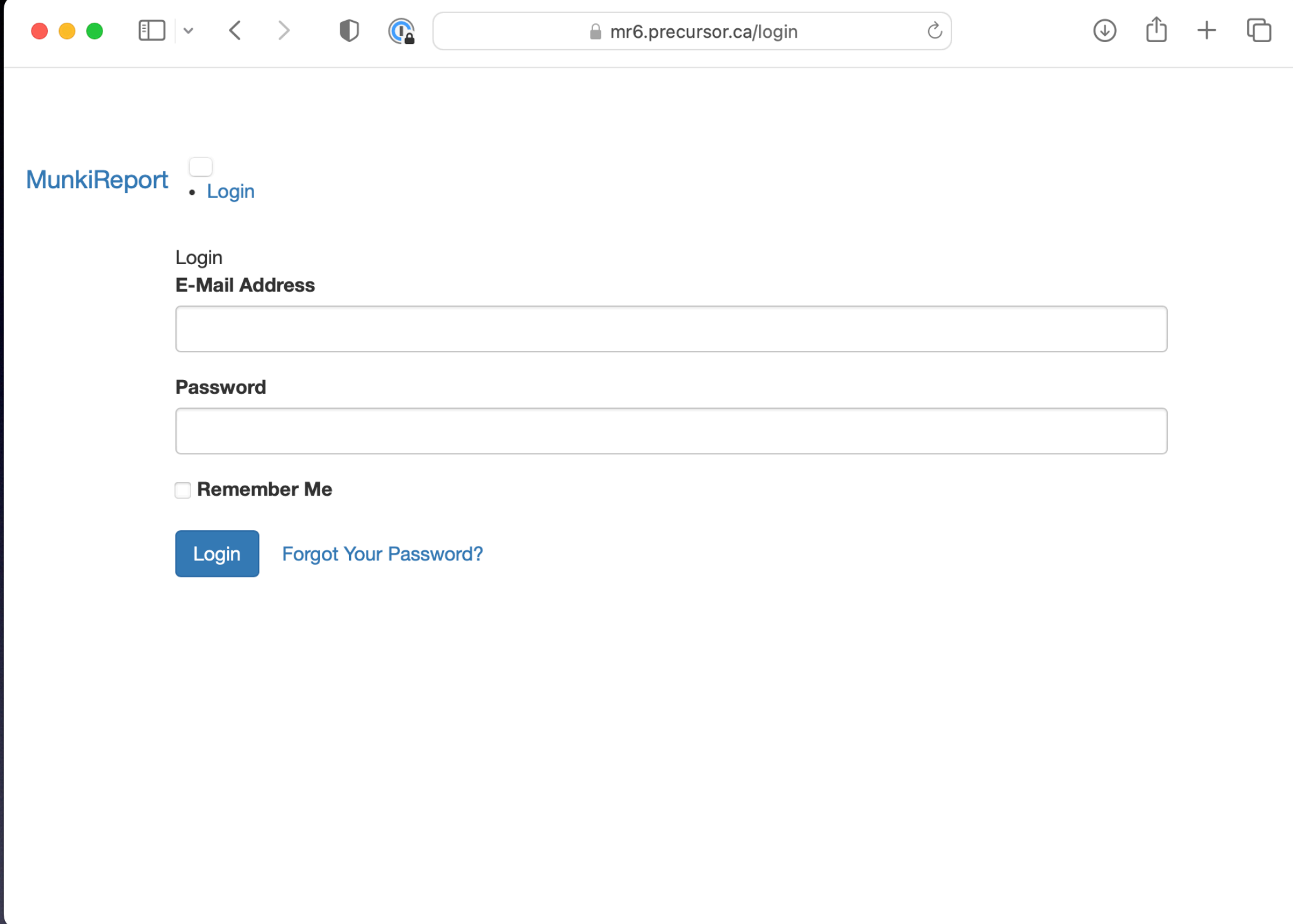

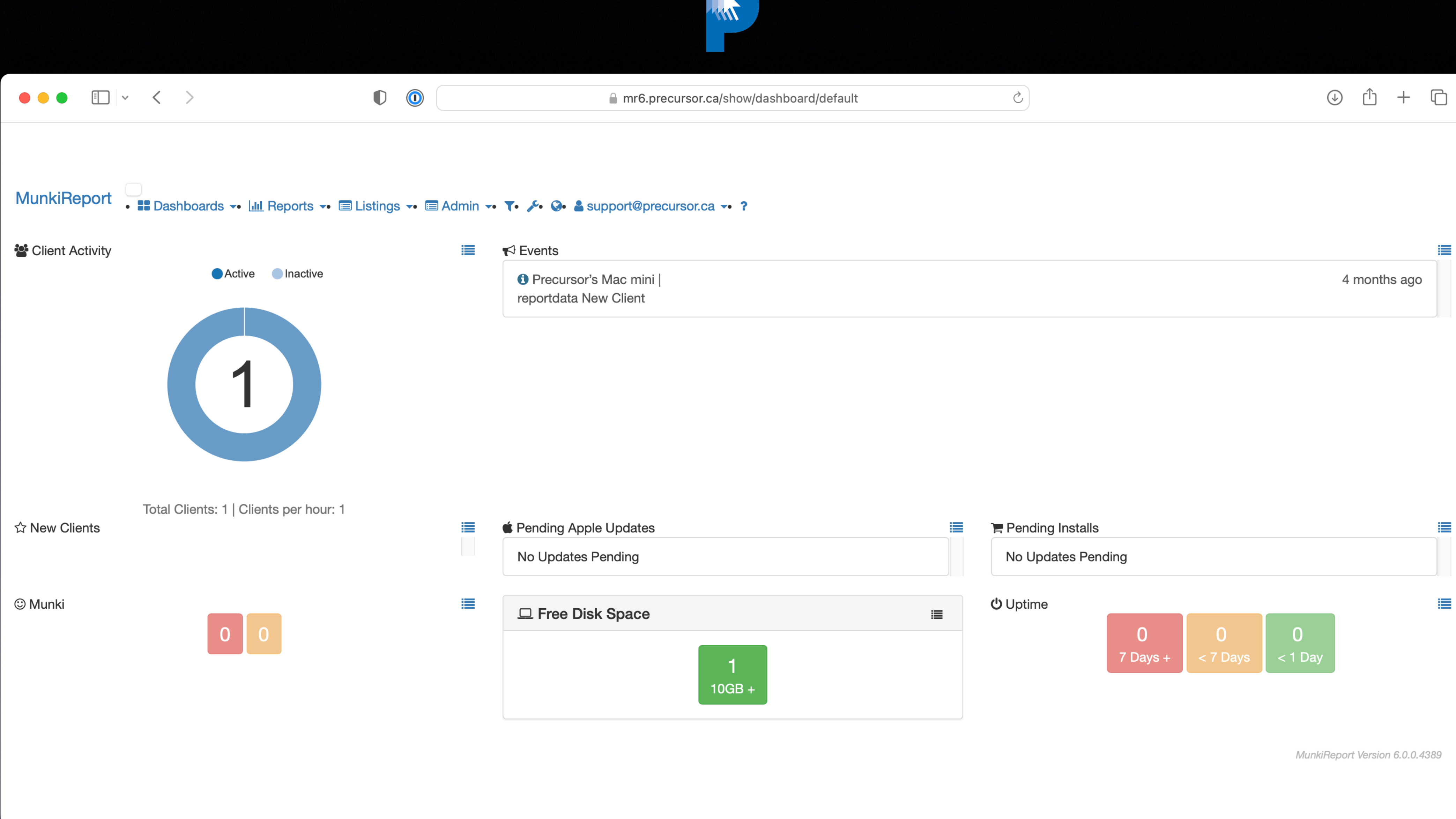

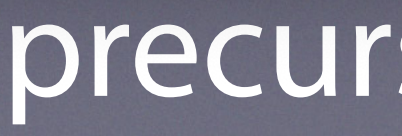

copyright © 2022, Alex Narvey 88

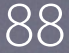

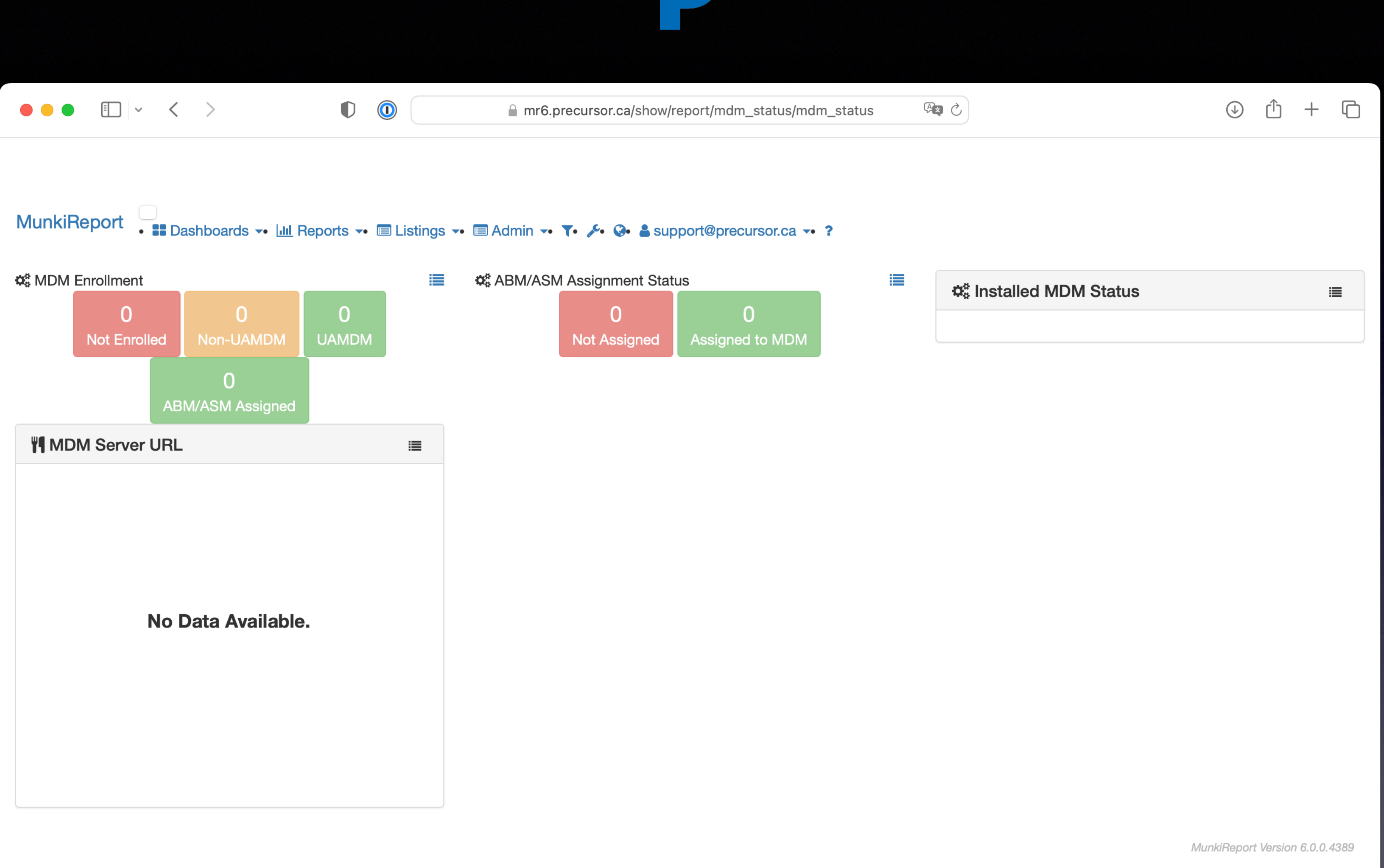

W

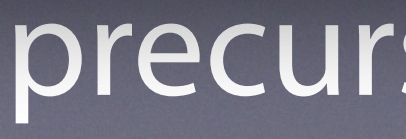

# precursor.ca/slides

copyright © 2022, Alex Narvey 89

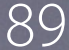

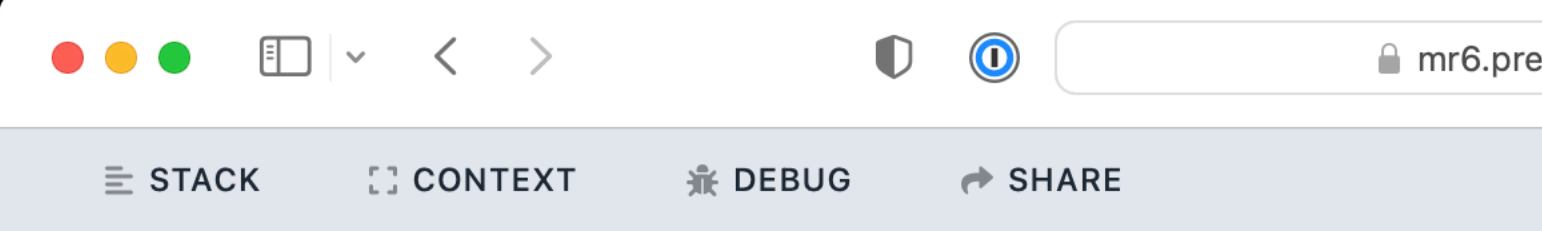

rtrim(): Argument #1 (\$string) must be of type string, Illuminate\Routing\UrlGene IVIUIIKIREPUIL . **II vo illi vo**  $\blacksquare$  **vo**  $\blacksquare$  **vo**  $\uparrow\bullet\neq\bullet\heartsuit\bullet$  Support@precursor.ca vo

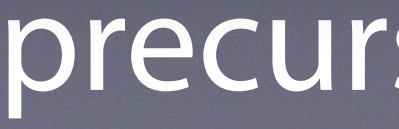

Copyright © 2022, Alex Narvey 90

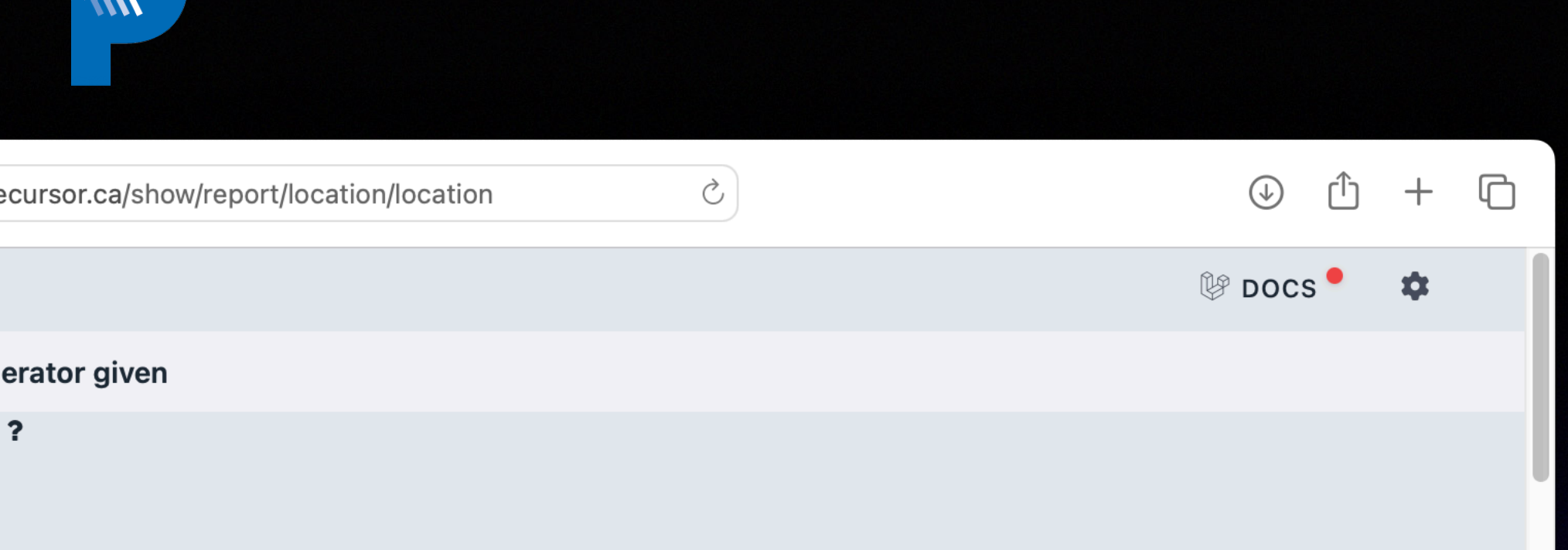

# precursor.ca/slides

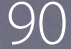

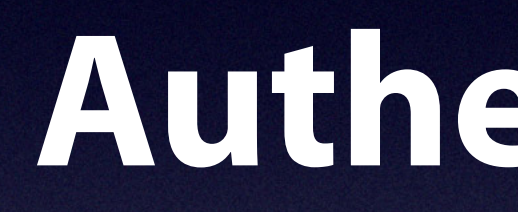

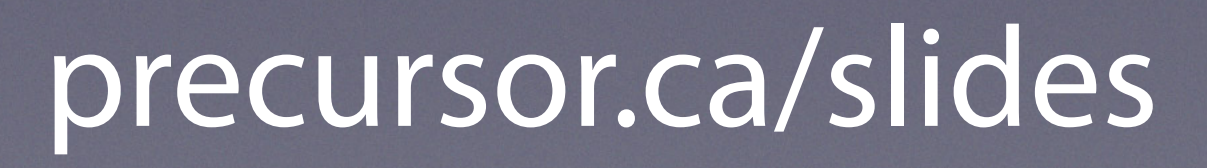

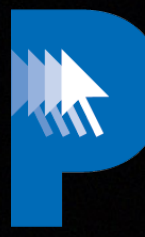

# **Authentication**

Copyright © 2022, Alex Narvey 91

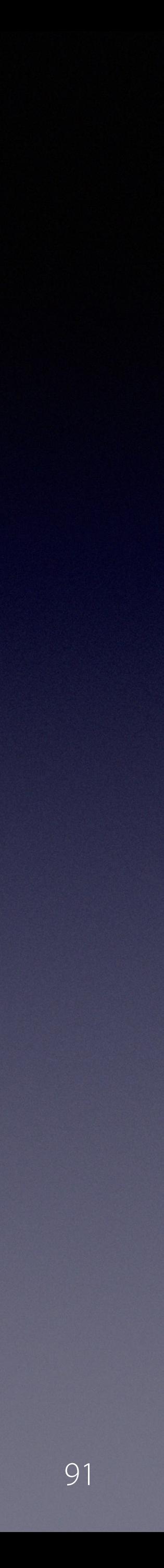

Copyright © 2022, Alex Narvey 92

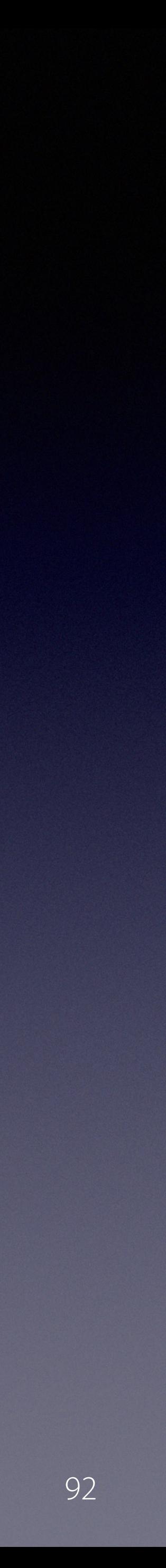

# **Local Authentication**

# **completely changed**

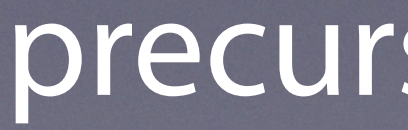

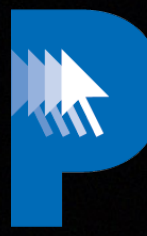

Copyright © 2022, Alex Narvey 93

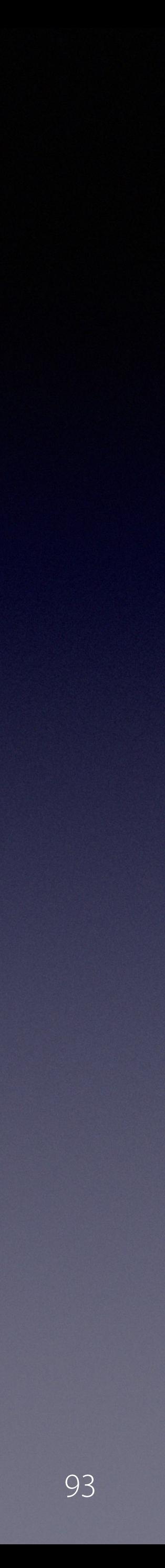

**No longer supported:**

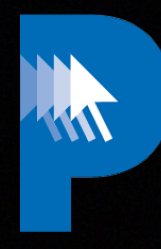

# **local user .yaml style declaration Specifying users in .env or config.php**

Copyright © 2022, Alex Narvey 94

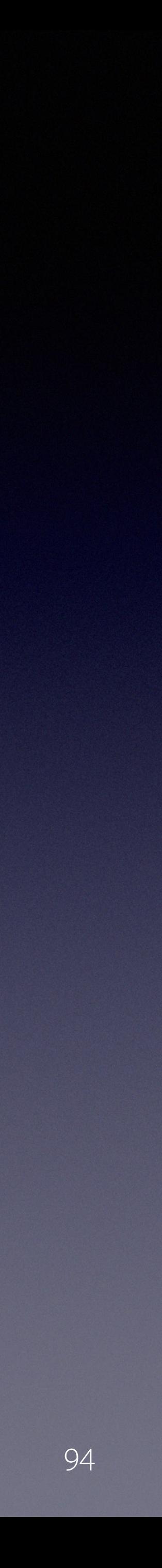

# **You cannot create a user using:**

# **/auth/create\_local\_user API**

# **/index.php?/auth/generate URL**

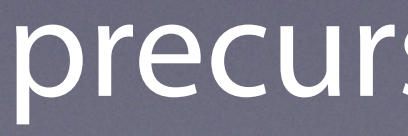

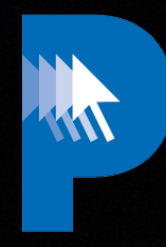

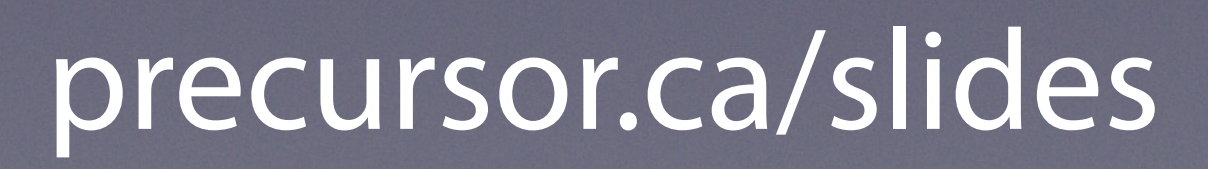

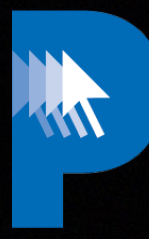

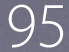

# **Users are stored in the db**

# **You cannot have the NOAUTH login method**

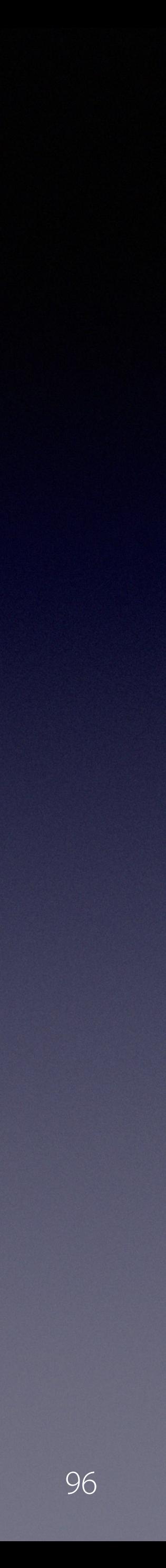

# precursor.ca/slides

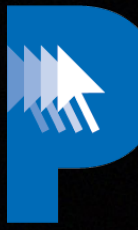

# **php please user:create**

Copyright © 2022, Alex Narvey 87

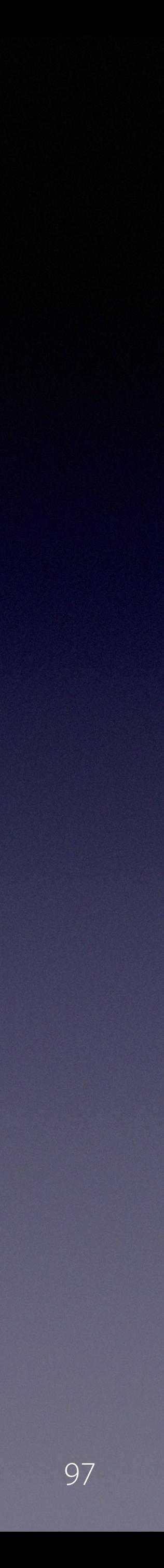

# **\$ php please user:create**

 **Name?: > Another User**

 **Email address?: > another@localhost**

 **Password?:**

 **>**

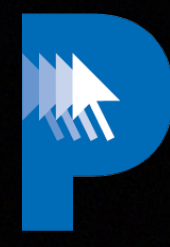

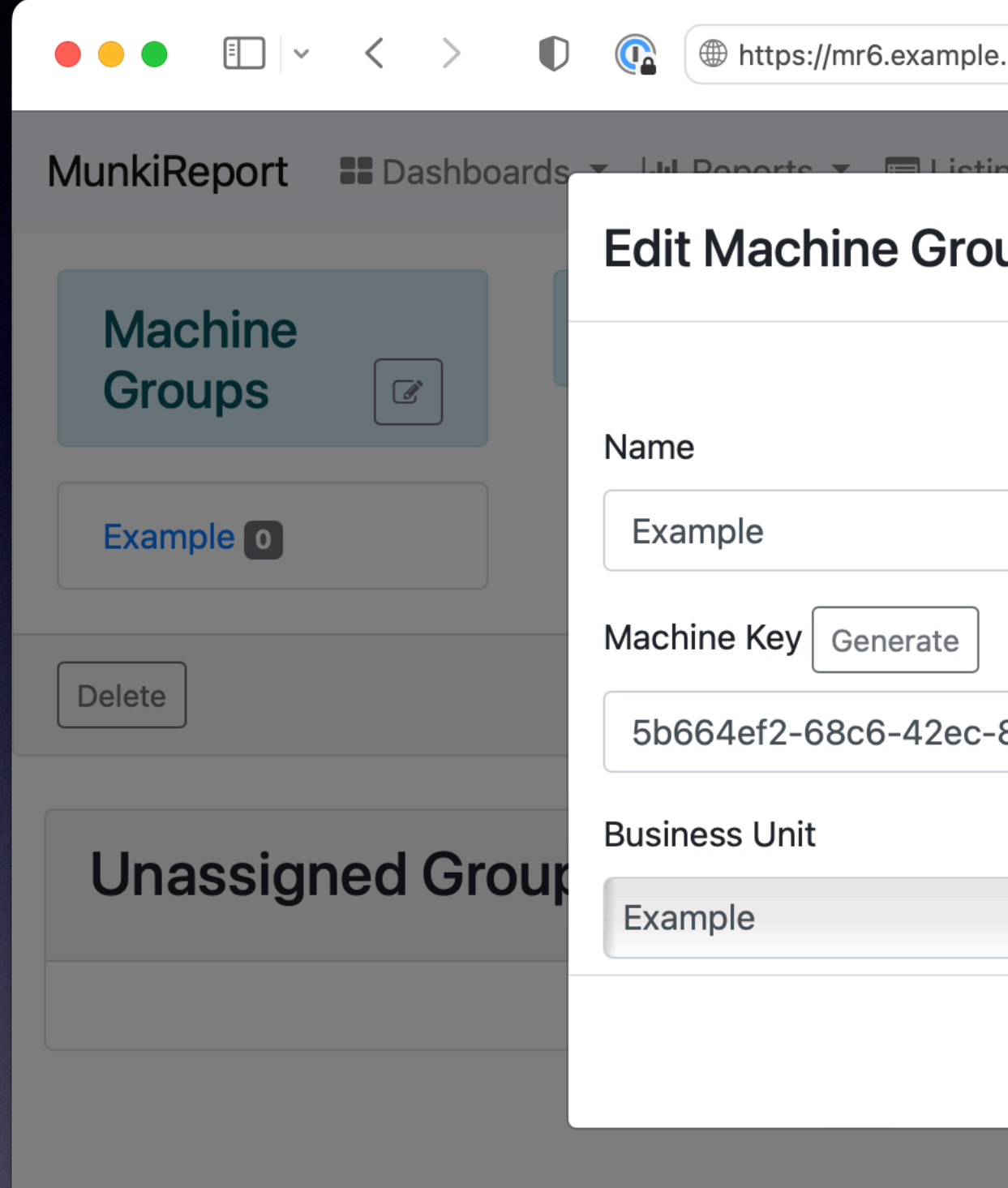

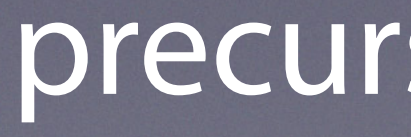

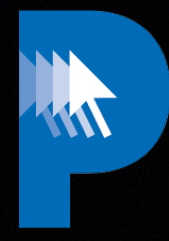

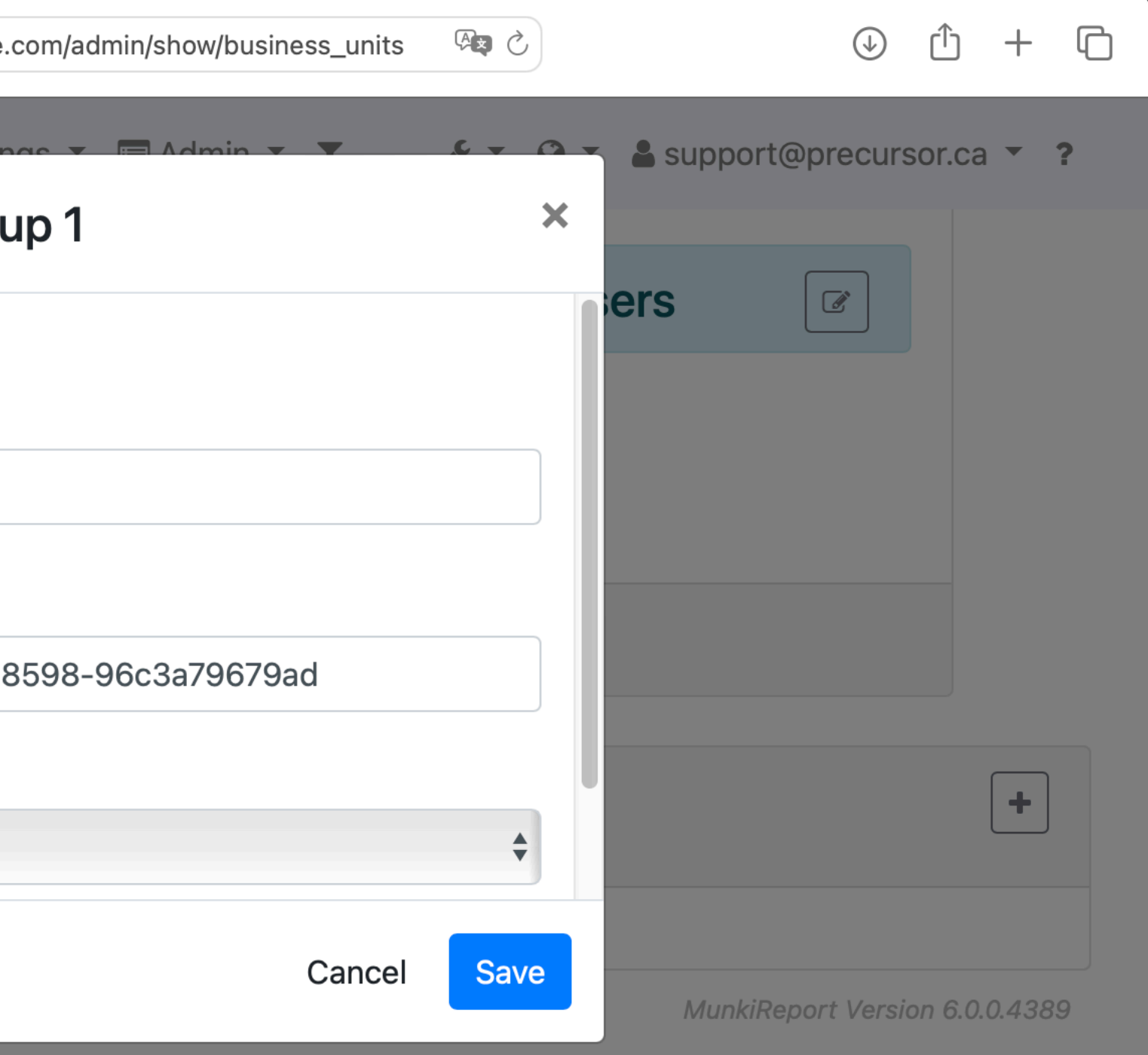

Copyright © 2022, Alex Narvey 98

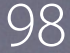

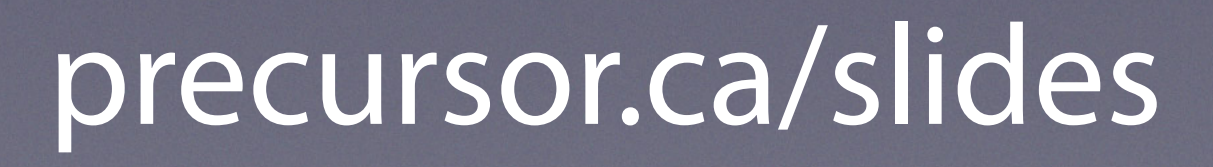

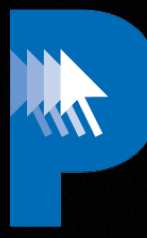

Copyright © 2022, Alex Narvey 800 and the contract of the contract of the contract of the contract of the contract of the contract of the contract of the contract of the contract of the contract of the contract of the cont

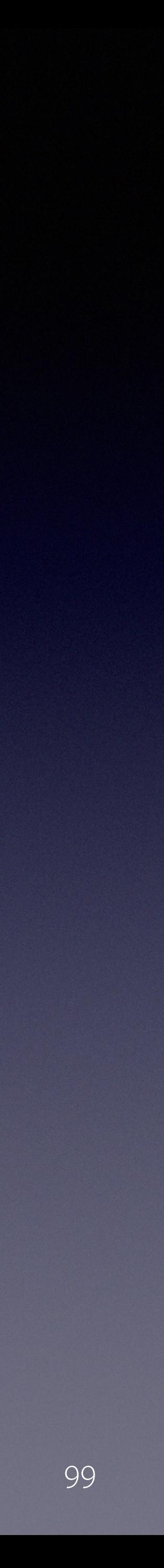

### https://github.com/mosen/munkireport-php/ blob/wip/docs/authentication/local.md

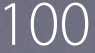

# precursor.ca/slides

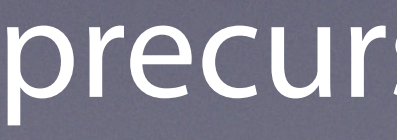

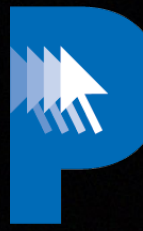

# **New API**

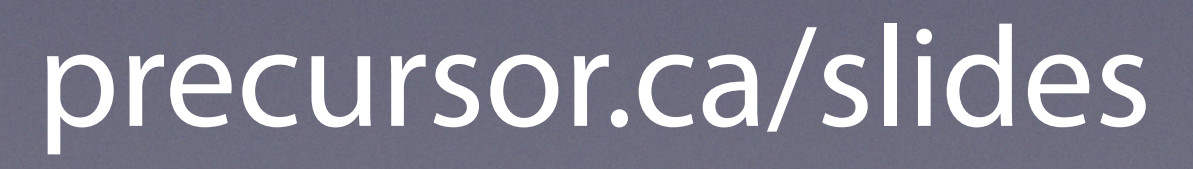

# **php please l5-swagger:generate**

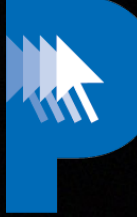

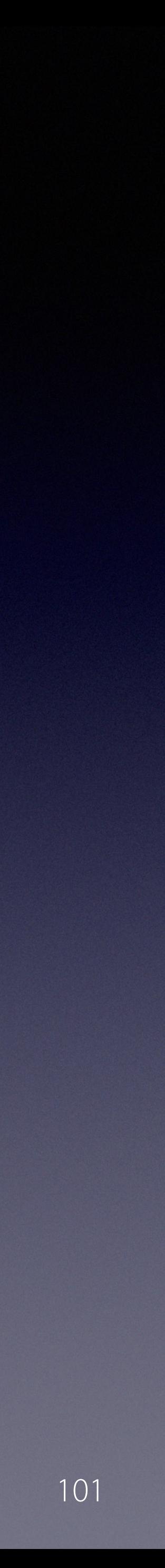

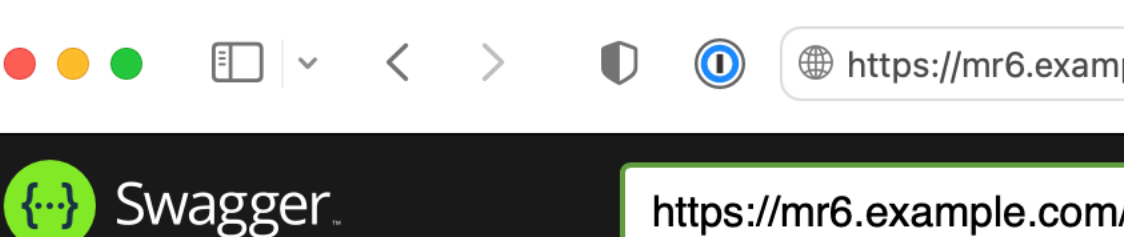

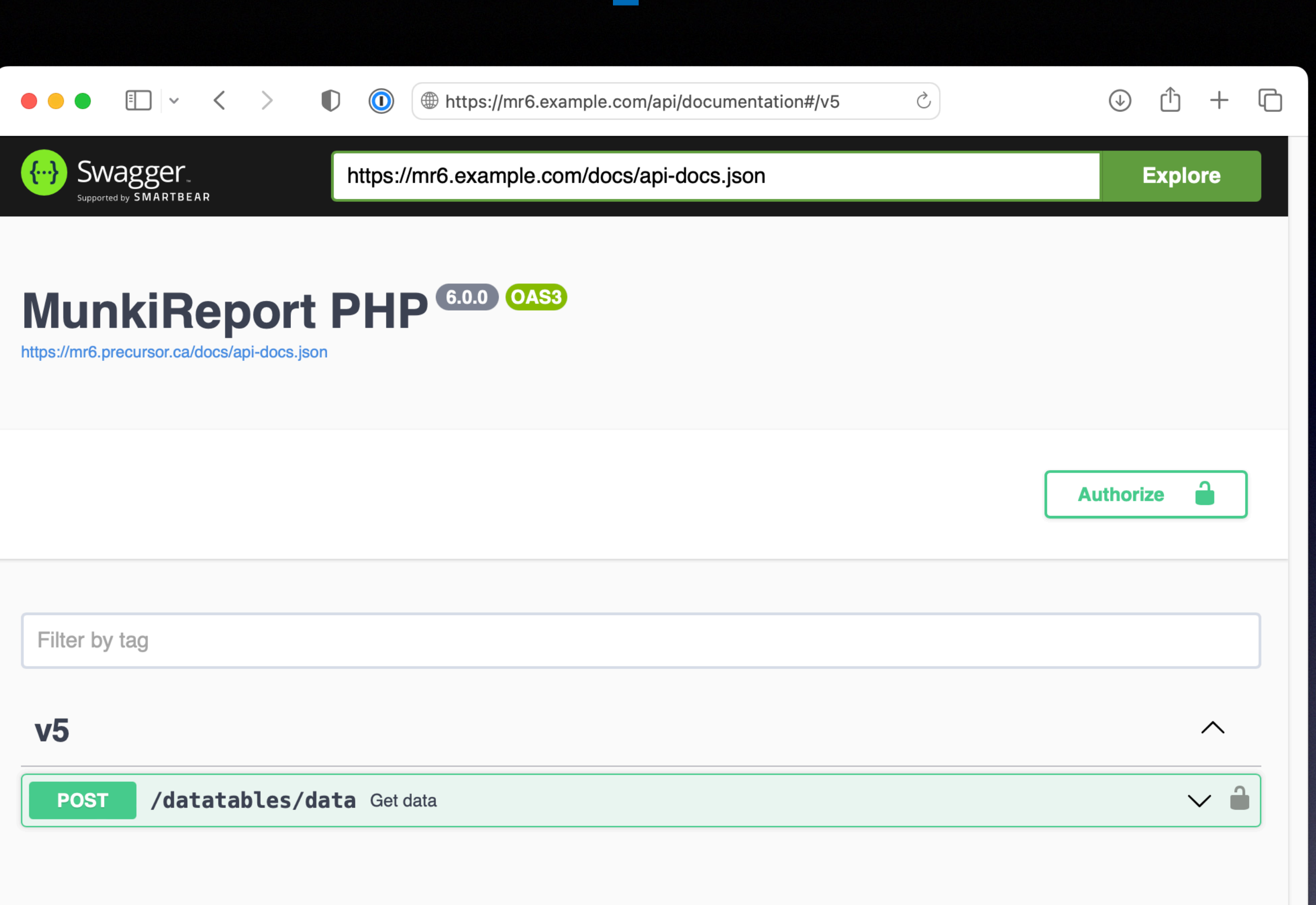

W

# precursor.ca/slides

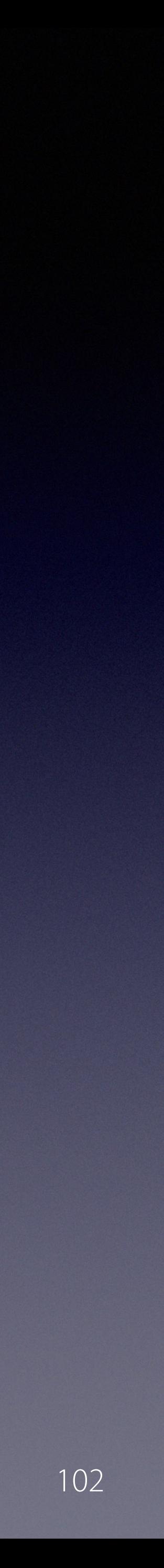

# **Munkireport/api/documentation**

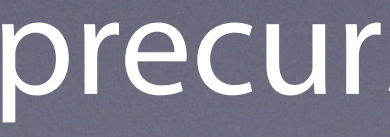

Copyright © 2022, Alex Narvey 102

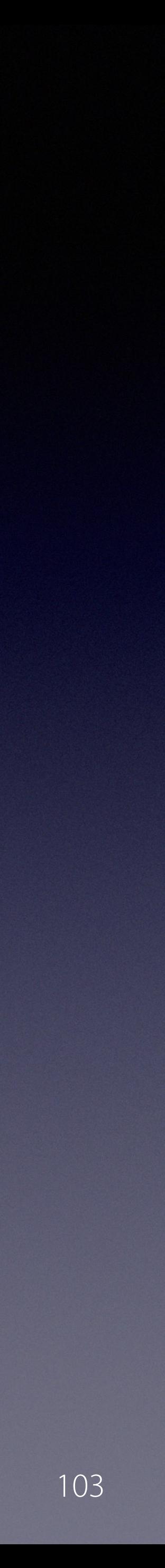

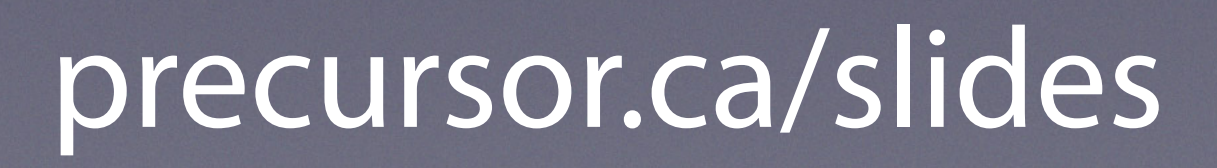

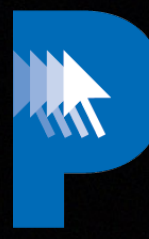

# *a GraphQL endpoint that supports dynamic queries*

## *auth can be either session based or generated API tokens*

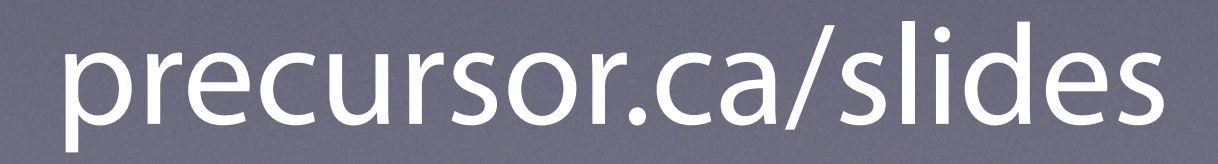

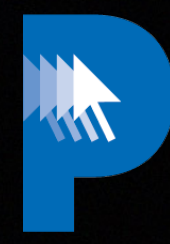

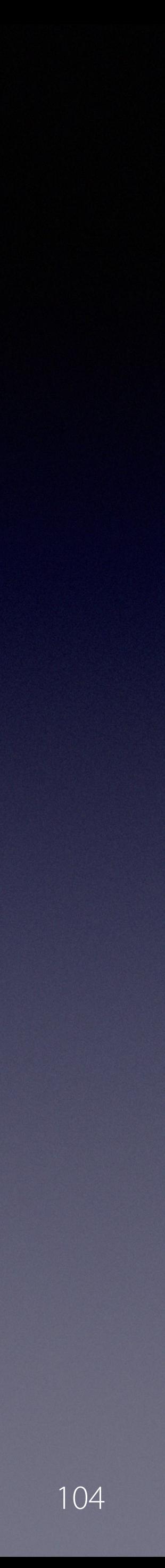

# **Eg. get all machines but only return 4 columns**

query { machines { serial\_number id machine\_desc machine\_model }<br>} }

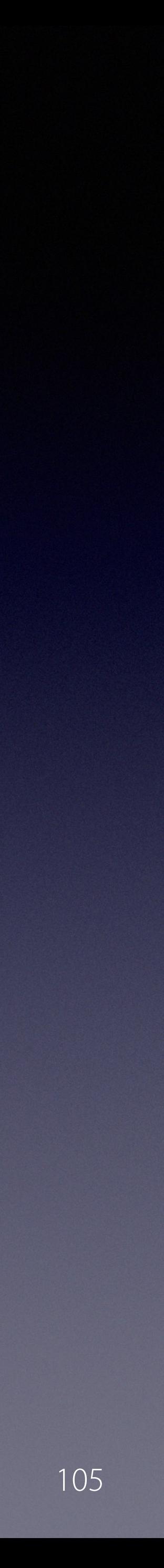

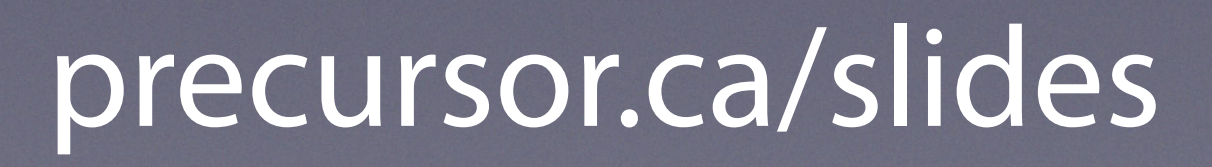

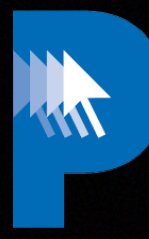

# *the gotcha is that the old datatables api is still more flexible because not every module has an api schema*

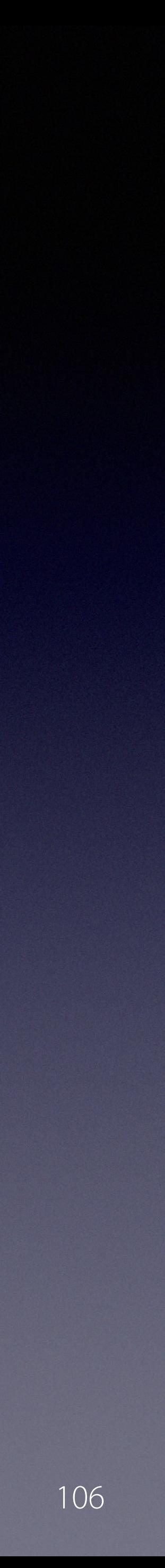

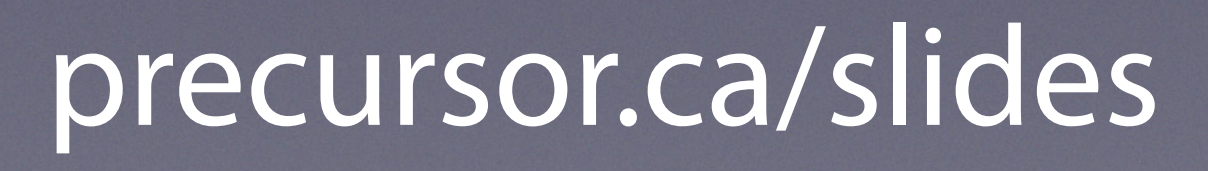

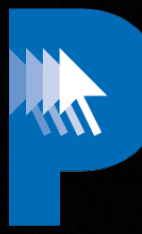

# **Old API**

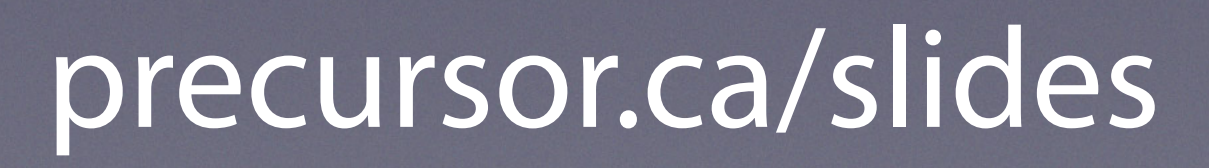

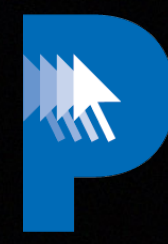

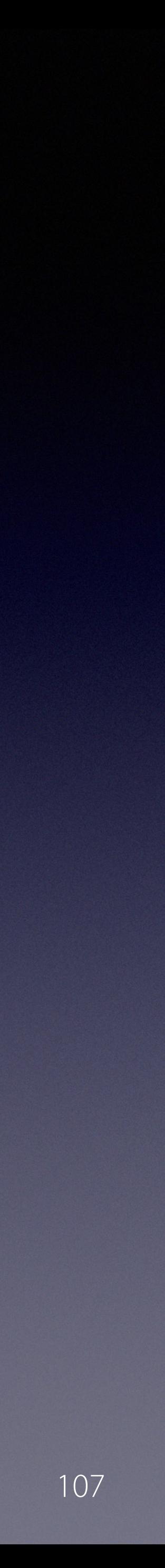

# **Stage 1 cURL to get a CSRF Token and write it to a Cookie-Jar**

curl -v 'https://mr6.example.com/login' \ -H 'Content-Type: application/x-www-form-urlencoded' \ -c '/Path/To/cookie.txt'

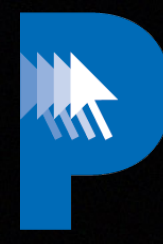

Copyright © 2022, Alex Narvey 108

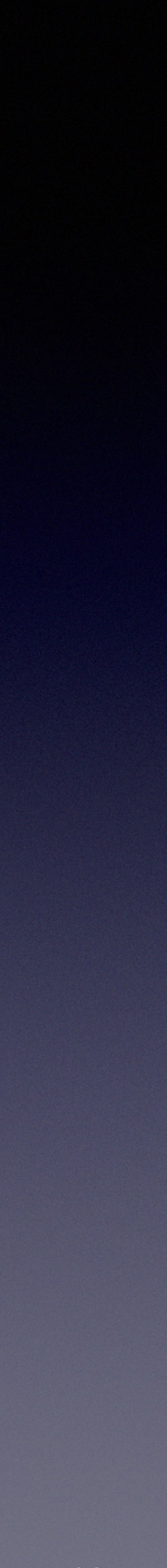

# **Stage 1 The token appears in both HTML Header and Body**

<head> <meta name="csrf-token" content="Mb372xvNwBKxZ7jprsti"> </head>

<body> <input type="hidden" name="\_token" value="Mb372xvNwBKxZ7jprsti"> </body>
#### precursor.ca/slides

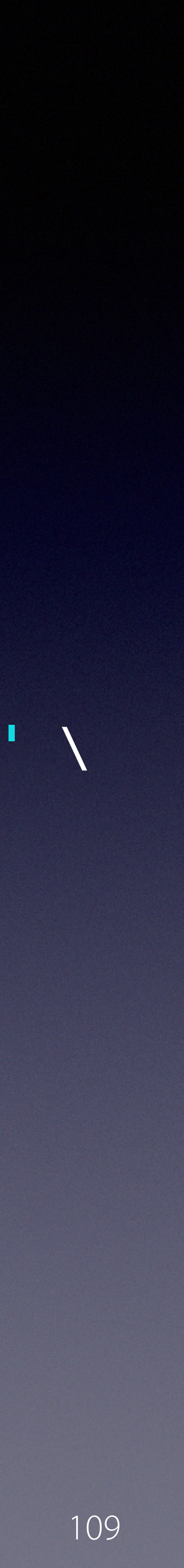

#### **Stage 2 cURL to authenticate using your email address, password, CSRF token (from Stage 1) and Session cookie**

curl -v 'https://mr6.example.com/login' -H 'Content-Type: application/x-www-form-urlencoded' \ --data-raw '\_token=Mb372xvNwBKxZ7jprs&email=name@example.com&password=Password' \ -c '/Path/To/cookie.txt'

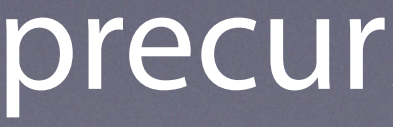

Copyright © 2022, Alex Narvey 109

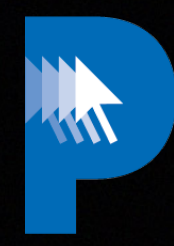

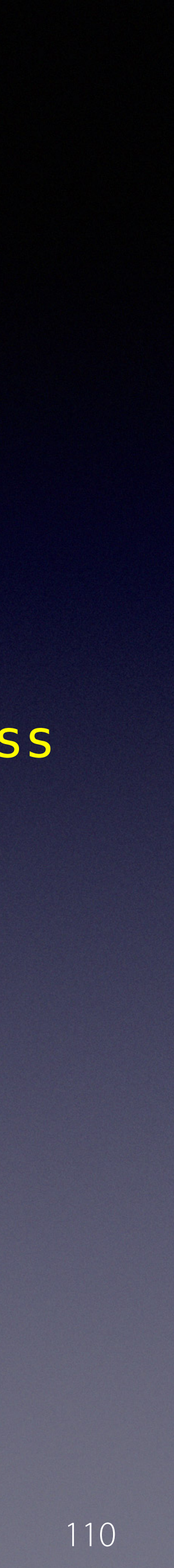

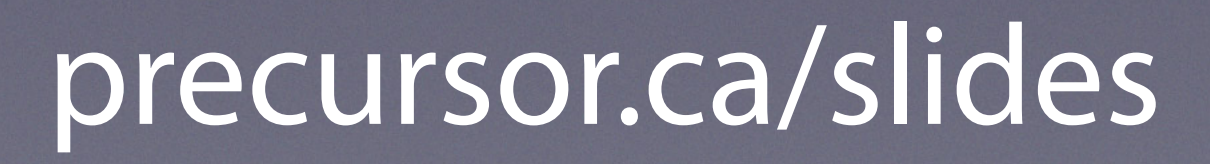

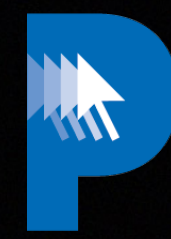

### **Stage 2 The munkireport\_session cookie appears in the HEADER as:** *Set-Cookie*

< Set-Cookie: munkireport\_session= 340 characters of munkireport\_session goodness

#### precursor.ca/slides

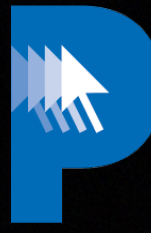

Copyright © 2022, Alex Narvey 111

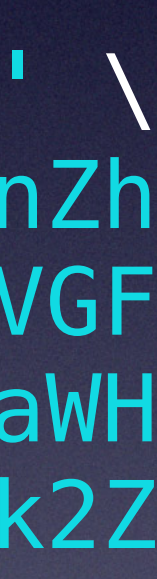

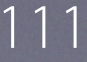

#### **Stage 3 cURL to get data**

curl -v 'https://mr6.example.com/module/reportdata/getUptimeStats' \ -H 'Content-Type: application/json' \ --data-raw '\_token=Mb372xvNwBKxZ7jprs&email=name@example.com&password=Password' \ -H 'Cookie: munkireport\_session=eyJpdiI6IkUzMzhvSHpPZjVsMFpMQnQ1M1R6dHc9PSIsInZh bHVlIjoibVA1WFNXNVQ2WG9vZERCWm5UbUo5aVRsOVBQVDZpazFNeFFWeUFxZXFGMnE1UzhWVDArcG9hVGF xMUZBMlVTWUlUSTVtTEZNQm1TSTNiY1o5SGtHV28zY3NpbXl3Wk92YnAvdktSa09vVURRNkMweWtXSlJaWH o3OVFMOTBkTWoiLCJtYWMiOiJmNjkwNTA4NWJlZDM2YWZlOTQ4ZGVkZGI0MWZjMjcyMTFhNTBhNzMyODk2Z jIzMjM4NDk4MWY1YjUxZjkyNWYzIiwidGFnIjoiIn0%3D' -H 'X-CSRF-TOKEN: Mb372xvNwBKxZ7jprstigDcnoEKbw6QLKfawse3r'

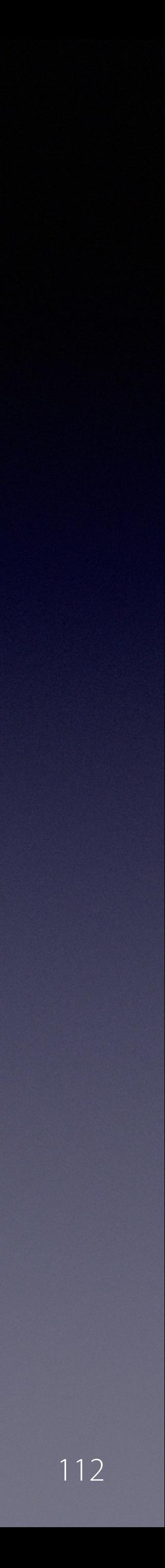

#### precursor.ca/slides

### **Stage 3 Get your JSON !**

module/reportdata/getUptimeStats {"total":2,"oneday":1,"oneweek":1,"oneweekplus":null}

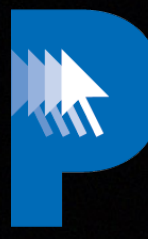

#### https://github.com/munkireport/munkireport-php/wiki

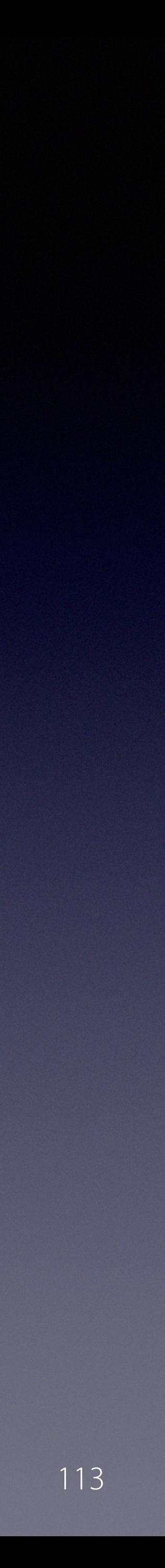

#### precursor.ca/slides

# **Making a Module**

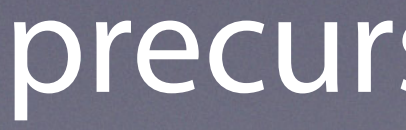

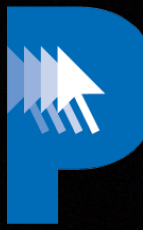

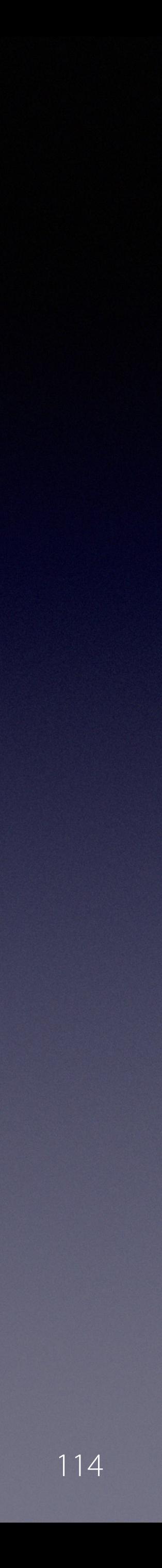

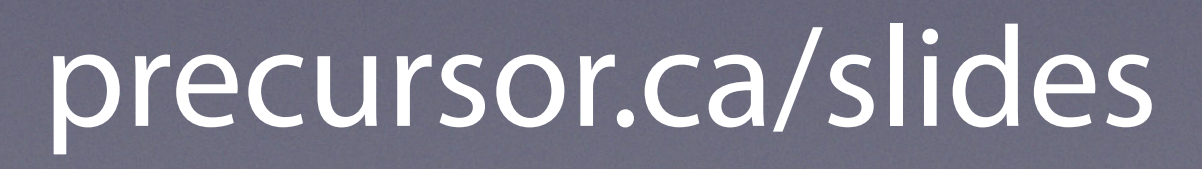

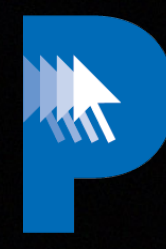

## **Making a Module**

#### **1) A script to gather info**

#### **2)** please make:module

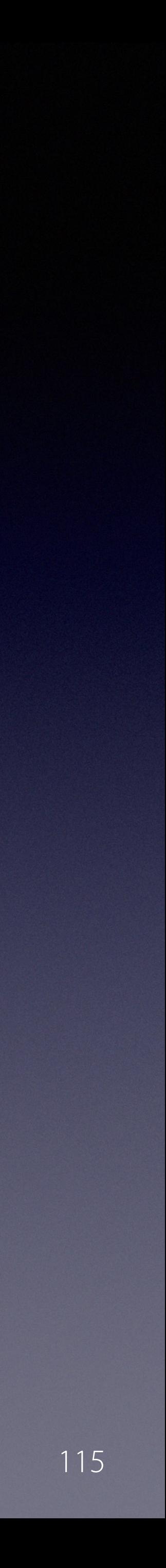

#### precursor.ca/slides

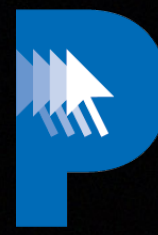

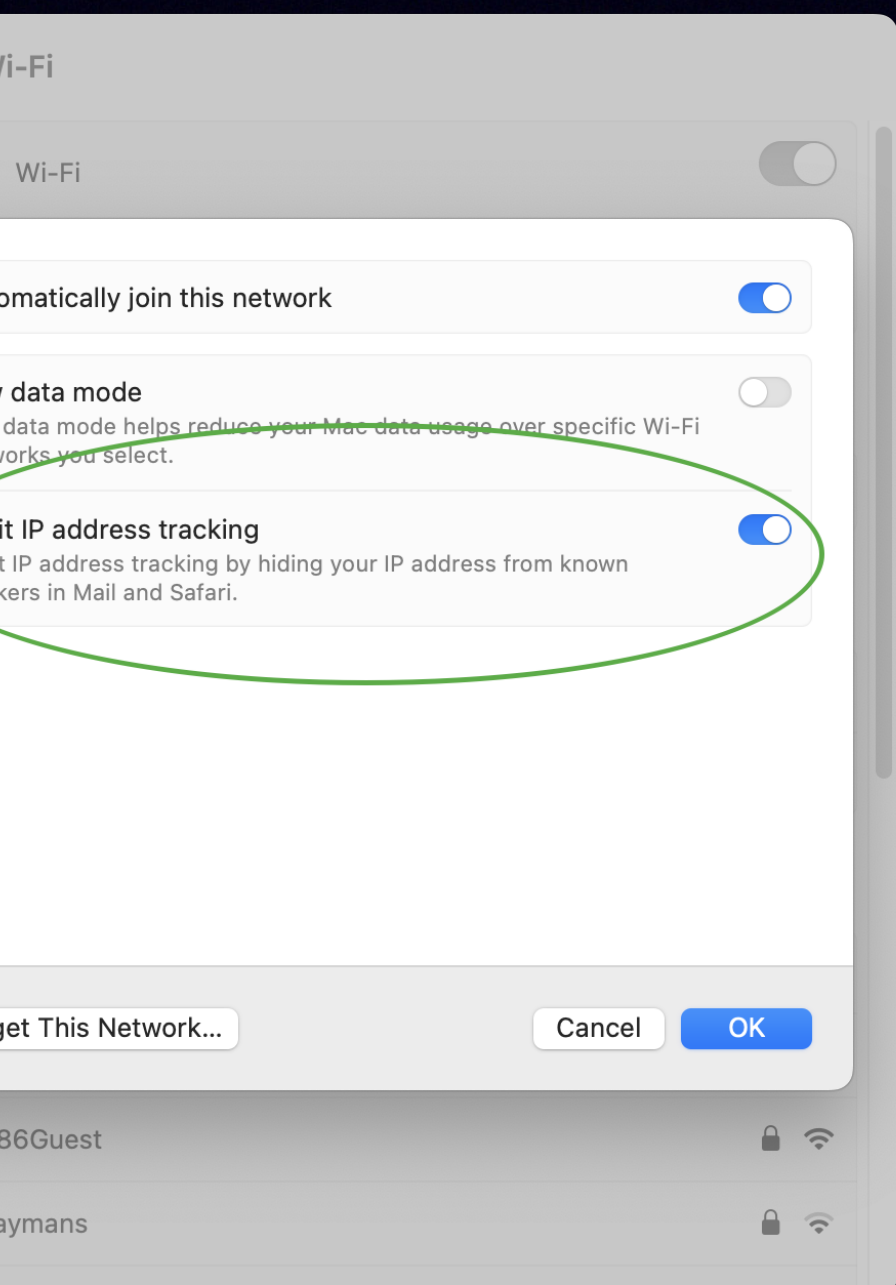

## **LimitIPTracking Module**

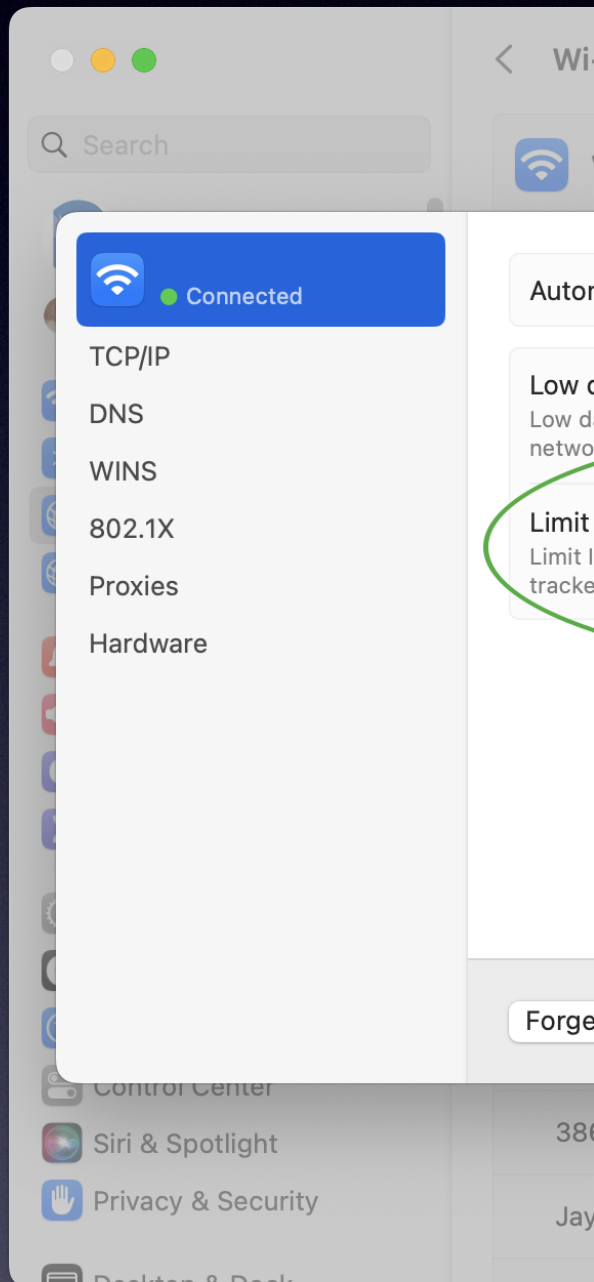

#### precursor.ca/slides

Copyright © 2022, Alex Narvey 116

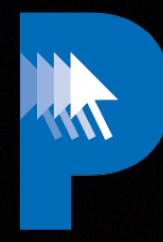

https://github.com/brunerd/macAdminTools/blob/main/Scripts/limitIPTrackingStatus.min.sh

# #Limit IP Tracking Status Checker - #include this function in your script

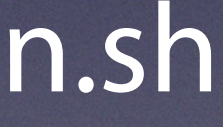

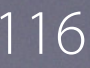

#(https://github.com/brunerd) function limitIPTracking()(

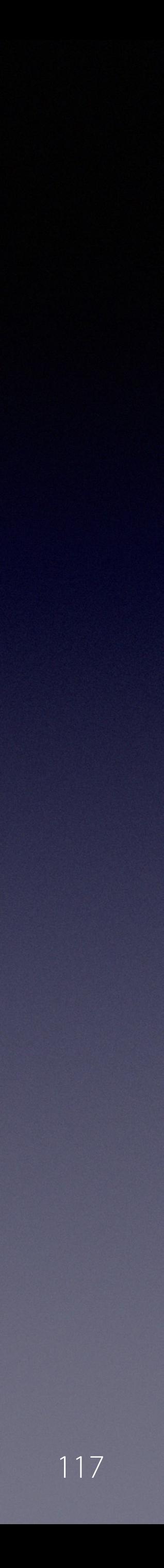

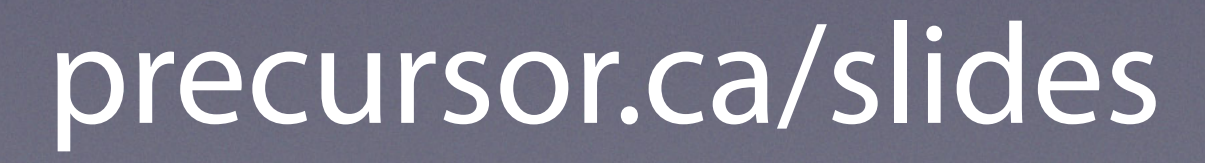

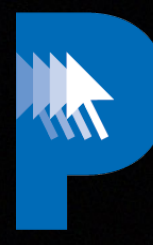

#### php please make:module

#### Cd /Users/Shared/munkireport-php

#### precursor.ca/slides

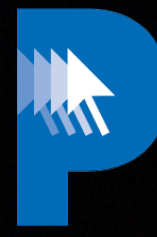

% php please make:module Creating a module is cool!

Where do you want to generate the module?: > 0

What is the name of the module? [I W MunkiReport]: > LimitIPtracking

#### [0] /Users/Shared/munkireport-php/bootstrap/../local/modules/ [1] /Users/Shared/munkireport-php/bootstrap/..//vendor/munkireport/

Copyright © 2022, Alex Narvey 118

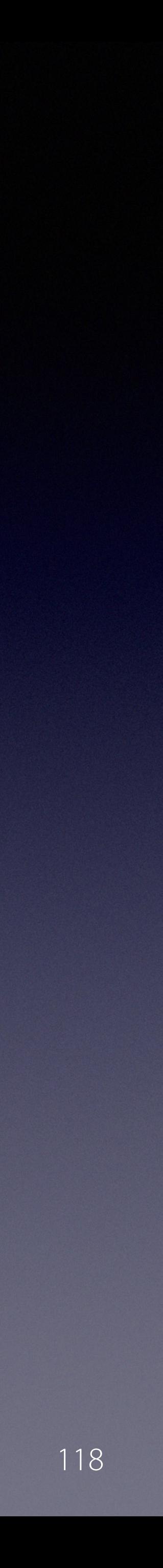

How many database fields do you need? (apart from id and serial\_number) [3]: > 1

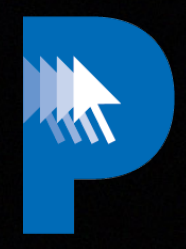

#### precursor.ca/slides

#### What is the (short) English description of field 1? [Field 1]:

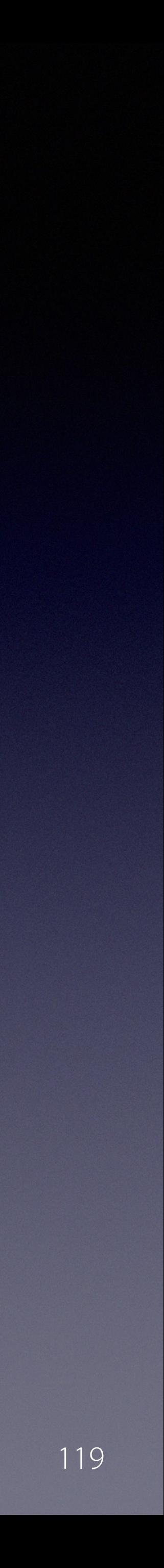

> Status

 What is the name of field 1? [status]: > status

#### What is the type of field 1?:

- [0] string
- [1] integer
- [2] bigInteger
- [3] boolean
- [4] text
- > boolean

#### Create index for field 1? [no]: [0] yes [1] no > yes

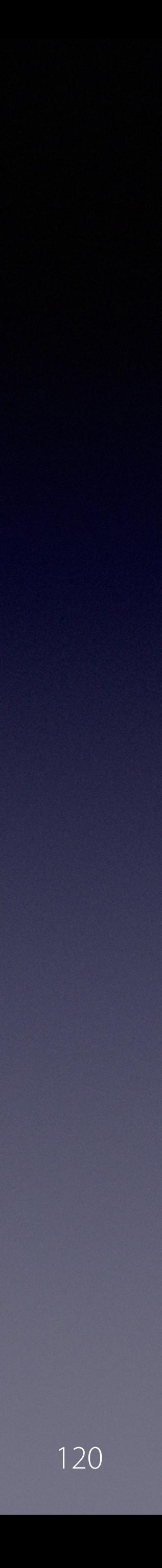

#### Create widget for field 1? [no]: [0] button [1] no  $> 2$

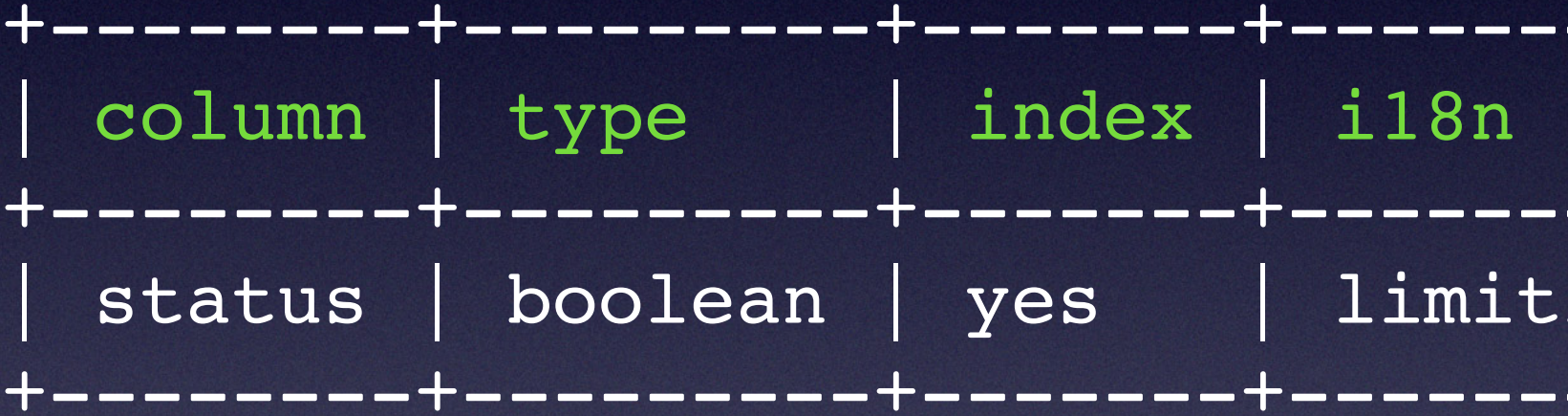

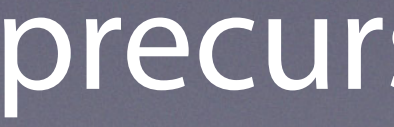

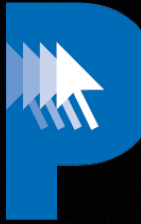

#### precursor.ca/slides

#### +--------+---------+-------+-------------------------------+--------+--------+ | column | type | index | i18n | en | widget | +--------+---------+-------+-------------------------------+--------+--------+  $\texttt{Liptracking.colum.sstatus}$  | Status | button +--------+---------+-------+-------------------------------+--------+--------+

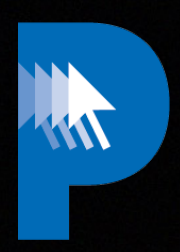

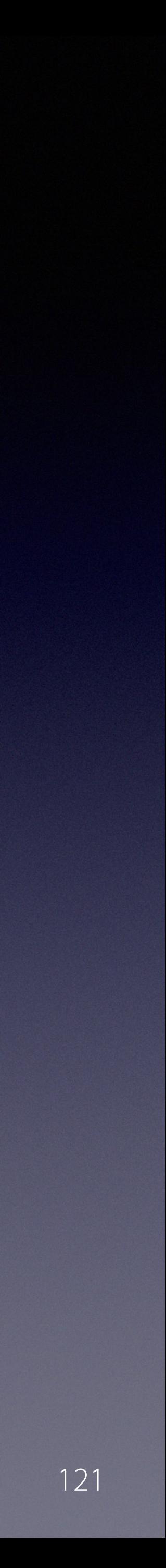

#### precursor.ca/slides

 Do you need to store more than one row per machine? [no]: [0] yes [1] no > no

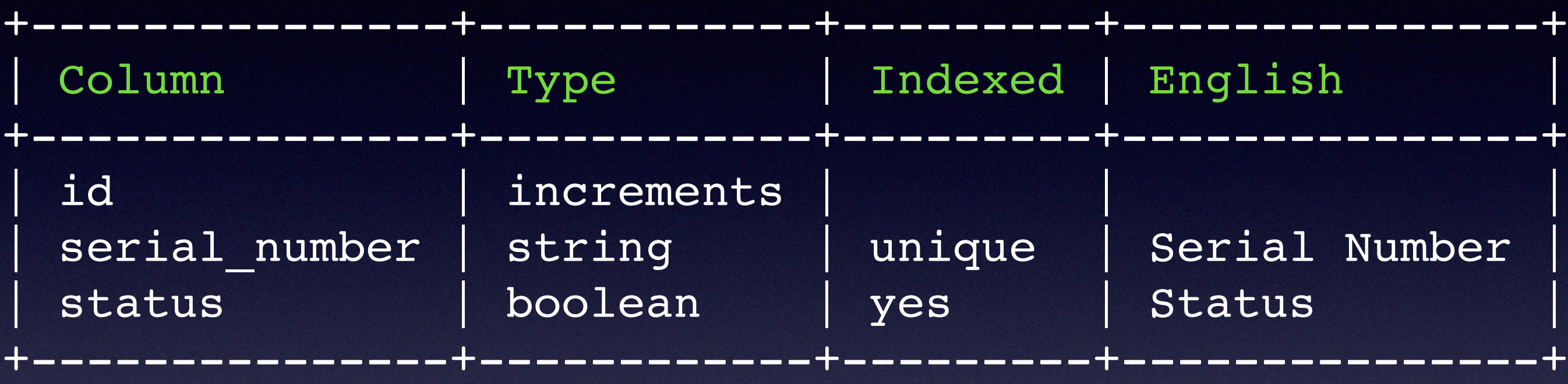

Do you wish to continue? (yes/no) [yes]: > y

Your module is ready! It's available here:

/Users/Shared/munkireport-php/bootstrap/..//local/modules/limitiptracking/

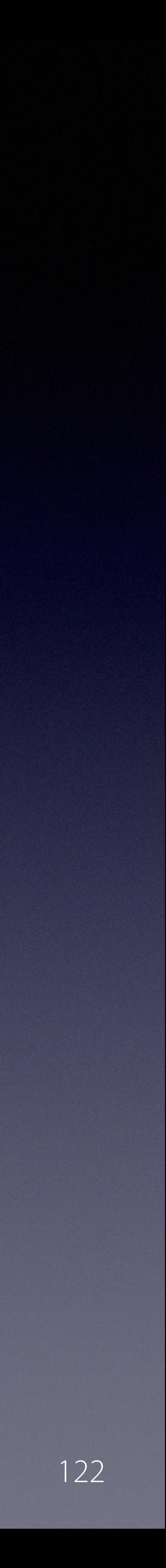

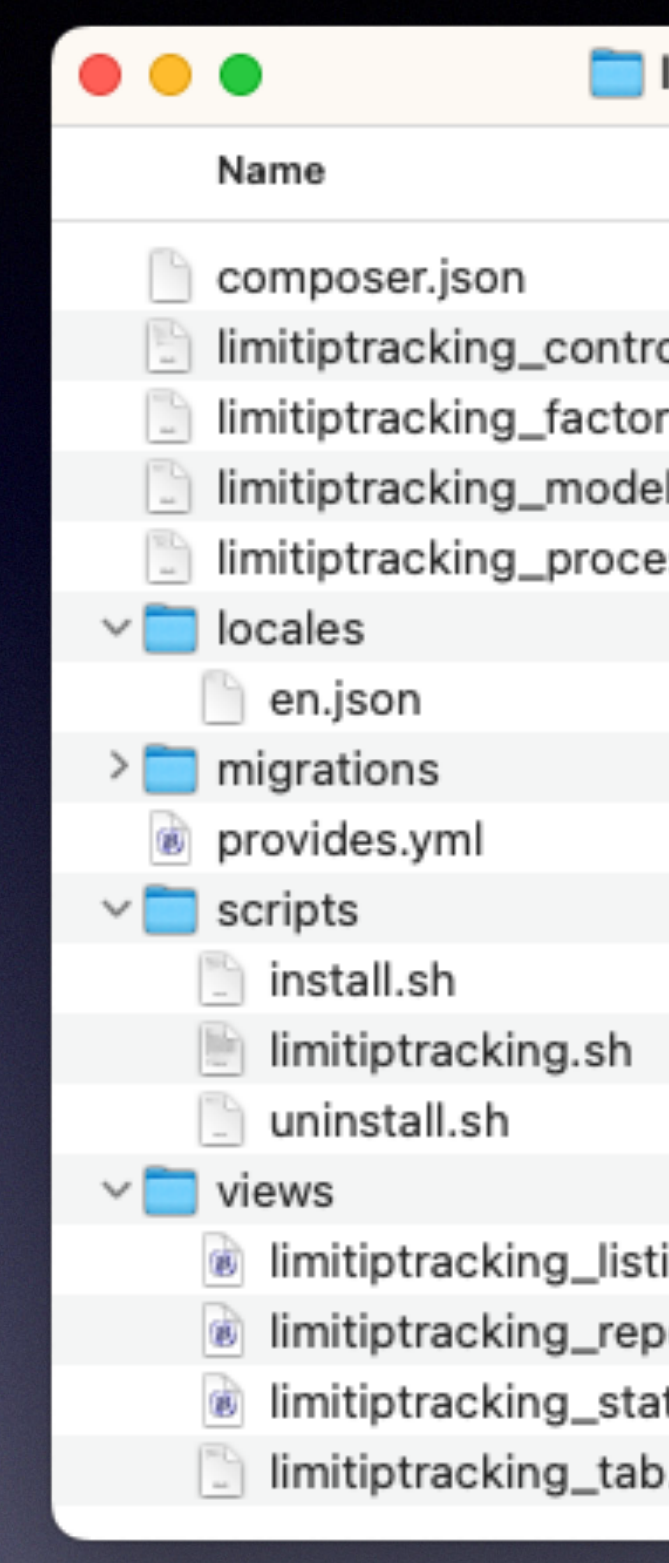

#### precursor.ca/slides

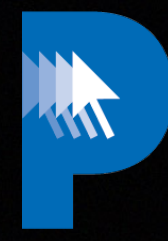

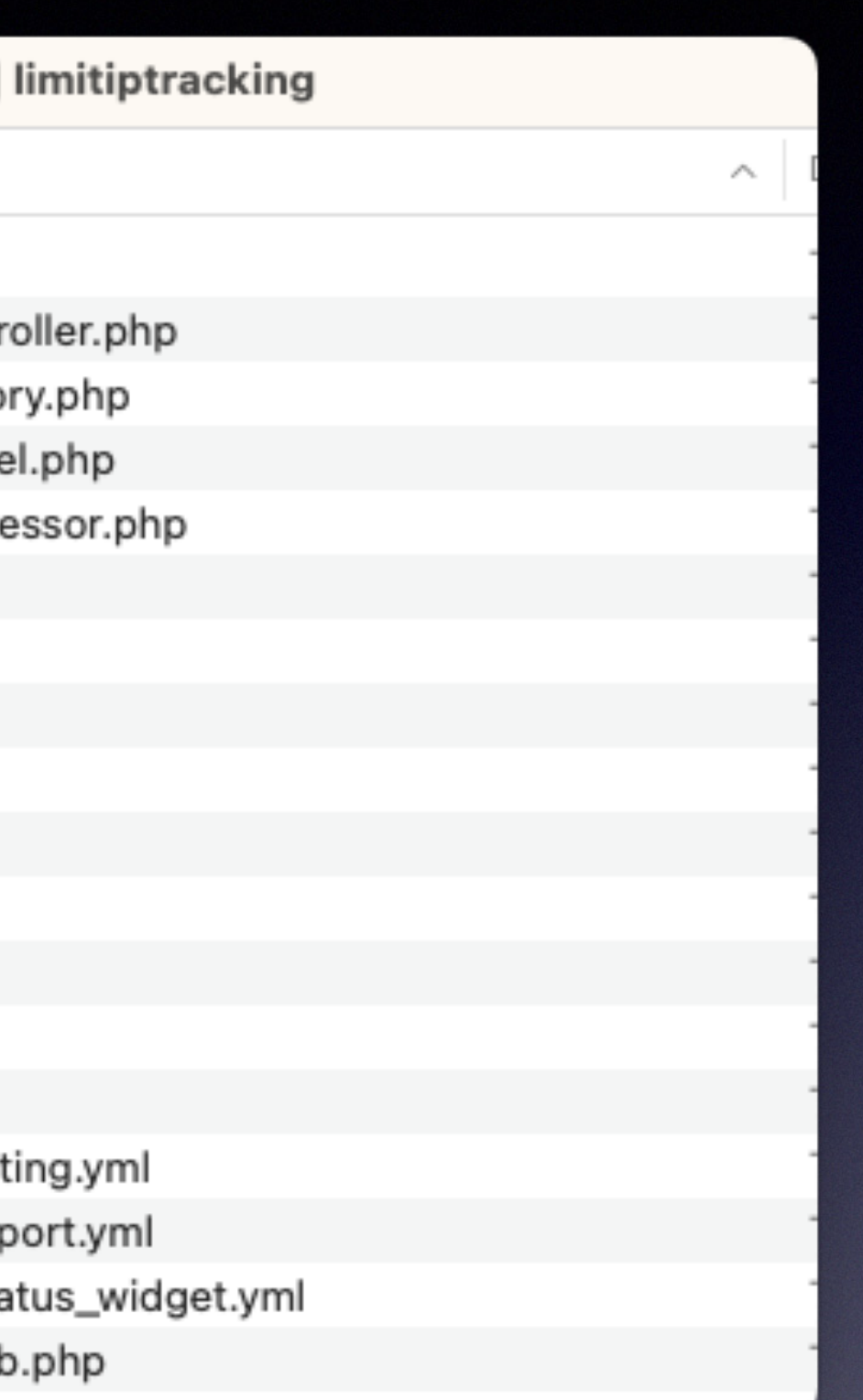

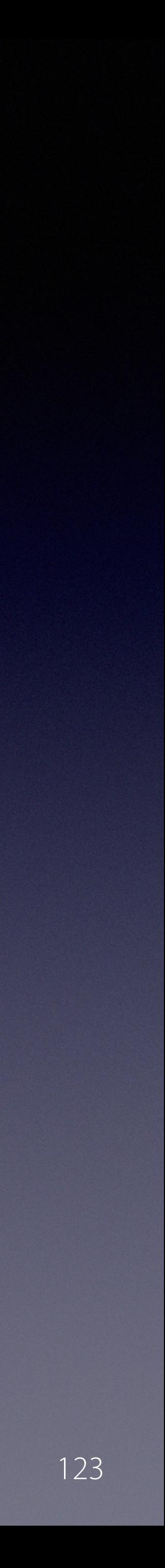

#### precursor.ca/slides

% php please migrate Using MunkiReport Version of Migrate INFO Running migrations.

2023\_05\_06\_145303\_limitiptracking\_init ............................ 2ms DONE

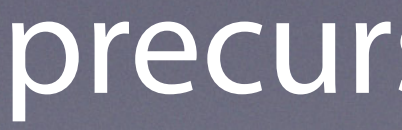

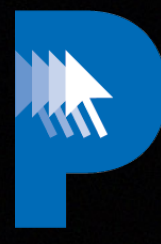

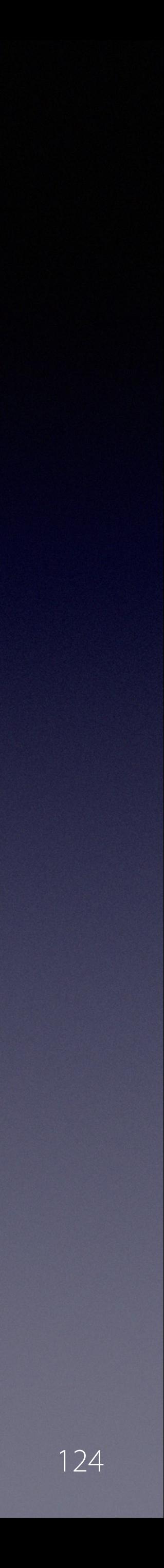

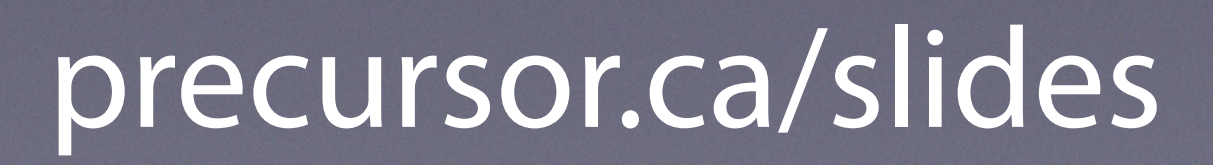

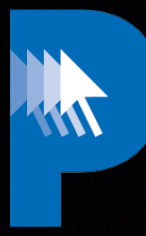

#### **/usr/local/module/limitIPtracking/scripts/ limitIPtracking.sh**

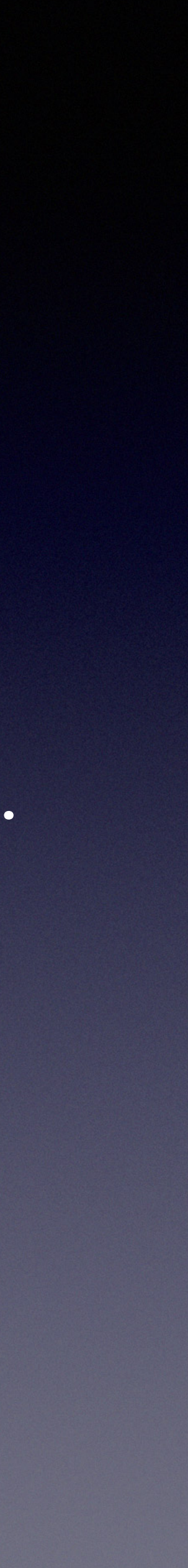

```
# Script to collect data
# and put the data into outputfile
```
#### precursor.ca/slides

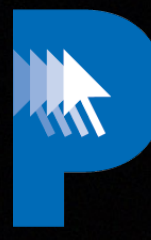

```
CWD=$(dirname $0)
CACHEDIR="$CWD/cache/"
OUTPUT_FILE="${CACHEDIR}limitiptracking.txt"
SEPARATOR=' = '
```
# Business logic goes here # Replace 'echo' in the following lines with the data collection commands for your module. STATUS=\$(echo)

# Output data here echo "status\${SEPARATOR}\${STATUS}" >> \${OUTPUT\_FILE}

#### precursor.ca/slides

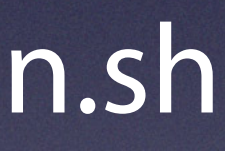

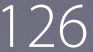

# Business logic goes here # Replace 'echo' in the following lines with the data collection commands for your module. STATUS=\${LimitIPTracking}

#include this self-contained function in your script function limitIPTracking()(

. . .

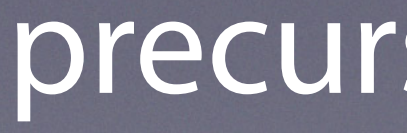

Copyright © 2022, Alex Narvey 126

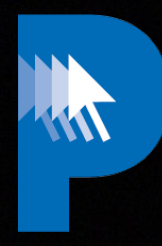

#### https://github.com/brunerd/macAdminTools/blob/main/Scripts/limitIPTrackingStatus.min.sh

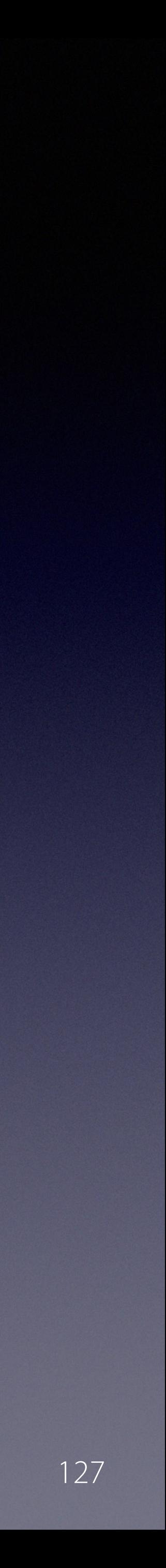

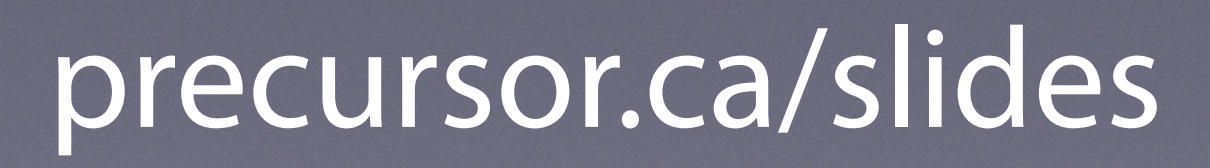

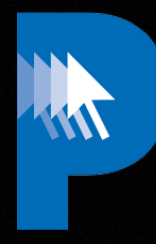

# **/usr/local/munkireport/scripts/cache/limitIPtracking.txt**

### **/usr/local/munkireport/scripts/limitIPtrackingStatus.sh**

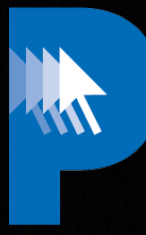

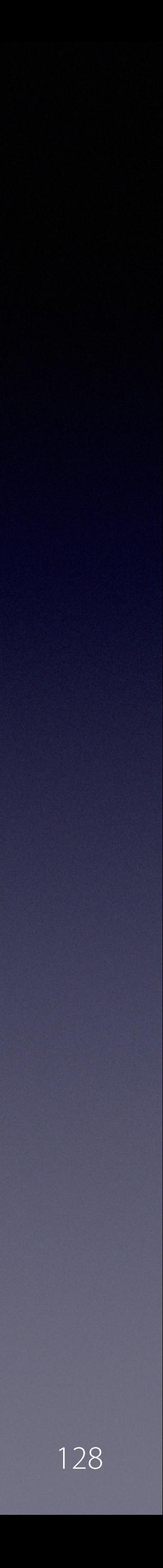

#### precursor.ca/slides

#### **# MODULES MODULES="bees, limitiptracking,**

## **/Users/Shared/munkireport-php/.env**

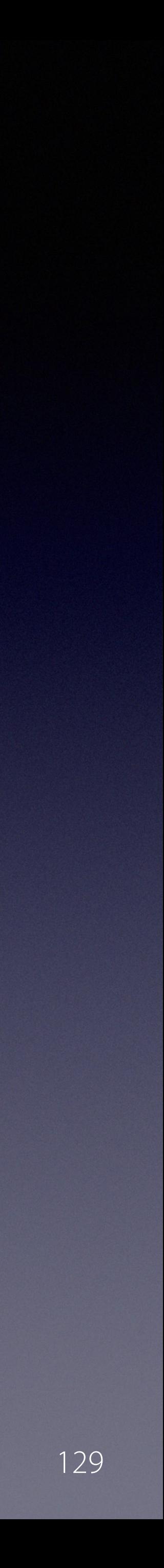

#### precursor.ca/slides

#### sudo /bin/bash -c "\$(curl -s 'http://mr6.example.com/ index.php?/install')" bash -v 6.0.0.4389.1 -i ~/Desktop

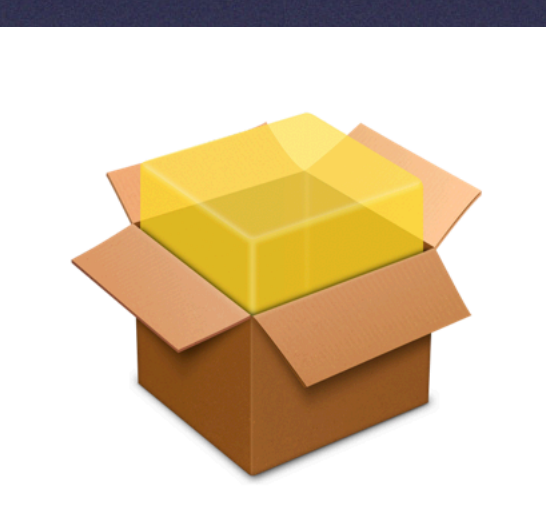

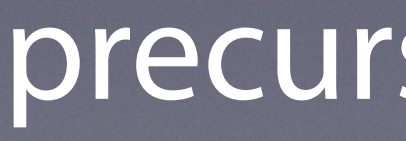

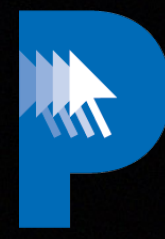

munkireport-6.0.0.4389.1.pkg

#### **Create a client installer**

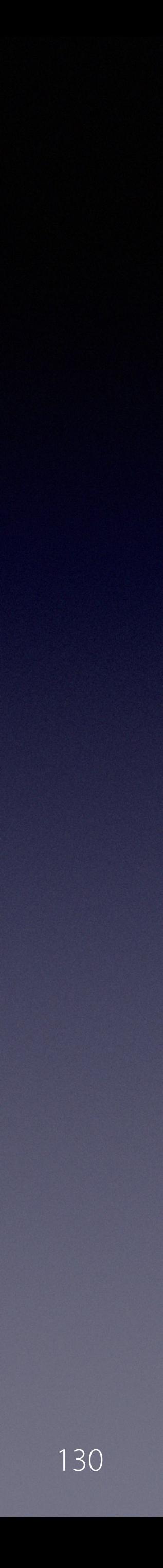

#### precursor.ca/slides

#### sudo /usr/local/munkireport/munkireport-runner

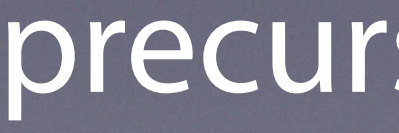

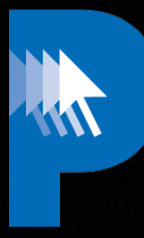

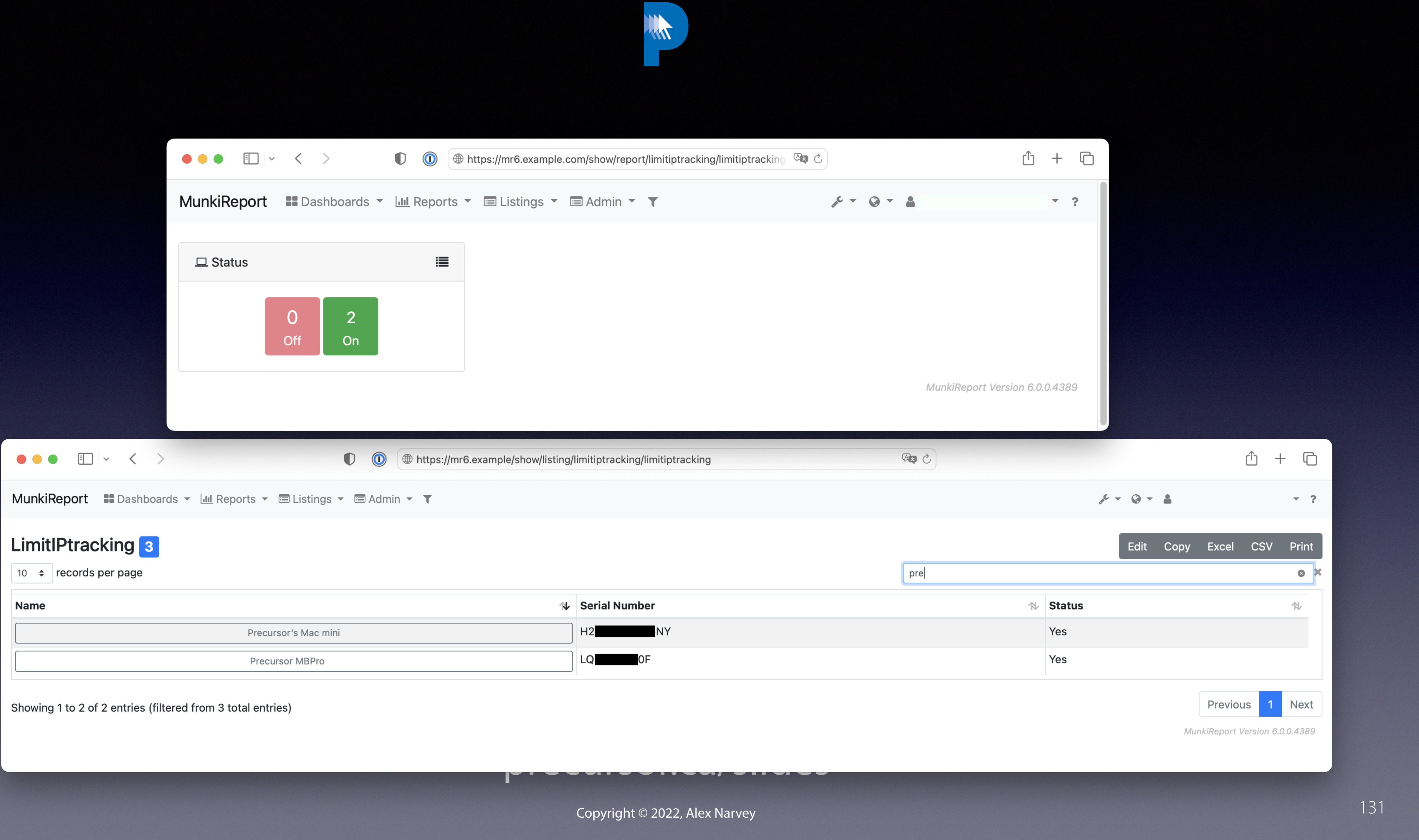

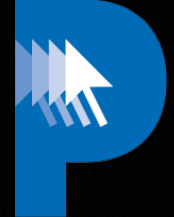

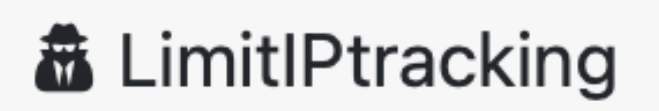

 $\overline{0}$ Off

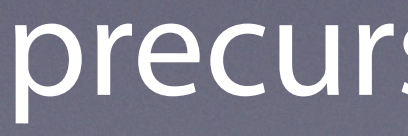

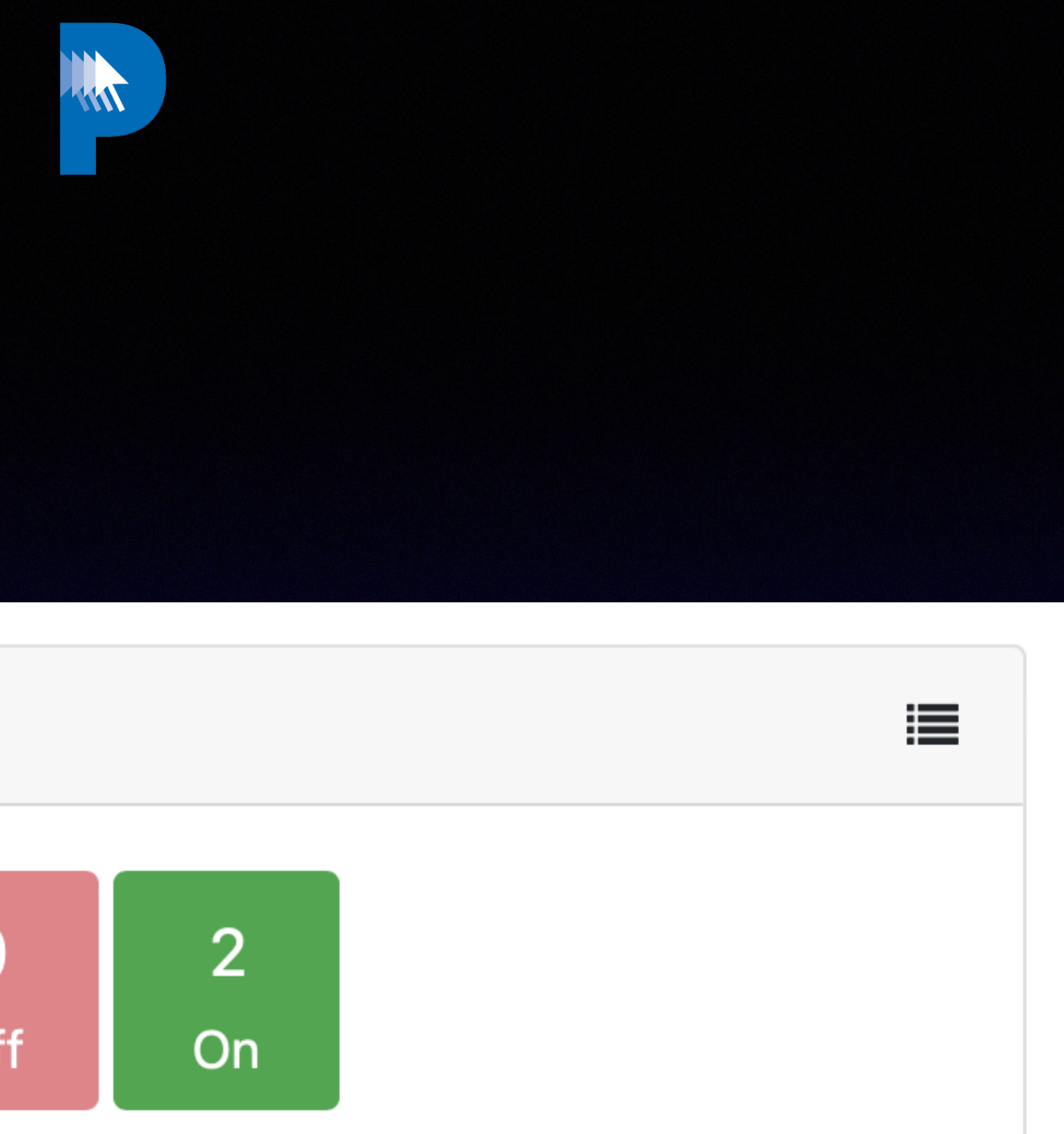

Copyright © 2022, Alex Narvey 132

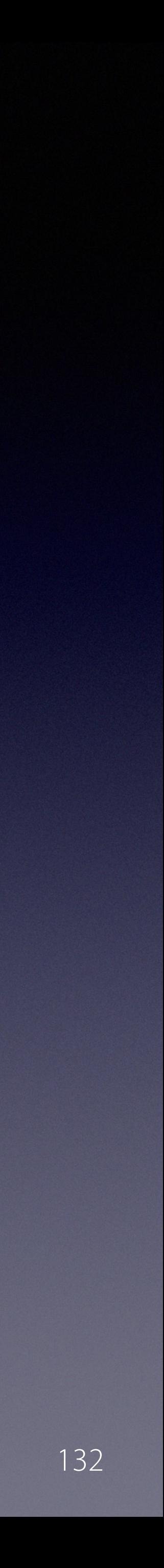

#### precursor.ca/slides

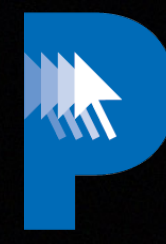

#### precursor.ca/slides

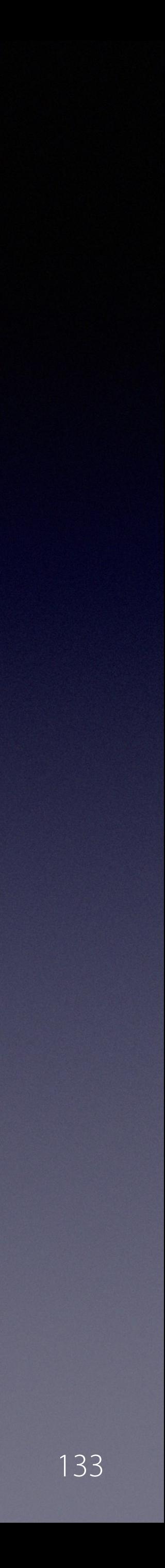

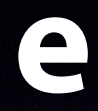

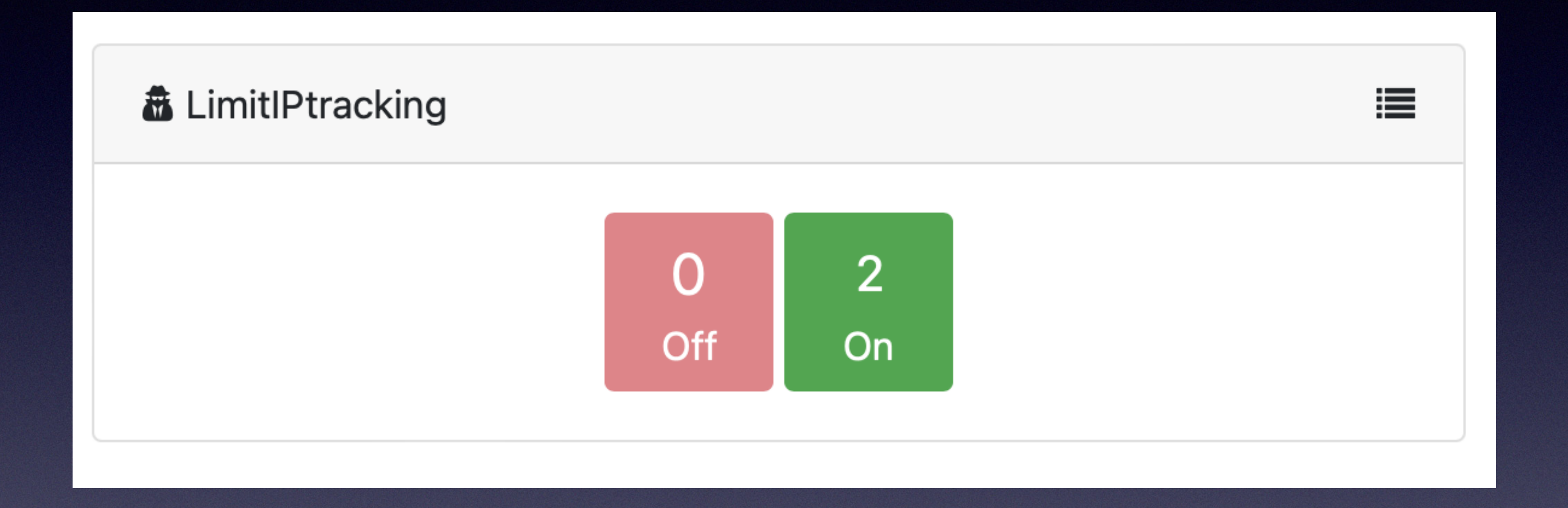

#### "widget": { "status\_title": "LimitIPtracking"

#### **en.json**

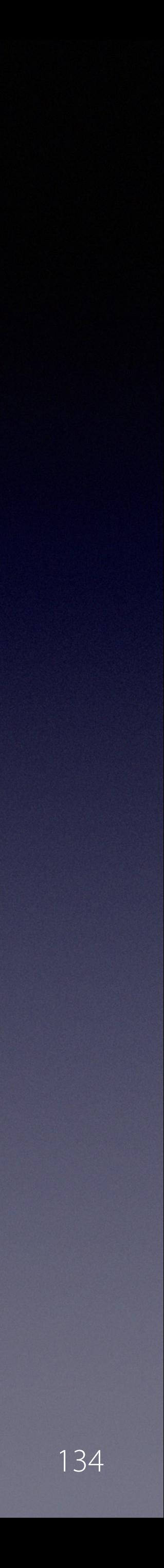

#### precursor.ca/slides

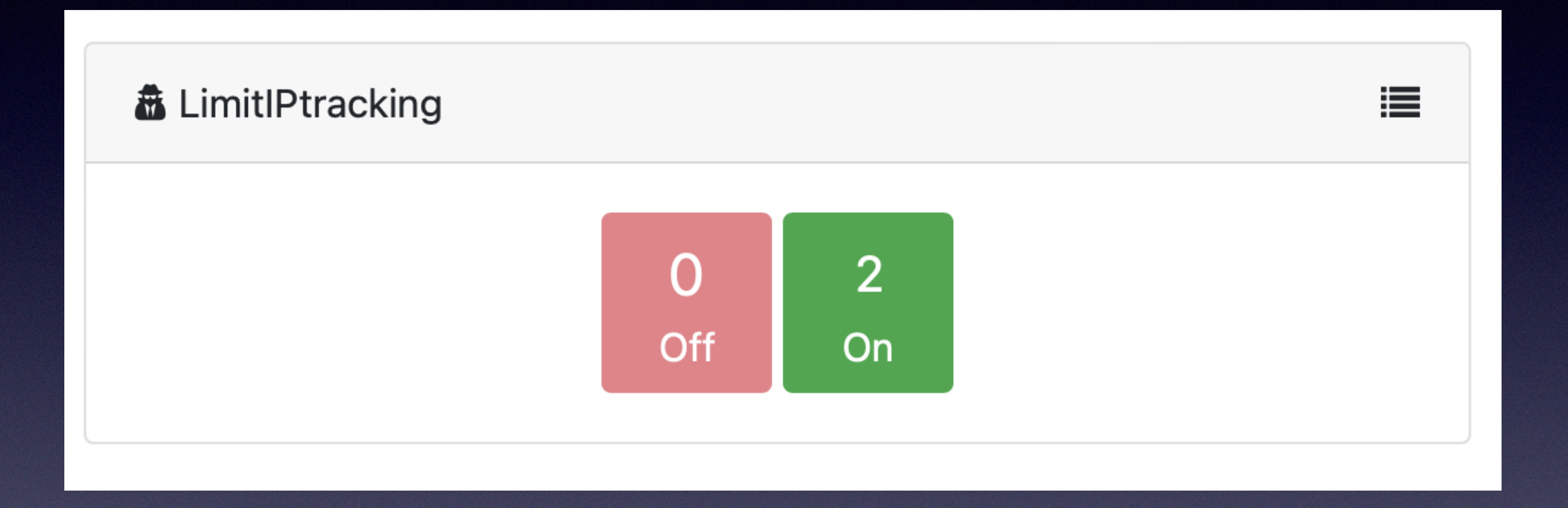

#### icon: fa-user-private

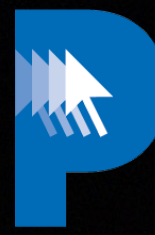

#### **limitiptracking\_status\_widget.yml**

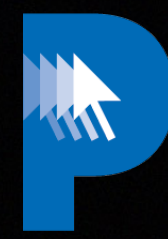

"status title": "Limiter le suivi de l'addresse IP"

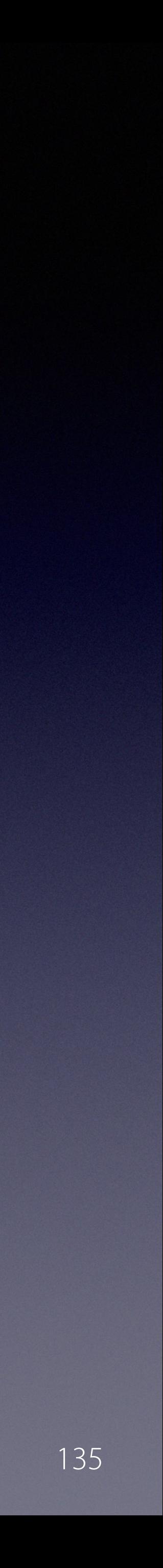

#### precursor.ca/slides

{

```
 "column": {
         "status": "Etat"
     },
     "listing": {
         "title": "Limiter le suivi de l'addresse IP"
     },
     "report": {
         "title": Limiter le suivi de l'addresse IP"
     },
     "title": "Limiter le suivi de l'addresse IP",
     "widget": {
 }
}
```
#### **/usr/local/modules/limitiptrackgin/locales/fr.json**

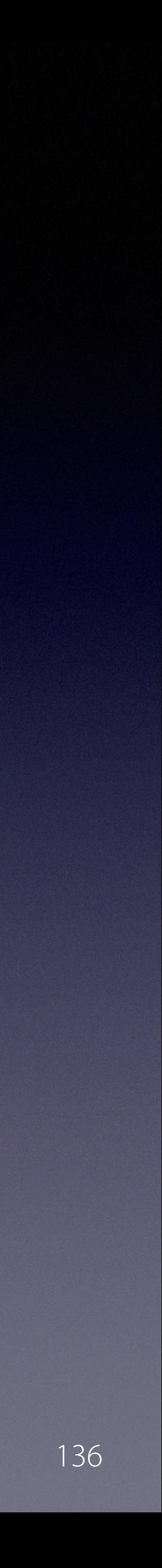

#### precursor.ca/slides

# **Install Munkireport v.6**

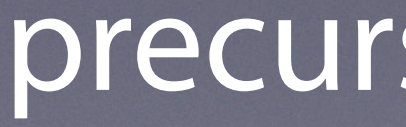

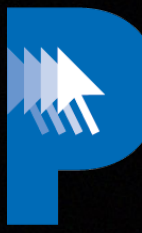

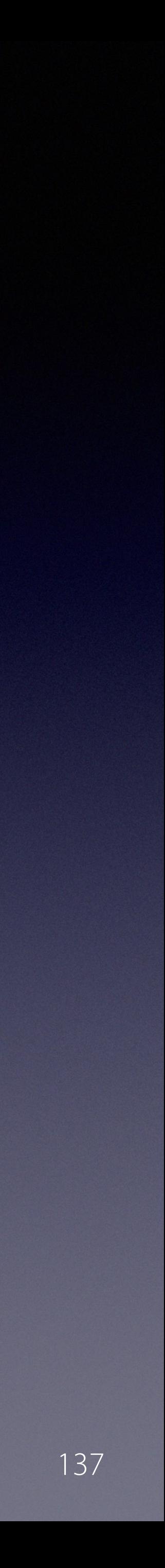

#### precursor.ca/slides

#### https://github.com/mosen/munkireport-php/tree/wip

#### https://github.com/munkireport/munkireport-php/wiki/Quick-demo-v6

https://github.com/tuxudo/munkireport-php/tree/mr5-python3

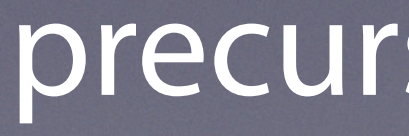

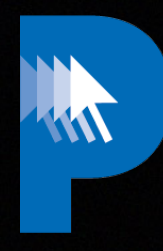

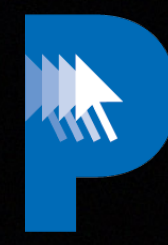

#### precursor.ca/slides

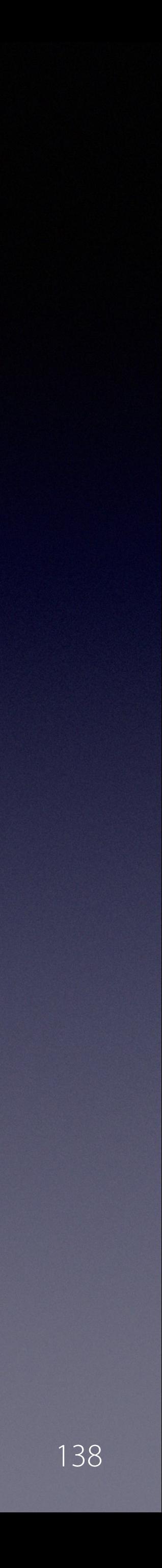

#### **Munkireport v 6.0 recipe**

#### **1) web server (macOS has apache built-in)**

# **2) PHP 8**

https://github.com/precursorca/php-recipe

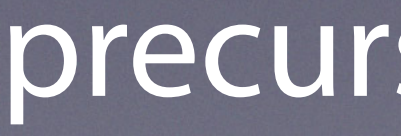

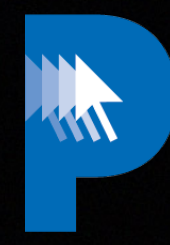

#### precursor.ca/slides

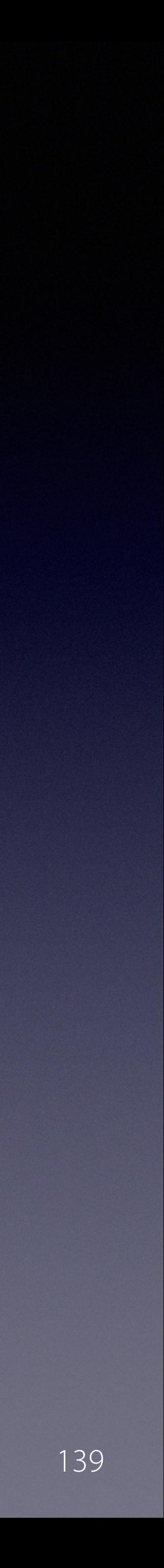

#### **Munkireport v 6.0 recipe**

# **3) download the code from Mosen's repo**

https://github.com/mosen/munkireport-php/tree/wip

/Users/Shared/munkireport-php

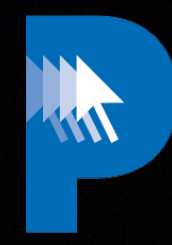

#### precursor.ca/slides

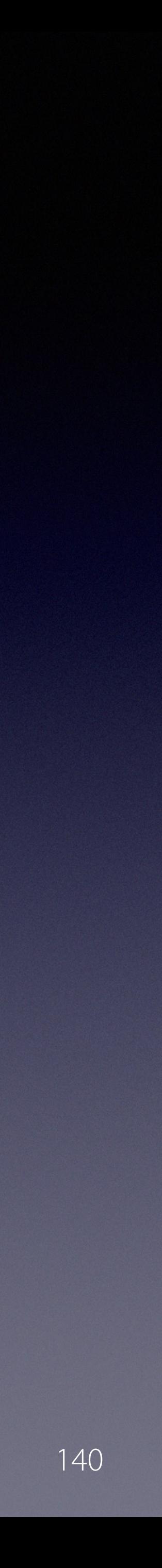

#### **Munkireport v 6.0 recipe**

# **4) Install the depencies** https://github.com/mosen/munkireport-php/tree/wip

cd /Users/Shared/munkireport-php

composer install

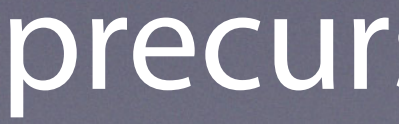

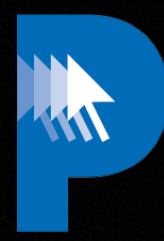

ort/network\_shares": "^3.0",  $\text{ort/power}$ ": "^3.0", ort/printer": "^3.0",  $\text{ort/profile}$ ": "^4.0",  $\texttt{ort/sccm\_status":}$  "^1.0",  $\text{ort/security}$ ": "^4.0",  $\text{ort/sentinelone": "^3.0",$  $\text{ort/sentinelonguarantine": "^3.0",$  $\texttt{ort/smart\_stats}$ ": "^3.0", brt/softwareupdate": "^3.0",  $\texttt{ort/sophos}$ ": "^3.0",  $\text{ort/supported}_s: "^2.0",$  $\text{int/timemachine" : "^4.0",$  $\text{ort}/\text{usage\_stats}$ ": "^3.0",  $\text{int}/\text{usb}$ ": "^3.0",  $\text{ort}/\text{user\_sessions}$ ": "^3.0",  $\text{ort/warranty}$ ": "^4.0",  $\text{int}/\text{with}$ : "^3.0",

of the file for compatibility:  ${\sf stability}$ ": "dev", able": true,

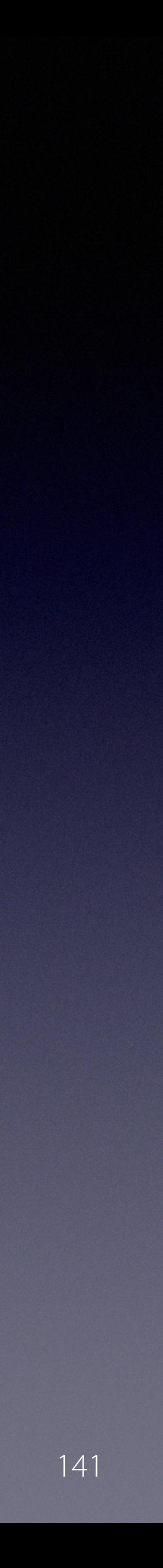

#### precursor.ca/slides

#### **Update composer.json for MR5/Python3**

For the modules:

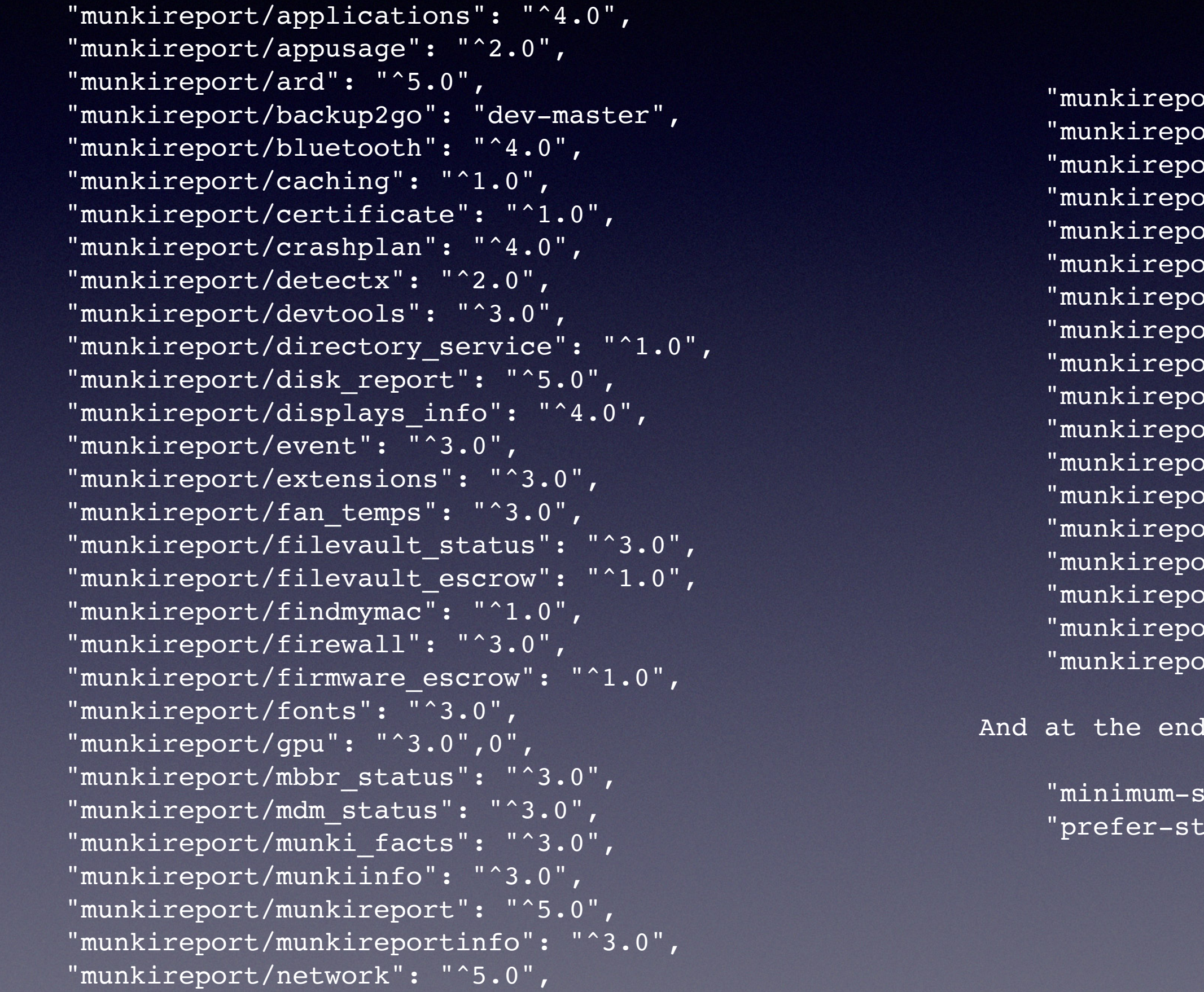

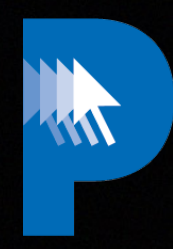

#### precursor.ca/slides

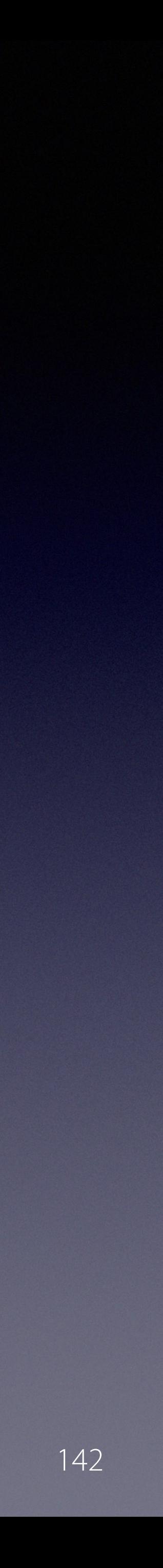

## **Or update composer.json for MR6/Python3**

#### John Eberle

mr6-python3 branch made in all my repos as well as in: https://github.com/jc0b/jamf\_protect, https://github.com/jc0b/kandji, https://github.com/joncrain/manifests, https://github.com/joncrain/nomad, https://github.com/joncrain/time

Mosen

i will make the composer.json refer to dev-python3-mr6 until every module is complete, and then when its all ready we can bump to a real version number

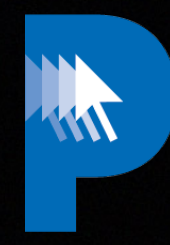

#### precursor.ca/slides

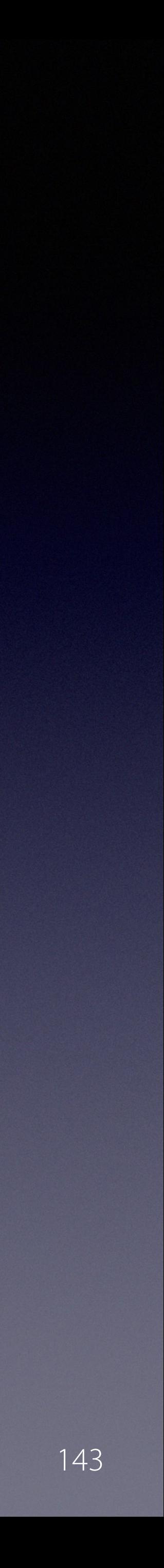

#### **Munkireport v 6.0 recipe**

#### **5) Edit the config**

Uncomment (remove '#') the DB:

DB CONNECTION=sqlite

cp .env.example .env

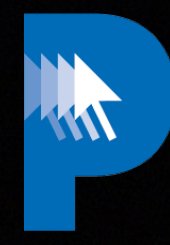

#### precursor.ca/slides

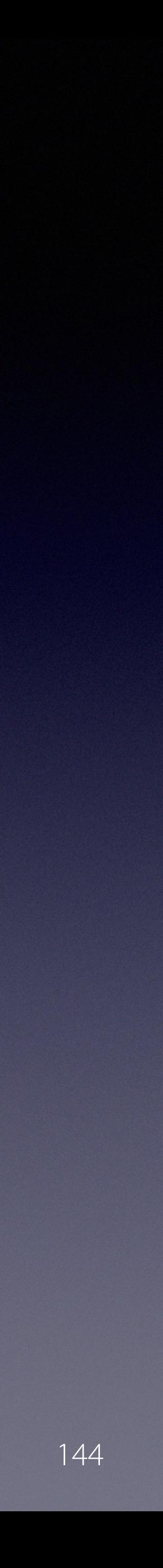

#### **Munkireport v 6.0 recipe**

#### **6) Create the DB**

touch app/db/db.sqlite

./please migrate

Make sure /App/DB has read/write for \_www
#### precursor.ca/slides

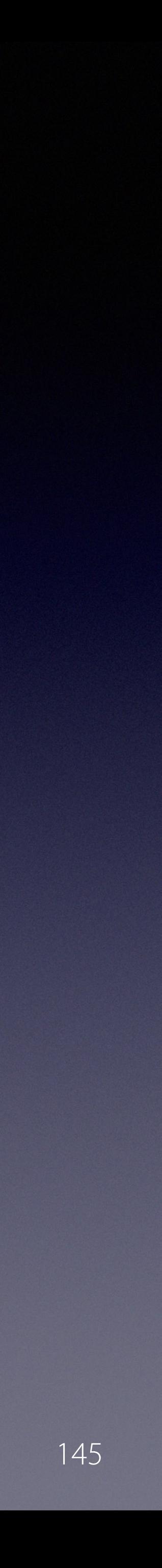

## **Munkireport v 6.0 recipe**

#### **7) Create a user**

Copyright © 2022, Alex Narvey 145

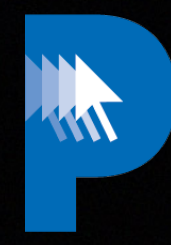

- ./please user:create
- And edit that user into the role of Admin in the .env file:
	- ROLES ADMIN="youradmin@example.com"

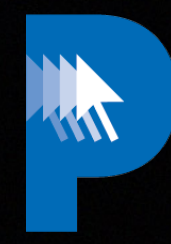

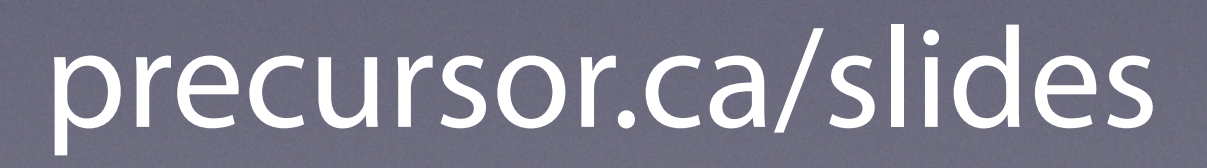

## **Munkireport v 6.0 recipe**

# **8) Install the recommended Python 3**

## https://github.com/MagerValp/MunkiReport-Python/releases

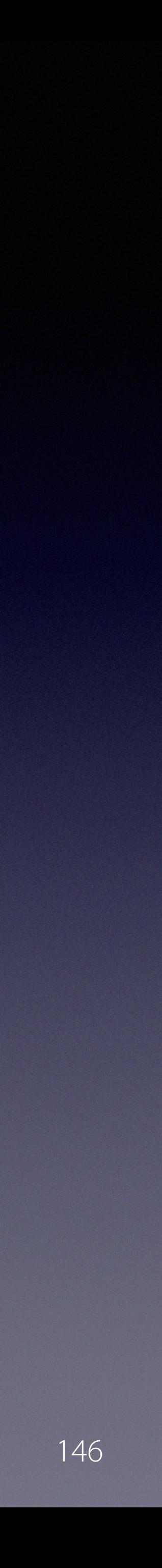

## Munkireport v 6.0 recipe

# 9) Configure the client on the local computer:

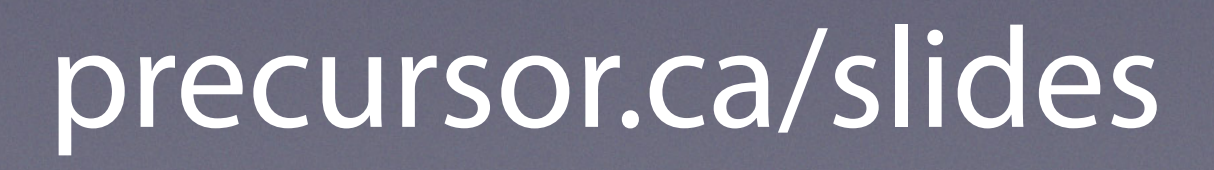

Copyright © 2022, Alex Narvey

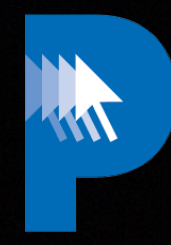

## sudo /bin/bash -c "\$(curl -s 'http://localhost:8888/index.php?install')"

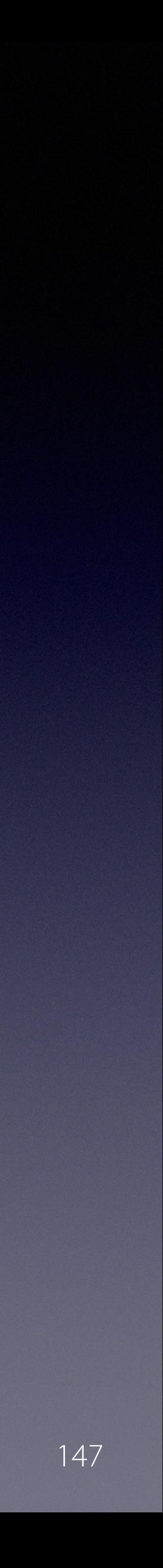

## Munkireport v 6.0 recipe

## 10) Inititate a run:

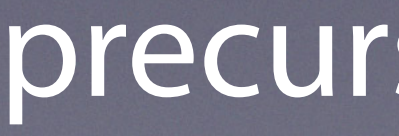

Copyright © 2022, Alex Narvey

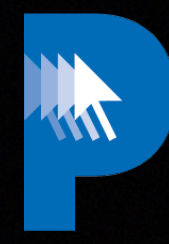

#### sudo /usr/local/munkireport/munkireport-runner

#### precursor.ca/slides

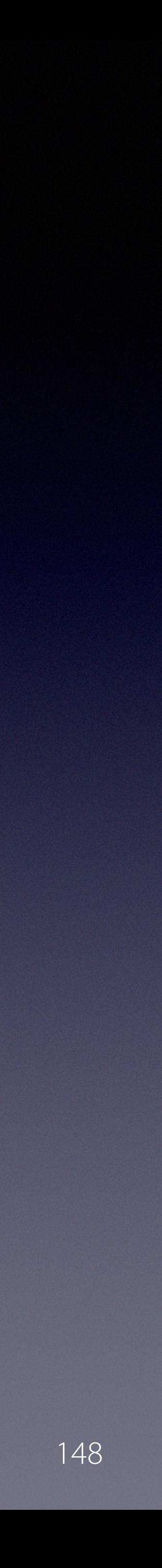

## Munkireport v 6.0 recipe

## 11) Make and distrubute a client:

sudo /bin/bash -c "\$(curl -s 'http://mr6.example.com/index.php?/install')" bash -v 6.0.0.1 -i ~/Desktop

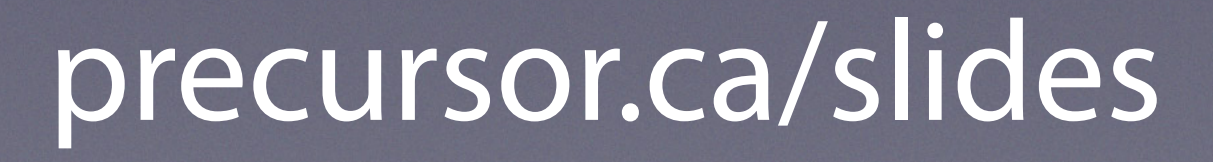

Copyright © 2022, Alex Narvey

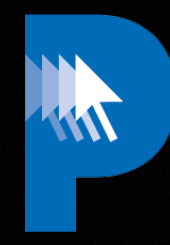

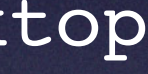

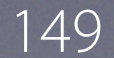

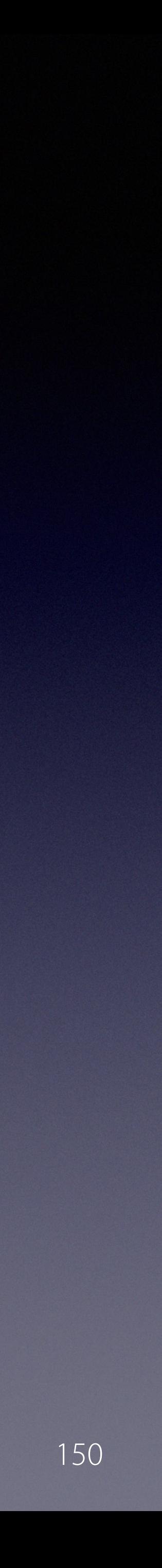

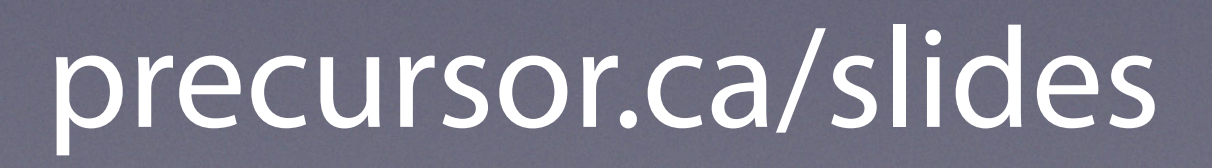

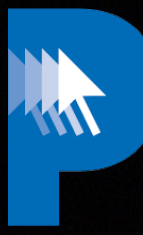

#### https://github.com/mosen/munkireport-php/tree/wip

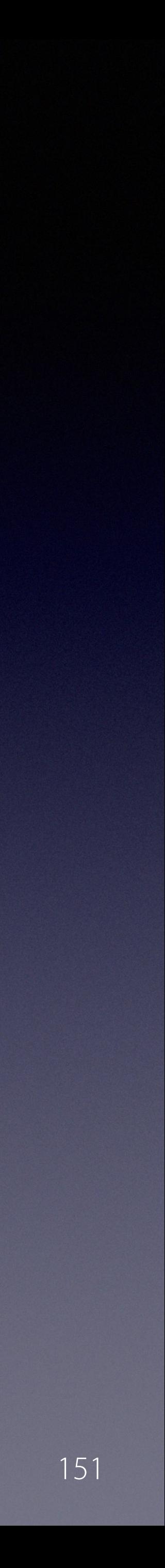

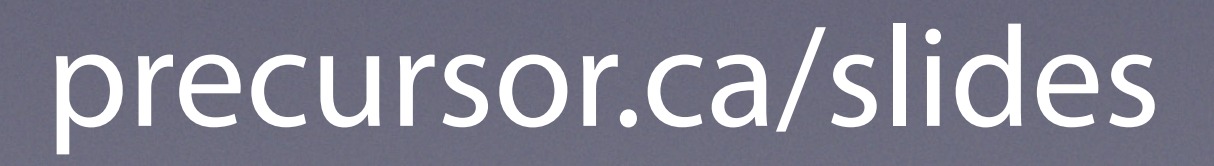

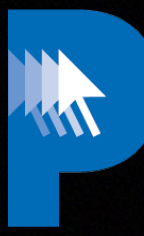

## https://github.com/tuxudo/munkireport-php/tree/mr5-python3

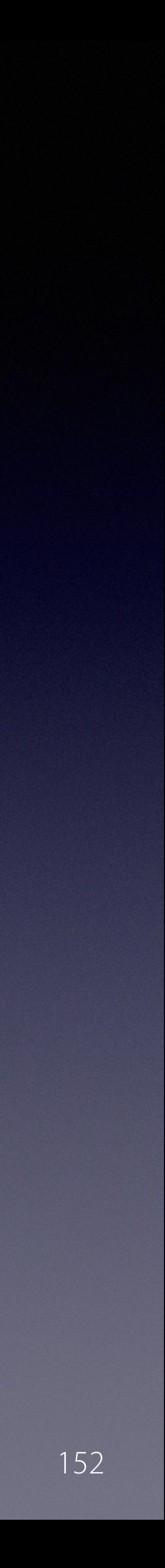

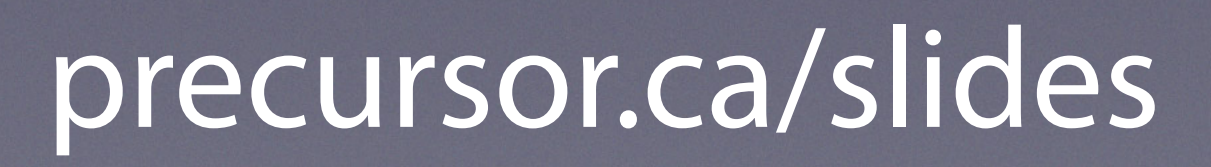

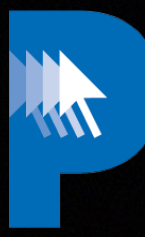

### https://github.com/munkireport/munkireport-php/wiki/

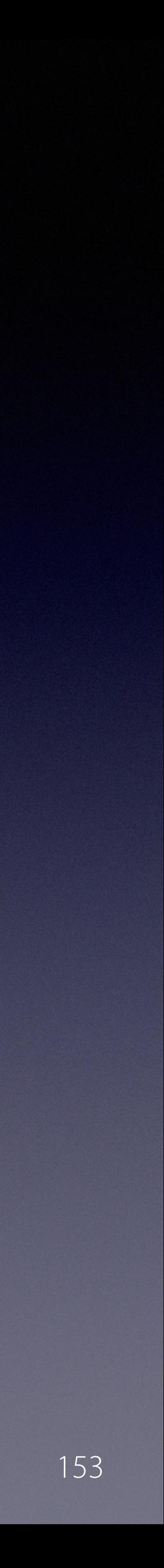

#### precursor.ca/slides

# **Munkireport Hall of Fame**

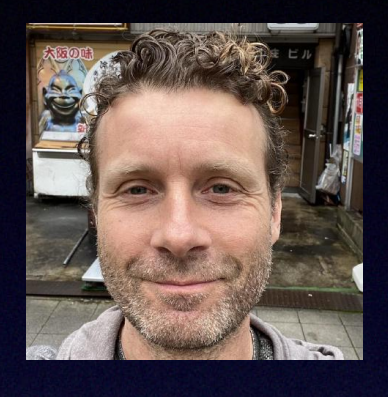

## **Arjen van Bochoven** @bochoven

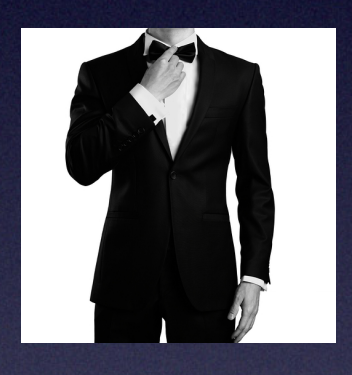

**John Eberle**

@tuxudo

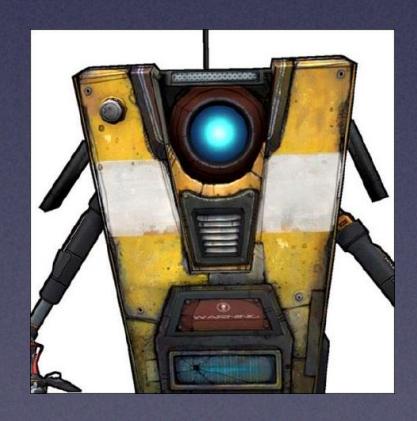

## **Per Olofsson**

@magervalp

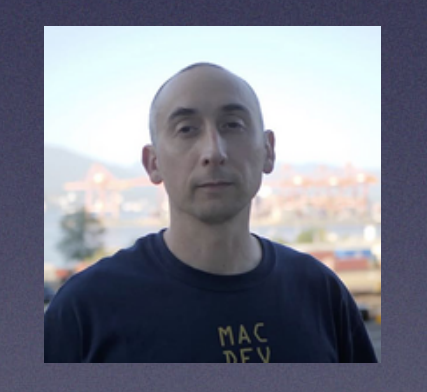

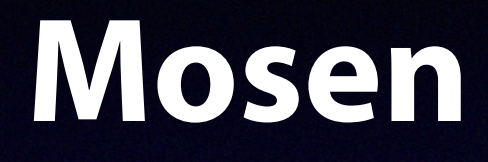

@mosen

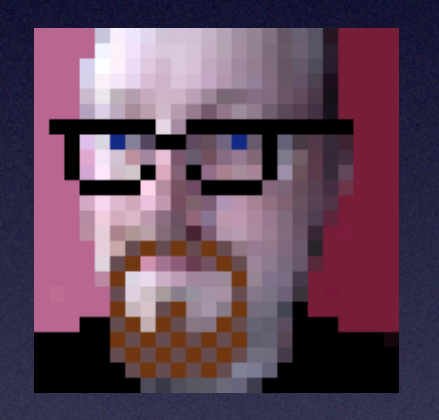

**+ many, many others!**

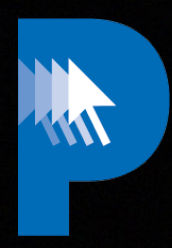

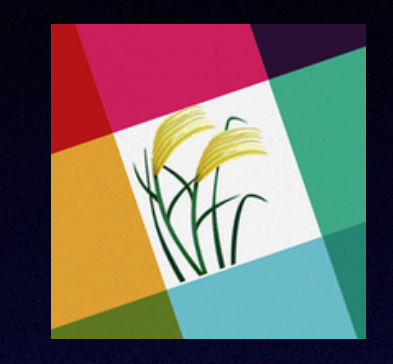

**Mike Solin**

@flammable

## **Mat Xavier**

@matx

Antonio Charles Registration 块

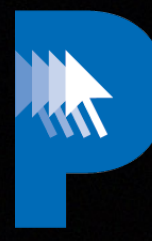

Copyright © 2022, Alex Narvey 154

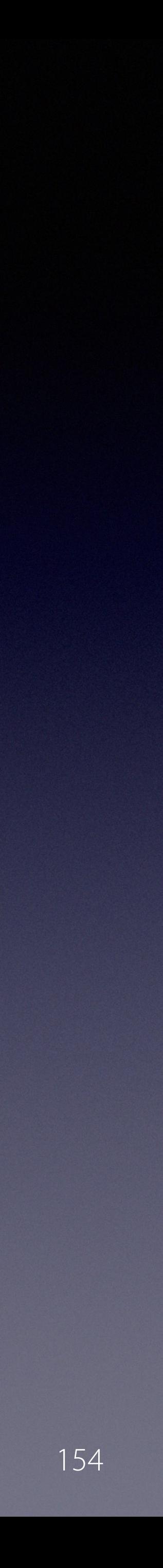

## Alex Narvey

#### https://Precursor.ca

#### @precursorca

## precursor.ca/slides